# Amazon Simple Queue Service **Developer Guide**

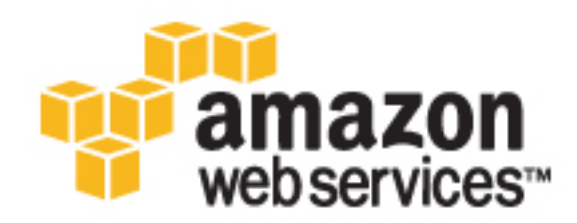

### **Amazon Simple Queue Service: Developer Guide**

Copyright © 2017 Amazon Web Services, Inc. and/or its affiliates. All rights reserved.

Amazon's trademarks and trade dress may not be used in connection with any product or service that is not Amazon's, in any manner that is likely to cause confusion among customers, or in any manner that disparages or discredits Amazon. All other trademarks not owned by Amazon are the property of their respective owners, who may or may not be affiliated with, connected to, or sponsored by Amazon.

## **Table of Contents**

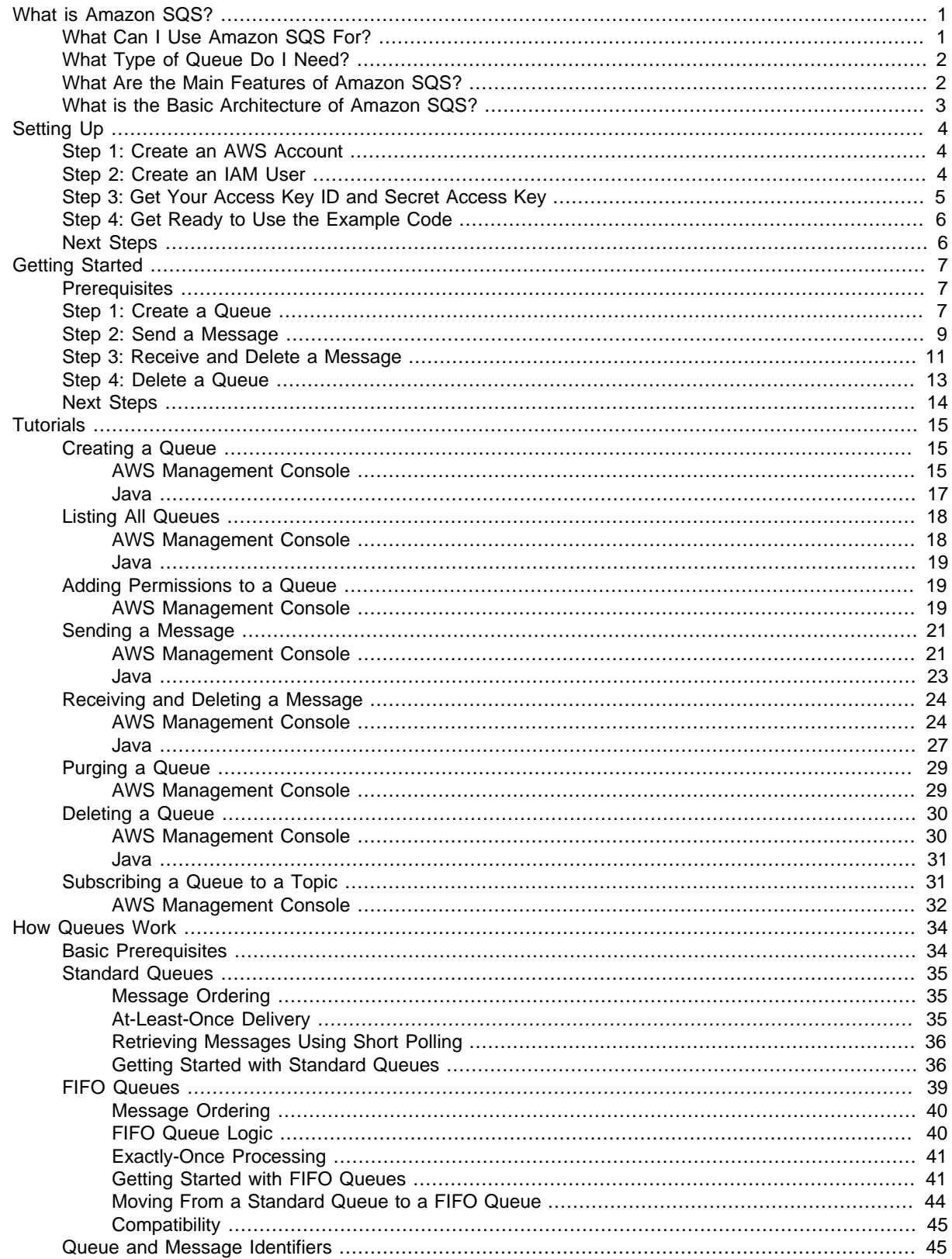

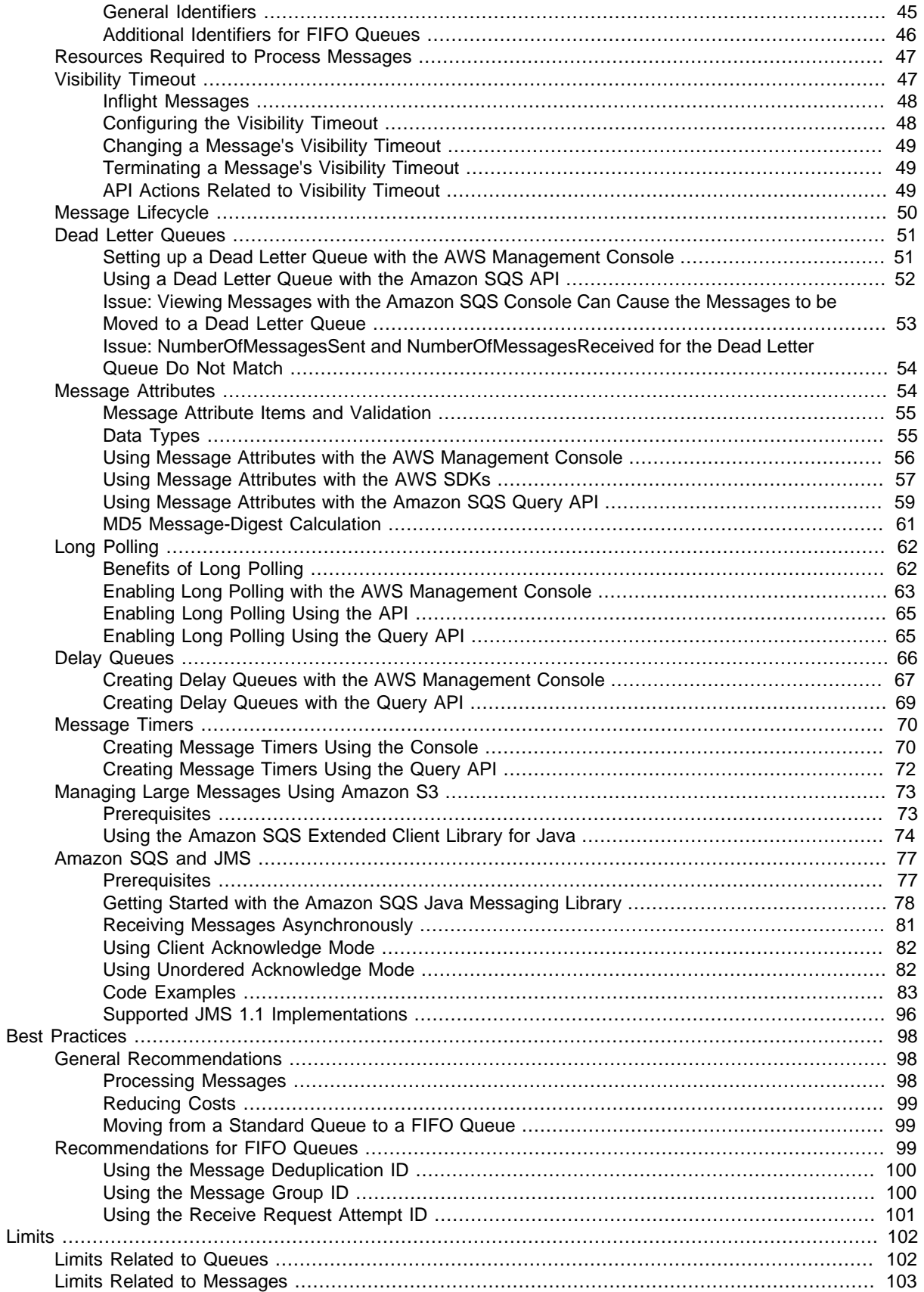

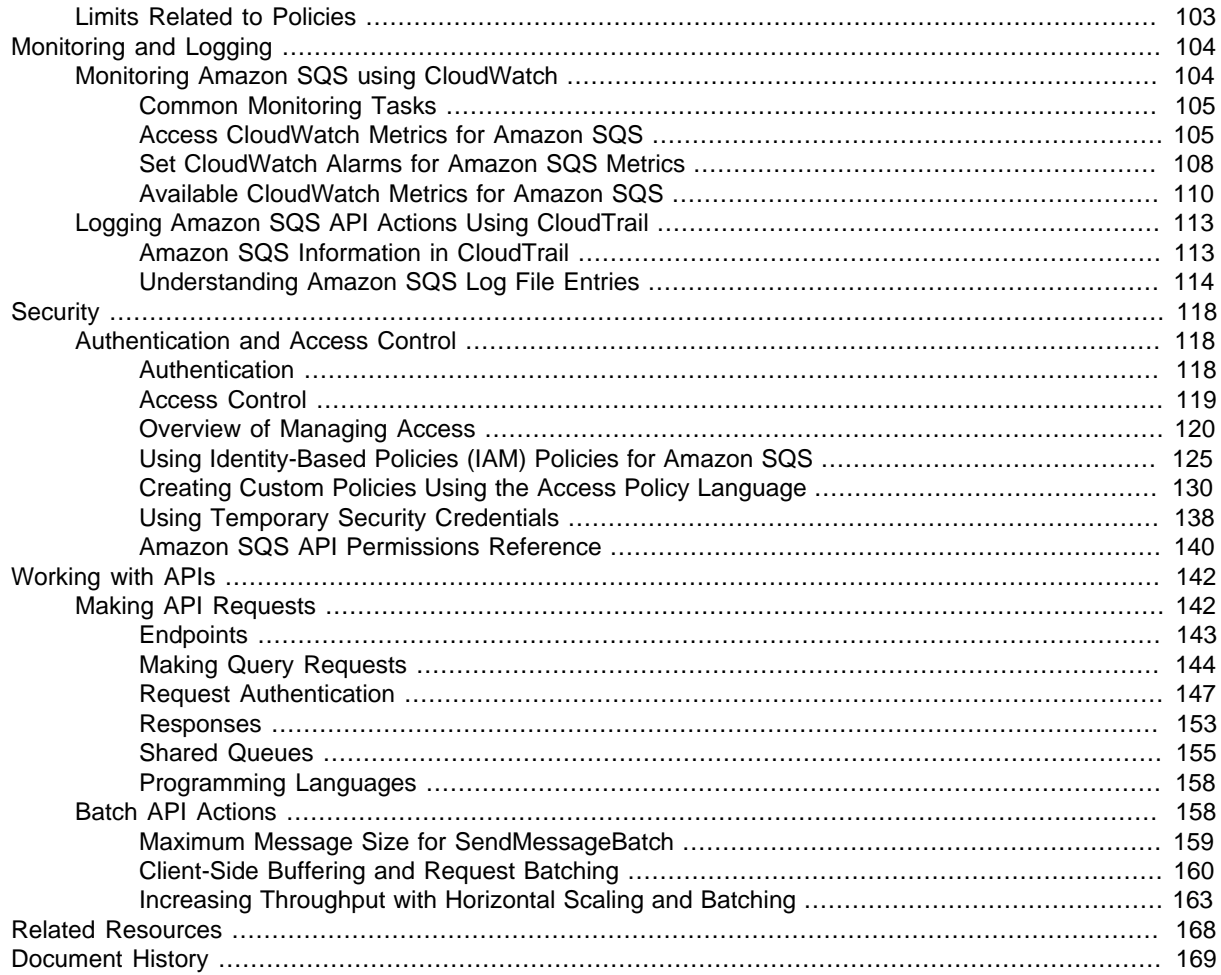

# <span id="page-6-0"></span>What is Amazon Simple Queue Service?

Amazon Simple Queue Service (Amazon SQS) offers a reliable, highly-scalable hosted queue for storing messages as they travel between applications or microservices. It moves data between distributed application components and helps you decouple these components. Amazon SQS provides familiar middleware constructs such as dead-letter queues and poison-pill management. It also provides a generic web services API and can be accessed by any programming language that the AWS SDK supports. Amazon SQS supports both [standard \(p. 35\)](#page-40-0) and [FIFO queues \(p. 39\)](#page-44-0).

#### **Topics**

- [What Can I Use Amazon SQS For? \(p. 1\)](#page-6-1)
- [What Type of Queue Do I Need? \(p. 2\)](#page-7-0)
- [What Are the Main Features of Amazon SQS? \(p. 2\)](#page-7-1)
- [What is the Basic Architecture of Amazon SQS? \(p. 3\)](#page-8-0)

# <span id="page-6-1"></span>What Can I Use Amazon SQS For?

Use Amazon SQS when you need each unique message to be consumed only once and for cases such as the following:

- **Decoupling the components of an application** You have a queue of work items and want to track the successful completion of each item independently. Amazon SQS tracks the ACK/FAIL results, so the application does not have to maintain a persistent checkpoint or cursor. After a configured visibility timeout, Amazon SQS deletes acknowledged messages and redelivers failed messages.
- **Configuring individual message delay** You have a job queue and you need to schedule individual jobs with a delay. With standard queues, you can configure individual messages to have a delay of up to 15 minutes.
- **Dynamically increasing concurrency or throughput at read time** You have a work queue and want to add more readers until the backlog is cleared. Amazon SQS requires no pre-provisioning.
- **Scaling transparently** You buffer requests and the load changes as a result of occasional load spikes or the natural growth of your business. Because Amazon SQS can process each buffered request independently, Amazon SQS can scale transparently to handle the load without any provisioning instructions from you.

# <span id="page-7-0"></span>What Type of Queue Do I Need?

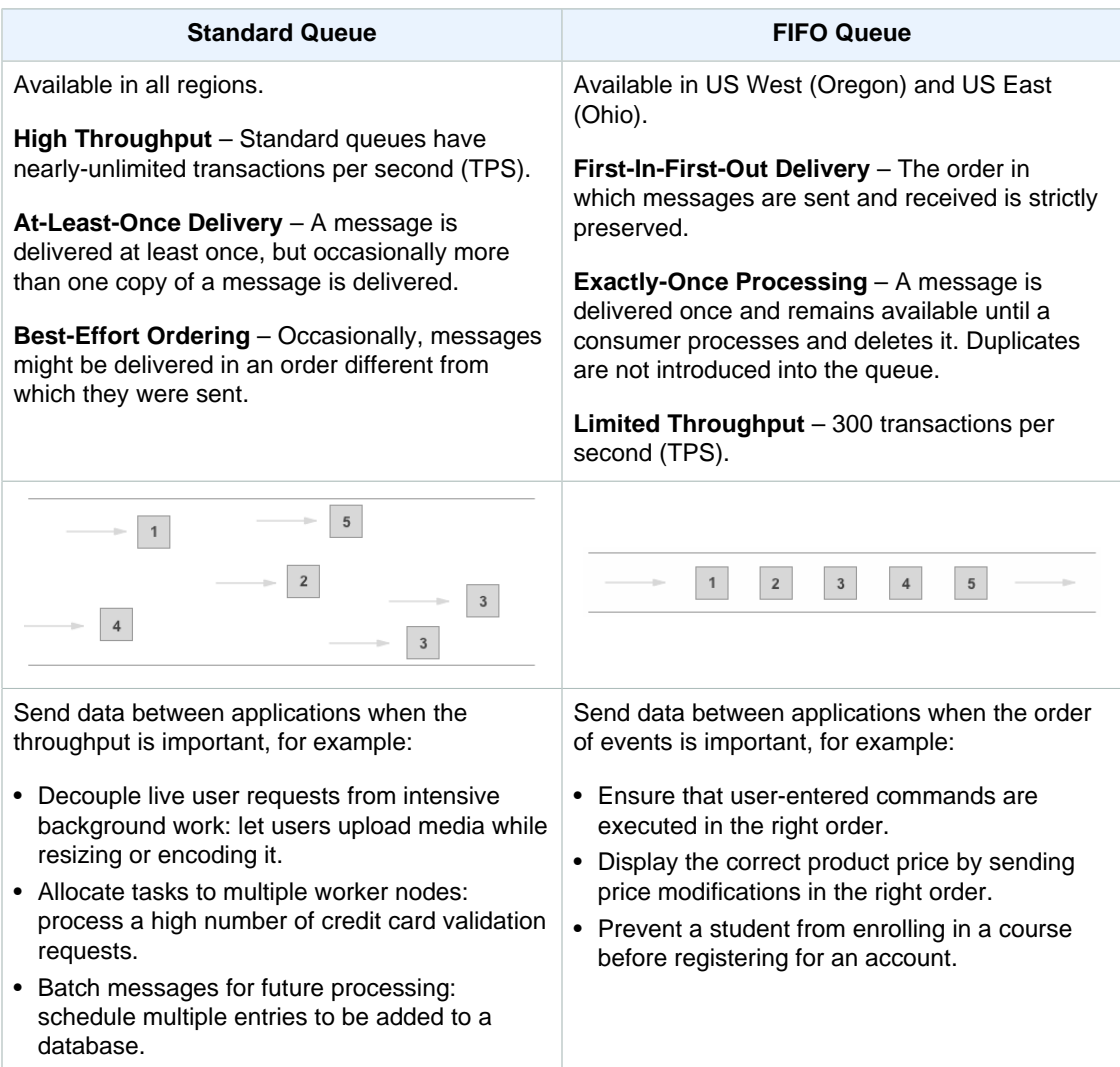

# <span id="page-7-1"></span>What Are the Main Features of Amazon SQS?

Amazon SQS provides the following major features:

- **Redundant infrastructure** Standard queues support at-least-once message delivery, while FIFO queues support exactly-once message processing. Amazon SQS provides highly-concurrent access to messages and high availability for sending and retrieving messages.
- **Multiple writers and readers** Multiple parts of your system can send or receive messages at the same time. Amazon SQS locks the message during processing, keeping other parts of your system from processing the message simultaneously.
- **Configurable settings per queue** All of your queues don't have to be exactly alike. For example, you can optimize one queue can for messages that require a longer processing time than others.
- **Variable message size** Your messages can be up to 262,144 bytes (256 KB) in size. You can store the contents of larger messages using the Amazon Simple Storage Service (Amazon S3) or Amazon DynamoDB, with Amazon SQS holding a pointer to the Amazon S3 object. For more

information, see [Managing Amazon SQS Messages with Amazon S3](http://docs.aws.amazon.com/AWSSimpleQueueService/latest/SQSDeveloperGuide/s3-messages.html). You can also split a large message into smaller ones.

- **Access control** You control who can send messages to a queue, and who can receive messages from a queue.
- **Delay queues** You can set a default delay on a queue, so that delivery of all enqueued messages is postponed for the specified duration. You can set the delay value when you create a queue with CreateQueue, and you can update the value with SetQueueAttributes. If you update the value, the new value affects only messages enqueued after the update.
- **PCI compliance** Amazon SQS supports the processing, storage, and transmission of credit card data by a merchant or service provider, and has been validated as compliant with Payment Card Industry (PCI) Data Security Standard (DSS). For more information about PCI DSS, including how to request a copy of the AWS PCI Compliance Package, see [PCI DSS Level 1.](http://aws.amazon.com/compliance/pci-dss-level-1-faqs/)

# <span id="page-8-0"></span>What is the Basic Architecture of Amazon SQS?

There are three main actors in the overall system:

- The components of your distributed system
- Queues
- Messages in the queues

In the following diagram, your system has several components that send messages to the queue and receive messages from the queue. The diagram shows that a single queue, which has its messages (labeled A-E), is redundantly saved across multiple Amazon SQS servers.

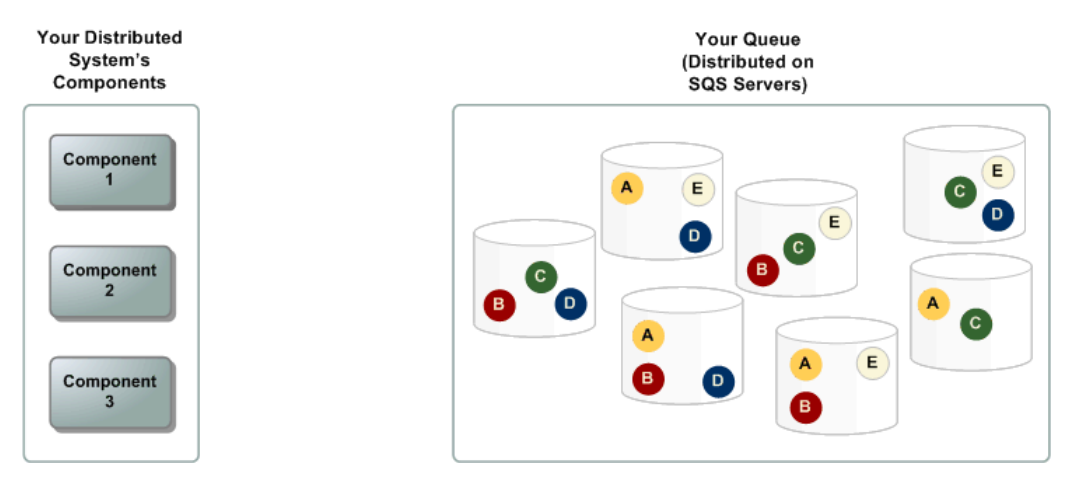

# <span id="page-9-0"></span>Setting Up Amazon SQS

Before you can use Amazon SQS for the first time, you must complete the following steps.

# <span id="page-9-1"></span>Step 1: Create an AWS Account

To access any AWS service, you first need to create an [AWS account](http://aws.amazon.com), an Amazon.com account that can use AWS products. You can use your AWS account to view your activity and usage reports and to manage authentication and access.

To avoid using your AWS account root user for Amazon SQS operations, it is a best practice to create an IAM user for each person who needs administrative access to Amazon SQS.

#### **To set up a new account**

- 1. Open<https://aws.amazon.com/>, and then choose **Create an AWS Account**.
- 2. Follow the online instructions.

Part of the sign-up procedure involves receiving a phone call and entering a PIN using the phone keypad.

## <span id="page-9-2"></span>Step 2: Create an IAM User

#### **To create an IAM user for yourself and add the user to an Administrators group**

- 1. Sign in to the Identity and Access Management (IAM) console at [https://console.aws.amazon.com/](https://console.aws.amazon.com/iam/) [iam/.](https://console.aws.amazon.com/iam/)
- 2. In the navigation pane, choose **Users**, and then choose **Add user**.
- 3. For **User name**, type a user name, such as **Administrator**. The name can consist of letters, digits, and the following characters: plus (+), equal (=), comma (,), period (.), at (@), underscore (\_), and hyphen (-). The name is not case sensitive and can be a maximum of 64 characters in length.
- 4. Select the check box next to **AWS Management Console access**, select **Custom password**, and then type the new user's password in the text box. You can optionally select **Require password reset** to force the user to select a new password the next time the user signs in.
- 5. Choose **Next: Permissions**.
- 6. On the **Set permissions for user** page, choose **Add user to group**.
- 7. Choose **Create group**.
- 8. In the **Create group** dialog box, type the name for the new group. The name can consist of letters, digits, and the following characters: plus  $(+)$ , equal  $(=)$ , comma  $(,)$ , period  $(.)$ , at  $(@)$ , underscore (\_), and hyphen (-). The name is not case sensitive and can be a maximum of 128 characters in length.
- 9. For **Filter**, choose **Job function**.
- 10. In the policy list, select the check box for **AdministratorAccess**. Then choose **Create group**.
- 11. Back in the list of groups, select the check box for your new group. Choose **Refresh** if necessary to see the group in the list.
- 12. Choose **Next: Review** to see the list of group memberships to be added to the new user. When you are ready to proceed, choose Add permissions.

You can use this same process to create more groups and users, and to give your users access to your AWS account resources. To learn about using policies to restrict users' permissions to specific AWS resources, go to [Access Management](http://docs.aws.amazon.com/IAM/latest/UserGuide/access.html) and [Example Policies for Administering AWS Resources](http://docs.aws.amazon.com/IAM/latest/UserGuide/access_policies_examples.html).

# <span id="page-10-0"></span>Step 3: Get Your Access Key ID and Secret Access Key

To use Amazon SQS API actions (for example, using Java or through the AWS Command Line Interface), you need an access key ID and a secret access key.

#### **Note**

The access key ID and secret access key are specific to AWS Identity and Access Management. Don't confuse them with credentials for other AWS services, such as Amazon EC2 key pairs.

#### **To get your access key ID and secret access key**

Access keys consist of an access key ID and secret access key, which are used to sign programmatic requests that you make to AWS. If you don't have access keys, you can create them by using the AWS Management Console. We recommend that you use IAM access keys instead of AWS root account access keys. IAM lets you securely control access to AWS services and resources in your AWS account.

#### **Note**

To create access keys, you must have permissions to perform the required IAM actions. For more information, see [Granting IAM User Permission to Manage Password Policy and](http://docs.aws.amazon.com/IAM/latest/UserGuide/PasswordPolicyPermission.html) [Credentials](http://docs.aws.amazon.com/IAM/latest/UserGuide/PasswordPolicyPermission.html) in the IAM User Guide.

- 1. Open the [IAM console](https://console.aws.amazon.com/iam/home?#home).
- 2. In the navigation pane, choose **Users**.
- 3. Choose your IAM user name (not the check box).
- 4. Choose the **Security Credentials** tab and then choose **Create Access Key**.
- 5. To see your access key, choose **Show User Security Credentials**. Your credentials will look something like this:
	- Access Key ID: AKIAIOSFODNN7EXAMPLE
	- Secret Access Key: wJalrXUtnFEMI/K7MDENG/bPxRfiCYEXAMPLEKEY
- 6. Choose **Download Credentials**, and store the keys in a secure location.

Your secret key will no longer be available through the AWS Management Console; you will have the only copy. Keep it confidential in order to protect your account, and never email it. Do not

share it outside your organization, even if an inquiry appears to come from AWS or Amazon.com. No one who legitimately represents Amazon will ever ask you for your secret key.

#### Related topics

- [What Is IAM?](http://docs.aws.amazon.com/IAM/latest/UserGuide/IAM_Introduction.html) in the IAM User Guide
- [AWS Security Credentials](http://docs.aws.amazon.com/general/latest/gr/aws-security-credentials.html) in AWS General Reference

# <span id="page-11-0"></span>Step 4: Get Ready to Use the Example Code

This guide shows how to work with Amazon SQS using the AWS Management Console and using Java. If you want to use the example code, you must install the [Java Standard Edition Development Kit](http://www.oracle.com/technetwork/java/javase/downloads/) and make some configuration changes to the example code.

You can write code in other programming languages. For more information, see the [documentation of](http://aws.amazon.com/tools/#sdk) [the AWS SDKs](http://aws.amazon.com/tools/#sdk).

#### **Note**

You can explore Amazon SQS without writing code with tools such as the AWS Command Line Interface (AWS CLI) or Windows PowerShell. You can find AWS CLI examples in the [Amazon SQS section](http://docs.aws.amazon.com/cli/latest/reference/sqs/index.html) of the AWS Command Line Interface Reference. You can find Windows PowerShell examples in the Amazon Simple Queue Service section of the [AWS Tools for](http://docs.aws.amazon.com/powershell/latest/reference/) [Windows PowerShell Reference](http://docs.aws.amazon.com/powershell/latest/reference/).

## <span id="page-11-1"></span>Next Steps

Now that you're prepared for working with Amazon SQS, can [get started \(p. 7\)](#page-12-0) with managing Amazon SQS queues and messages using the AWS Management Console. You can also try the more advanced Amazon SQS [tutorials \(p. 15\)](#page-20-0).

# <span id="page-12-0"></span>Getting Started with Amazon SQS

This section will help you become more familiar with Amazon SQS by showing you how to manage queues and messages using the AWS Management Console.

If you want to work with Amazon SQS programmatically, see the [Amazon SQS Tutorials \(p. 15\)](#page-20-0) or skip to [Working with Amazon SQS APIs \(p. 142\)](#page-147-0).

### <span id="page-12-1"></span>**Prerequisites**

Before you begin, complete the steps in [Setting Up Amazon SQS \(p. 4\)](#page-9-0).

## <span id="page-12-2"></span>Step 1: Create a Queue

The first and most common Amazon SQS task is creating queues. The following example demonstrates how to create and configure a queue.

- 1. Sign in to the AWS Management Console and open the Amazon SQS console at [https://](https://console.aws.amazon.com/sqs/) [console.aws.amazon.com/sqs/.](https://console.aws.amazon.com/sqs/)
- 2. Choose **Create New Queue.**

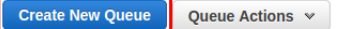

3. On the **Create New Queue** page, ensure that you're in the correct region and then type the **Queue Name**.

#### **Note**

The name of a FIFO queue must end with the . fifo suffix. FIFO queues are available in US West (Oregon) and US East (Ohio).

**Create New Queue** 

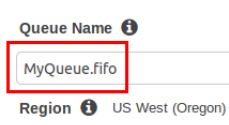

4. **Standard** is selected by default. Choose **FIFO**.

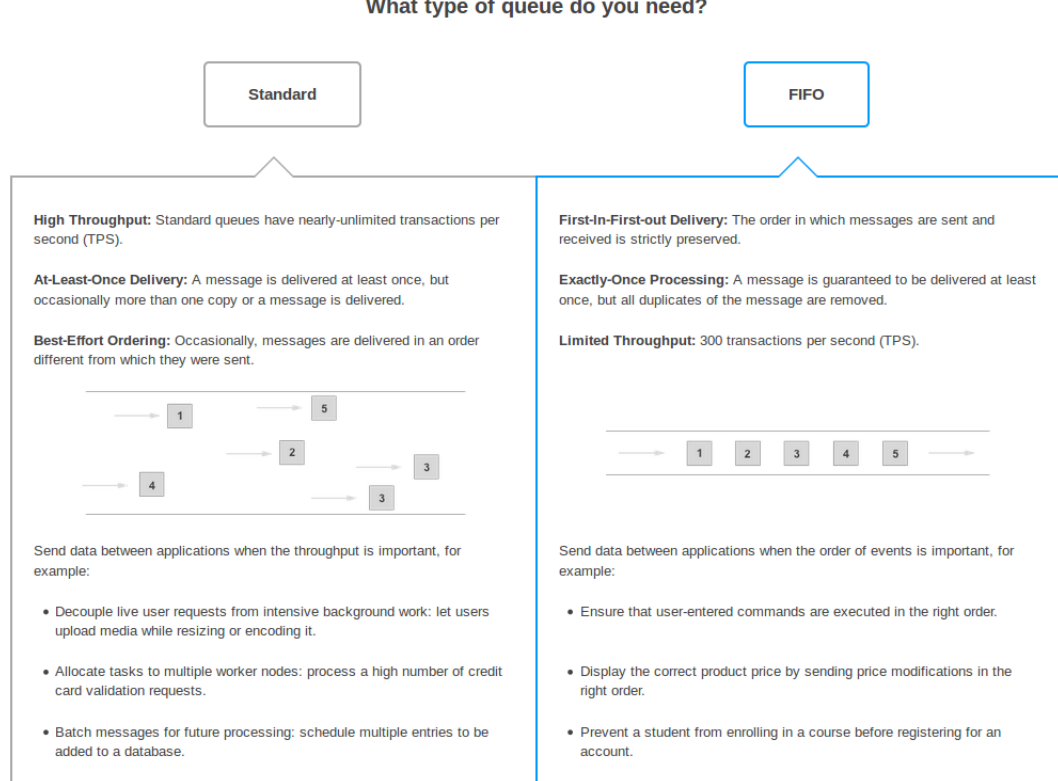

5. To create your queue with the default parameters, choose **Quick-Create Queue**.

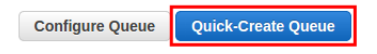

Your new queue is created and selected in the queue list.

#### **Note**

When you create a queue, it can take a short time for for the queue to propagate throughout Amazon SQS.

The **Queue Type** column helps you distinguish standard queues from FIFO queues at a glance. For a FIFO queue, the **Content-Based Deduplication** column displays whether you have enabled [exactly-once processing \(p. 41\)](#page-46-0).

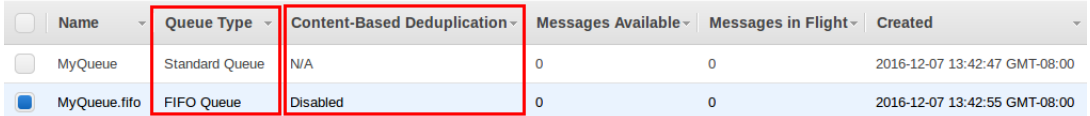

Your queue's **URL** and **ARN** are displayed on the **Details** tab.

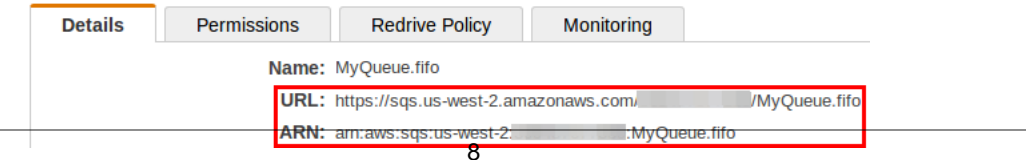

# <span id="page-14-0"></span>Step 2: Send a Message

After you create your queue, you can send a message to it. The following example demonstrates sending a message to an existing queue.

1. From the queue list, select the queue that you've created.

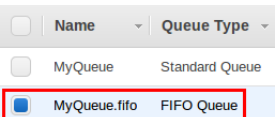

2. From the **Queue Actions** drop-down list, select **Send a Message**.

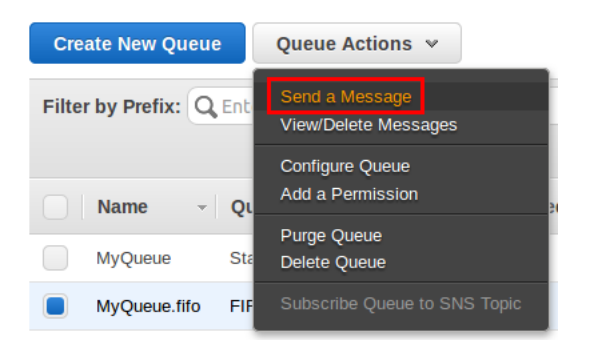

The **Send a Message to** *QueueName* dialog box is displayed.

The following example shows the **Message Group ID** and **Message Deduplication ID** parameters specific to FIFO queues (content-based deduplication is disabled).

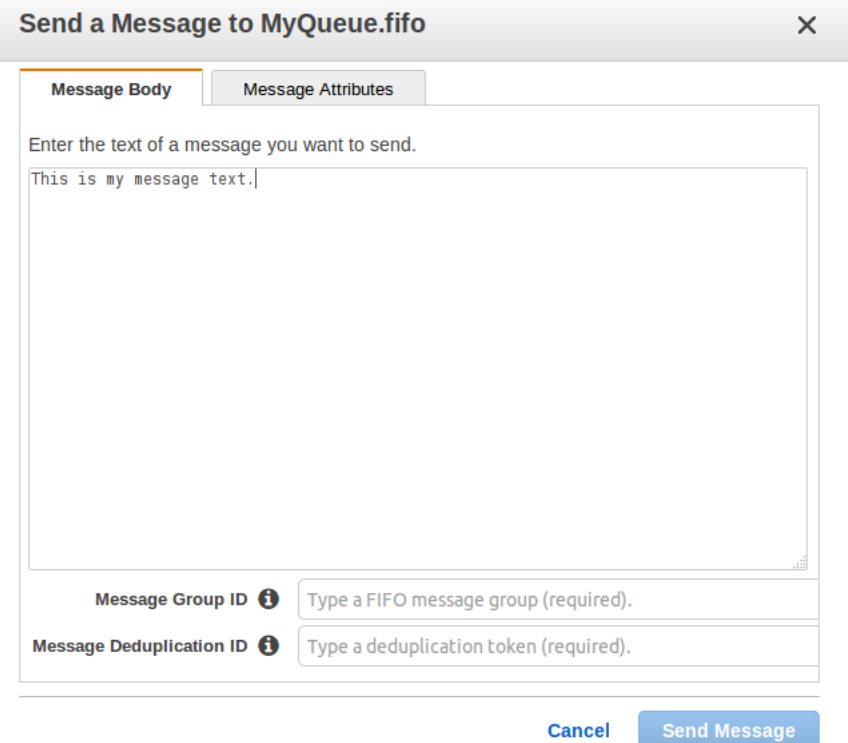

3. To send a message to a FIFO queue, type the **Message Body**, the **Message Group ID** MyMessageGroupId1234567890, and the **Message Deduplication ID** MyMessageDeduplicationId1234567890, and then choose **Send Message**. For more information, see [FIFO Queue Logic \(p. 40\)](#page-45-1).

#### **Note**

The message group ID is always required. However, if content-based deduplication is enabled, the message deduplication ID is optional.

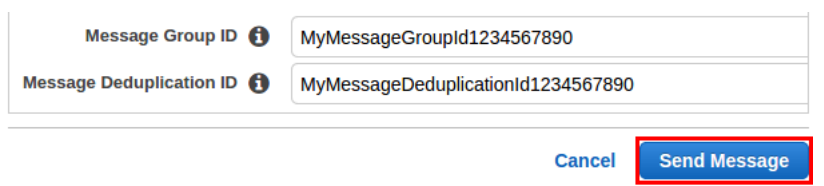

Your message is sent and the **Send a Message to** *QueueName* dialog box is displayed, showing the attributes of the sent message.

The following example shows the **Sequence Number** attribute specific to FIFO queues.

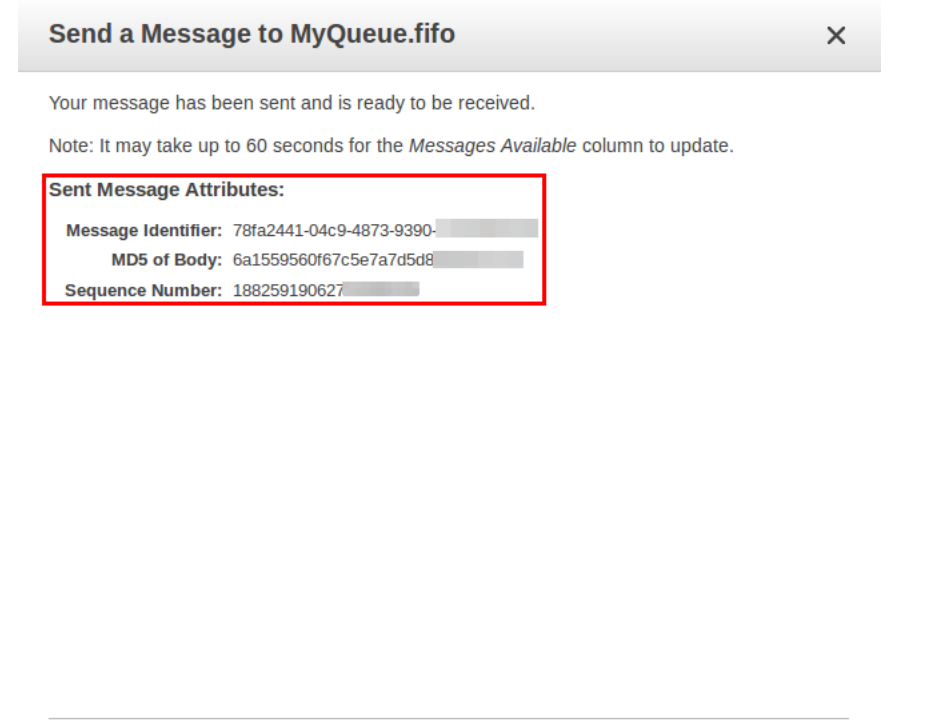

4. Choose **Close**.

## <span id="page-16-0"></span>Step 3: Receive and Delete a Message

After you send a message into a queue, you can receive it (retrieve it from the queue). When you request a message from a queue, you can't specify which message to get. Instead, you specify the maximum number of messages (up to 10) that you want to get.

**Close** 

**Send Another Message** 

The following example demonstrates receiving and deleting a message.

- 1. From the queue list, select the queue that you have created.
- 2. From the **Queue Actions** drop-down list, select **View/Delete Messages**.

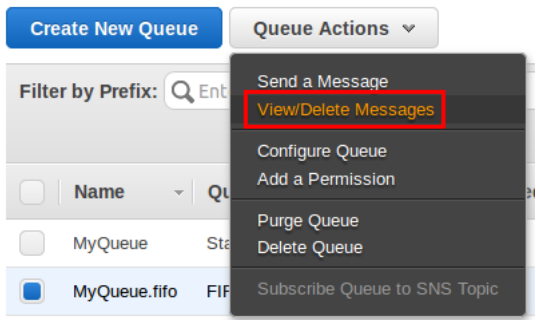

The **View/Delete Messages in QueueName** dialog box is displayed.

#### **Note**

The first time you take this action, an information screen is displayed. To hide the screen, check the **Don't show this again** checkbox.

3. Choose **Start Polling for messages.**

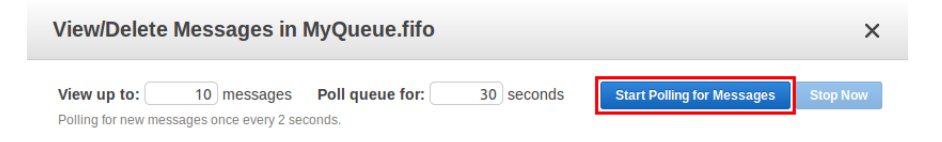

Amazon SQS begins to poll the messages in the queue. The dialog box displays a message from the queue. A progress bar at the bottom of the dialog box displays the status of the message's visibility timeout.

The following example shows the **Message Group ID**, **Message Deduplication ID**, and **Sequence Number** columns specific to FIFO queues.

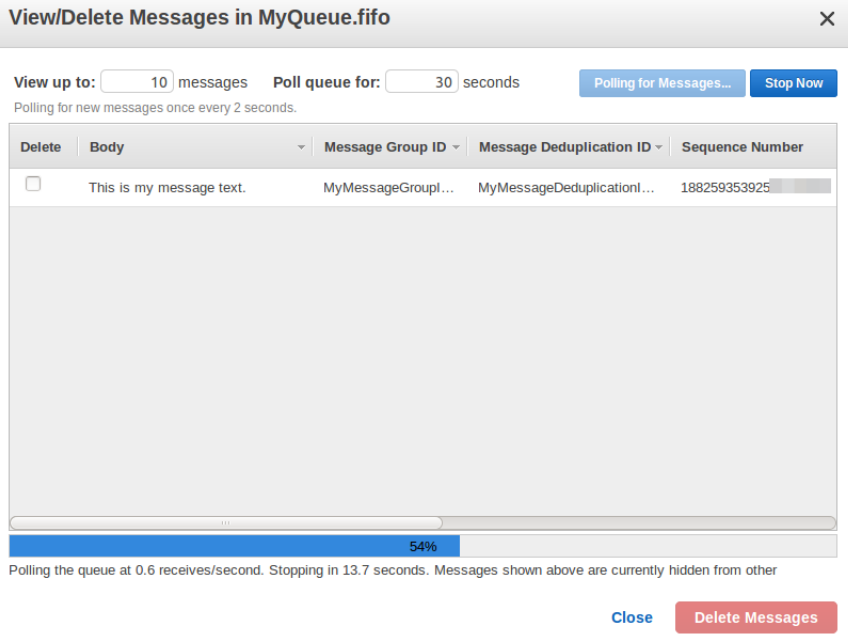

4. Before the visibility timeout expires, select the message that you want to delete and then choose **Delete 1 Message**.

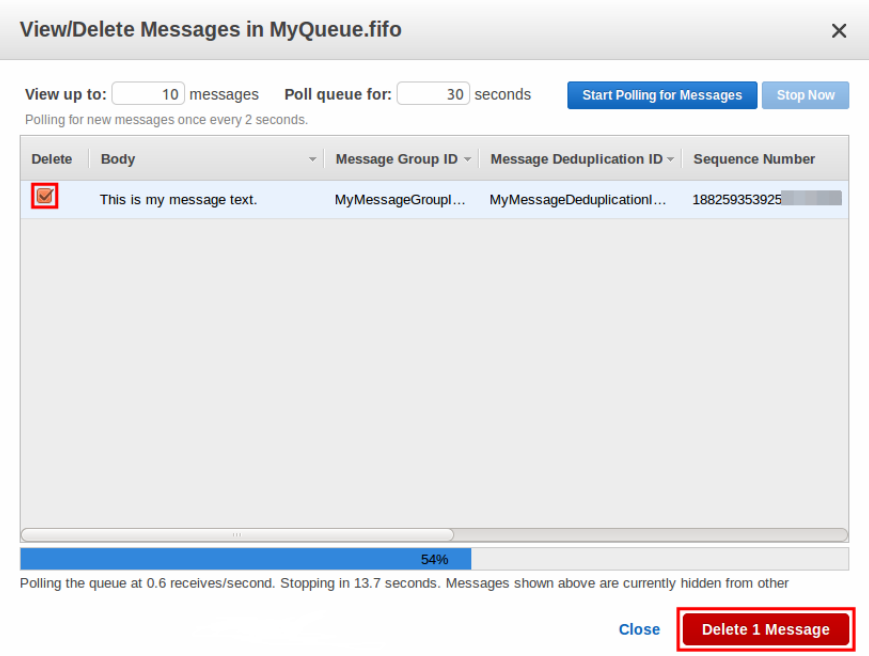

The **Delete Messages** dialog box is displayed.

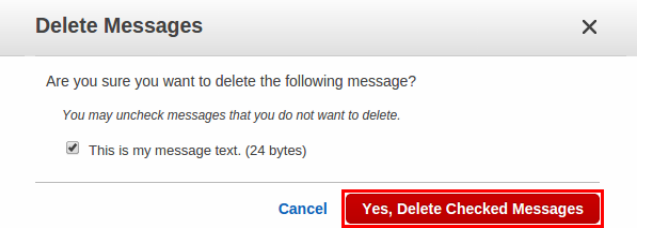

5. Confirm that the message you want to delete is checked and choose **Yes, Delete Checked Messages**.

The selected message is deleted.

When the progress bar is filled in, the [visibility timeout \(p. 47\)](#page-52-1) expires and the message becomes visible to consumers.

6. Select **Close**.

## <span id="page-18-0"></span>Step 4: Delete a Queue

If you don't use an Amazon SQS queue (and don't foresee using it in the near future), it is a best practice to delete it from Amazon SQS. The following example demonstrates deleting a queue.

1. From the queue list, select the queue that you have created.

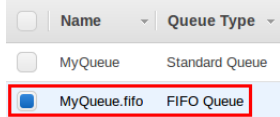

2. From the **Queue Actions** drop-down list, select **Delete Queue**.

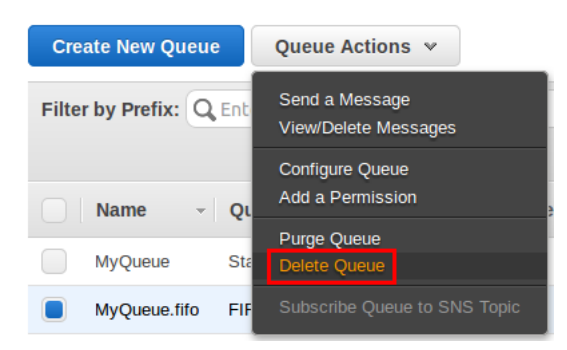

#### The **Delete Queues** dialog box is displayed.

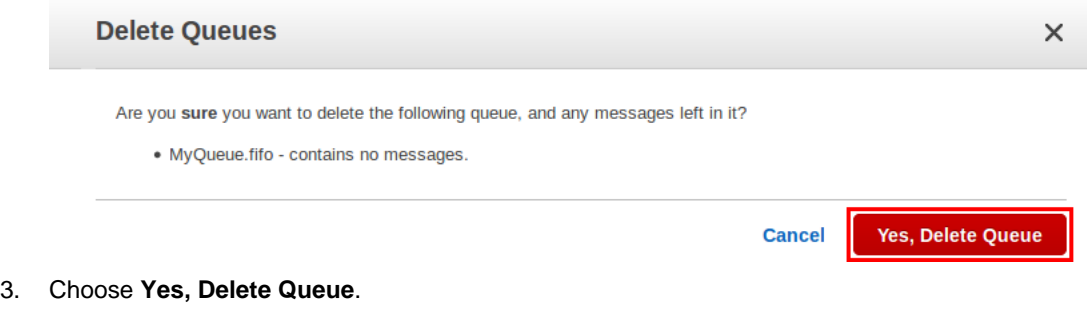

The queue is deleted.

## <span id="page-19-0"></span>Next Steps

Now that you've created a queue and learned how to send, receive, and delete messages and how to delete a queue, you might want to try the following:

- [Add permissions to a queue. \(p. 19\)](#page-24-1)
- [Purge a queue. \(p. 29\)](#page-34-0)
- [Subscribe a queue to an Amazon SNS topic. \(p. 31\)](#page-36-1)
- Learn more about Amazon SQS workflows and processes: Read [How Queues Work \(p. 34\)](#page-39-0), [Best Practices \(p. 98\)](#page-103-0), and [Limits \(p. 102\)](#page-107-0). You can also explore the [Amazon SQS Articles](http://aws.amazon.com/articles/Amazon-SQS?browse=1) [& Tutorials](http://aws.amazon.com/articles/Amazon-SQS?browse=1). If you ever have any questions, browse the [Amazon SQS FAQs](https://aws.amazon.com/sqs/faqs/) or participate in the [Amazon SQS Developer Forums](https://forums.aws.amazon.com/forum.jspa?forumID=12).
- Learn how to interact with Amazon SQS programmatically: Read [Working with APIs \(p. 142\)](#page-147-0) and explore the [Sample Code and Libraries](http://aws.amazon.com/code/Amazon-SQS?browse=1) and the developer centers:
	- [Java](http://aws.amazon.com/java/)
	- [JavaScript](http://aws.amazon.com/javascript/)
	- [PHP](http://aws.amazon.com/php/)
	- [Python](http://aws.amazon.com/python/)
	- [Ruby](http://aws.amazon.com/ruby/)
	- [Windows & .NET](http://aws.amazon.com/net/)
- Learn about keeping an eye on costs and resources: Start by reading the [Monitoring and](#page-109-0) [Logging \(p. 104\)](#page-109-0) section.
- Learn about protecting your data and access to it: Start by reading the [Security \(p. 118\)](#page-123-0) section.

# <span id="page-20-0"></span>Amazon SQS Tutorials

This guide shows how to work with Amazon SQS using the AWS Management Console and using Java. If you want to use the example code, you must install the [Java Standard Edition Development Kit](http://www.oracle.com/technetwork/java/javase/downloads/) and make some configuration changes to the example code.

You can write code in other programming languages. For more information, see the [documentation of](http://aws.amazon.com/tools/#sdk) [the AWS SDKs](http://aws.amazon.com/tools/#sdk).

#### **Note**

You can explore Amazon SQS without writing code with tools such as the AWS Command Line Interface (AWS CLI) or Windows PowerShell. You can find AWS CLI examples in the [Amazon SQS section](http://docs.aws.amazon.com/cli/latest/reference/sqs/index.html) of the AWS Command Line Interface Reference. You can find Windows PowerShell examples in the Amazon Simple Queue Service section of the [AWS Tools for](http://docs.aws.amazon.com/powershell/latest/reference/) [Windows PowerShell Reference](http://docs.aws.amazon.com/powershell/latest/reference/).

#### **Topics**

- [Tutorial: Creating an Amazon SQS Queue \(p. 15\)](#page-20-1)
- [Tutorial: Listing All Amazon SQS Queues in a Region \(p. 18\)](#page-23-0)
- [Tutorial: Adding Permissions to an Amazon SQS Queue \(p. 19\)](#page-24-1)
- [Tutorial: Sending a Message to an Amazon SQS Queue \(p. 21\)](#page-26-0)
- [Tutorial: Receiving and Deleting a Message from an Amazon SQS Queue \(p. 24\)](#page-29-0)
- [Tutorial: Purging Messages from an Amazon SQS Queue \(p. 29\)](#page-34-0)
- [Tutorial: Deleting an Amazon SQS Queue \(p. 30\)](#page-35-0)
- [Tutorial: Subscribing an Amazon SQS Queue to an Amazon SNS Topic \(p. 31\)](#page-36-1)

## <span id="page-20-1"></span>Tutorial: Creating an Amazon SQS Queue

The first and most common Amazon SQS task is creating queues. The following example demonstrates how to create and configure a queue.

### <span id="page-20-2"></span>AWS Management Console

1. Sign in to the AWS Management Console and open the Amazon SQS console at [https://](https://console.aws.amazon.com/sqs/) [console.aws.amazon.com/sqs/.](https://console.aws.amazon.com/sqs/)

2. Choose **Create New Queue.**

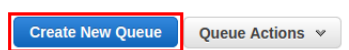

3. On the **Create New Queue** page, ensure that you're in the correct region and then type the **Queue Name**.

#### **Note**

The name of a FIFO queue must end with the . fifo suffix. FIFO queues are available in US West (Oregon) and US East (Ohio).

**Create New Queue** Queue Name <sup>6</sup>

MyQueue.fifo Region **O** US West (Oregon)

4. **Standard** is selected by default. Choose **FIFO**.

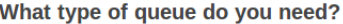

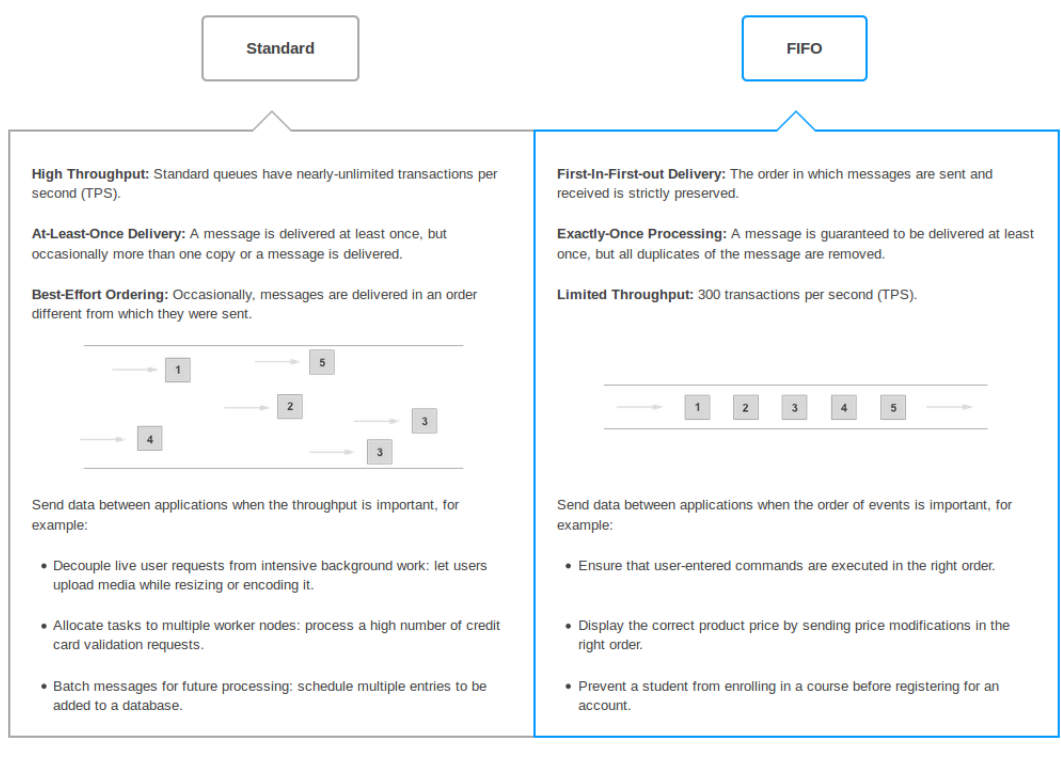

#### 5. Create your queue.

• To create your queue with the default parameters, choose **Quick-Create Queue**.

Quick-Create Queue **Configure Queue** 

• To configure your queue's parameters, choose **Configure Queue**. When you finish configuring the parameters, choose **Create Queue**.

The following example shows the **Content-Based Deduplication** parameter specific to FIFO queues. 16

#### Amazon Simple Queue Service Developer Guide Java

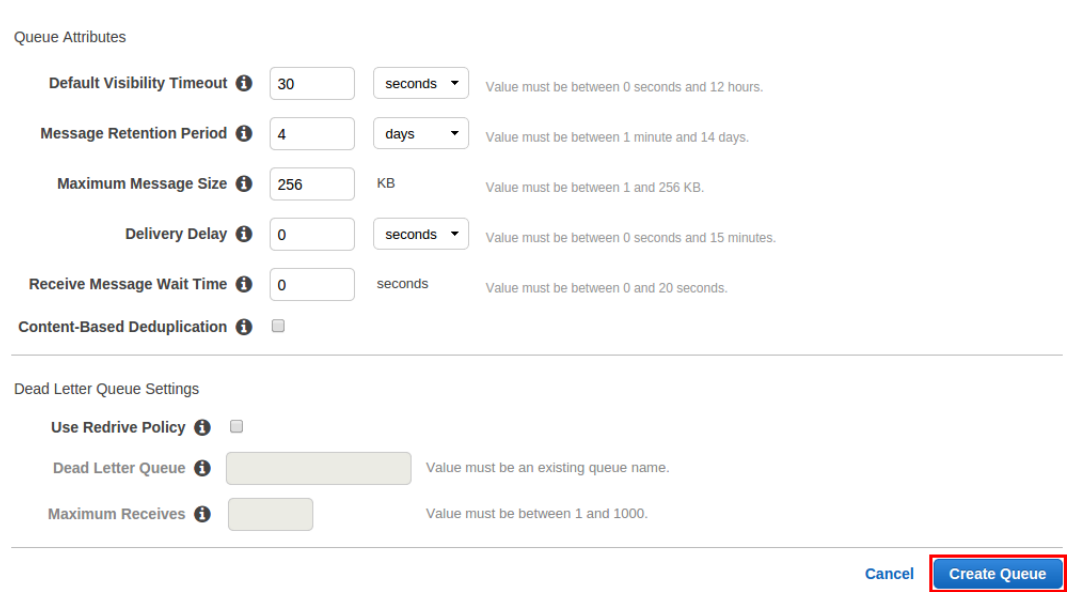

Your new queue is created and selected in the queue list. When you create a queue, it can take a short time for for the queue to propagate throughout Amazon SQS.

The **Queue Type** column helps you distinguish standard queues from FIFO queues at a glance. For a FIFO queue, the **Content-Based Deduplication** column displays whether you have enabled [exactly-once processing \(p. 41\)](#page-46-0).

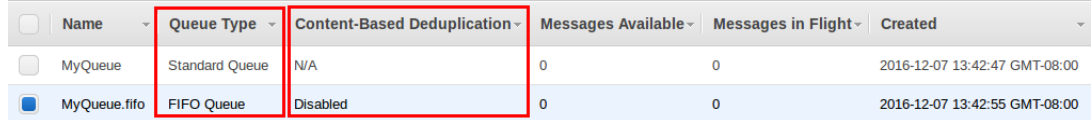

Your queue's **URL** and **ARN** are displayed on the **Details** tab.

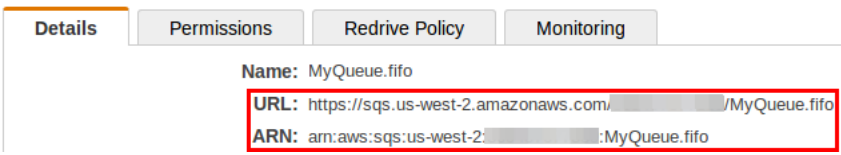

### <span id="page-22-0"></span>Java

Before you begin working with the example code, specify your AWS credentials. For more information, see [Set Up AWS Credentials for Development](http://docs.aws.amazon.com/sdk-for-java/v1/developer-guide/set-up-creds.html) in the AWS SDK for Java Developer Guide.

### To create a standard queue

1. Copy the [example program \(p. 36\)](#page-41-1).

The following section of the code creates the MyQueue queue:

```
// Create a queue
System.out.println("Creating a new SQS queue called MyQueue.\n");
```

```
CreateQueueRequest createQueueRequest = new
 CreateQueueRequest().withQueueName("MyQueue");
String myQueueUrl = sqs.createQueue(createQueueRequest).getQueueUrl();
```
2. Compile and run the example.

The queue is created.

### To create a FIFO queue

1. Copy the [example program \(p. 41\)](#page-46-1).

The following section of the code creates the MyFifoQueue.fifo queue:

```
// Create a FIFO queue
System.out.println("Creating a new Amazon SQS FIFO queue called
 MyFifoQueue.fifo.\n");
Map<String, String> attributes = new HashMap<String, String>();
// A FIFO queue must have the FifoQueue attribute set to True
attributes.put("FifoQueue", "true");
// Generate a MessageDeduplicationId based on the content, if the user
 doesn't provide a MessageDeduplicationId
attributes.put("ContentBasedDeduplication", "true");
// The FIFO queue name must end with the .fifo suffix
CreateQueueRequest createQueueRequest = new
 CreateQueueRequest("MyFifoQueue.fifo").withAttributes(attributes);
String myQueueUrl = sqs.createQueue(createQueueRequest).getQueueUrl();
```
2. Compile and run the example.

The queue is created.

# <span id="page-23-0"></span>Tutorial: Listing All Amazon SQS Queues in a Region

When you create a queue, it can take a short time for for the queue to propagate throughout Amazon SQS. The following example demonstrates confirming your queue's existence by listing all queues in the current region.

### <span id="page-23-1"></span>AWS Management Console

- 1. Sign in to the AWS Management Console and open the Amazon SQS console at [https://](https://console.aws.amazon.com/sqs/) [console.aws.amazon.com/sqs/.](https://console.aws.amazon.com/sqs/)
- 2. Your queues in the current region are listed.

The **Queue Type** column helps you distinguish standard queues from FIFO queues at a glance. For a FIFO queue, the **Content-Based Deduplication** column displays whether you have enabled [exactly-once processing \(p. 41\)](#page-46-0).

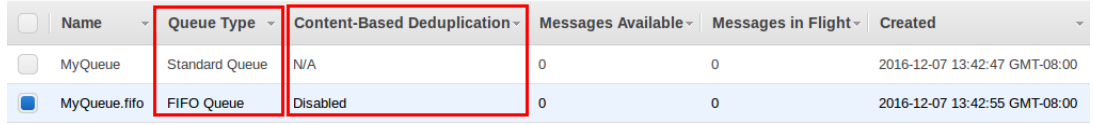

Your queue's **URL** and **ARN** are displayed on the **Details** tab.

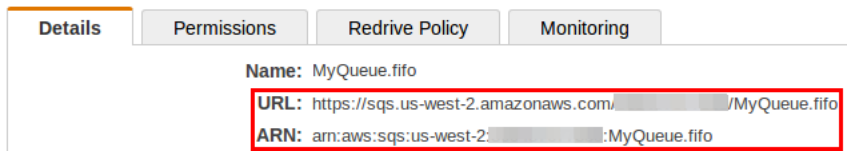

### <span id="page-24-0"></span>Java

Before you begin working with the example code, specify your AWS credentials. For more information, see [Set Up AWS Credentials for Development](http://docs.aws.amazon.com/sdk-for-java/v1/developer-guide/set-up-creds.html) in the AWS SDK for Java Developer Guide.

#### **Note**

This action is identical for standard and FIFO queues.

1. Copy the [standard queue example program \(p. 36\)](#page-41-1) or the [FIFO queue example](#page-46-1) [program \(p. 41\).](#page-46-1)

The following section of the code list all queues in the current region:

```
// List queues
System.out.println("Listing all queues in your account.\n");
for (String queueUrl : sqs.listQueues().getQueueUrls()) {
    System.out.println(" QueueUrl: " + queueUrl);
}
System.out.println();
```
- 2. Compile and run the example. All queues in the current region created using API version 2012-11-05 are listed. The response include the following items:
	- The unique queue URL.
	- The request ID that Amazon SQS assigned to your request.

# <span id="page-24-1"></span>Tutorial: Adding Permissions to an Amazon SQS **Queue**

You can specify to whom you allow (or explicitly deny) the ability to interact with your queue in specific ways by adding permissions to a queue. The following example demonstrates adding the permission for anyone to get a queue's URL.

### <span id="page-24-2"></span>AWS Management Console

- 1. Sign in to the AWS Management Console and open the Amazon SQS console at [https://](https://console.aws.amazon.com/sqs/) [console.aws.amazon.com/sqs/.](https://console.aws.amazon.com/sqs/)
- 2. From the queue list, select a queue.

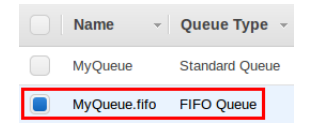

3. From the **Queue Actions** drop-down list, select **Add a Permission**.

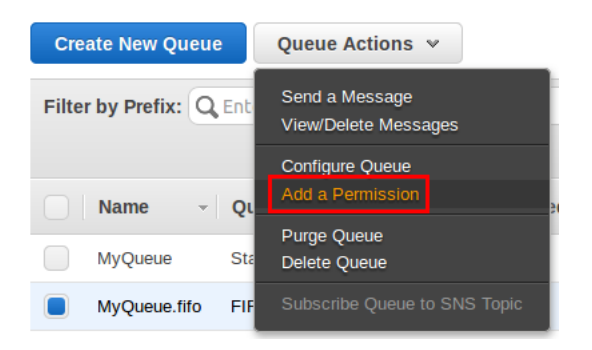

The **Add a Permission** dialog box is displayed.

4. In this example, you allow anyone to get the queue's URL:

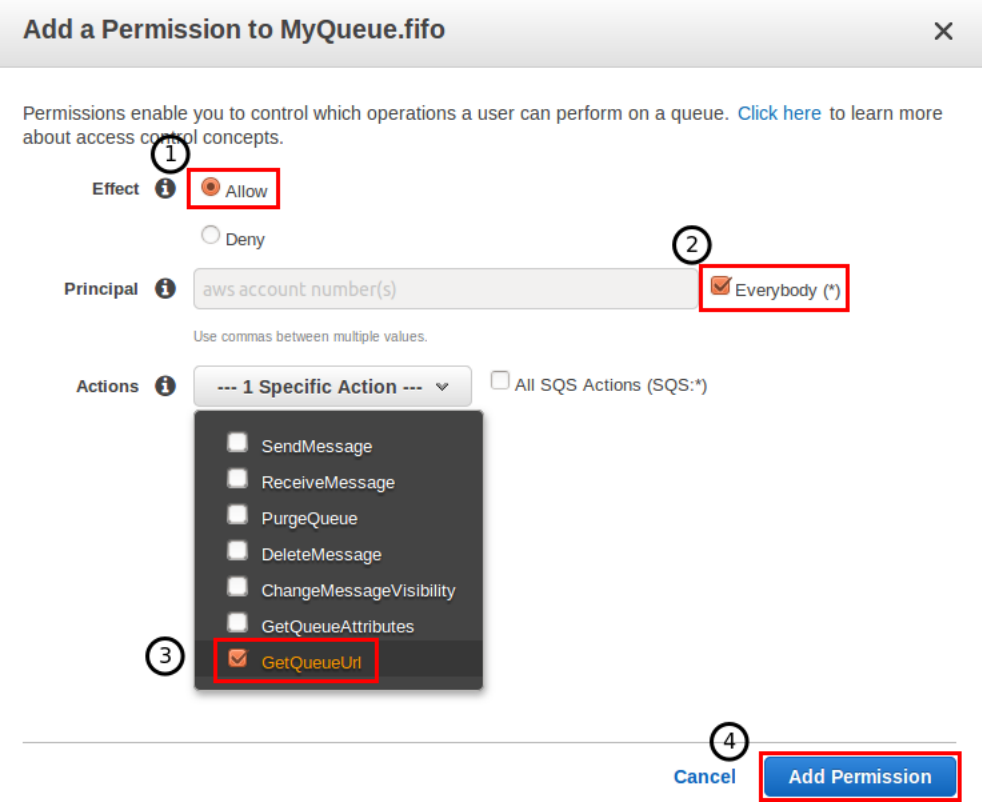

- 1. Ensure that next to **Effect**, **Allow** is selected.
- 2. Next to **Principal**, check the **Everybody** box.
- 3. From the **Actions** drop-down list, select **GetQueueUrl** box.
- 4. Choose **Add Permission**.

The permission is added to the queue.

Your queues's policy **Effect**, **Principals**, **Actions**, and **Conditions** are displayed on your queue's **Permissions** tab.

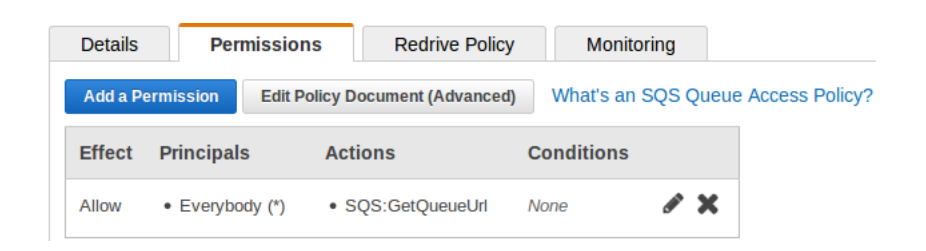

# <span id="page-26-0"></span>Tutorial: Sending a Message to an Amazon SQS **Queue**

After you create your queue, you can send a message to it. The following example demonstrates sending a message to an existing queue.

### <span id="page-26-1"></span>AWS Management Console

- 1. Sign in to the AWS Management Console and open the Amazon SQS console at [https://](https://console.aws.amazon.com/sqs/) [console.aws.amazon.com/sqs/.](https://console.aws.amazon.com/sqs/)
- 2. From the queue list, select a queue.

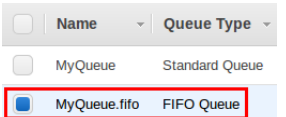

3. From the **Queue Actions** drop-down list, select **Send a Message**.

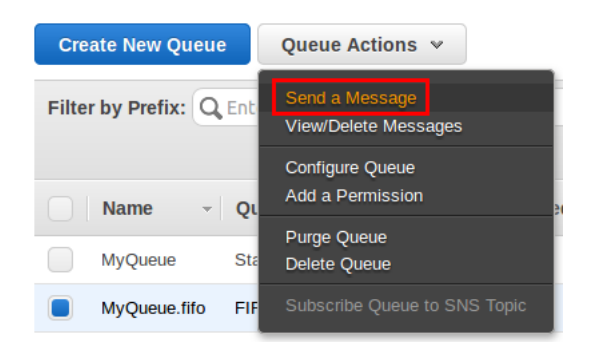

The **Send a Message to QueueName** dialog box is displayed.

The following example shows the **Message Group ID** and **Message Deduplication ID** parameters specific to FIFO queues (content-based deduplication is disabled).

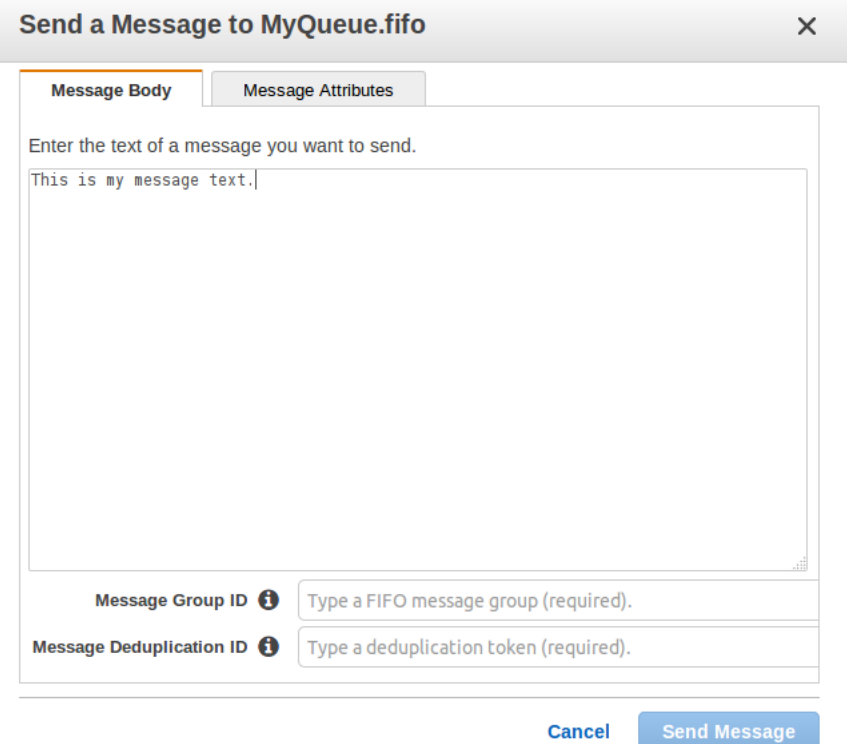

4. To send a message to a FIFO queue, type the **Message Body**, the **Message Group ID** MyMessageGroupId1234567890, and the **Message Deduplication ID** MyMessageDeduplicationId1234567890, and then choose **Send Message**. For more information, see [FIFO Queue Logic \(p. 40\)](#page-45-1).

#### **Note**

The message group ID is always required. However, if content-based deduplication is enabled, the message deduplication ID is optional.

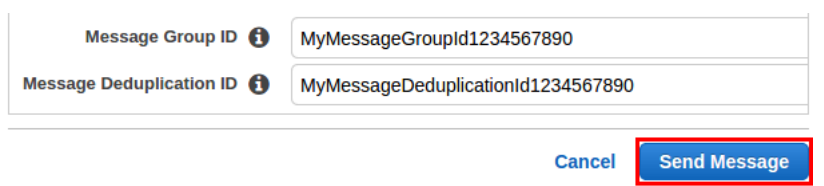

Your message is sent and the **Send a Message to** *QueueName* dialog box is displayed, showing the attributes of the sent message.

The following example shows the **Sequence Number** attribute specific to FIFO queues.

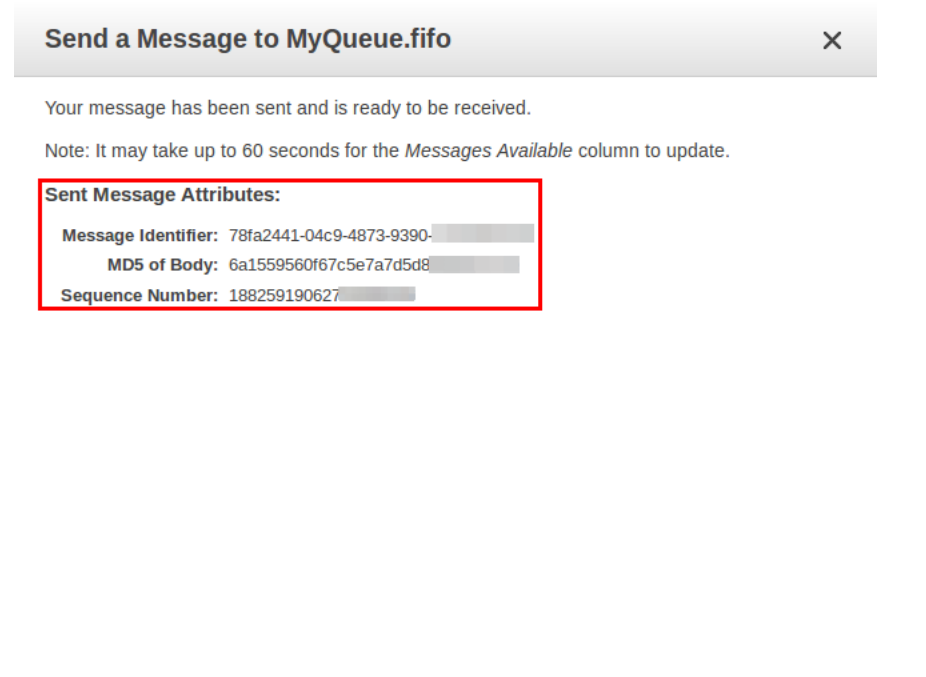

5. Choose **Close**.

### <span id="page-28-0"></span>Java

Before you begin working with the example code, specify your AWS credentials. For more information, see [Set Up AWS Credentials for Development](http://docs.aws.amazon.com/sdk-for-java/v1/developer-guide/set-up-creds.html) in the AWS SDK for Java Developer Guide.

**Close** 

**Send Another Message** 

#### To send a message to a standard queue

1. Copy the [example program \(p. 36\)](#page-41-1).

The following section of the code sends the This is my message text. message to your queue:

```
// Send a message
System.out.println("Sending a message to MyQueue.\n");
sqs.sendMessage(new SendMessageRequest()
     .withQueueUrl(myQueueUrl)
     .withMessageBody("This is my message text."));
```
2. Compile and run the example.

The message is sent to the queue. The response includes the following items:

- The message ID Amazon SQS assigns to the message.
- An MD5 digest of the message body, used to confirm that Amazon SQS received the message correctly (for more information, see [RFC1321](http://faqs.org/rfcs/rfc1321.html)).
- The request ID that Amazon SQS assigned to your request.

### To send a message to a FIFO queue

1. Copy the [example program \(p. 41\)](#page-46-1).

The following section of the code sends the This is my message text. message to your queue:

```
// Send a message
System.out.println("Sending a message to MyFifoQueue.fifo.\n");
SendMessageRequest sendMessageRequest = new SendMessageRequest(myQueueUrl,
 "This is my message text.");
// You must provide a non-empty MessageGroupId when sending messages to a
 FIFO queue
sendMessageRequest.setMessageGroupId("messageGroup1");
// Uncomment the following to provide the MessageDeduplicationId
//sendMessageRequest.setMessageDeduplicationId("1");
SendMessageResult sendMessageResult = sqs.sendMessage(sendMessageRequest);
String sequenceNumber = sendMessageResult.getSequenceNumber();
String messageId = sendMessageResult.getMessageId();
System.out.println("SendMessage succeed with messageId " + messageId + ",
sequence number " + sequenceNumber + "\n");
```
2. Compile and run the example.

The message is sent to your queue.

# <span id="page-29-0"></span>Tutorial: Receiving and Deleting a Message from an Amazon SQS Queue

After you send a message into a queue, you can retrieve it from the queue. When you request a message from a queue, you can't specify which message to get. Instead, you specify the maximum number of messages (up to 10) that you want to get.

#### **Note**

Because Amazon SQS is a distributed system, a queue with very few messages might display an empty response to a receive request. In this case, you can rerun the request to get your message. Depending on your application's needs, you might have to use short or [long](#page-67-0) [polling \(p. 62\)](#page-67-0) to receive messages.

Amazon SQS doesn't automatically delete a message after retrieving it for you, in case you don't successfully receive the message (for example, the receiver can fail or lose connectivity). To delete a message, you must send a separate request which acknowledges that you no longer need the message because you've successfully received and processed it.

The following example demonstrates receiving and deleting a message.

### <span id="page-29-1"></span>AWS Management Console

- 1. Sign in to the AWS Management Console and open the Amazon SQS console at [https://](https://console.aws.amazon.com/sqs/) [console.aws.amazon.com/sqs/.](https://console.aws.amazon.com/sqs/)
- 2. From the queue list, select a queue.

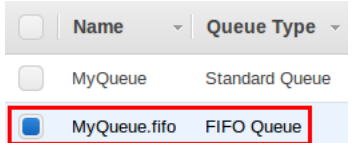

3. From the **Queue Actions** drop-down list, select **View/Delete Messages**.

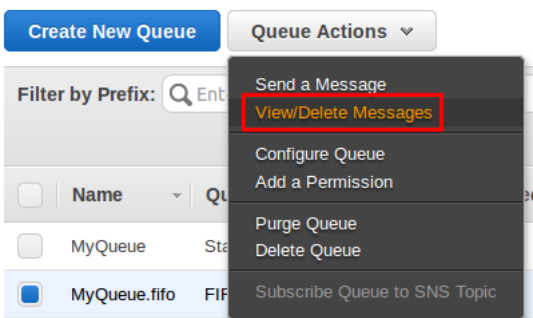

The **View/Delete Messages in QueueName** dialog box is displayed.

#### **Note**

The first time you take this action, an information screen is displayed. To hide the screen, check the **Don't show this again** checkbox.

4. Choose **Start Polling for messages.**

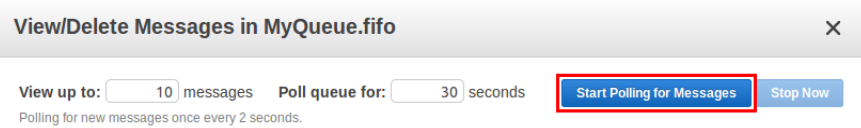

Amazon SQS begins to poll the messages in the queue. The dialog box displays a message from the queue. A progress bar at the bottom of the dialog box displays the status of the message's visibility timeout.

The following example shows the **Message Group ID**, **Message Deduplication ID**, and **Sequence Number** columns specific to FIFO queues.

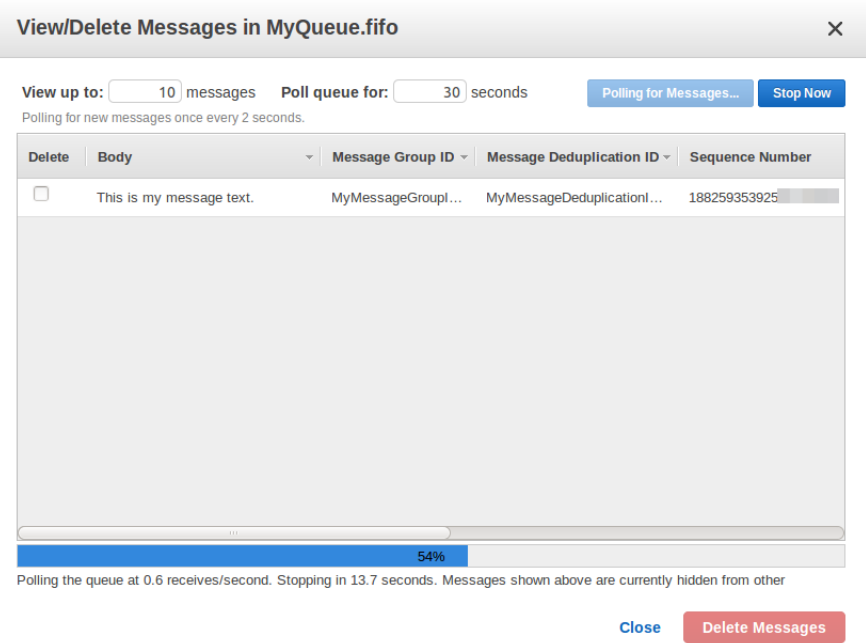

5. Before the visibility timeout expires, select the message that you want to delete and then choose **Delete 1 Message**.

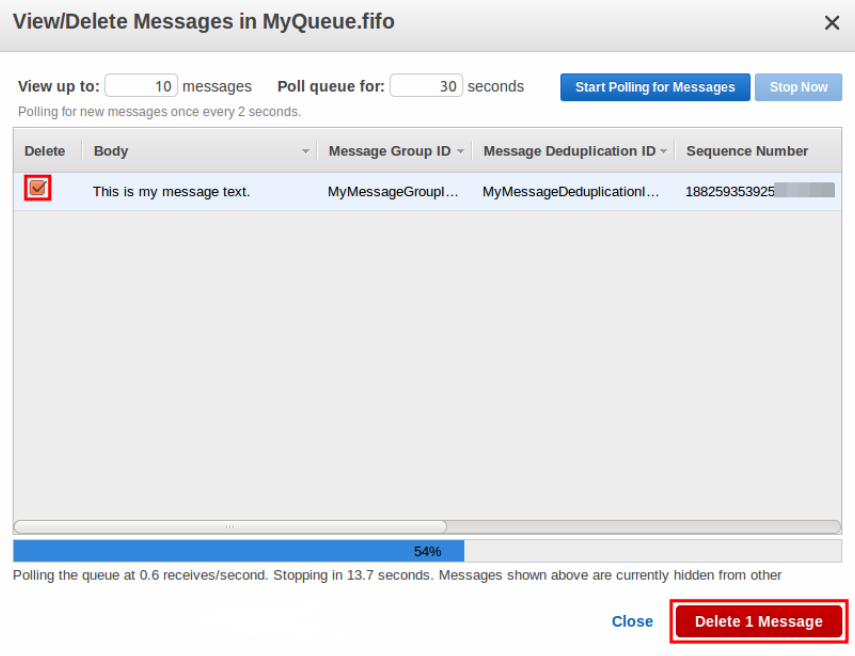

The **Delete Messages** dialog box is displayed.

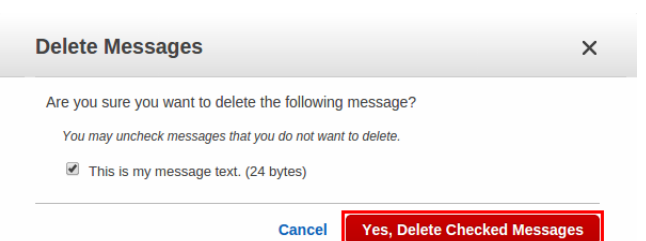

6. Confirm that the message you want to delete is checked and choose **Yes, Delete Checked Messages**.

The selected message is deleted.

When the progress bar is filled in, the [visibility timeout \(p. 47\)](#page-52-1) expires and the message becomes visible to consumers.

7. Select **Close**.

### <span id="page-32-0"></span>Java

To specify the message to delete, provide the receipt handle that Amazon SQS returned when you received the message. You can delete only one message per action. To delete an entire queue, you must use the DeleteQueue action. (You can delete an entire queue even if the queue has messages in it.)

#### **Note**

If you don't have the receipt handle for the message, you can call the ReceiveMessage action to receive the message again. Each time you receive the message, you get a different receipt handle. Use the latest receipt handle when using the DeleteMessage action. Otherwise, your message might not be deleted from the queue.

Before you begin working with the example code, specify your AWS credentials. For more information, see [Set Up AWS Credentials for Development](http://docs.aws.amazon.com/sdk-for-java/v1/developer-guide/set-up-creds.html) in the AWS SDK for Java Developer Guide.

### To receive and delete a message a message from a standard queue

1. Copy the [example program \(p. 36\)](#page-41-1).

The following section of the code receives a message from your queue:

```
System.out.println("Receiving messages from MyQueue.\n");
ReceiveMessageRequest receiveMessageRequest = new
 ReceiveMessageRequest(myQueueUrl);
List<Message> messages =
 sqs.receiveMessage(receiveMessageRequest).getMessages();
for (Message message : messages) {
    System.out.println(" Message");
 System.out.println(" MessageId: " + message.getMessageId());
 System.out.println(" ReceiptHandle: " +
 message.getReceiptHandle());
    System.out.println(" MD5OfBody: " + message.getMD5OfBody());
   System.out.println(" Body: " + message.getBody());
    for (Entry<String, String> entry : message.getAttributes().entrySet())
  {
        System.out.println(" Attribute");
```

```
System.out.println(" Name: " + entry.getKey());<br>System.out.println(" Value: " + entry.getValue()
                                              Value: " + entry.getValue());
      }
}
System.out.println();
```
The following section of the code deletes the message:

```
// Delete a message
System.out.println("Deleting a message.\n");
String messageReceiptHandle = messages.get(0).getReceiptHandle();
sqs.deleteMessage(new DeleteMessageRequest()
     .withQueueUrl(myQueueUrl)
     .withReceiptHandle(messageReceiptHandle));
```
2. Compile and run the example.

The queue is polled and returns 0 or more messages. The example prints the following items:

- The *message ID* that you received when you sent the message to the queue.
- The receipt handle that you later use to delete the message.
- An MD5 digest of the message body (for more information, see [RFC1321\)](http://faqs.org/rfcs/rfc1321.html).
- The message body.
- The request ID that Amazon SQS assigned to your request

If no messages are received in this particular call, the response includes only the request ID.

The message is deleted. The response includes the request ID that Amazon SQS assigned to your request.

### To receive and delete a message a message from a FIFO queue

1. Copy the [example program \(p. 41\)](#page-46-1).

The following section of the code receives a message from your queue:

```
// Receive messages
System.out.println("Receiving messages from MyFifoQueue.fifo.\n");
ReceiveMessageRequest receiveMessageRequest = new
 ReceiveMessageRequest(myQueueUrl);
// Uncomment the following to provide the ReceiveRequestDeduplicationId
//receiveMessageRequest.setReceiveRequestAttemptId("1");
List<Message> messages =
 sqs.receiveMessage(receiveMessageRequest).getMessages();
for (Message message : messages) {
    System.out.println(" Message");
 System.out.println(" MessageId: " + message.getMessageId());
 System.out.println(" ReceiptHandle: " +
 message.getReceiptHandle());
 System.out.println(" MD5OfBody: " + message.getMD5OfBody());
System.out.println(" Body: " + message.getBody());
    for (Entry<String, String> entry : message.getAttributes().entrySet())
  {
        System.out.println(" Attribute");
```

```
 System.out.println(" Name: " + entry.getKey());
        System.out.println(" Value: " + entry.getValue());
     }
}
System.out.println();
```
The following section of the code deletes the message:

```
// Delete the message
System.out.println("Deleting the message.\n");
String messageReceiptHandle = messages.get(0).getReceiptHandle();
sqs.deleteMessage(new DeleteMessageRequest(myQueueUrl,
 messageReceiptHandle));
```
2. Compile and run the example.

The message is received and deleted.

# <span id="page-34-0"></span>Tutorial: Purging Messages from an Amazon SQS **Queue**

If you don't want to delete an Amazon SQS queue but need to delete all the messages from it, you can purge the queue. The following example demonstrates purging a queue.

### <span id="page-34-1"></span>AWS Management Console

- 1. Sign in to the AWS Management Console and open the Amazon SQS console at [https://](https://console.aws.amazon.com/sqs/) [console.aws.amazon.com/sqs/.](https://console.aws.amazon.com/sqs/)
- 2. From the queue list, select a queue.

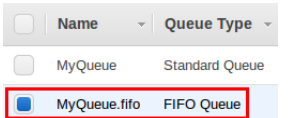

3. From the **Queue Actions** drop-down list, select **Purge Queue**.

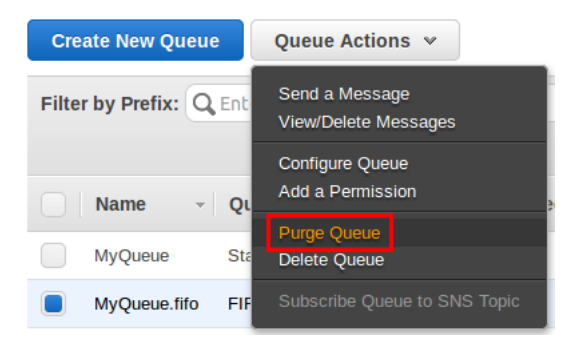

The **Purge Queues** dialog box is displayed.

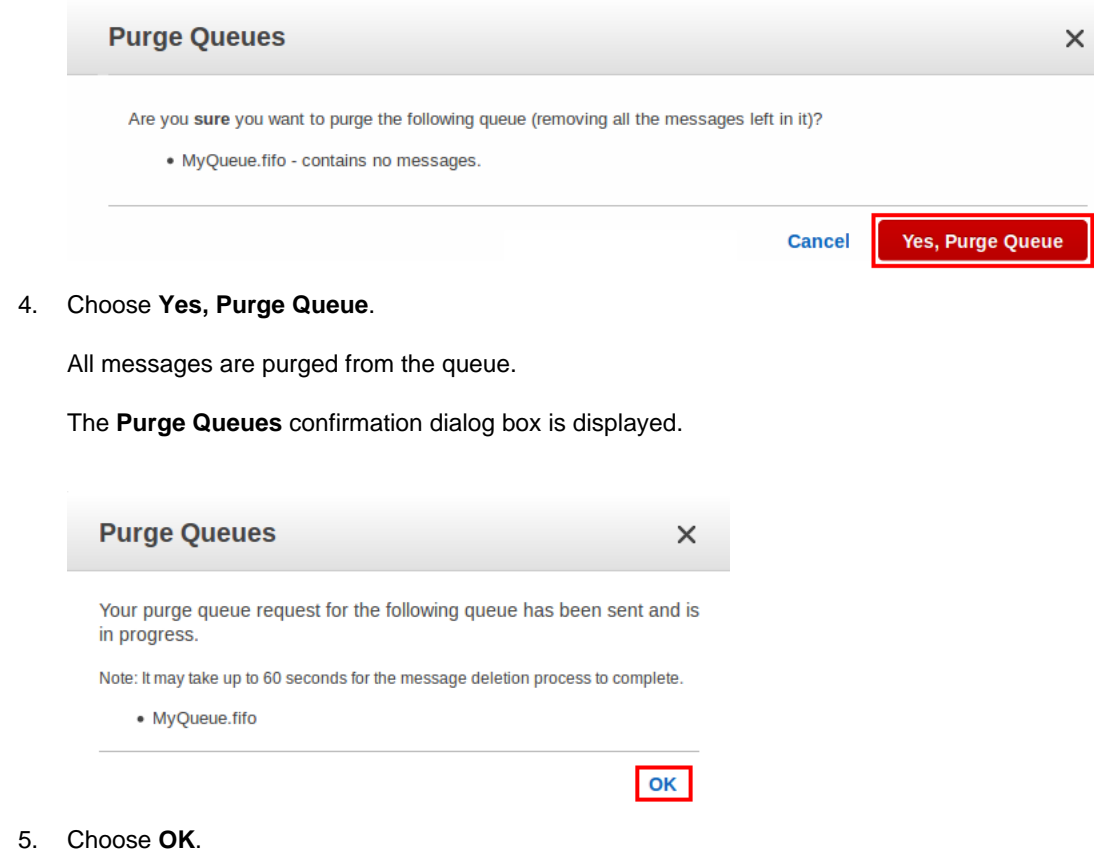

# <span id="page-35-0"></span>Tutorial: Deleting an Amazon SQS Queue

If you don't use an Amazon SQS queue (and don't foresee using it in the near future), it is a best practice to delete it from Amazon SQS. The following example demonstrates deleting a queue.

### <span id="page-35-1"></span>AWS Management Console

- 1. Sign in to the AWS Management Console and open the Amazon SQS console at [https://](https://console.aws.amazon.com/sqs/) [console.aws.amazon.com/sqs/.](https://console.aws.amazon.com/sqs/)
- 2. From the queue list, select a queue.

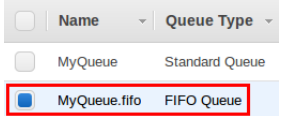

3. From the **Queue Actions** drop-down list, select **Delete Queue**.
#### Amazon Simple Queue Service Developer Guide Java

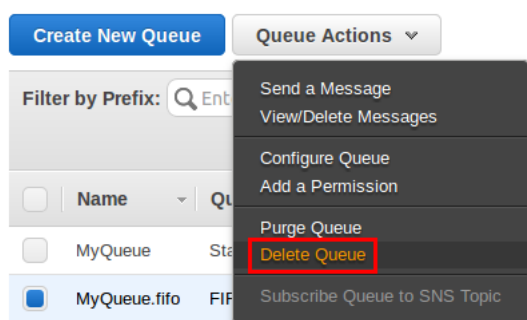

#### The **Delete Queues** dialog box is displayed.

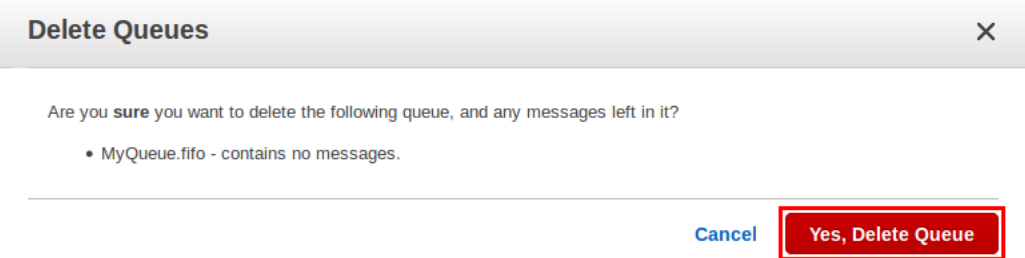

4. Choose **Yes, Delete Queue**.

The queue is deleted.

### Java

Before you begin working with the example code, specify your AWS credentials. For more information, see [Set Up AWS Credentials for Development](http://docs.aws.amazon.com/sdk-for-java/v1/developer-guide/set-up-creds.html) in the AWS SDK for Java Developer Guide.

#### **Note**

This action is identical for standard and FIFO queues.

1. Copy the [standard queue example program \(p. 36\)](#page-41-0) or the [FIFO queue example](#page-46-0) [program \(p. 41\).](#page-46-0)

The following section of the code deletes the queue:

```
// Delete a queue
System.out.println("Deleting the test queue.\n");
sqs.deleteQueue(new DeleteQueueRequest(myQueueUrl));
```
2. Compile and run the example.

The queue is deleted.

## Tutorial: Subscribing an Amazon SQS Queue to an Amazon SNS Topic

You can subscribe one or more Amazon SQS queues to an Amazon SNS topic from a list of topics available for the selected queue. Amazon SQS manages the subscription and any necessary

permissions. When you publish an Amazon SQS message to a topic, Amazon SNS sends the message to any subscribed queues. For more information about Amazon SNS, see [What is Amazon](http://docs.aws.amazon.com/sns/latest/dg/welcome.html) [Simple Notification Service?](http://docs.aws.amazon.com/sns/latest/dg/welcome.html) in the Amazon Simple Notification Service Developer Guide.

The following example demonstrates subscribing an existing Amazon SQS queue to an existing Amazon SNS topic.

#### **Note**

Amazon SNS isn't currently compatible with FIFO queues. When you subscribe an Amazon SQS queue to an Amazon SNS topic, Amazon SNS uses HTTPS to forward messages to Amazon SQS.

### AWS Management Console

- 1. Sign in to the AWS Management Console and open the Amazon SQS console at [https://](https://console.aws.amazon.com/sqs/) [console.aws.amazon.com/sqs/.](https://console.aws.amazon.com/sqs/)
- 2. From the list of queues, choose the queue (or queues) to which you want to subscribe an Amazon SNS topic.

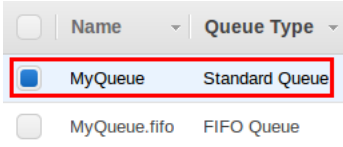

3. From the **Queue Actions** drop-down list, select **Subscribe Queue to SNS Topic** (or **Subscribe Queues to SNS Topic**).

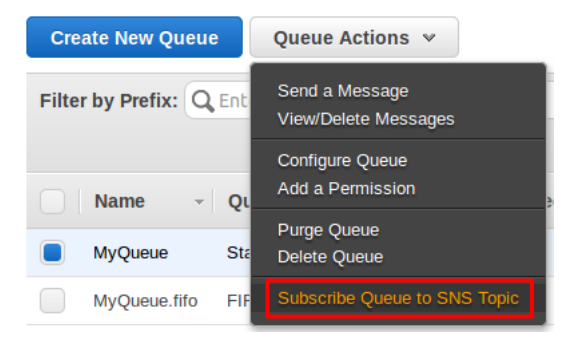

The **Subscribe to a Topic** dialog box is displayed.

4. From the **Choose a Topic** drop-down list, select an Amazon SNS topic to which you want to subscribe your queue (or queues), select the **Topic Region** (optional), and then choose **Subscribe**.

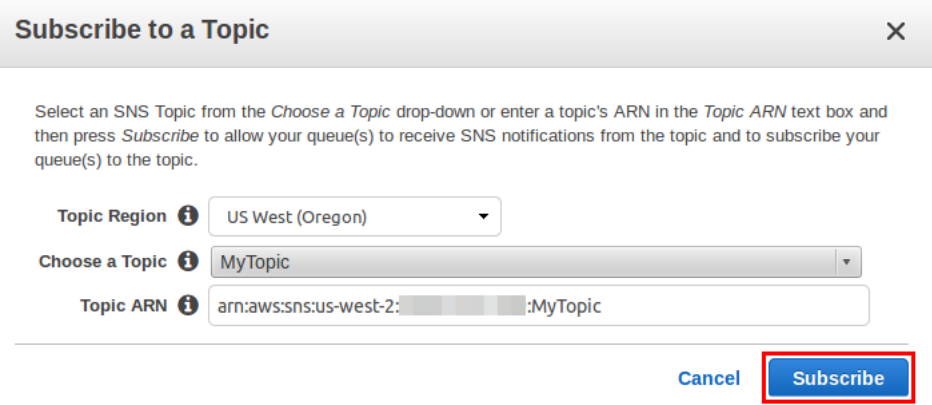

#### **Note**

Typing a different **Topic ARN** is useful when you want to subscribe a queue to an Amazon SNS topic from an AWS account other than the one you used to create your Amazon SQS queue.

This is also useful if the Amazon SNS topic isn't listed in the **Choose a Topic** drop-down list.

#### The **Topic Subscription Result** dialog box is displayed.

5. Review the list of Amazon SQS queues that are subscribed to the Amazon SNS topic and choose **OK**.

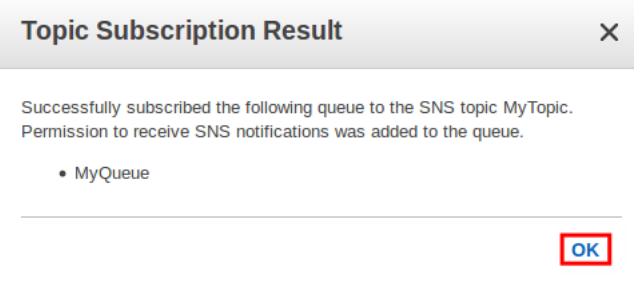

The queue is subscribed to the topic.

To verify the results of the subscription, you can publish to the topic and then view the message that the topic sends to the queue. For more information, see [Sending Amazon SNS Messages to](http://docs.aws.amazon.com/sns/latest/dg/SendMessageToSQS.html) [Amazon SQS Queues](http://docs.aws.amazon.com/sns/latest/dg/SendMessageToSQS.html) in the Amazon Simple Notification Service Developer Guide.

# How Amazon SQS Queues Work

This section describes the types of Amazon SQS queues and their basic properties, the identifiers of queues and messages, and the various queue and message management workflows.

#### **Topics**

- [Basic Prerequisites \(p. 34\)](#page-39-0)
- [Standard Queues \(p. 35\)](#page-40-0)
- [FIFO \(First-In-First-Out\) Queues \(p. 39\)](#page-44-0)
- [Queue and Message Identifiers \(p. 45\)](#page-50-0)
- [Resources Required to Process Messages \(p. 47\)](#page-52-0)
- [Visibility Timeout \(p. 47\)](#page-52-1)
- [Message Lifecycle \(p. 50\)](#page-55-0)
- [Using Amazon SQS Dead Letter Queues \(p. 51\)](#page-56-0)
- [Using Amazon SQS Message Attributes \(p. 54\)](#page-59-0)
- [Amazon SQS Long Polling \(p. 62\)](#page-67-0)
- [Amazon SQS Delay Queues \(p. 66\)](#page-71-0)
- [Amazon SQS Message Timers \(p. 70\)](#page-75-0)
- [Managing Large Amazon SQS Messages Using Amazon S3 \(p. 73\)](#page-78-0)
- [Using JMS with Amazon SQS \(p. 77\)](#page-82-0)

### <span id="page-39-0"></span>Basic Prerequisites

The following basic prerequisites will help you get started with Amazon SQS queues:

- You must assign a name to each of your queues. You can get a list of all your queues or a subset of your queues that share the same initial characters in their names (for example, you could get a list of all your queues whose names start with  $T3$ ).
- A queue can be empty if you haven't sent any messages to it or if you have deleted all the messages from it.
- You can delete a queue at any time, whether it's empty or not. By default, a queue retains messages for four days. However, you can configure a queue to retain messages for up to 14 days after the message is sent.

#### **Note**

Unless your application specifically requires repeatedly creating queues and leaving them inactive or storing large amounts of data in your queue, consider using Amazon S3 for storing your data.

The following table lists the API actions you can use to work with queues.

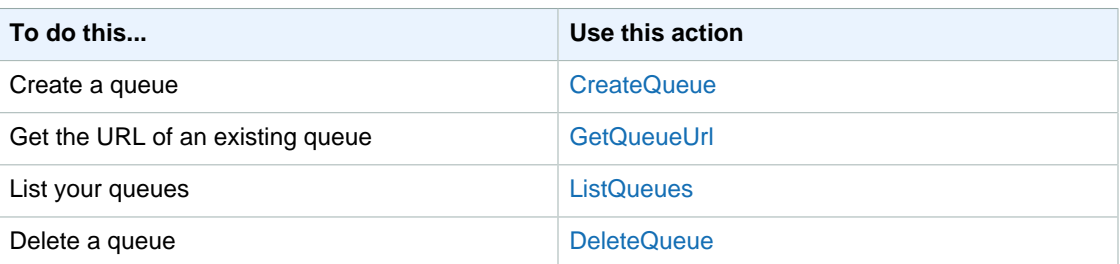

## <span id="page-40-0"></span>Standard Queues

Amazon SQS offers *standard* as the default queue type. A standard queue allows you to have a nearly-unlimited number of transactions per second. Standard queues support at-least-once message delivery. However, occasionally (because of the highly-distributed architecture that allows nearlyunlimited throughput), more than one copy of a message might be delivered out of order. Standard queues provide best-effort ordering which ensures that messages are generally delivered in the same order as they're sent.

You can use standard message queues in many scenarios, as long as your application can process messages that arrive more than once and out of order, for example:

- **Decouple live user requests from intensive background work** Let users upload media while resizing or encoding it.
- **Allocate tasks to multiple worker nodes** Process a high number of credit card validation requests.
- **Batch messages for future processing** Schedule multiple entries to be added to a database.

For best practices of working with standard queues, see [General Recommendations \(p. 98\)](#page-103-0).

**Topics** 

- [Message Ordering \(p. 35\)](#page-40-1)
- [At-Least-Once Delivery \(p. 35\)](#page-40-2)
- [Retrieving Messages Using Short Polling \(p. 36\)](#page-41-1)
- [Getting Started with Standard Queues \(p. 36\)](#page-41-0)

### <span id="page-40-1"></span>Message Ordering

A standard queue makes a best effort to preserve the order of messages, but more than one copy of a message might be delivered out of order. If your system requires that order be preserved, we recommend either using a [FIFO \(First-In-First-Out\) queue](#page-44-0) [\(p. 39\)](#page-44-0) or adding sequencing information in each message so you can reorder the messages when they're received.

### <span id="page-40-2"></span>At-Least-Once Delivery

Amazon SQS stores copies of your messages on multiple servers for redundancy and high availability. On rare occasions, one of the servers that stores a copy of a message might be unavailable when you receive or delete a message.

If this occurs, the copy of the message will not be deleted on that unavailable server, and you might get that message copy again when you receive messages. You should design your applications to be idempotent (they should not be affected adversely when processing the same message more than once).

### <span id="page-41-1"></span>Retrieving Messages Using Short Polling

The behavior of retrieving messages from the queue depends on whether you use short (standard) polling, the default behavior, or long polling. For more information about long polling, see [Amazon SQS](#page-67-0) [Long Polling \(p. 62\).](#page-67-0)

When you retrieve messages from the queue using short polling, Amazon SQS samples a subset of the servers (based on a weighted random distribution) and returns messages from just these servers. Thus, a particular receive request might not return all of your messages. However, if you have a small number of messages in your queue (fewer than 1,000), one particular request might not return any of your messages, whereas a subsequent request will. If you keep retrieving from your queues, Amazon SQS will sample all of the servers, and you'll receive all your messages.

The following figure shows the short-polling behavior of messages returned after one of your system components makes a receive request. Amazon SQS samples several of the servers (in gray) and returns the messages from those servers (Message A, C, D, and B). Message E isn't returned to this particular request, but it will be returned to a subsequent request.

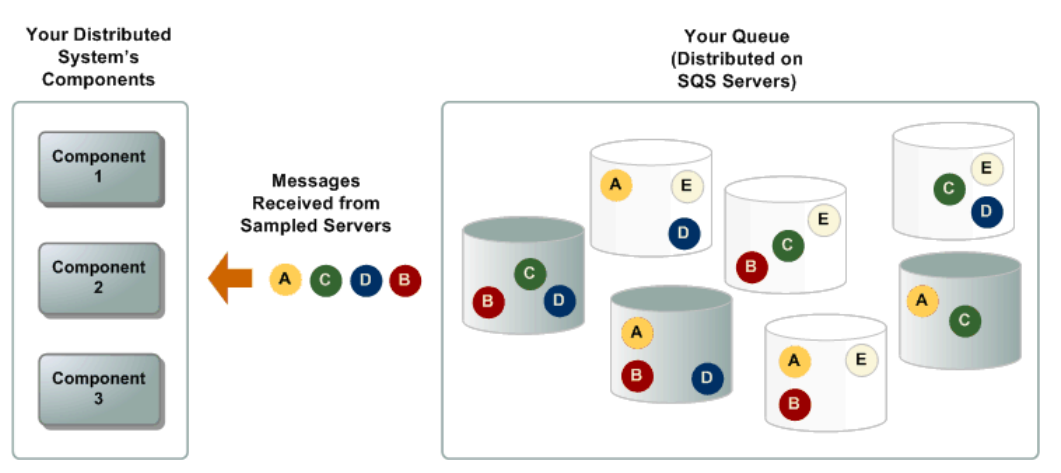

### <span id="page-41-0"></span>Getting Started with Standard Queues

The following example Java code creates a queue and sends, receives, and deletes a message.

```
/*
 * Copyright 2010-2016 Amazon.com, Inc. or its affiliates. All Rights
 Reserved.
 *
  * Licensed under the Apache License, Version 2.0 (the "License").
  * You may not use this file except in compliance with the License.
  * A copy of the License is located at
 *
  * http://aws.amazon.com/apache2.0
 *
  * or in the "license" file accompanying this file. This file is distributed
  on an "AS IS" BASIS, WITHOUT WARRANTIES OR CONDITIONS OF ANY KIND, either
  express or implied. See the License for the specific language governing
  * permissions and limitations under the License.
  */
import java.util.List;
```

```
import java.util.Map.Entry;
import com.amazonaws.AmazonClientException;
import com.amazonaws.AmazonServiceException;
import com.amazonaws.auth.AWSCredentials;
import com.amazonaws.auth.profile.ProfileCredentialsProvider;
import com.amazonaws.regions.Region;
import com.amazonaws.regions.Regions;
import com.amazonaws.services.sqs.AmazonSQS;
import com.amazonaws.services.sqs.AmazonSQSClient;
import com.amazonaws.services.sqs.model.CreateQueueRequest;
import com.amazonaws.services.sqs.model.DeleteMessageRequest;
import com.amazonaws.services.sqs.model.DeleteQueueRequest;
import com.amazonaws.services.sqs.model.Message;
import com.amazonaws.services.sqs.model.ReceiveMessageRequest;
import com.amazonaws.services.sqs.model.SendMessageRequest;
/**
 * This sample demonstrates how to make basic requests to Amazon SQS using
 the
  * AWS SDK for Java.
 *
  * Prerequisites: You must have a valid Amazon Web
  * Services developer account, and be signed up to use Amazon SQS. For more
  * information on Amazon SQS, see http://aws.amazon.com/sqs.
 * 
  * Fill in your AWS access credentials in the provided credentials file
  * template, and be sure to move the file to the default location
  * (~/.aws/credentials) where the sample code will load the credentials from.
 * 
  * WARNING: To avoid accidental leakage of your credentials, DO NOT keep
  * the credentials file in your source directory.
  */
public class SimpleQueueServiceSample {
     public static void main(String[] args) throws Exception {
         /*
          * The ProfileCredentialsProvider will return your [default]
          * credential profile by reading from the credentials file located at
          * (~/.aws/credentials).
          */
         AWSCredentials credentials = null;
         try {
             credentials = new ProfileCredentialsProvider().getCredentials();
         } catch (Exception e) {
             throw new AmazonClientException(
                     "Cannot load the credentials from the credential profiles
  file. " +
                     "Please make sure that your credentials file is at the
  correct " +
                     "location (~/.aws/credentials), and is in valid format.",
                     e);
         }
         AmazonSQS sqs = new AmazonSQSClient(credentials);
         Region usWest2 = Region.getRegion(Regions.US_WEST_2);
         sqs.setRegion(usWest2);
```

```
 System.out.println("===========================================");
        System.out.println("Getting Started with Amazon SQS");
       System.out.println("------------------------------ try {
            // Create a queue
            System.out.println("Creating a new SQS queue called MyQueue.\n");
            CreateQueueRequest createQueueRequest = new
 CreateQueueRequest("MyQueue");
            String myQueueUrl =
 sqs.createQueue(createQueueRequest).getQueueUrl();
            // List queues
           System.out.println("Listing all queues in your account.\ln");
           for (String queueUrl : sgs.listQueues() .getQueueUrls()) {
               System.out.println(" QueueUrl: " + queueUrl);
 }
            System.out.println();
            // Send a message
            System.out.println("Sending a message to MyQueue.\n");
            sqs.sendMessage(new SendMessageRequest(myQueueUrl, "This is my
 message text."));
            // Receive messages
            System.out.println("Receiving messages from MyQueue.\n");
            ReceiveMessageRequest receiveMessageRequest = new
 ReceiveMessageRequest(myQueueUrl);
            List<Message> messages =
 sqs.receiveMessage(receiveMessageRequest).getMessages();
            for (Message message : messages) {
                System.out.println(" Message");
               System.out.println(" MessageId:
 message.getMessageId());
                System.out.println(" ReceiptHandle: " +
 message.getReceiptHandle());
               System.out.println(" MD5OfBody:
 message.getMD5OfBody());
                System.out.println(" Body: " +
 message.getBody());
                for (Entry<String, String> entry :
 message.getAttributes().entrySet()) {
                    System.out.println(" Attribute");
                    System.out.println(" Name: " + entry.getKey());
                   System.out.println(" Value: " + entry.getValue());
 }
 }
            System.out.println();
            // Delete a message
            System.out.println("Deleting a message.\n");
            String messageReceiptHandle = messages.get(0).getReceiptHandle();
            sqs.deleteMessage(new DeleteMessageRequest(myQueueUrl,
 messageReceiptHandle));
            // Delete a queue
            System.out.println("Deleting the test queue.\n");
            sqs.deleteQueue(new DeleteQueueRequest(myQueueUrl));
        } catch (AmazonServiceException ase) {
```

```
 System.out.println("Caught an AmazonServiceException, which means
 your request made it " +
                     "to Amazon SQS, but was rejected with an error response
 for some reason.");
            System.out.println("Error Message: " + ase.getMessage());
            System.out.println("HTTP Status Code: " + ase.getStatusCode());
            System.out.println("AWS Error Code: " + ase.getErrorCode());
           System.out.println("Error Type: " + ase.getErrorType());
           System.out.println("Request ID: " + ase.getRequestId());
         } catch (AmazonClientException ace) {
            System.out.println("Caught an AmazonClientException, which means
 the client encountered " +
                     "a serious internal problem while trying to communicate
 with SQS, such as not " +
                     "being able to access the network.");
            System.out.println("Error Message: " + ace.getMessage());
         }
    }
}
```
## <span id="page-44-0"></span>FIFO (First-In-First-Out) Queues

FIFO queues are available in US West (Oregon) and US East (Ohio). In addition to having all the capabilities of the [standard queue \(p. 35\),](#page-40-0) FIFO (First-In-First-Out) queues are designed to enhance messaging between applications when the order of operations and events is critical, or where duplicates can't be tolerated. FIFO queues also provide exactly-once processing but are limited to 300 transactions per second (TPS).

FIFO queues are designed to enhance messaging between applications when the order of operations and events is critical, for example:

- Ensure that user-entered commands are executed in the right order.
- Display the correct product price by sending price modifications in the right order.
- Prevent a student from enrolling in a course before registering for an account.

#### **Note**

The name of a FIFO queue must end with the . fifo suffix. The suffix counts towards the 80character queue name limit. To determine whether a queue is [FIFO \(p. 39\)](#page-44-0), you can check whether the queue name ends with the suffix.

For best practices of working with FIFO queues, see [Recommendations for FIFO \(First-In-First-Out\)](#page-104-0) [Queues \(p. 99\)](#page-104-0) and [General Recommendations \(p. 98\)](#page-103-0).

For information on compatibility of clients and services with FIFO queues, see [Compatibility \(p. 45\)](#page-50-1).

**Topics** 

- [Message Ordering \(p. 40\)](#page-45-0)
- [FIFO Queue Logic \(p. 40\)](#page-45-1)
- [Exactly-Once Processing \(p. 41\)](#page-46-1)
- [Getting Started with FIFO Queues \(p. 41\)](#page-46-0)
- [Moving From a Standard Queue to a FIFO Queue \(p. 44\)](#page-49-0)
- [Compatibility \(p. 45\)](#page-50-1)

## <span id="page-45-0"></span>Message Ordering

The FIFO queue improves upon and complements the [standard queue \(p. 35\).](#page-40-0) The most important features of this queue type are FIFO (First-In-First-Out) delivery and exactly-once processing: The order in which messages are sent and received is strictly preserved and a message is delivered once and remains available until a consumer processes and deletes it; duplicates are not introduced into the queue. In addition, FIFO queues support message groups that allow multiple ordered message groups within a single queue.

### <span id="page-45-1"></span>FIFO Queue Logic

### Key Terms

The following key terms will help you better understand the functionality of FIFO queues. For detailed descriptions, see the [Amazon Simple Queue Service API Reference](http://docs.aws.amazon.com/AWSSimpleQueueService/latest/APIReference/).

#### **Message Deduplication ID**

The token used for deduplication of sent messages. If a message with a particular message deduplication ID is sent successfully, any messages sent with the same message deduplication ID are accepted successfully but aren't delivered during the 5-minute deduplication interval.

#### **Message Group ID**

The tag that specifies that a message belongs to a specific message group. Messages that belong to the same message group are processed in a FIFO manner (however, messages in different message groups might be processed out of order).

### **Receive Request Attempt ID**

The token used for deduplication of ReceiveMessage calls.

#### **Sequence Number**

The large, non-consecutive number that Amazon SQS assigns to each message.

### Sending Messages

If multiple messages are sent in succession to a FIFO queue, each with a distinct message deduplication ID, Amazon SQS stores the messages and acknowledges the transmission. Then, each message can be received and processed in the exact order in which the messages were transmitted.

In FIFO queues, messages are ordered based on message group ID. If multiple hosts (or different threads on the same host) send messages with the same message group ID to a FIFO queue, Amazon SQS stores the messages in the order in which they arrive for processing. To ensure that Amazon SQS preserves the order in which messages are sent and received, ensure that each sender uses a unique message group ID to send all its messages.

FIFO queue logic applies only per message group ID. Each message group ID represents a distinct ordered message group within an Amazon SQS queue. For each message group ID, all messages are sent and received in strict order. However, messages with different message group ID values might be sent and received out of order. You must associate a message group ID with a message. If you don't provide a message group ID, the action fails. If you require a single group of ordered messages, provide the same message group ID for messages sent to the FIFO queue.

### Receiving Messages

You can't request to receive messages with a specific message group ID.

When receiving messages from a FIFO queue with multiple message group IDs, Amazon SQS first attempts to return as many messages with the same message group ID as possible. This allows other consumers to process messages with a different message group ID.

### Retrying Multiple Times

FIFO queues allow the sender or receiver to attempt multiple retries:

- If the sender detects a failed SendMessage action, it can retry sending as many times as necessary, using the same message deduplication ID. Assuming that the sender receives at least one acknowledgement before the deduplication interval expires, multiple retries neither affect the ordering of messages nor introduce duplicates.
- If the receiver detects a failed ReceiveMessage action, it can retry as many times as necessary, using the same receive request attempt ID. Assuming that the receiver receives at least one acknowledgement before the visibility timeout expires, multiple retries do not affect the ordering of messages.
- When you receive a message with a message group ID, no more messages for the same message group ID are returned unless you delete the message or it becomes visible.

### <span id="page-46-1"></span>Exactly-Once Processing

Unlike standard queues, FIFO queues do not introduce duplicate messages. FIFO queues help you avoid sending duplicates to a queue. If you retry the SendMessage action within the 5-minute deduplication interval, Amazon SQS does not introduce any duplicates into the queue.

To configure deduplication, you must do one of the following:

- Enable content-based deduplication. This instructs Amazon SQS to use a SHA-256 hash to generate the message deduplication ID using the body of the message—but not the attributes of the message. For more information, see the documentation on the [CreateQueue](http://docs.aws.amazon.com/AWSSimpleQueueService/latest/APIReference/API_CreateQueue.html), [GetQueueAttributes](http://docs.aws.amazon.com/AWSSimpleQueueService/latest/APIReference/API_GetQueueAttributes.html), and [SetQueueAttributes](http://docs.aws.amazon.com/AWSSimpleQueueService/latest/APIReference/API_SetQueueAttributes.html) actions in the Amazon Simple Queue Service API Reference.
- Explicitly provide the message deduplication ID (or view the sequence number) for the message. For more information, see the documentation on the [SendMessage](http://docs.aws.amazon.com/AWSSimpleQueueService/latest/APIReference/API_SendMessage.html), [SendMessageBatch](http://docs.aws.amazon.com/AWSSimpleQueueService/latest/APIReference/API_SendMessageBatch.html), and [ReceiveMessage](http://docs.aws.amazon.com/AWSSimpleQueueService/latest/APIReference/API_ReceiveMessage.html) actions in the Amazon Simple Queue Service API Reference.

### <span id="page-46-0"></span>Getting Started with FIFO Queues

The following example Java code creates a queue and sends, receives, and deletes a message.

```
/*
 * Copyright 2010-2016 Amazon.com, Inc. or its affiliates. All Rights
 Reserved.
 *
  * Licensed under the Apache License, Version 2.0 (the "License").
  * You may not use this file except in compliance with the License.
  * A copy of the License is located at
 *
   http://aws.amazon.com/apache2.0
 *
  * or in the "license" file accompanying this file. This file is distributed
  * on an "AS IS" BASIS, WITHOUT WARRANTIES OR CONDITIONS OF ANY KIND, either
  express or implied. See the License for the specific language governing
  permissions and limitations under the License.
  */
package sqs.fifo.samples;
import java.util.HashMap;
import java.util.List;
```

```
import java.util.Map;
import java.util.Map.Entry;
import com.amazonaws.AmazonClientException;
import com.amazonaws.AmazonServiceException;
import com.amazonaws.auth.AWSCredentials;
import com.amazonaws.auth.BasicAWSCredentials;
import com.amazonaws.auth.profile.ProfileCredentialsProvider;
import com.amazonaws.regions.Region;
import com.amazonaws.regions.Regions;
import com.amazonaws.services.sqs.AmazonSQS;
import com.amazonaws.services.sqs.AmazonSQSClient;
import com.amazonaws.services.sqs.model.CreateQueueRequest;
import com.amazonaws.services.sqs.model.DeleteMessageRequest;
import com.amazonaws.services.sqs.model.DeleteQueueRequest;
import com.amazonaws.services.sqs.model.Message;
import com.amazonaws.services.sqs.model.ReceiveMessageRequest;
import com.amazonaws.services.sqs.model.SendMessageRequest;
import com.amazonaws.services.sqs.model.SendMessageResult;
public class SQSFIFOJavaClientSample {
     public static void main(String[] args) throws Exception {
 /*
          * The ProfileCredentialsProvider returns your [default]
          * credential profile by reading from the credentials file located at
          * (~/.aws/credentials).
          */
        AWSCredentials credentials = null;
        try {
             credentials = new ProfileCredentialsProvider().getCredentials();
         } catch (Exception e) {
            throw new AmazonClientException(
                     "Can't load the credentials from the credential profiles
 file. " +
                     "Please make sure that your credentials file is at the
 correct " +
                     "location (~/.aws/credentials), and is a in valid
 format.",
 e);
         }
        AmazonSQSClient sqs = new AmazonSQSClient(credentials);
         sqs.setEndpoint("https://sqs.us-east-2.amazonaws.com");
 System.out.println("=======================================================");
         System.out.println("Getting Started with Amazon SQS FIFO Queues");
 System.out.println("=======================================================
\n\langle n" \rangle;
         try {
             // Create a FIFO queue
             System.out.println("Creating a new Amazon SQS FIFO queue called
 MyFifoQueue.fifo.\n");
             Map<String, String> attributes = new HashMap<String, String>();
             // A FIFO queue must have the FifoQueue attribute set to True
             attributes.put("FifoQueue", "true");
```

```
 // Generate a MessageDeduplicationId based on the content, if the
 user doesn't provide a MessageDeduplicationId
            attributes.put("ContentBasedDeduplication", "true");
            // The FIFO queue name must end with the .fifo suffix
            CreateQueueRequest createQueueRequest = new
 CreateQueueRequest("MyFifoQueue.fifo").withAttributes(attributes);
            String myQueueUrl =
 sqs.createQueue(createQueueRequest).getQueueUrl();
            // List queues
            System.out.println("Listing all queues in your account.\n");
            for (String queueUrl : sqs.listQueues().getQueueUrls()) {
               System.out.println(" QueueUrl: " + queueUrl);
 }
            System.out.println();
            // Send a message
            System.out.println("Sending a message to MyFifoQueue.fifo.\n");
            SendMessageRequest sendMessageRequest = new
 SendMessageRequest(myQueueUrl, "This is my message text.");
            // You must provide a non-empty MessageGroupId when sending
 messages to a FIFO queue
            sendMessageRequest.setMessageGroupId("messageGroup1");
             // Uncomment the following to provide the MessageDeduplicationId
            //sendMessageRequest.setMessageDeduplicationId("1");
            SendMessageResult sendMessageResult =
 sqs.sendMessage(sendMessageRequest);
            String sequenceNumber = sendMessageResult.getSequenceNumber();
            String messageId = sendMessageResult.getMessageId();
            System.out.println("SendMessage succeed with messageId " +
 messageId + ", sequence number " + sequenceNumber + "\n");
             // Receive messages
            System.out.println("Receiving messages from MyFifoQueue.fifo.
\n\langle n" \rangle;
            ReceiveMessageRequest receiveMessageRequest = new
 ReceiveMessageRequest(myQueueUrl);
            // Uncomment the following to provide the
 ReceiveRequestDeduplicationId
            //receiveMessageRequest.setReceiveRequestAttemptId("1");
            List<Message> messages =
 sqs.receiveMessage(receiveMessageRequest).getMessages();
            for (Message message : messages) {
                 System.out.println(" Message");
                System.out.println(" MessageId: " +
 message.getMessageId());
                System.out.println(" ReceiptHandle: " +
 message.getReceiptHandle());
               System.out.println(" MD5OfBody:
 message.getMD5OfBody());
                System.out.println(" Body: " +
 message.getBody());
                for (Entry<String, String> entry :
 message.getAttributes().entrySet()) {
                    System.out.println(" Attribute");
                   System.out.println(" Name: " + entry.getKey());
                   System.out.println(" Value: " + entry.getValue());
 }
 }
```

```
 System.out.println();
             // Delete the message
             System.out.println("Deleting the message.\n");
             String messageReceiptHandle = messages.get(0).getReceiptHandle();
             sqs.deleteMessage(new DeleteMessageRequest(myQueueUrl,
 messageReceiptHandle));
             // Delete the queue
             System.out.println("Deleting the queue.\n");
             sqs.deleteQueue(new DeleteQueueRequest(myQueueUrl));
         } catch (AmazonServiceException ase) {
             System.out.println("Caught an AmazonServiceException, which means
 your request made it " +
                     "to Amazon SQS, but was rejected with an error response
 for some reason.");
             System.out.println("Error Message: " + ase.getMessage());
             System.out.println("HTTP Status Code: " + ase.getStatusCode());
             System.out.println("AWS Error Code: " + ase.getErrorCode());
             System.out.println("Error Type: " + ase.getErrorType());
             System.out.println("Request ID: " + ase.getRequestId());
         } catch (AmazonClientException ace) {
             System.out.println("Caught an AmazonClientException, which means
 the client encountered " +
                     "a serious internal problem while trying to communicate
 with SQS, such as not " +
                     "being able to access the network.");
             System.out.println("Error Message: " + ace.getMessage());
 }
    }
}
```
### <span id="page-49-0"></span>Moving From a Standard Queue to a FIFO Queue

If you have an existing application that uses standard queues and you want to take advantage of the ordering or exactly-once processing features of FIFO queues, you need to configure the queue and your application correctly.

#### **Note**

You can't convert an existing standard queue into a FIFO queue. To make the move, you must either create a new FIFO queue for your application or delete your existing standard queue and recreate it as a FIFO queue.

### Moving Checklist

Use the following checklist to ensure that your application works correctly with a FIFO queue.

- FIFO queues are limited to 300 transactions per second (TPS). If your application generates a high throughput of messages, consider using a standard queue instead.
- FIFO queues don't support per-message delays, only per-queue delays. If your application sets the same value of the DelaySeconds parameter on each message, you must modify your application to remove the per-message delay and set DelaySeconds on the entire queue instead.
- Every message sent to a FIFO queue requires a message group ID. If you don't need multiple ordered message groups, specify the same message group ID for all your messages.
- Before sending messages to a FIFO queue, confirm the following:
	- If your application can send messages with identical message bodies, you can modify your application to provide a unique message deduplication ID for each sent message.
- If your application sends messages with unique message bodies, you can enable content-based deduplication.
- You don't have to make any code changes for your receiver. However, if it takes a long time to process messages and your visibility timeout is set to a high value, consider adding a receive request attempt ID to each ReceiveMessage action. This will allow you to retry receive attempts in case of networking failures and will prevent queues from pausing due to failed receive attempts.

For more information, see the [Amazon Simple Queue Service API Reference](http://docs.aws.amazon.com/AWSSimpleQueueService/latest/APIReference/).

### <span id="page-50-1"></span>**Compatibility**

### **Clients**

The following clients don't currently support FIFO queues:

- Amazon SQS Buffered Asynchronous Client
- Amazon SQS Extended Client Library for Java
- Amazon SQS Java Message Service (JMS) Client

### **Services**

If your application uses multiple AWS services, or a mix of AWS and external services, it is important to understand which service functionality doesn't support FIFO queues.

Some AWS or external services that send notifications to Amazon SQS might not be compatible with FIFO queues, despite allowing you to set a FIFO queue as a target.

The following features of AWS services aren't currently compatible with FIFO queues:

- [Amazon CloudWatch Events](http://docs.aws.amazon.com/AmazonCloudWatch/latest/monitoring/WhatIsCloudWatchEvents.html)
- [Amazon S3 Event Notifications](http://docs.aws.amazon.com/AmazonS3/latest/dev/NotificationHowTo.html)
- [Amazon SNS Topic Subscriptions](http://docs.aws.amazon.com/sns/latest/dg/SubscribeTopic.html)

#### **Note**

You can use Amazon SNS to forward messages to Amazon SQS standard queues.

- [Auto Scaling Lifecycle Hooks](http://docs.aws.amazon.com/autoscaling/latest/userguide/lifecycle-hooks.html)
- [AWS IoT Rule Actions](http://docs.aws.amazon.com/iot/latest/developerguide/iot-rule-actions.html)
- [AWS Lambda Dead Letter Queues](http://docs.aws.amazon.com/lambda/latest/dg/dlq.html)

For information about compatibility of other services with FIFO queues, see your service documentation.

## <span id="page-50-0"></span>Queue and Message Identifiers

### General Identifiers

### Queue Name and URL

When you create a new queue, you must specify a queue name that is unique within the scope of all your queues. Amazon SQS assigns each queue you create an identifier called a queue URL that includes the queue name and other Amazon SQS components. Whenever you want to perform an action on a queue, you provide its queue URL.

The name of a FIFO queue must end with the  $\pm \pm i \epsilon$  suffix. The suffix counts towards the 80-character queue name limit. To determine whether a queue is [FIFO \(p. 39\)](#page-44-0), you can check whether the queue name ends with the suffix.

The following is the queue URL for a queue named MyQueue owned by a user with the AWS account number 123456789012.

http://sqs.us-east-2.amazonaws.com/123456789012/MyQueue

#### **Important**

In your system, always store the entire queue URL exactly as Amazon SQS returns it to you when you create the queue (for example, http://sqs.useast-2.amazonaws.com/123456789012/queue2). Don't build the queue URL from its separate components each time you need to specify the queue URL in a request because Amazon SQS can change the components that make up the queue URL.

You can also get the queue URL for a queue by listing your queues. For more information, see [ListQueues](http://docs.aws.amazon.com/AWSSimpleQueueService/latest/APIReference/API_ListQueues.html).

### Message ID

Each message receives a system-assigned message ID that Amazon SQS returns to you in the [SendMessage](http://docs.aws.amazon.com/AWSSimpleQueueService/latest/APIReference/API_SendMessage.html) response. This identifier is useful for identifying messages. (However, to delete a message you need the message's receipt handle.) The maximum length of a message ID is 100 characters.

### Receipt Handle

Every time you receive a message from a queue, you receive a receipt handle for that message. This handle is associated with the action of receiving the message, not with the message itself. To delete the message or to change the message visibility, you must provide the receipt handle (not the message ID). Thus, you must always receive a message before you can delete it (you can't put a message into the queue and then recall it). The maximum length of a receipt handle is 1024 characters.

#### **Important**

If you receive a message more than once, each time you receive it, you get a different receipt handle. You must provide the most recently received receipt handle when you request to delete the message (otherwise, the message might not be deleted).

The following is an example of a receipt handle.

```
MbZj6wDWli+JvwwJaBV+3dcjk2YW2vA3+STFFljTM8tJJg6HRG6PYSasuWXPJB+Cw
Lj1FjgXUv1uSj1gUPAWV66FU/WeR4mq2OKpEGYWbnLmpRCJVAyeMjeU5ZBdtcQ+QE
auMZc8ZRv37sIW2iJKq3M9MFx1YvV11A2x/KSbkJ0=
```
### Additional Identifiers for FIFO Queues

For more information about the following identifiers, see [Exactly-Once Processing \(p. 41\)](#page-46-1) and the [Amazon Simple Queue Service API Reference](http://docs.aws.amazon.com/AWSSimpleQueueService/latest/APIReference/).

### Message Deduplication ID

The token used for deduplication of sent messages. If a message with a particular message deduplication ID is sent successfully, any messages sent with the same message deduplication ID are accepted successfully but aren't delivered during the 5-minute deduplication interval.

### Message Group ID

The tag that specifies that a message belongs to a specific message group. Messages that belong to the same message group are processed in a FIFO manner (however, messages in different message groups might be processed out of order).

### Sequence Number

The large, non-consecutive number that Amazon SQS assigns to each message.

## <span id="page-52-0"></span>Resources Required to Process Messages

To help you estimate the resources you need to process queued messages, Amazon SQS can determine the approximate number of delayed, visible, and not visible messages in a queue. For more information about visibility, see [Visibility Timeout \(p. 47\).](#page-52-1)

#### **Note**

For standard queues, the result is approximate because of the distributed architecture of Amazon SQS. In most cases, the count should be close to the actual number of messages in the queue.

For FIFO queues, the result is exact.

The following table lists the API action to use.

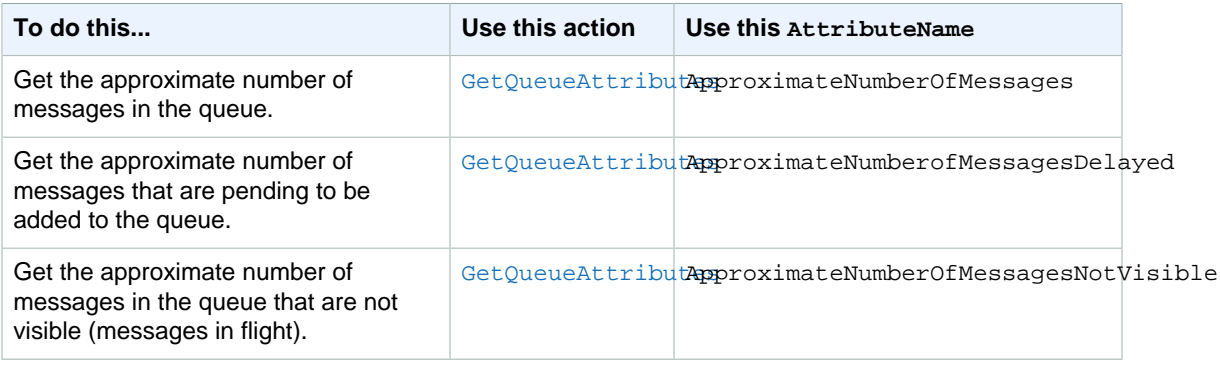

## <span id="page-52-1"></span>Visibility Timeout

#### Topics

- [Inflight Messages \(p. 48\)](#page-53-0)
- [Configuring the Visibility Timeout \(p. 48\)](#page-53-1)
- [Changing a Message's Visibility Timeout \(p. 49\)](#page-54-0)
- [Terminating a Message's Visibility Timeout \(p. 49\)](#page-54-1)
- [API Actions Related to Visibility Timeout \(p. 49\)](#page-54-2)

When a consumer receives and processes a message from a queue, the message remains in the queue. Amazon SQS doesn't automatically delete the message: Because it's a distributed system, there is no guarantee that the component will actually receive the message (the connection can break or a component can fail to receive the message). Thus, the consumer must delete the message from the queue after receiving and processing it.

Immediately after the message is received, it remains in the queue. To prevent other receivers from processing the message again, Amazon SQS sets a visibility timeout, a period of time during which Amazon SQS prevents other consuming components from receiving and processing the message.

#### **Note**

For standard queues, the visibility timeout isn't a guarantee against receiving a message twice. For more information, see [At-Least-Once Delivery \(p. 35\)](#page-40-2). FIFO queues allow the sender or receiver to attempt multiple retries:

- If the sender detects a failed SendMessage action, it can retry sending as many times as necessary, using the same message deduplication ID. Assuming that the sender receives at least one acknowledgement before the deduplication interval expires, multiple retries neither affect the ordering of messages nor introduce duplicates.
- If the receiver detects a failed ReceiveMessage action, it can retry as many times as necessary, using the same receive request attempt ID. Assuming that the receiver receives at least one acknowledgement before the visibility timeout expires, multiple retries do not affect the ordering of messages.
- When you receive a message with a message group ID, no more messages for the same message group ID are returned unless you delete the message or it becomes visible.

### <span id="page-53-0"></span>Inflight Messages

A message is considered to be in flight after it's received from a queue by a consumer, but not yet deleted from the queue.

For standard queues, there can be a maximum of 120,000 inflight messages per queue. If you reach this limit, Amazon SQS returns the OverLimit error message. To avoid reaching the limit, you should delete messages from the queue after they're processed. You can also increase the number of queues you use to process your messages.

For FIFO queues, there can be a maximum of 20,000 inflight messages per queue. If you reach this limit, Amazon SQS returns no error messages.

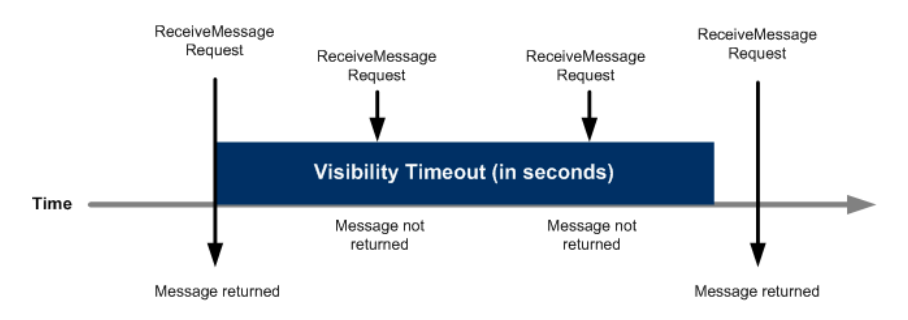

The following figure illustrates the visibility timeout.

## <span id="page-53-1"></span>Configuring the Visibility Timeout

The visibility timeout clock starts ticking once Amazon SQS returns the message. During that time, the component processes and deletes the message. But what happens if the component fails before deleting the message? If your system doesn't call [DeleteMessage](http://docs.aws.amazon.com/AWSSimpleQueueService/latest/APIReference/API_DeleteMessage.html) for that message before the visibility

timeout expires, the message again becomes visible to the [ReceiveMessage](http://docs.aws.amazon.com/AWSSimpleQueueService/latest/APIReference/API_ReceiveMessage.html) calls placed by the components in your system and it will be received again. If a message should only be received once, your system should delete it within the duration of the visibility timeout.

Each queue starts with a default setting of 30 seconds for the visibility timeout. You can change that setting for the entire queue. Typically, you'll set the visibility timeout to the average time it takes to process and delete a message from the queue. When receiving messages, you can also set a special visibility timeout for the returned messages without changing the overall queue timeout.

If you don't know how long it takes to process a message, specify the initial visibility timeout (for example, 2 minutes) and the period of time after which you can check whether the message is processed (for example, 1 minute). If the message isn't processed, extend the visibility timeout (for example, to 3 minutes).

## <span id="page-54-0"></span>Changing a Message's Visibility Timeout

When you receive a message for a queue and begin to process it, the visibility timeout for the queue may be insufficient (for example, you might need to process and delete a message). You can shorten or extend a message's visibility by specifying a new timeout value using the [ChangeMessageVisibility](http://docs.aws.amazon.com/AWSSimpleQueueService/latest/APIReference/API_ChangeMessageVisibility.html) action.

For example, if the timeout for a queue is 60 seconds, 15 seconds have elapsed, and you send a ChangeMessageVisibility call with VisibilityTimeout set to 10 seconds, the total timeout value will be the elapsed time (15 seconds) plus the new timeout value (10 seconds), a total of 25 seconds. Sending a call after 25 seconds will result in an error.

#### **Note**

The new timeout period will take effect from the time you call the

ChangeMessageVisibility action. In addition, the new timeout period will apply only to the particular receipt of the message. The ChangeMessageVisibility action does not affect the timeout of later receipts of the message or later queues.

### <span id="page-54-1"></span>Terminating a Message's Visibility Timeout

When you receive a message from a queue, you might find that you actually don't want to process and delete that message. Amazon SQS allows you to terminate the visibility timeout for a specific message. This makes the message immediately visible to other components in the system and available for processing.

To terminate a message's visibility timeout after calling ReceiveMessage, call [ChangeMessageVisibility](http://docs.aws.amazon.com/AWSSimpleQueueService/latest/APIReference/API_ChangeMessageVisibility.html) with VisibilityTimeout set to 0 seconds.

### <span id="page-54-2"></span>API Actions Related to Visibility Timeout

The following table lists the API actions to use to manipulate the visibility timeout. Use each action's VisibilityTimeout parameter to set or get the value.

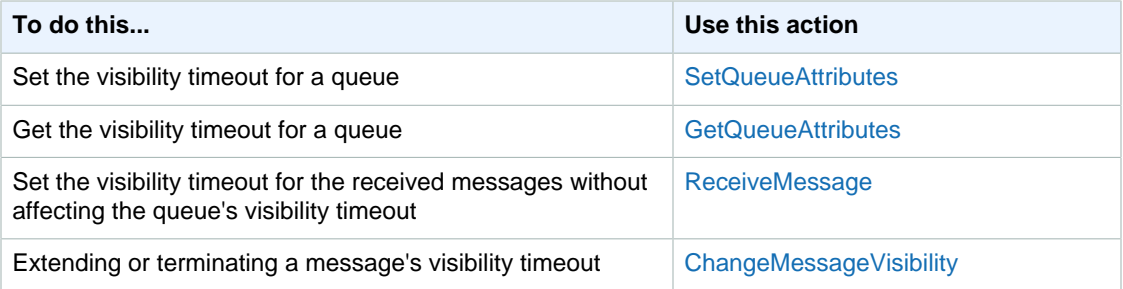

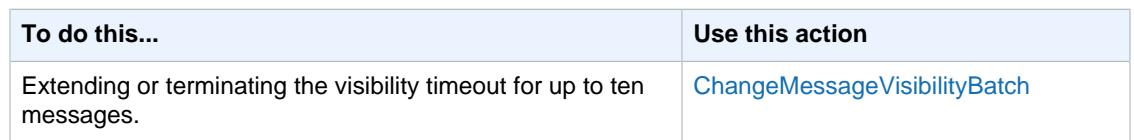

## <span id="page-55-0"></span>Message Lifecycle

The following diagram describes the lifecycle of an Amazon SQS message, from creation to deletion. In this example, a queue already exists.

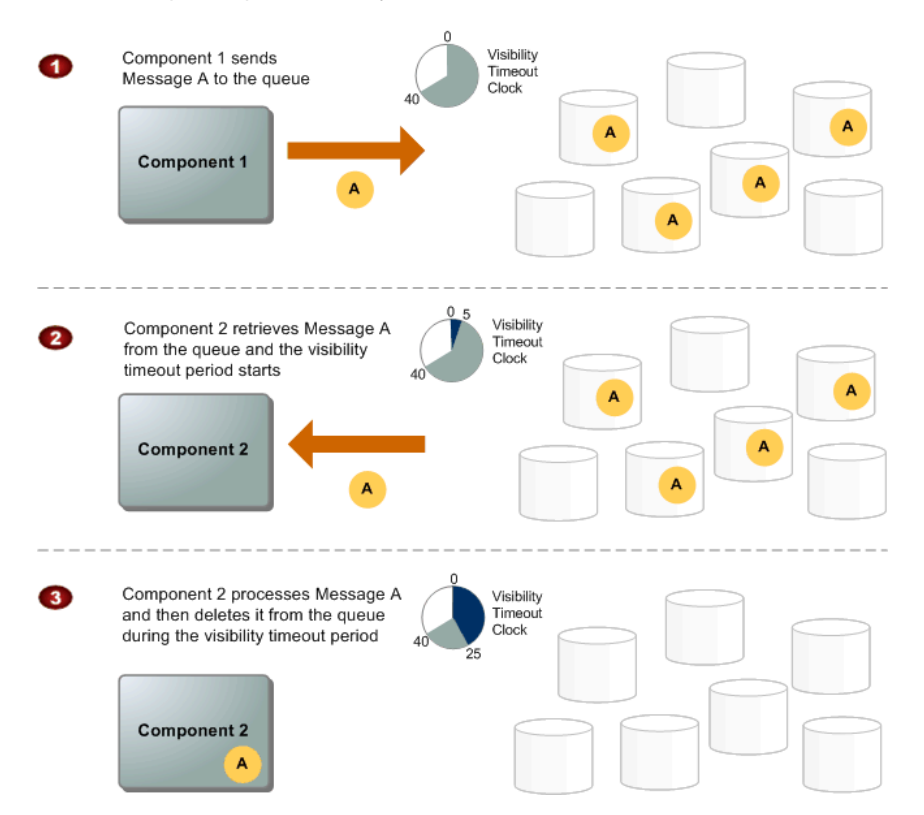

### **Message Lifecycle**

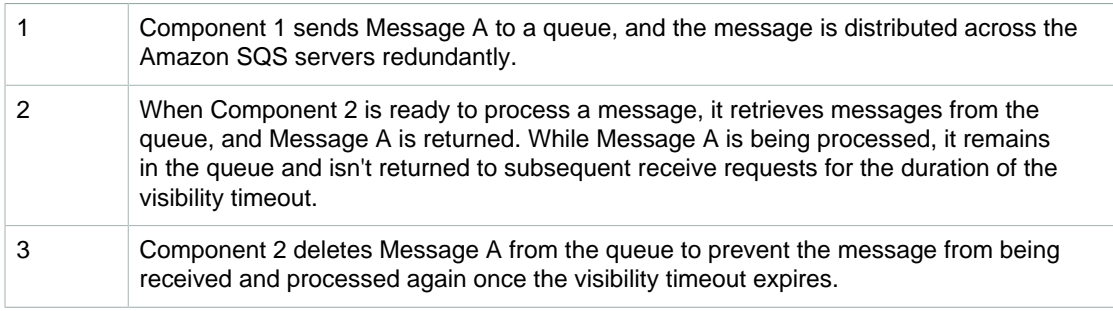

#### **Note**

Amazon SQS automatically deletes messages that have been in a queue for more than maximum message retention period. The default message retention period is 4 days. However, you can set the message retention period to a value from 60 seconds to 1,209,600 seconds (14 days) using the [SetQueueAttributes](http://docs.aws.amazon.com/AWSSimpleQueueService/latest/APIReference/API_SetQueueAttributes.html) action.

## <span id="page-56-0"></span>Using Amazon SQS Dead Letter Queues

Amazon SQS provides support for *dead letter queues*. A dead letter queue is a queue that other (source) queues can target for messages that can't be processed successfully. You can set aside and isolate these messages in the dead letter queue to determine why their processing did not succeed.

#### **Note**

The dead letter queue of a FIFO queue must also be a FIFO queue. Similarly, the dead letter queue of a standard queue must also be a standard queue.

To specify a dead letter queue, you can use the AWS Management Console or the query API. You must do this for each queue that will send messages to a dead letter queue. Multiple queues can target a single dead letter queue.

#### **Important**

You must use the same AWS account to create the dead letter queue and the other queues that will send messages to the dead letter queue. Also, dead letter queues must reside in the same region as the other queues that use the dead letter queue. For example, if you create a queue in the US East (Ohio) region and you want to use a dead letter queue with that queue, then both queues must be in the US East (Ohio) region.

**Topics** 

- [Setting up a Dead Letter Queue with the AWS Management Console \(p. 51\)](#page-56-1)
- [Using a Dead Letter Queue with the Amazon SQS API \(p. 52\)](#page-57-0)
- [Issue: Viewing Messages with the Amazon SQS Console Can Cause the Messages to be Moved](#page-58-0) [to a Dead Letter Queue \(p. 53\)](#page-58-0)
- [Issue: NumberOfMessagesSent and NumberOfMessagesReceived for the Dead Letter Queue Do](#page-59-1) [Not Match \(p. 54\)](#page-59-1)

### <span id="page-56-1"></span>Setting up a Dead Letter Queue with the AWS Management Console

You can use the AWS Management Console to send messages that could not be processed successfully to a specified dead letter queue.

1. For existing and newly-created source queues, select **Use Redrive Policy**.

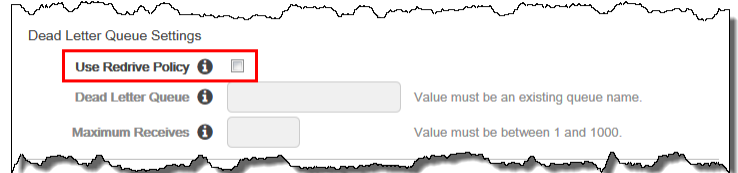

2. Type the name of the queue to which source queues will send messages.

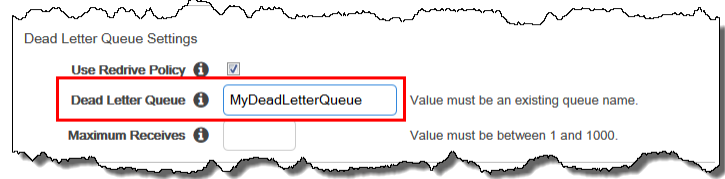

3. Set **Maximum Receives** to a value between 1 and 1,000.

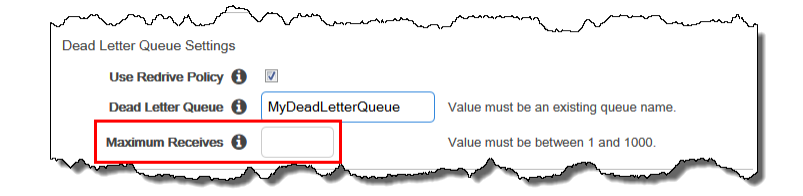

#### **Note**

The **Maximum Receives** setting (the number of times that a message can be received before being sent to a dead letter queue) applies only to individual messages.

The following figure shows MyQueue with a **Redrive Policy** configured to send messages to MyDeadLetterQueue.

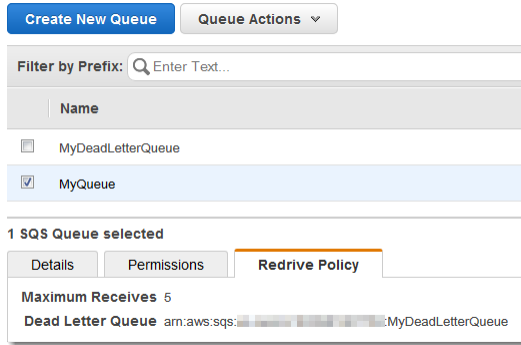

### <span id="page-57-0"></span>Using a Dead Letter Queue with the Amazon SQS API

To specify a dead letter queue using the query API, call either the CreateQueue or SetOueueAttributes actions and set the maxReceiveCount and deadLetterTargetArn parameters for the RedrivePolicy queue attribute.

You can set maxReceiveCount to a value between 1 and 1,000. The deadLetterTargetArn value is the Amazon Resource Name (ARN) of the queue that will receive the dead letter messages.

The following Java example shows how to use SetQueueAttributes to set the maxReceiveCount and deadLetterTargetArn parameters for the RedrivePolicy queue attribute. This example is based on the SimpleQueueServiceSample.java sample from the AWS SDK for Java.

First, set a string that contains JSON-formatted parameters and values for the RedrivePolicy queue attribute:

```
String redrivePolicy = "{\"maxReceiveCount\":\"5\", \"deadLetterTargetArn\":
\"arn:aws:sqs:us-east-2:123456789012:MyDeadLetterQueue\"}";
```
Next, use SetQueueAttributesRequest to set the RedrivePolicy queue attribute:

```
SetQueueAttributesRequest queueAttributes = new SetQueueAttributesRequest();
Map<String, String> attributes = new HashMap<String, String>();
```
#### Amazon Simple Queue Service Developer Guide Issue: Viewing Messages with the Amazon SQS Console Can Cause the Messages to be Moved to a Dead Letter Queue

attributes.put("RedrivePolicy", redrivePolicy); queueAttributes.setAttributes(attributes); queueAttributes.setQueueUrl(myQueueUrl); sqs.setQueueAttributes(queueAttributes);

An API query request for this example should look similar to the following:

```
http://sqs.us-east-2.amazonaws.com/123456789012/MySourceQueue 
?Action=SetQueueAttributes
&Attribute.1.Value=%7B%22maxReceiveCount%22%3A%225%22%2C
+%22deadLetterTargetArn%22%3A%22arn%3Aaws%3Asqs%3Aus-
east-2%3A123456789012%3AMyDeadLetterQueue%22%7D
&Version=2012-11-05
&Attribute.1.Name=RedrivePolicy
```
#### **Note**

Queue names and queue URLs are case-sensitive.

The API query response should look similar to the following:

```
<SetQueueAttributesResponse xmlns="http://queue.amazonaws.com/
doc/2012-11-05/">
     <ResponseMetadata>
         <RequestId>40945605-b328-53b5-aed4-1cc24a7240e8</RequestId>
     </ResponseMetadata>
</SetQueueAttributesResponse>
```
### <span id="page-58-0"></span>Issue: Viewing Messages with the Amazon SQS Console Can Cause the Messages to be Moved to a Dead Letter Queue

Amazon SQS counts viewing a message in the Amazon SQS console against the corresponding queue's redrive policy. Thus, if you view a message in the Amazon SQS console the number of times specified in the corresponding queue's redrive policy, the message is moved to the corresponding queue's dead letter queue.

To adjust this behavior you can either increase the **Maximum Receives** setting for the corresponding queue's redrive policy, or avoid viewing the corresponding queue's messages in the Amazon SQS console.

To reproduce this behavior:

- 1. In the Amazon SQS console, [create queues \(p. 15\)](#page-20-0) named MyQueueA and MyQueueB.
- 2. From the list of queues, select **MyQueueA**. Then choose **Queue Actions**, **Configure Queue**.

The **Configure MyQueueA** dialog box is displayed.

3. For **Dead Letter Queue Settings**, select **Use Redrive Policy**.

For **Dead Letter Queue**, type **MyQueueB**. (MyQueueB will become the dead letter queue for MyQueueA.)

For **Maximum Receives**, type **2** and then choose **Save Changes**. (After a message is viewed twice, it will be sent to *MvQueueB*, the dead letter queue.)

4. With **MyQueueA** still selected in the list of queues, choose **Queue Actions**, **Send a Message**.

The **Send a Message to MyQueueA** dialog box is displayed.

5. On the **Message Body** tab, type any message text, and then choose **Send Message**.

Choose **Send Another Message**, and then send another message to MyQueueA. Then choose **Close**.

6. With **MyQueueA** still selected in the list of queues, choose **Queue Actions**, **View/Delete Messages**.

The **Start Polling for Messages** dialog box is displayed.

- 7. Choose **Start Polling for Messages**. The messages you sent are displayed.
- 8. Wait for 1 minute, and then choose **Start Polling for Messages** again. The messages you sent are displayed again. (The **Receive Count** for both messages becomes **2**. This is equal to the **Maximum Receives** value that you specified.)
- 9. Wait for 1 minute, and then choose **Start Polling for Messages** again. This time, the messages you sent are no longer displayed. (You have already viewed the messages twice. This is equal to the **Maximum Receives** value that you specified.) Choose **Close**.
- 10. In the list of queues, clear **MyQueueA**. Then, select MyQueueB, and choose **Queue Actions**, **View/Delete Messages**.

Choose **Start Polling for Messages**. The messages you sent are displayed. (MyQueueB becomes the dead letter queue for MyQueueA.)

### <span id="page-59-1"></span>Issue: NumberOfMessagesSent and NumberOfMessagesReceived for the Dead Letter Queue Do Not Match

If you send a message to a dead letter queue manually, it will be captured by the NumberOfMessagesSent metric.

However, if a message is sent to a dead letter queue as a result of a failed processing attempt, it won't be captured by the NumberOfMessagesSent metric. In this case, it's possible for the values of the NumberOfMessagesSent and NumberOfMessagesReceived metrics to be different.

## <span id="page-59-0"></span>Using Amazon SQS Message Attributes

Amazon SQS provides support for *message attributes*. Message attributes allow you to provide structured metadata items (such as timestamps, geospatial data, signatures, and identifiers) about the message. Message attributes are optional and separate from, but sent along with, the message body. This information can be used by the receiver of the message to help decide how to handle the message without having to first process the message body. Each message can have up to 10 attributes. To specify message attributes, you can use the AWS Management Console, AWS software development kits (SDKs), or query API.

#### **Topics**

- [Message Attribute Items and Validation \(p. 55\)](#page-60-0)
- [Message Attribute Data Types and Validation \(p. 55\)](#page-60-1)
- [Using Message Attributes with the AWS Management Console \(p. 56\)](#page-61-0)
- [Using Message Attributes with the AWS SDKs \(p. 57\)](#page-62-0)
- [Using Message Attributes with the Amazon SQS Query API \(p. 59\)](#page-64-0)
- [MD5 Message-Digest Calculation \(p. 61\)](#page-66-0)

### <span id="page-60-0"></span>Message Attribute Items and Validation

Each message attribute consists of the following items:

- **Name** The message attribute name can contain the following characters: A-Z, a-z, 0-9, underscore(\_), hyphen(-), and period (.). The name must not start or end with a period, and it should not have successive periods. The name is case sensitive and must be unique among all attribute names for the message. The name can be up to 256 characters long. The name can't start with AWS. or Amazon. (or any variations in casing) because these prefixes are reserved for use by Amazon Web Services.
- **Type** The supported message attribute data types are String, Number, and Binary. You can also provide custom information on the type. The data type has the same restrictions on the content as the message body. The data type is case sensitive, and it can be up to 256 bytes long. For more information, see the [Message Attribute Data Types and Validation \(p. 55\)](#page-60-1) section.
- **Value** The user-specified message attribute value. For string data types, the value attribute has the same restrictions on the content as the message body. For more information, see [SendMessage](http://docs.aws.amazon.com/AWSSimpleQueueService/latest/APIReference/API_SendMessage.html).

Name, type, and value must not be empty or null. In addition, the message body should not be empty or null. All parts of the message attribute, including name, type, and value, are included in the message size restriction, which is currently 256 KB (262,144 bytes).

### <span id="page-60-1"></span>Message Attribute Data Types and Validation

Message attribute data types identify how the message attribute values are handled by Amazon SQS. For example, if the type is a number, Amazon SQS will validate that it's a number.

Amazon SQS supports the following logical data types (with optional custom type labels):

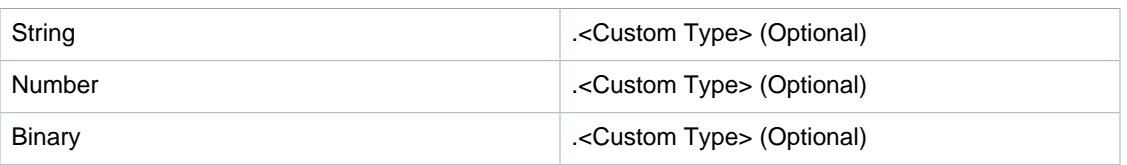

- **String** Strings are Unicode with UTF-8 binary encoding. For a list of code values, see [http://](http://en.wikipedia.org/wiki/ASCII#ASCII_printable_characters) [en.wikipedia.org/wiki/ASCII#ASCII\\_printable\\_characters.](http://en.wikipedia.org/wiki/ASCII#ASCII_printable_characters)
- **Number** Numbers are positive or negative integers or floating point numbers. Numbers have sufficient range and precision to encompass most of the possible values that integers, floats, and doubles typically support. A number can have up to 38 digits of precision, and it can be between 10^-128 to 10^+126. Leading and trailing zeroes are trimmed.
- **Binary** Binary type attributes can store any binary data, for example, compressed data, encrypted data, or images.
- Custom Type You can append a custom type label to the supported data types (String, Number, and Binary) to create custom data types. This capability is similar to type traits in programming languages. For example, if you have an application that needs to know which type of number is being sent in the message, then you could create custom types similar to the following: Number.byte, Number.short, Number.int, and Number.float. Another example using the binary data type is to use

Binary.gif and Binary.png to distinguish among different image file types in a message or batch of messages. The appended data is optional and opaque to Amazon SQS, which means that the appended data isn't interpreted, validated, or used by Amazon SQS. The Custom Type extension has the same restrictions on allowed characters as the message body.

### <span id="page-61-0"></span>Using Message Attributes with the AWS Management Console

You can use the AWS Management Console to configure message attributes. In the Amazon SQS console, select a queue, choose the **Queue Actions** drop-down list, and then select **Send a Message**. The console expects the user to input a Base-64-encoded value for sending a Binary type.

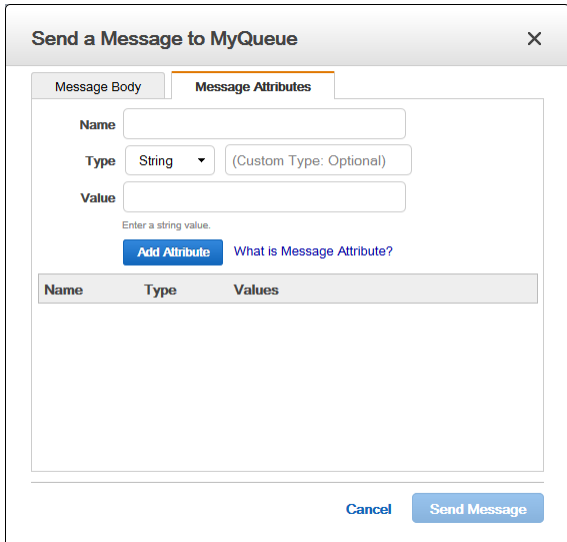

On the **Message Attributes** tab, enter a name, select the type, and enter a value for the message attribute. Optionally, you can also append custom information to the type. For example, the following screen shows the Number type selected with byte added for customization. For more information about custom data for the supported data types, see the [Message Attribute Data Types and](#page-60-1) [Validation \(p. 55\)](#page-60-1) section.

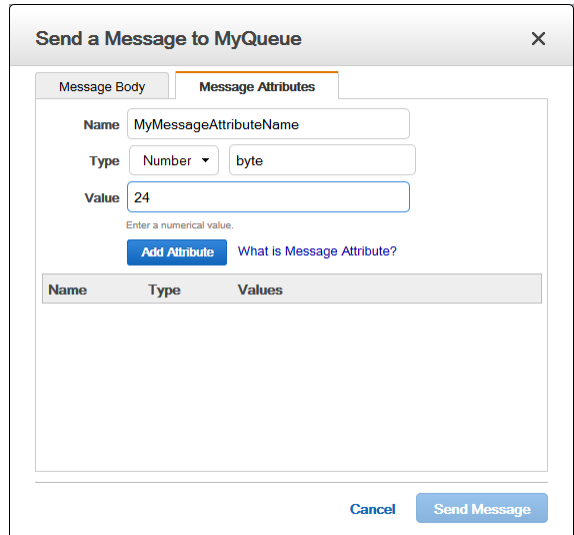

To add an attribute, choose **Add Attribute**. The attribute information will then appear in the **Name**, **Type**, and **Values** list.

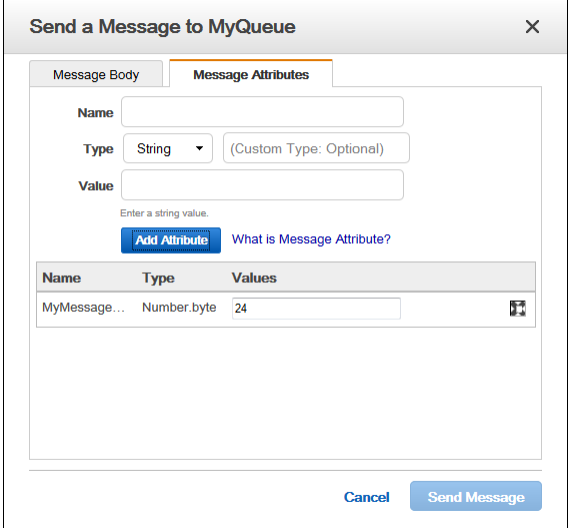

You can also use the console to view information about the message attributes for received messages. In the console, select a queue, and from the **Queue Actions** drop-down list select **View/Delete Messages**. In the list of messages, choose **Message Details** to view the information. For example, you can see the message attribute size and MD5 message digest.

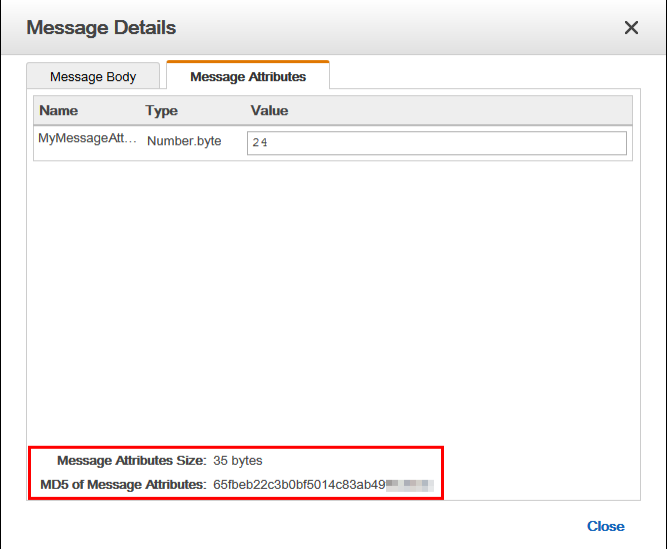

### <span id="page-62-0"></span>Using Message Attributes with the AWS SDKs

The [AWS SDKs](https://aws.amazon.com/tools/) provide APIs in several languages for using message attributes with Amazon SQS. This section includes some Java examples that show how to work with message attributes. These examples can be integrated with the SimpleQueueServiceSample.java sample from the SDK for Java. MessageBody and MessageAttributes checksums are automatically calculated and compared with the data Amazon SQS returns by the latest SDK for Java. For more information about the SDK for Java, see [Getting Started with the AWS SDK for Java](https://aws.amazon.com/developers/getting-started/java/).

The following three Java examples show how to use the [MessageAttributeValue](http://docs.aws.amazon.com/AWSSimpleQueueService/latest/APIReference/API_MessageAttributeValue.html) method to set the String, Number, and Binary parameters for the message attributes:

#### **String**

```
Map<String, MessageAttributeValue> messageAttributes = new HashMap<>();
messageAttributes.put("attributeName", new
 MessageAttributeValue().withDataType("String").withStringValue("string-
value-attribute-value"));
```
#### Number

```
Map<String, MessageAttributeValue> messageAttributes = new HashMap<>();
messageAttributes.put("attributeName", new
 MessageAttributeValue().withDataType("Number").withStringValue("230.000000000000000001"));
```
**Binary** 

```
Map<String, MessageAttributeValue> messageAttributes = new HashMap<>();
messageAttributes.put("attributeName", new
 MessageAttributeValue().withDataType("Binary").withBinaryValue(ByteBuffer.wrap(new
 byte[10])));
```
The following three examples show how to use the optional custom type for the message attributes:

String—Custom

```
Map<String, MessageAttributeValue> messageAttributes = new HashMap<>();
messageAttributes.put("AccountId", new
 MessageAttributeValue().withDataType("String.AccountId").withStringValue("000123456"));
```
#### Number—Custom

```
// NOTE Because the type is a number, the result in the receive message call
 will be 123456.
Map<String, MessageAttributeValue> messageAttributes = new HashMap<>();
messageAttributes.put("AccountId", new
 MessageAttributeValue().withDataType("Number.AccountId").withStringValue("000123456"));
```
#### Binary—Custom

```
Map<String, MessageAttributeValue> messageAttributes = new HashMap<>();
messageAttributes.put("PhoneIcon", new
 MessageAttributeValue().withDataType("Binary.JPEG").withBinaryValue(ByteBuffer.wrap(new
 byte[10])));
```
To send a message using one of the previous message attribute examples your code should look similar to the following:

```
SendMessageRequest request = new SendMessageRequest();
request.withMessageBody("A test message body.");
request.withQueueUrl("MyQueueUrlStringHere");
request.withMessageAttributes(messageAttributes);
sqs.sendMessage(request);
```
### <span id="page-64-0"></span>Using Message Attributes with the Amazon SQS Query API

To specify message attributes with the query API, you call the [SendMessage](http://docs.aws.amazon.com/AWSSimpleQueueService/latest/APIReference/API_SendMessage.html), [SendMessageBatch,](http://docs.aws.amazon.com/AWSSimpleQueueService/latest/APIReference/API_SendMessageBatch.html) or [ReceiveMessage](http://docs.aws.amazon.com/AWSSimpleQueueService/latest/APIReference/API_ReceiveMessage.html) actions.

A query API request for this example will look similar to the following:

How you structure the AUTHPARAMS depends on how you're signing your API request. For information on AUTHPARAMS in Signature Version 4, see [Examples of Signed Signature Version 4](http://docs.aws.amazon.com/general/latest/gr/sigv4-signed-request-examples.html) [Requests.](http://docs.aws.amazon.com/general/latest/gr/sigv4-signed-request-examples.html)

```
POST http://sqs.us-east-2.amazonaws.com/123456789012/MyQueue
...
?Action=SendMessage
&MessageBody=This+is+a+test+message
&MessageAttribute.1.Name=test_attribute_name_1
&MessageAttribute.1.Value.StringValue=test_attribute_value_1
&MessageAttribute.1.Value.DataType=String
&MessageAttribute.2.Name=test_attribute_name_2
&MessageAttribute.2.Value.StringValue=test_attribute_value_2
&MessageAttribute.2.Value.DataType=String
&Version=2012-11-05
&Expires=2014-05-05T22%3A52%3A43PST
&AUTHPARAMS
```
#### **Note**

Queue names and queue URLs are case-sensitive.

The query API response should look similar to the following:

```
HTTP/1.1 200 OK
...
<SendMessageResponse>
     <SendMessageResult>
         <MD5OfMessageBody>
             fafb00f5732ab283681e124bf8747ed1
         </MD5OfMessageBody>
         <MD5OfMessageAttributes>
      3ae8f24a165a8cedc005670c81a27295
         </MD5OfMessageAttributes>
         <MessageId>
```
#### Amazon Simple Queue Service Developer Guide Using Message Attributes with the Amazon SQS Query API

```
 5fea7756-0ea4-451a-a703-a558b933e274
         </MessageId>
     </SendMessageResult>
     <ResponseMetadata>
         <RequestId>
             27daac76-34dd-47df-bd01-1f6e873584a0
         </RequestId>
     </ResponseMetadata>
</SendMessageResponse>
```
When using [SendMessageBatch](http://docs.aws.amazon.com/AWSSimpleQueueService/latest/APIReference/API_SendMessageBatch.html), the message attributes need to be specified on each individual message in the batch.

A query API request for this example will look similar to the following:

```
POST http://sqs.us-east-2.amazonaws.com/123456789012/MyQueue
...
?Action=SendMessageBatch
&SendMessageBatchRequestEntry.1.Id=test_msg_001
&SendMessageBatchRequestEntry.1.MessageBody=test%20message%20body%201
&SendMessageBatchRequestEntry.2.Id=test_msg_002
&SendMessageBatchRequestEntry.2.MessageBody=test%20message%20body%202
&SendMessageBatchRequestEntry.2.DelaySeconds=60
&SendMessageBatchRequestEntry.2.MessageAttribute.1.Name=test_attribute_name_1
&SendMessageBatchRequestEntry.2.MessageAttribute.1.Value.StringValue=test_attribute_value_1
&SendMessageBatchRequestEntry.2.MessageAttribute.1.Value.DataType=String
&Version=2012-11-05
&Expires=2014-05-05T22%3A52%3A43PST
&AUTHPARAMS
```
The query API response should look similar to the following:

```
HTTP/1.1 200 OK
...
<SendMessageBatchResponse>
<SendMessageBatchResult>
     <SendMessageBatchResultEntry>
         <Id>test_msg_001</Id>
         <MessageId>0a5231c7-8bff-4955-be2e-8dc7c50a25fa</MessageId>
         <MD5OfMessageBody>0e024d309850c78cba5eabbeff7cae71</MD5OfMessageBody>
     </SendMessageBatchResultEntry>
     <SendMessageBatchResultEntry>
         <Id>test_msg_002</Id>
         <MessageId>15ee1ed3-87e7-40c1-bdaa-2e49968ea7e9</MessageId>
         <MD5OfMessageBody>7fb8146a82f95e0af155278f406862c2</MD5OfMessageBody>
         <MD5OfMessageAttributes>295c5fa15a51aae6884d1d7c1d99ca50</
MD5OfMessageAttributes>
     </SendMessageBatchResultEntry>
</SendMessageBatchResult>
<ResponseMetadata>
     <RequestId>ca1ad5d0-8271-408b-8d0f-1351bf547e74</RequestId>
</ResponseMetadata>
</SendMessageBatchResponse>
```
### <span id="page-66-0"></span>MD5 Message-Digest Calculation

If you want to calculate the MD5 message digest for Amazon SQS message attributes and you're either using the query API or one of the AWS SDKs that does not support MD5 message digest for Amazon SQS message attributes, then you must use the following information about the algorithm to calculate the MD5 message digest of the message attributes.

#### **Note**

Currently the AWS SDK for Java supports MD5 message digest for Amazon SQS message attributes. This is available in the MessageMD5ChecksumHandler class. If you're using the SDK for Java, then you do not need to use the following information.

The high-level steps of the algorithm to calculate the MD5 message digest for Amazon SQS message attributes are:

- 1. Sort all message attributes by name in ascending order.
- 2. Encode the individual parts of each attribute (name, type, and value) into a buffer.
- 3. Compute the message digest of the entire buffer.

### **To encode a single Amazon SQS message attribute:**

- 1. Encode the name (length of name [4 bytes] + UTF-8 bytes of the name).
- 2. Encode the type (length of type [4 bytes] + UTF-8 bytes of the type).
- 3. Encode the transport type (string or binary) of the value [1 byte].
	- a. For the string transport type, encode 1.
	- b. For the *binary* transport type, encode 2.

#### **Note**

The string and number logical data types use the string transport type. The binary logical data type uses the binary transport type.

- 4. Encode the attribute value.
	- a. For a string transport type, encode the attribute value (length [4 bytes] + the UTF-8 bytes of the value).
	- b. For a binary transport type, encode the attribute value (length [4 bytes] + use the raw bytes directly).

The following diagram shows the encoding of the MD5 message digest for a single message attribute:

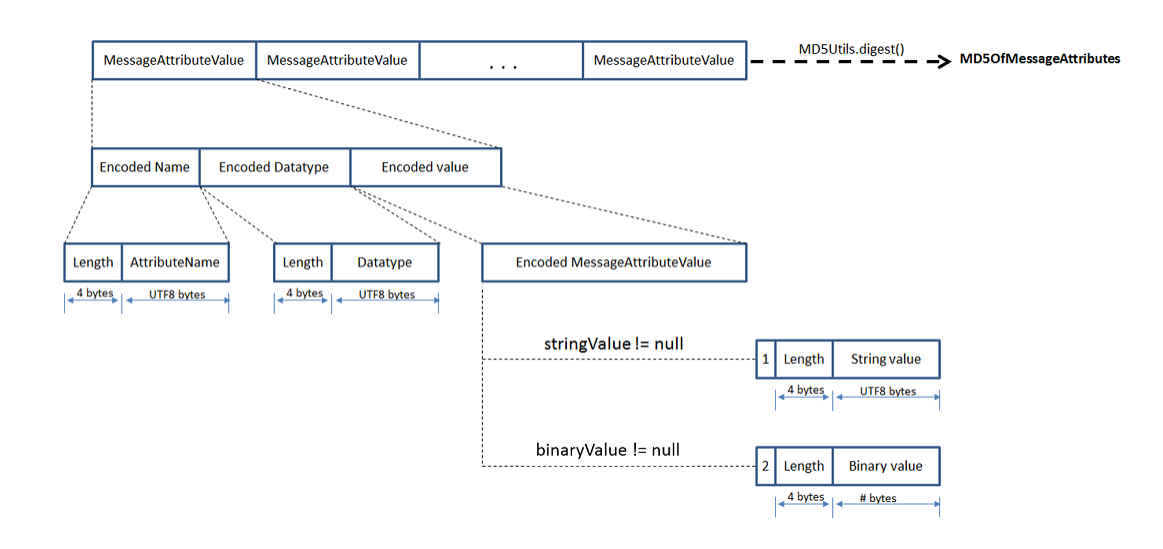

## <span id="page-67-0"></span>Amazon SQS Long Polling

Amazon SQS uses short polling by default, querying only a subset of the servers (based on a weighted random distribution) to determine whether any messages are available for inclusion in the response.

Short polling occurs when the WaitTimeSeconds parameter of a ReceiveMessage call is set to 0 in one of two ways:

- The ReceiveMessage call sets WaitTimeSeconds to 0.
- The ReceiveMessage call doesn't set WaitTimeSeconds and the queue attribute ReceiveMessageWaitTimeSeconds is set to 0.

#### **Note**

For the WaitTimeSeconds parameter of ReceiveMessage, a value set between 1 and 20 has priority over any value set for the queue attribute ReceiveMessageWaitTimeSeconds.

#### Topics

- [Benefits of Long Polling \(p. 62\)](#page-67-1)
- [Enabling Long Polling with the AWS Management Console \(p. 63\)](#page-68-0)
- [Enabling Long Polling Using the API \(p. 65\)](#page-70-0)
- [Enabling Long Polling Using the Query API \(p. 65\)](#page-70-1)

### <span id="page-67-1"></span>Benefits of Long Polling

Long polling helps reduce your cost of using Amazon SQS by reducing the number of empty responses (when there are no messages available to return in reply to a ReceiveMessage request sent to an Amazon SQS queue) and eliminating false empty responses (when messages are available in the queue but aren't included in the response):

- Long polling reduces the number of empty responses by allowing Amazon SQS to wait until a message is available in the queue before sending a response. Unless the connection times out, the response to the ReceiveMessage request contains at least one of the available messages, up to the maximum number of messages specified in the ReceiveMessage action.
- Long polling eliminates false empty responses by querying all (rather than a limited number) of the servers.

• Long polling returns messages as soon any message becomes available.

## <span id="page-68-0"></span>Enabling Long Polling with the AWS Management **Console**

You can enable long polling using the AWS Management Console by setting a **Receive Message Wait Time** to a value greater than 0.

### **To enable long polling with the AWS Management Console for a new queue**

- 1. Sign in to the AWS Management Console and open the Amazon SQS console at [https://](https://console.aws.amazon.com/sqs/) [console.aws.amazon.com/sqs/.](https://console.aws.amazon.com/sqs/)
- 2. Select **Create New Queue**.

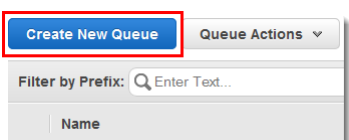

3. In the **Create New Queue** dialog box, type the **Queue Name**.

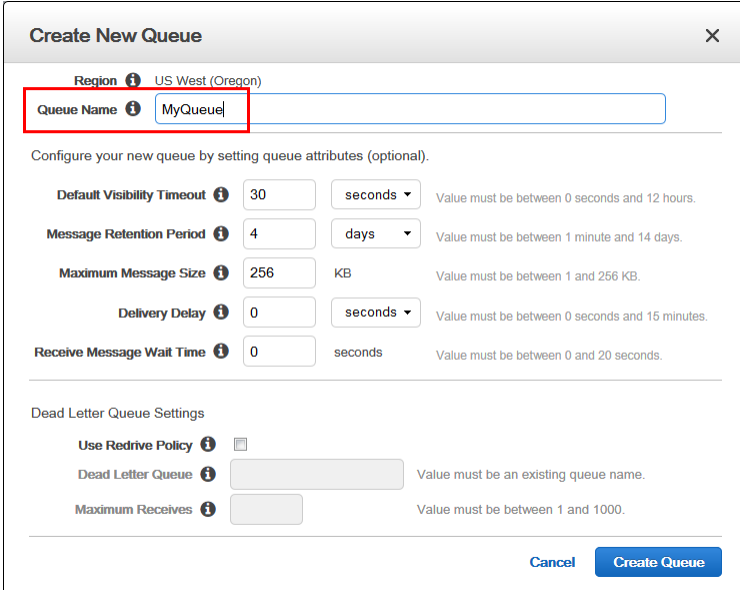

4. For **Receive Message Wait Time**, type a positive integer value, from 1 to 20 seconds, .

#### Amazon Simple Queue Service Developer Guide Enabling Long Polling with the AWS Management Console

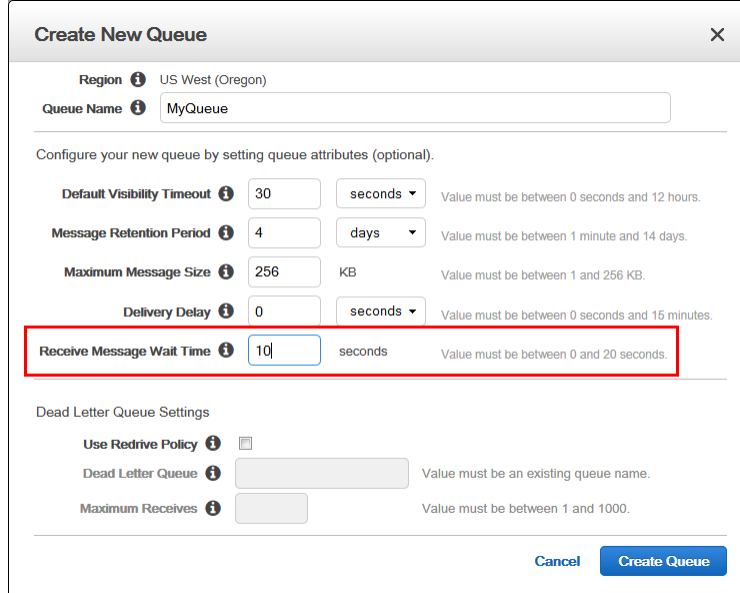

5. Choose **Create Queue**.

You can use the AWS Management Console to change the **Receive Message Wait Time** setting for an existing queue.

### **To set a new Receive Message Wait Time value for an existing queue**

- 1. Select a queue.
- 2. From the **Queue Actions** drop-down list, select **Configure Queue**.

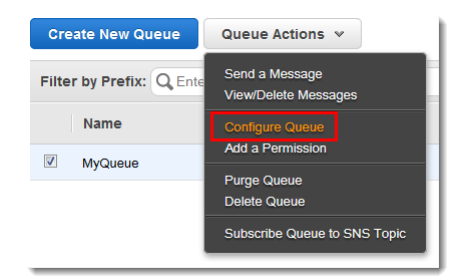

3. For **Receive Message Wait Time**, type a positive integer value.

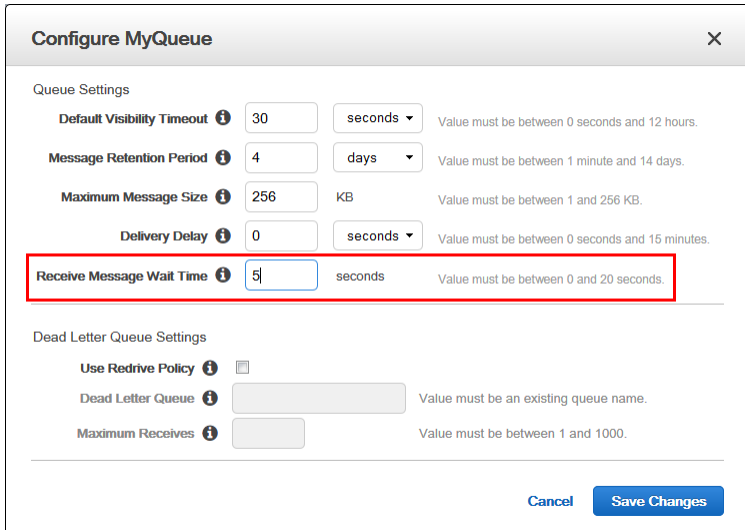

4. Choose **Save Changes**.

### <span id="page-70-0"></span>Enabling Long Polling Using the API

The following table lists the API actions to use.

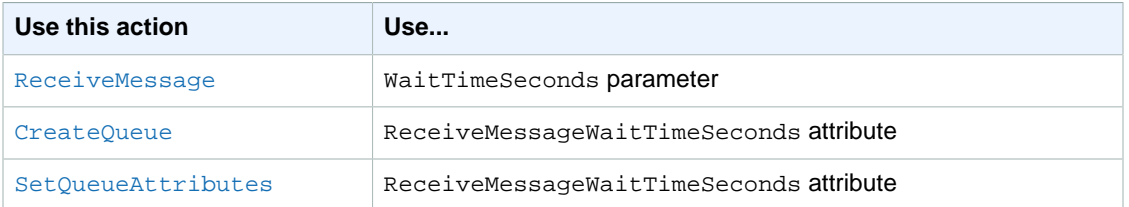

#### **Important**

If you decide to implement long polling with multiple queues, we recommend using one thread for each queue instead of trying to use a single thread for polling all of the queues. When you use one thread for each queue, your application can process the messages in each of the queues as they become available. A single thread for multiple queues might cause your application to become blocked from processing available messages in the other queues while waiting (up to 20 seconds) for a queue that doesn't have any available messages.

In most cases, when using long polling, set the timeout value to a maximum of 20 seconds. If the 20 second maximum doesn't work for your application, set a shorter timeout for long polling (the minimum is 1 second). If you don't use an AWS SDK to access Amazon SQS, or if you configure an AWS SDK to have a shorter timeout, you may need to modify your Amazon SQS client to allow for longer requests or to use a shorter timeout for long polling.

### <span id="page-70-1"></span>Enabling Long Polling Using the Query API

The following example enables long polling by calling the [ReceiveMessage](http://docs.aws.amazon.com/AWSSimpleQueueService/latest/APIReference/API_ReceiveMessage.html) action with the WaitTimeSeconds parameter set to 10 seconds.

How you structure AUTHPARAMS depends on how you sign your API request. For information on AUTHPARAMS in Signature Version 4, see [Examples of Signed Signature Version 4 Requests](http://docs.aws.amazon.com/general/latest/gr/sigv4-signed-request-examples.html) in the Amazon Web Services General Reference.

```
http://sqs.us-east-2.amazonaws.com/123456789012/testQueue/
?Action=ReceiveMessage
&WaitTimeSeconds=10
&MaxNumberOfMessages=5
&VisibilityTimeout=15
&AttributeName=All;
&Version=2012-11-05
&Expires=2013-10-25T22%3A52%3A43PST
&AUTHPARAMS
```
The following example shows another way to enable long polling. Here, the ReceiveMessageWaitTimeSeconds attribute for the SetOueueAttributes action is set to 20 seconds.

```
http://sqs.us-east-2.amazonaws.com/123456789012/testQueue/
?Action=SetQueueAttributes
&Attribute.Name=ReceiveMessageWaitTimeSeconds
&Attribute.Value=20
&Version=2012-11-05
&Expires=2013-10-25T22%3A52%3A43PST
&AUTHPARAMS
```
## <span id="page-71-0"></span>Amazon SQS Delay Queues

#### **Topics**

- [Creating Delay Queues with the AWS Management Console \(p. 67\)](#page-72-0)
- [Creating Delay Queues with the Query API \(p. 69\)](#page-74-0)

Delay queues let you postpone the delivery of new messages in a queue for the specified number of seconds. If you create a delay queue, any message that you send to that queue is invisible to consumers for the duration of the delay period. You can use the CreateQueue action to create a delay queue by setting the DelaySeconds attribute to any value between 0 and 900 (15 minutes). You can also change an existing queue into a delay queue using the SetQueueAttributes action to set the queue's DelaySeconds attribute.

#### **Note**

For standard queues, the per-queue delay setting isn't retroactive: If you change the DelaySeconds attribute, it doesn't affect the delay of messages already in the queue. For FIFO queues, the per-queue delay setting is retroactive: If you you change the DelaySeconds attribute, it affects the delay of messages already in the queue.

Delay queues are similar to visibility timeouts because both features make messages unavailable to consumers for a specific period of time. The difference between delay queues and visibility timeouts is that for delay queues a message is hidden when it's first added to queue, whereas for visibility timeouts a message is hidden only after a message is retrieved from the queue. The following figure illustrates the relationship between delay queues and visibility timeouts.
#### Amazon Simple Queue Service Developer Guide Creating Delay Queues with the AWS Management Console

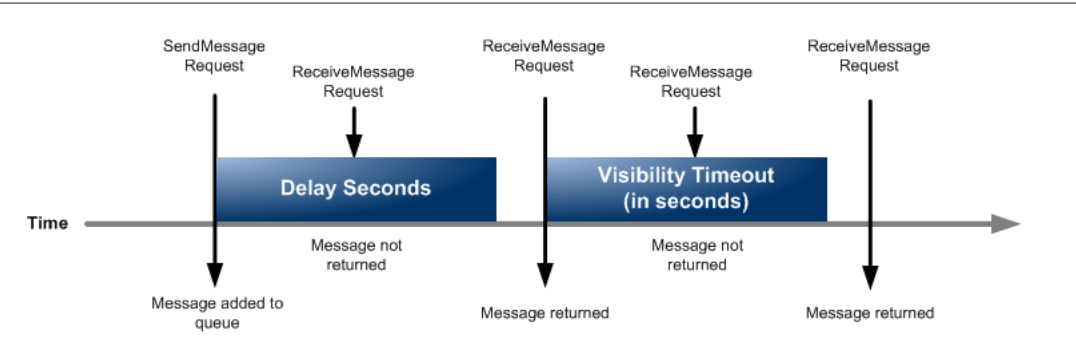

### **Note**

A message is considered to be in flight after it's received from a queue by a consumer, but not yet deleted from the queue.

For standard queues, there can be a maximum of 120,000 inflight messages per queue. If you reach this limit, Amazon SQS returns the OverLimit error message. To avoid reaching the limit, you should delete messages from the queue after they're processed. You can also increase the number of queues you use to process your messages.

For FIFO queues, there can be a maximum of 20,000 inflight messages per queue. If you reach this limit, Amazon SQS returns no error messages.

To set delay seconds on individual messages, rather than for an entire queue, use message timers. If you send a message with a message timer, Amazon SQS uses the message timer's delay seconds value instead of the delay queue's delay seconds value. For more information, see [Amazon SQS](#page-75-0) [Message Timers \(p. 70\)](#page-75-0).

# Creating Delay Queues with the AWS Management **Console**

You can create a delay queue using the AWS Management Console by setting a **Delivery Delay** to a value greater than 0.

### **To create a delay queue with the AWS Management Console**

- 1. Sign in to the AWS Management Console and open the Amazon SQS console at [https://](https://console.aws.amazon.com/sqs/) [console.aws.amazon.com/sqs/.](https://console.aws.amazon.com/sqs/)
- 2. Choose **Create New Queue**.

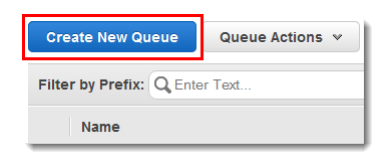

3. In the **Create New Queue** dialog box, type your **Queue Name**.

#### Amazon Simple Queue Service Developer Guide Creating Delay Queues with the AWS Management Console

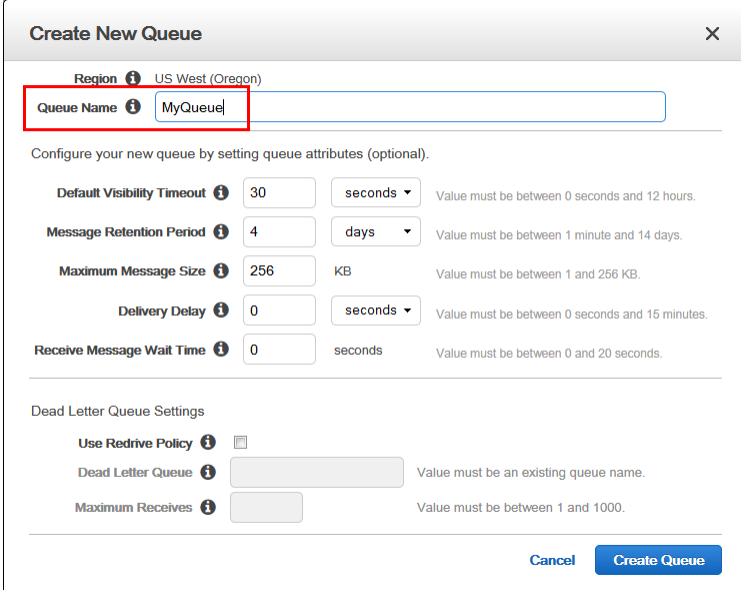

4. For **Delivery Delay**, type a positive integer value.

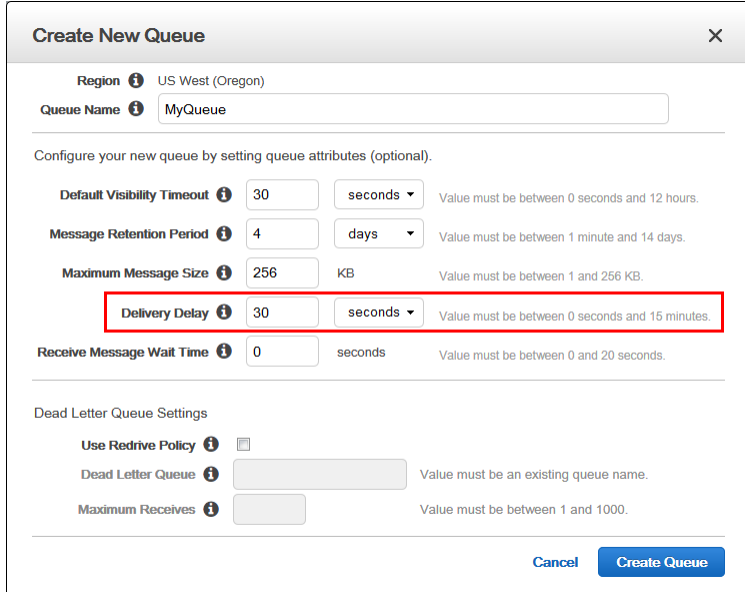

5. Choose **Create Queue**.

You can use the AWS Management Console to change the **Delivery Delay** setting for an existing queue by selecting the **Configure Queue** action with an existing queue selected.

### **To set a new delivery delay value for an existing queue**

1. Select an existing queue and then from the **Queue Actions** drop-down box select **Configure Queue**.

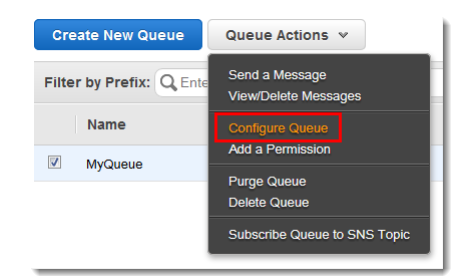

2. Change the **Delivery Delay** value to a positive integer.

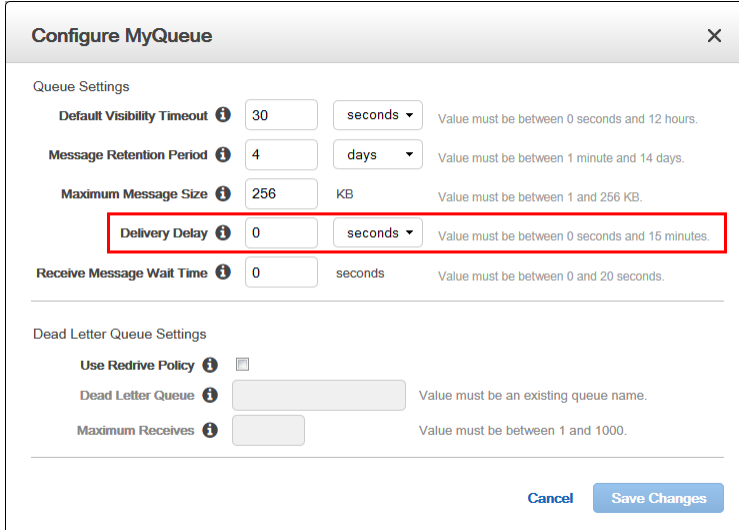

3. Choose **Save Changes**.

# Creating Delay Queues with the Query API

The following Query API example calls the CreateQueue action to create a delay queue that hides each message from consumers for the first 45 seconds that the message is in the queue.

How you structure the AUTHPARAMS depends on how you're signing your API request. For information on AUTHPARAMS in Signature Version 4, see [Examples of Signed Signature Version 4](http://docs.aws.amazon.com/general/latest/gr/sigv4-signed-request-examples.html) [Requests.](http://docs.aws.amazon.com/general/latest/gr/sigv4-signed-request-examples.html)

```
http://sqs.us-east-2.amazonaws.com/
?Action=CreateQueue
&QueueName=testQueue
&Attribute.1.Name=DelaySeconds
&Attribute.1.Value=45
&Version=2012-11-05
&Expires=2015-12-20T22%3A52%3A43PST
&AUTHPARAMS
```
### **Note**

Queue names and queue URLs are case-sensitive.

You can also change an existing queue into a delay queue by changing the DelaySeconds attribute from its default value of 0 to a positive integer value that is less than or equal to 900. The following

example calls SetQueueAttributes to set the DelaySeconds attribute of a queue named testQueue to 45 seconds.

```
http://sqs.us-east-2.amazonaws.com/123456789012/testQueue/
?Action=SetQueueAttributes
&DelaySeconds=45
&Version=2012-11-05
&Expires=2015-12-20T22%3A52%3A43PST
&AUTHPARAMS
```
# <span id="page-75-0"></span>Amazon SQS Message Timers

Amazon SQS message timers allow you to specify an initial invisibility period for a message that you're add to a queue. For example, if you send a message with the DelaySeconds parameter set to 45, the message won't be visible to consumers for the first 45 seconds during which the message stays in the queue. The default value for DelaySeconds is 0.

#### **Note**

FIFO queues don't support timers on individual messages.

A message is considered to be in flight after it's received from a queue by a consumer, but not yet deleted from the queue.

For standard queues, there can be a maximum of 120,000 inflight messages per queue. If you reach this limit, Amazon SQS returns the OverLimit error message. To avoid reaching the limit, you should delete messages from the queue after they're processed. You can also increase the number of queues you use to process your messages.

To set a delay period that applies to all messages in a queue, use [delay queues \(p. 66\).](#page-71-0) A message timer setting for an individual message overrides any DelaySeconds value that applies to the entire delay queue.

**Topics** 

- [Creating Message Timers Using the Console \(p. 70\)](#page-75-1)
- [Creating Message Timers Using the Query API \(p. 72\)](#page-77-0)

# <span id="page-75-1"></span>Creating Message Timers Using the Console

#### **To send a message with a message timer using the AWS Management Console**

- 1. Sign in to the AWS Management Console and open the Amazon SQS console at [https://](https://console.aws.amazon.com/sqs/) [console.aws.amazon.com/sqs/.](https://console.aws.amazon.com/sqs/)
- 2. Select a queue.

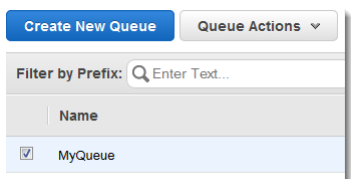

3. From the **Queue Actions** drop-down list, select **Send a Message**.

### **Note**

The **Queue Actions** drop-down list is available only if a queue is selected.

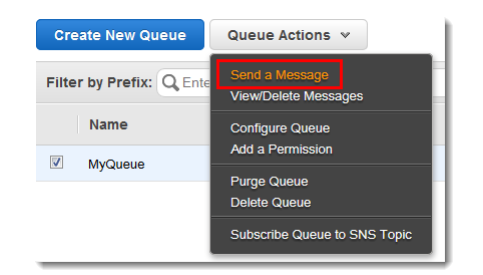

4. In the **Send a Message to MyQueue** dialog box, type a message.

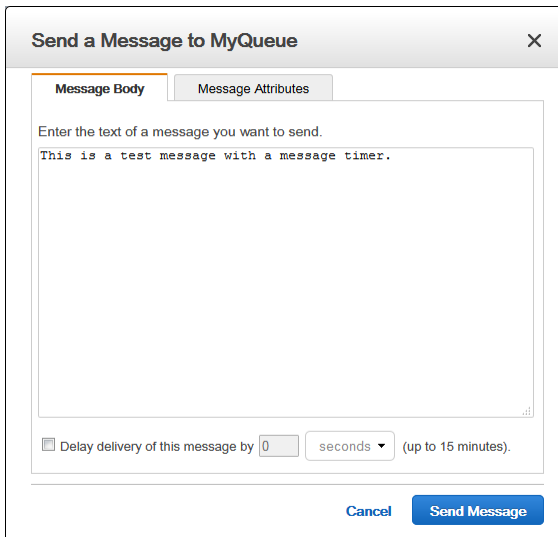

5. In the **Delay delivery of this message by** text box enter a delay value (for example, 30) .

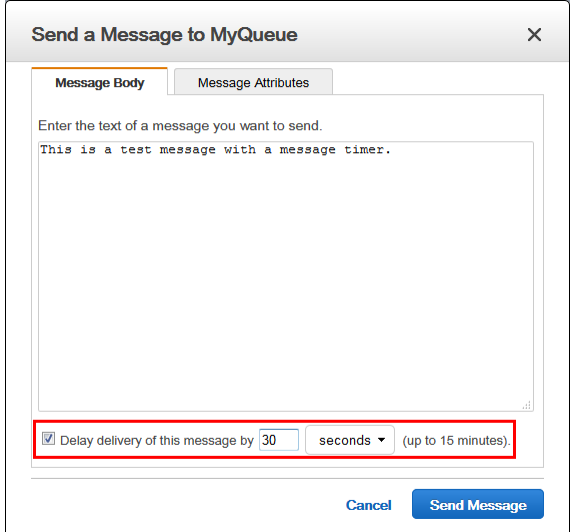

- 6. Choose **Send Message**.
- 7. In the **Send a Message to MyQueue** confirmation box choose **Close**.

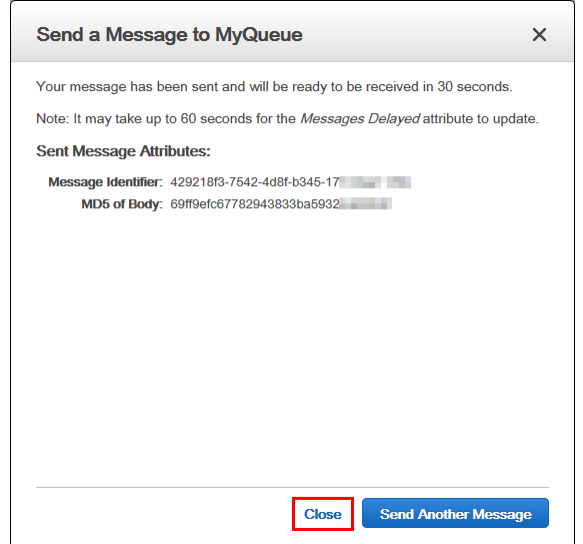

# <span id="page-77-0"></span>Creating Message Timers Using the Query API

The following Query API example applies a 45 second initial visibility delay for a single message sent with SendMessage.

How you structure the AUTHPARAMS depends on how you're signing your API request. For information on AUTHPARAMS in Signature Version 4, see [Examples of Signed Signature Version 4](http://docs.aws.amazon.com/general/latest/gr/sigv4-signed-request-examples.html) [Requests.](http://docs.aws.amazon.com/general/latest/gr/sigv4-signed-request-examples.html)

```
http://sqs.us-east-2.amazonaws.com/123456789012/testQueue/
?Action=SendMessage
&MessageBody=This+is+a+test+message
&Attribute.Name=DelaySeconds
&Attribute.Value=45
&Version=2012-11-05
&Expires=2015-12-18T22%3A52%3A43PST
&AUTHPARAMS
```
#### **Note**

Queue names and queue URLs are case-sensitive.

You can also use the Query API SendMessageBatch action to send up to ten messages with message timers. You can assign a different DelaySeconds value to each message or assign no value at all. If you do not set a value for DelaySeconds, the message might still be subject to a delay if you're adding the message to a delay queue. For more information about delay queues, see [Amazon SQS](#page-71-0) [Delay Queues \(p. 66\)](#page-71-0). The following example uses SendMessageBatch to send three messages: one message without a message timer and two messages with different values for DelaySeconds.

```
http://sqs.us-east-2.amazonaws.com/123456789012/testQueue/
?Action=SendMessageBatch
&SendMessageBatchRequestEntry.1.Id=test_msg_no_message_timer
&SendMessageBatchRequestEntry.1.MessageBody=test%20message%20body%201
&SendMessageBatchRequestEntry.2.Id=test_msg_delay_45_seconds
&SendMessageBatchRequestEntry.2.MessageBody=test%20message%20body%202
&SendMessageBatchRequestEntry.2.DelaySeconds=45
```

```
&SendMessageBatchRequestEntry.3.Id=test_msg_delay_2_minutes
&SendMessageBatchRequestEntry.3.MessageBody=test%20message%20body%203
&SendMessageBatchRequestEntry.3.DelaySeconds=120
&Version=2012-11-05
&Expires=2015-12-18T22%3A52%3A43PST
&AUTHPARAMS
```
# Managing Large Amazon SQS Messages Using Amazon S3

You can manage Amazon SQS messages with Amazon S3. This is especially useful for storing and retrieving messages with a message size of up to 2 GB. To manage Amazon SQS messages with Amazon S3, use the Amazon SQS Extended Client Library for Java. Specifically, you use this library to:

- Specify whether messages are always stored in Amazon S3 or only when a message's size exceeds 256 KB.
- Send a message that references a single message object stored in an Amazon S3 bucket.
- Get the corresponding message object from an Amazon S3 bucket.
- Delete the corresponding message object from an Amazon S3 bucket.

#### **Note**

You can use the Amazon SQS Extended Client Library for Java to manage Amazon SQS messages using Amazon S3. However, you can't do this using the AWS CLI, the Amazon SQS console, the Amazon SQS HTTP API, or any of the AWS SDKs—except for the SDK for Java.

The Amazon SQS Extended Client Library for Java doesn't currently support FIFO queues.

### <span id="page-78-0"></span>**Prerequisites**

To manage Amazon SQS messages with Amazon S3, you need the following:

- **AWS SDK for Java** There are two different ways to include the SDK for Java in your project. You can either download and install the SDK for Java, or if you use Maven to obtain the Amazon SQS Extended Client Library for Java, then the SDK for Java is included as a dependency. The SDK for Java and Amazon SQS Extended Client Library for Java require the J2SE Development Kit 7.0 or later. For information about downloading the SDK for Java, see [SDK for Java.](https://aws.amazon.com/sdkforjava/) For more information about using Maven, see the note following this list.
- **Amazon SQS Extended Client Library for Java** If you do not use Maven, then you must add the package file, amazon-sqs-java-extended-client-lib.jar, to the Java build class path. For information about downloading, see [Amazon SQS Extended Client Library for Java](https://github.com/awslabs/amazon-sqs-java-extended-client-lib).
- **Amazon S3 bucket** You must create a new Amazon S3 bucket or use an existing bucket to store messages. We recommend that you create a new bucket for this purpose. To control bucket space and charges to your AWS account, you should also set a lifecycle configuration rule on the bucket to permanently delete message objects after a certain period of time following their creation date. For instructions, see [Managing Lifecycle Configuration](http://docs.aws.amazon.com/AmazonS3/latest/UG/LifecycleConfiguration.html) or the [example \(p. 74\)](#page-79-0) following this section.

### **Note**

The Amazon SQS Extended Client Library for Java includes support for [Maven](http://maven.apache.org/) as follows:

<dependency>

```
 <groupId>com.amazonaws</groupId>
     <artifactId>amazon-sqs-java-extended-client-lib</artifactId>
     <version>1.0.0</version>
</dependency>
```
# <span id="page-79-0"></span>Using the Amazon SQS Extended Client Library for Java

After you have met the [prerequisites \(p. 73\),](#page-78-0) use the following Java code example to get started managing Amazon SQS messages with Amazon S3.

This example creates an Amazon S3 bucket with a random name and adds a lifecycle rule to permanently delete objects after 14 days. It then creates a queue and sends to the queue a random message that is over 256 KB in size. The message is stored in the Amazon S3 bucket. The example then retrieves the message and prints out information about the retrieved message. The example then deletes the message, queue, and bucket.

```
import java.util.Arrays;
import java.util.Iterator;
import java.util.List;
import java.util.UUID;
import com.amazon.sqs.javamessaging.AmazonSQSExtendedClient;
import com.amazonaws.services.sqs.AmazonSQS;
import com.amazonaws.services.sqs.AmazonSQSClient;
import org.joda.time.DateTime;
import org.joda.time.format.DateTimeFormat;
import com.amazonaws.AmazonClientException;
import com.amazonaws.auth.AWSCredentials;
import com.amazonaws.auth.profile.ProfileCredentialsProvider;
import com.amazonaws.regions.Region;
import com.amazonaws.regions.Regions;
import com.amazonaws.services.s3.AmazonS3;
import com.amazonaws.services.s3.AmazonS3Client;
import com.amazonaws.services.s3.model.BucketLifecycleConfiguration;
import com.amazonaws.services.s3.model.ListVersionsRequest;
import com.amazonaws.services.s3.model.ObjectListing;
import com.amazonaws.services.s3.model.S3ObjectSummary;
import com.amazonaws.services.s3.model.S3VersionSummary;
import com.amazonaws.services.s3.model.VersionListing;
import com.amazonaws.services.sqs.model.CreateQueueRequest;
import com.amazonaws.services.sqs.model.DeleteMessageRequest;
import com.amazonaws.services.sqs.model.DeleteQueueRequest;
import com.amazonaws.services.sqs.model.Message;
import com.amazonaws.services.sqs.model.ReceiveMessageRequest;
import com.amazonaws.services.sqs.model.SendMessageRequest;
import com.amazon.sqs.javamessaging.ExtendedClientConfiguration;
public class SQSExtendedClientExample {
  private static final String s3BucketName = UUID.randomUUID() + "-"
    + DateTimeFormat.forPattern("yyMMdd-hhmmss").print(new DateTime());
  public static void main(String[] args) {
    AWSCredentials credentials = null;
    try {
```

```
 credentials = new
 ProfileCredentialsProvider("default").getCredentials();
    } catch (Exception e) {
      throw new AmazonClientException(
        "Cannot load the AWS credentials from the expected AWS credential
 profiles file. "
        + "Make sure that your credentials file is at the correct "
        + "location (/home/$USER/.aws/credentials) and is in a valid
 format.", e);
   }
    AmazonS3 s3 = new AmazonS3Client(credentials);
    Region s3Region = Region.getRegion(Regions.US_WEST_2);
    s3.setRegion(s3Region);
    // Set the Amazon S3 bucket name, and set a lifecycle rule on the bucket
 to
    // permanently delete objects a certain number of days after
    // each object's creation date.
    // Then create the bucket, and enable message objects to be stored in
 the bucket.
    BucketLifecycleConfiguration.Rule expirationRule = new
 BucketLifecycleConfiguration.Rule();
    expirationRule.withExpirationInDays(14).withStatus("Enabled");
    BucketLifecycleConfiguration lifecycleConfig = new
 BucketLifecycleConfiguration().withRules(expirationRule);
    s3.createBucket(s3BucketName);
    s3.setBucketLifecycleConfiguration(s3BucketName, lifecycleConfig);
    System.out.println("Bucket created and configured.");
    // Set the SQS extended client configuration with large payload support
 enabled.
   ExtendedClientConfiguration extendedClientConfig = new
 ExtendedClientConfiguration()
      .withLargePayloadSupportEnabled(s3, s3BucketName);
    AmazonSQS sqsExtended = new AmazonSQSExtendedClient(new
 AmazonSQSClient(credentials), extendedClientConfig);
    Region sqsRegion = Region.getRegion(Regions.US_WEST_2);
    sqsExtended.setRegion(sqsRegion);
    // Create a long string of characters for the message object to be stored
 in the bucket.
   int stringLength = 300000;
   char[] chars = new char[stringLength];
    Arrays.fill(chars, 'x');
    String myLongString = new String(chars);
    // Create a message queue for this example.
    String QueueName = "QueueName" + UUID.randomUUID().toString();
    CreateQueueRequest createQueueRequest = new
 CreateQueueRequest(QueueName);
   String myQueueUrl =
 sqsExtended.createQueue(createQueueRequest).getQueueUrl();
    System.out.println("Queue created.");
    // Send the message.
```

```
 SendMessageRequest myMessageRequest = new SendMessageRequest(myQueueUrl,
 myLongString);
    sqsExtended.sendMessage(myMessageRequest);
    System.out.println("Sent the message.");
    // Receive messages, and then print general information about them.
    ReceiveMessageRequest receiveMessageRequest = new
 ReceiveMessageRequest(myQueueUrl);
    List<Message> messages =
 sqsExtended.receiveMessage(receiveMessageRequest).getMessages();
    for (Message message : messages) {
      System.out.println("\nMessage received:");
      System.out.println(" ID: " + message.getMessageId());
      System.out.println(" Receipt handle: " + message.getReceiptHandle());
      System.out.println(" Message body (first 5 characters): " +
 message.getBody().substring(0, 5));
    }
    // Delete the message, the queue, and the bucket.
    String messageReceiptHandle = messages.get(0).getReceiptHandle();
    sqsExtended.deleteMessage(new DeleteMessageRequest(myQueueUrl,
 messageReceiptHandle));
    System.out.println("Deleted the message.");
    sqsExtended.deleteQueue(new DeleteQueueRequest(myQueueUrl));
    System.out.println("Deleted the queue.");
    deleteBucketAndAllContents(s3);
    System.out.println("Deleted the bucket.");
  }
  private static void deleteBucketAndAllContents(AmazonS3 client) {
    ObjectListing objectListing = client.listObjects(s3BucketName);
    while (true) {
      for (Iterator<?> iterator =
 objectListing.getObjectSummaries().iterator(); iterator.hasNext(); ) {
        S3ObjectSummary objectSummary = (S3ObjectSummary) iterator.next();
        client.deleteObject(s3BucketName, objectSummary.getKey());
      }
      if (objectListing.isTruncated()) {
        objectListing = client.listNextBatchOfObjects(objectListing);
      } else {
        break;
      }
    };
    VersionListing list = client.listVersions(new
 ListVersionsRequest().withBucketName(s3BucketName));
    for (Iterator<?> iterator = list.getVersionSummaries().iterator();
iterator.hasNext(); \} S3VersionSummary s = (S3VersionSummary) iterator.next();
      client.deleteVersion(s3BucketName, s.getKey(), s.getVersionId());
    }
```
 client.deleteBucket(s3BucketName); }

# Using JMS with Amazon SQS

The Amazon SQS Java Messaging Library is a JMS interface for Amazon SQS that lets you take advantage of Amazon SQS in applications that already use JMS. The interface lets you use Amazon SQS as the JMS provider with minimal code changes. Together with the AWS SDK for Java, the Amazon SQS Java Messaging Library lets you create JMS connections and sessions, as well as producers and consumers that send and receive messages to and from Amazon SQS queues.

The library supports sending and receiving messages to a queue (the JMS point-to-point model) according to the [JMS 1.1 specification.](http://docs.oracle.com/javaee/6/api/javax/jms/package-summary.html) The library supports sending text, byte, or object messages synchronously to Amazon SQS queues. The library also supports receiving objects synchronously or asynchronously.

For information about features of the Amazon SQS Java Messaging Library that support the JMS 1.1 specification, see [Supported JMS 1.1 Implementations \(p. 96\)](#page-101-0) and the [Amazon SQS FAQs.](https://aws.amazon.com/sqs/faqs/)

#### **Note**

The Amazon SQS Java Message Service (JMS) Client doesn't currently support FIFO queues.

**Topics** 

}

- [Prerequisites \(p. 77\)](#page-82-0)
- [Getting Started with the Amazon SQS Java Messaging Library \(p. 78\)](#page-83-0)
- [Receiving Messages Asynchronously \(p. 81\)](#page-86-0)
- [Using Client Acknowledge Mode \(p. 82\)](#page-87-0)
- [Using Unordered Acknowledge Mode \(p. 82\)](#page-87-1)
- [Code Examples \(p. 83\)](#page-88-0)
- [Supported JMS 1.1 Implementations \(p. 96\)](#page-101-0)

# <span id="page-82-0"></span>**Prerequisites**

Before you begin, you must have the following prerequisites:

• **SDK for Java**

There are two ways to include the SDK for Java in your project:

- Download and install the SDK for Java.
- Use Maven to get the Amazon SQS Java Messaging Library. (The SDK for Java is included as a dependency. The SDK for Java and Amazon SQS Java Messaging Library require J2SE Development Kit 6.0 or later.)

For information about downloading the SDK for Java, see [SDK for Java.](https://aws.amazon.com/sdkforjava/)

#### • **Amazon SQS Java Messaging Library**

If you do not use Maven, you must add the package file amazon-sqs-java-messaging-lib.jar to the Java build class path.

For information about downloading the library, see [Amazon SQS Java Messaging Library.](https://github.com/awslabs/amazon-sqs-java-messaging-lib)

#### **Note**

The Amazon SQS Java Messaging Library includes support for [Maven](http://maven.apache.org/) and the [Spring](http://projects.spring.io/spring-framework/) [Framework](http://projects.spring.io/spring-framework/).

For code samples that use Maven, the Spring Framework, and the Amazon SQS Java Messaging Library, see [Code Examples \(p. 83\).](#page-88-0)

```
<dependency>
   <groupId>com.amazonaws</groupId>
   <artifactId>amazon-sqs-java-messaging-lib</artifactId>
   <version>1.0.0</version>
   <type>jar</type>
</dependency>
```
#### • **Amazon SQS Queue**

Create a queue using the AWS Management Console for Amazon SQS, the CreateQueue API, or the wrapped Amazon SQS client included in the Amazon SQS Java Messaging Library.

For information about creating a queue with Amazon SQS using either the AWS Management Console or the CreateQueue API, see [Creating a Queue \(p. 15\).](#page-20-0)

For information about using the Amazon SQS Java Messaging Library, see [Getting Started with the](#page-83-0) [Amazon SQS Java Messaging Library \(p. 78\).](#page-83-0)

# <span id="page-83-0"></span>Getting Started with the Amazon SQS Java Messaging Library

To get started using JMS with Amazon SQS, use the code examples in this section. The following sections show how to create a JMS connection and a session, and how to send and receive a message.

The wrapped Amazon SQS client object included in the Amazon SQS Java Messaging Library checks if an Amazon SQS queue exists. If the queue does not exist, the client creates it.

### Creating a JMS Connection

1. Create a connection factory and call the createConnection method against the factory.

#### **Note**

The [EnvironmentVariableCredentialsProvider](http://docs.aws.amazon.com/AWSJavaSDK/latest/javadoc/com/amazonaws/auth/EnvironmentVariableCredentialsProvider.html) class in the following example assumes that the AWS\_ACCESS\_KEY\_ID (or AWS\_ACCESS\_KEY) and AWS\_SECRET\_KEY (or AWS\_SECRET\_ACCESS\_KEY) environment variables are set. For more information on providing the required credentials to the factory, see [Interface](http://docs.aws.amazon.com/AWSJavaSDK/latest/javadoc/com/amazonaws/auth/AWSCredentialsProvider.html) [AWSCredentialsProvider.](http://docs.aws.amazon.com/AWSJavaSDK/latest/javadoc/com/amazonaws/auth/AWSCredentialsProvider.html)

```
// Create the connection factory using the environment variable credential
 provider.
```

```
// Connections this factory creates can talk to the queues in us-east-2
 region.
```
SQSConnectionFactory connectionFactory =

```
 SQSConnectionFactory.builder()
```
.withRegion(Region.getRegion(Regions.US\_EAST\_2))

#### Amazon Simple Queue Service Developer Guide Getting Started with the Amazon SQS Java Messaging Library

```
 .withAWSCredentialsProvider(new
  EnvironmentVariableCredentialsProvider())
         .build();
// Create the connection.
SQSConnection connection = connectionFactory.createConnection();
```
The SQSConnection class extends javax.jms.Connection. Together with the JMS standard connection methods, SQSConnection offers additional methods, such as getAmazonSQSClient and getWrappedAmazonSQSClient. Both methods let you perform administrative operations not included in the JMS specification, such as creating new queues. However, the getWrappedAmazonSQSClient method also provides a wrapped version of the Amazon SQS client used by the current connection. The wrapper transforms every exception from the client into an JMSException, allowing it to be more easily used by existing code that expects JMSException occurrences.

2. You can use the client objects returned from getAmazonSQSClient and getWrappedAmazonSQSClient to perform administrative operations not included in the JMS specification (for example, you can create an Amazon SQS queue).

If you have existing code that is expecting JMS exceptions, then you should use getWrappedAmazonSQSClient:

- If you use getWrappedAmazonSQSClient, the returned client object transforms all exceptions into JMS exceptions.
- If you use getAmazonSQSClient, the exceptions will be Amazon SQS exceptions.

### Creating an Amazon SQS Queue

The wrapped client object checks if an Amazon SQS queue exists.

If a queue does not exist, the client creates it. If the queue does exist, then the function does not return anything. For more information, see the "Create the queue if needed" section in the [TextMessageSender.java \(p. 85\)](#page-90-0) example.

```
// Get the wrapped client
AmazonSQSMessagingClientWrapper client =
 connection.getWrappedAmazonSQSClient();
// Create an SQS queue named 'TestQueue' – if it does not already exist.
if (!client.queueExists("TestQueue")) {
     client.createQueue("TestQueue");
}
```
### Sending Messages Synchronously

1. When the connection and the underlying Amazon SQS queue are ready, create a non-transacted JMS session with AUTO\_ACKNOWLEDGE mode.

```
// Create the non-transacted session with AUTO_ACKNOWLEDGE mode
Session session = connection.createSession(false,
 Session.AUTO_ACKNOWLEDGE);
```
2. To send a text message to the queue, create a JMS queue identity and a message producer.

// Create a queue identity with name 'TestQueue' in the session

#### Amazon Simple Queue Service Developer Guide Getting Started with the Amazon SQS Java Messaging Library

```
Queue queue = session.createQueue("TestQueue");
// Create a producer for the 'TestQueue'.
MessageProducer producer = session.createProducer(queue);
```
3. Create a text message and send it to the queue.

```
// Create the text message.
TextMessage message = session.createTextMessage("Hello World!");
// Send the message.
producer.send(message);
System.out.println("JMS Message " + message.getJMSMessageID());
```
### Receiving Messages Synchronously

1. To receive messages, create a consumer on the same queue and invoke the start method.

You can call the start method on the connection at any time. However, the consumer will not begin to receiving messages until you call it.

```
// Create a consumer for the 'TestQueue'.
MessageConsumer consumer = session.createConsumer(queue);
// Start receiving incoming messages.
connection.start();
```
2. Call the receive method on the consumer with a timeout set to 1 second and print the content of the received message.

```
// Receive a message from 'TestQueue' and wait up to 1 second
Message receivedMessage = consumer.receive(1000);
// Cast the received message as TextMessage and print the text to screen.
if (receivedMessage != null) {
    System.out.println("Received: " + ((TextMessage)
 receivedMessage).getText());
}
```
3. Close the connection and the session.

```
// Close the connection (and the session).
connection.close();
```
The output will look similar to the following:

```
JMS Message ID:8example-588b-44e5-bbcf-d816example2
Received: Hello World!
```
#### **Note**

You can use the Spring Framework to initialize these objects.

For additional information, see SpringExampleConfig.xml, SpringExample.java, and the other helper classes in ExampleConfiguration.java and ExampleCommon.java in [Code Examples \(p. 83\)](#page-88-0).

For complete examples of sending and receiving objects, see [TextMessageSender.java \(p. 85\)](#page-90-0) and [SyncMessageReceiver.java \(p. 86\).](#page-91-0)

### <span id="page-86-0"></span>Receiving Messages Asynchronously

In the example in [Getting Started with the Amazon SQS Java Messaging Library \(p. 78\),](#page-83-0) a message is sent to TestQueue and received synchronously.

The following example shows how to receive the messages asynchronously through a listener.

1. Implement the MessageListener interface.

```
class MyListener implements MessageListener {
    @Override
    public void onMessage(Message message) {
        try {
             // Cast the received message as TextMessage and print the text
 to screen.
            if (message != null) {
                 System.out.println("Received: " + ((TextMessage)
 message).getText());
 }
         } catch (JMSException e) {
             e.printStackTrace();
         }
     }
}
```
The onMessage method of the MessageListener interface is called when you receive a message. In this listener implementation, the text stored in the message is printed.

2. Instead of explicitly calling the receive method on the consumer, set the message listener of the consumer to an instance of the MyListener implementation. The main thread sleeps for one second.

```
// Create a consumer for the 'TestQueue'.
MessageConsumer consumer = session.createConsumer(queue);
// Instantiate and set the message listener for the consumer.
consumer.setMessageListener(new MyListener());
// Start receiving incoming messages.
connection.start();
// Wait for 1 second. The listener onMessage() method will be invoked when
 a message is received.
Thread.sleep(1000);
```
The rest of the steps are identical to the ones in the [Getting Started with the Amazon SQS Java](#page-83-0) [Messaging Library \(p. 78\)](#page-83-0) example. For a complete example of an asynchronous receiver, see AsyncMessageReceiver.java in [Code Examples \(p. 83\)](#page-88-0).

The output for this example will look similar to the following:

JMS Message ID:8example-588b-44e5-bbcf-d816example2

Received: Hello World!

# <span id="page-87-0"></span>Using Client Acknowledge Mode

The example in [Getting Started with the Amazon SQS Java Messaging Library \(p. 78\)](#page-83-0) uses AUTO\_ACKNOWLEDGE mode where every received message is acknowledged automatically (and therefore deleted from the underlying Amazon SQS queue).

1. To explicitly acknowledge the messages after they're processed, you must create the session with CLIENT\_ACKNOWLEDGE mode.

```
// Create the non-transacted session with CLIENT_ACKNOWLEDGE mode.
Session session = connection.createSession(false,
 Session.CLIENT_ACKNOWLEDGE);
```
2. When the message is received, display it and then explicitly acknowledge it.

```
// Cast the received message as TextMessage and print the text to screen.
 Also acknowledge the message.
if (receivedMessage != null) {
    System.out.println("Received: " + ((TextMessage)
 receivedMessage).getText());
    receivedMessage.acknowledge();
     System.out.println("Acknowledged: " + message.getJMSMessageID());
}
```
#### **Note**

In this mode, when a message is acknowledged, then all messages received prior to this message are implicitly acknowledged as well. For example, if 10 messages are received, and only the 10th message is acknowledged (in the order the messages are received), then all of the previous 9 messages are also acknowledged.

The rest of the steps are identical to the ones in the [Getting Started with the Amazon SQS Java](#page-83-0) [Messaging Library \(p. 78\)](#page-83-0) example. For a complete example of a synchronous receiver with client acknowledge mode, see SyncMessageReceiverClientAcknowledge.java in [Code](#page-88-0) [Examples \(p. 83\).](#page-88-0)

The output for this example will look similar to the following:

```
JMS Message ID:4example-aa0e-403f-b6df-5e02example5
Received: Hello World!
Acknowledged: ID:4example-aa0e-403f-b6df-5e02example5
```
# <span id="page-87-1"></span>Using Unordered Acknowledge Mode

When using CLIENT\_ACKNOWLEDGE mode, all messages received before an explicitly-acknowledged message are acknowledged automatically. For more information, see [Using Client Acknowledge](#page-87-0) [Mode \(p. 82\)](#page-87-0).

The Amazon SQS Java Messaging Library provides another acknowledgement mode. When using UNORDERED\_ACKNOWLEDGE mode, all received messages must be individually and explicitly acknowledged by the client, regardless of their reception order.

Create a session with UNORDERED\_ACKNOWLEDGE mode.

```
// Create the non-transacted session with UNORDERED_ACKNOWLEDGE mode.
Session session = connection.createSession(false,
 SQSSession.UNORDERED_ACKNOWLEDGE);
```
The remaining steps are identical to the ones in the [Using Client Acknowledge Mode \(p. 82\)](#page-87-0) example. For a complete example of a synchronous receiver with UNORDERED\_ACKNOWLEDGE mode, see SyncMessageReceiverUnorderedAcknowledge.java.

In this example, the output will look similar to the following:

```
JMS Message ID:dexample-73ad-4adb-bc6c-4357example7
Received: Hello World!
Acknowledged: ID:dexample-73ad-4adb-bc6c-4357example7
```
#### **Important**

```
 visibility
timeout (p. 47) always takes effect. However, in the case of asynchronous message
processing (p. 81), visibility timeout takes effect only when the message listener
onMessage() returns successfully.
```
### <span id="page-88-0"></span>Code Examples

The following code examples show how to use JMS with Amazon SQS.

### ExampleConfiguration.java

The following Java code example sets the default queue name, the region, and the credentials to be used with the other Java examples.

```
public class ExampleConfiguration {
     public static final String DEFAULT_QUEUE_NAME =
  "SQSJMSClientExampleQueue";
    public static final Region DEFAULT_REGION =
 Region.getRegion(Regions.US_EAST_2);
    private static String getParameter( String args[], int i ) {
        if( i + 1 >= args.length ) {
             throw new IllegalArgumentException( "Missing parameter for " +
args[i] );
         }
        return args[i+1];
     }
     /**
     * Parse the command line and return the resulting config. If the config
 parsing fails
     * print the error and the usage message and then call System.exit
\star * @param app the app to use when printing the usage string
      * @param args the command line arguments
      * @return the parsed config
 */
    public static ExampleConfiguration parseConfig(String app, String args[])
  {
         try {
             return new ExampleConfiguration(args);
```

```
 } catch (IllegalArgumentException e) {
             System.err.println( "ERROR: " + e.getMessage() );
             System.err.println();
             System.err.println( "Usage: " + app + " [--queue <queue>] [--
region <region>] [--credentials <credentials>] ");
             System.err.println( " or" );
            System.err.println( " " + app + " <spring.xml>" );
             System.exit(-1);
             return null;
         }
    }
    private ExampleConfiguration(String args[]) {
        for( int i = 0; i < args.length; ++i ) {
            String arg = arg[i];
             if( arg.equals( "--queue" ) ) {
                 setQueueName(getParameter(args, i));
                i++; } else if( arg.equals( "--region" ) ) {
                 String regionName = getParameter(args, i);
                 try {
 setRegion(Region.getRegion(Regions.fromName(regionName)));
                 } catch( IllegalArgumentException e ) {
                     throw new IllegalArgumentException( "Unrecognized region
  " + regionName ); 
 }
                i++; } else if( arg.equals( "--credentials" ) ) {
                 String credsFile = getParameter(args, i);
                 try {
                     setCredentialsProvider( new
 PropertiesFileCredentialsProvider(credsFile) );
                 } catch (AmazonClientException e) {
                    throw new IllegalArgumentException("Error reading
 credentials from " + credsFile, e );
 }
                i++; } else {
                 throw new IllegalArgumentException("Unrecognized option " +
 arg);
             }
         }
    }
    private String queueName = DEFAULT_QUEUE_NAME;
    private Region region = DEFAULT_REGION;
    private AWSCredentialsProvider credentialsProvider = new
 DefaultAWSCredentialsProviderChain();
    public String getQueueName() {
        return queueName;
    }
    public void setQueueName(String queueName) {
        this.queueName = queueName;
    }
    public Region getRegion() {
```

```
 return region;
     }
     public void setRegion(Region region) {
         this.region = region;
     }
     public AWSCredentialsProvider getCredentialsProvider() {
         return credentialsProvider;
     }
     public void setCredentialsProvider(AWSCredentialsProvider
 credentialsProvider) {
         // Make sure they're usable first
         credentialsProvider.getCredentials();
         this.credentialsProvider = credentialsProvider;
     }
}
```
### <span id="page-90-0"></span>TextMessageSender.java

The following Java code example creates a text message sender.

```
public class TextMessageSender {
     public static void main(String args[]) throws JMSException {
         ExampleConfiguration config =
 ExampleConfiguration.parseConfig("TextMessageSender", args);
         ExampleCommon.setupLogging();
         // Create the connection factory based on the config
         SQSConnectionFactory connectionFactory = 
                 SQSConnectionFactory.builder()
                     .withRegion(config.getRegion())
  .withAWSCredentialsProvider(config.getCredentialsProvider())
                     .build();
         // Create the connection
         SQSConnection connection = connectionFactory.createConnection();
         // Create the queue if needed
         ExampleCommon.ensureQueueExists(connection, config.getQueueName());
         // Create the session
         Session session = connection.createSession(false,
 Session.AUTO_ACKNOWLEDGE);
        MessageProducer producer =
session.createProducer( session.createQueue( config.getQueueName() ) );
        sendMessages(session, producer);
         // Close the connection. This will close the session automatically
         connection.close();
         System.out.println( "Connection closed" );
     }
```

```
 private static void sendMessages( Session session, MessageProducer
 producer ) {
         BufferedReader inputReader = new BufferedReader(
                 new InputStreamReader( System.in,
 Charset.defaultCharset() ) );
         try {
             String input;
             while( true ) { 
                 System.out.print( "Enter message to send (leave empty to
 exit): " );
                 input = inputReader.readLine();
                if( input == null || input.equals("") ) break;
                 TextMessage message = session.createTextMessage(input);
                 producer.send(message);
                 System.out.println( "Send message " +
 message.getJMSMessageID() );
 }
         } catch (EOFException e) {
             // Just return on EOF
         } catch (IOException e) {
             System.err.println( "Failed reading input: " + e.getMessage() );
         } catch (JMSException e) {
             System.err.println( "Failed sending message: " +
 e.getMessage() );
             e.printStackTrace();
 }
     }
}
```
### <span id="page-91-0"></span>SyncMessageReceiver.java

The following Java code example creates a synchronous message receiver.

```
public class SyncMessageReceiver {
public static void main(String args[]) throws JMSException {
    ExampleConfiguration config =
 ExampleConfiguration.parseConfig("SyncMessageReceiver", args);
    ExampleCommon.setupLogging();
     // Create the connection factory based on the config
     SQSConnectionFactory connectionFactory = 
             SQSConnectionFactory.builder()
                 .withRegion(config.getRegion())
                 .withAWSCredentialsProvider(config.getCredentialsProvider())
                 .build();
     // Create the connection
     SQSConnection connection = connectionFactory.createConnection();
    // Create the queue if needed
     ExampleCommon.ensureQueueExists(connection, config.getQueueName());
     // Create the session
     Session session = connection.createSession(false,
 Session.CLIENT_ACKNOWLEDGE);
```

```
 MessageConsumer consumer =
 session.createConsumer( session.createQueue( config.getQueueName() ) ) ;
    connection.start();
     receiveMessages(session, consumer);
     // Close the connection. This will close the session automatically
     connection.close();
     System.out.println( "Connection closed" );
}
private static void receiveMessages( Session session, MessageConsumer
  consumer ) {
     try {
         while( true ) {
             System.out.println( "Waiting for messages");
             // Wait 1 minute for a message
             Message message = consumer.receive(TimeUnit.MINUTES.toMillis(1));
            if( message == null ) {
                 System.out.println( "Shutting down after 1 minute of
  silence" );
                 break;
 }
             ExampleCommon.handleMessage(message);
             message.acknowledge();
             System.out.println( "Acknowledged message " +
  message.getJMSMessageID() );
         }
     } catch (JMSException e) {
         System.err.println( "Error receiving from SQS: " + e.getMessage() );
         e.printStackTrace();
     }
}
}
```
### AsyncMessageReceiver.java

The following Java code example creates an asynchronous message receiver.

```
public class AsyncMessageReceiver {
      public static void main(String args[]) throws JMSException,
 InterruptedException {
           ExampleConfiguration config =
  ExampleConfiguration.parseConfig("AsyncMessageReceiver", args);
           ExampleCommon.setupLogging(); 
           // Create the session
           Session session = connection.createSession(false,
  Session.CLIENT_ACKNOWLEDGE);
           MessageConsumer consumer =
 session.createConsumer( session.createQueue( config.getQueueName() ) ) ;
           ReceiverCallback callback = new ReceiverCallback();
           consumer.setMessageListener( callback );
           // No messages will be processed until this is called
```

```
 connection.start();
          callback.waitForOneMinuteOfSilence();
          System.out.println( "Returning after one minute of silence" );
          // Close the connection. This will close the session automatically
          connection.close();
          System.out.println( "Connection closed" );
     }
    private static class ReceiverCallback implements MessageListener {
          // Used to listen for message silence
          private volatile long timeOfLastMessage = System.nanoTime();
          public void waitForOneMinuteOfSilence() throws InterruptedException
 {
              for(i; j) {
                    long timeSinceLastMessage = System.nanoTime() -
 timeOfLastMessage;
                    long remainingTillOneMinuteOfSilence = 
                              TimeUnit.MINUTES.toNanos(1) -
 timeSinceLastMessage;
                    if( remainingTillOneMinuteOfSilence < 0 ) {
                         break;
 }
 TimeUnit.NANOSECONDS.sleep(remainingTillOneMinuteOfSilence);
 }
 }
          @Override
          public void onMessage(Message message) {
               try {
                    ExampleCommon.handleMessage(message);
                    message.acknowledge();
                    System.out.println( "Acknowledged message " +
 message.getJMSMessageID() );
                    timeOfLastMessage = System.nanoTime();
               } catch (JMSException e) {
                    System.err.println( "Error processing message: " +
 e.getMessage() );
                    e.printStackTrace();
 }
 }
     }
}
```
### SyncMessageReceiverClientAcknowledge.java

The following Java code example creates a synchronous receiver with client acknowledge mode.

```
/**
 * An example class to demonstrate the behavior of CLIENT_ACKNOWLEDGE mode
 for received messages. This example
 * complements the example given in {@link
 SyncMessageReceiverUnorderedAcknowledge} for UNORDERED_ACKNOWLEDGE mode.
```
 \* \* First, a session, a message producer, and a message consumer are created. Then, two messages are sent. Next, two messages \* are received but only the second one is acknowledged. After waiting for the visibility time out period, an attempt to \* receive another message is made. It's shown that no message is returned for this attempt since in CLIENT\_ACKNOWLEDGE mode, \* as expected, all the messages prior to the acknowledged messages are also acknowledged. \* \* This ISN'T the behavior for UNORDERED\_ACKNOWLEDGE mode. Please see {@link SyncMessageReceiverUnorderedAcknowledge} \* for an example. \*/ public class SyncMessageReceiverClientAcknowledge { // Visibility time-out for the queue. It must match to the one set for the queue for this example to work. private static final long TIME\_OUT\_SECONDS = 1; public static void main(String args[]) throws JMSException, InterruptedException { // Create the configuration for the example ExampleConfiguration config = ExampleConfiguration.parseConfig("SyncMessageReceiverClientAcknowledge", args); // Setup logging for the example ExampleCommon.setupLogging(); // Create the connection factory based on the config SQSConnectionFactory connectionFactory = SQSConnectionFactory.builder() .withRegion(config.getRegion()) .withAWSCredentialsProvider(config.getCredentialsProvider()) .build(); // Create the connection SQSConnection connection = connectionFactory.createConnection(); // Create the queue if needed ExampleCommon.ensureQueueExists(connection, config.getQueueName()); // Create the session with client acknowledge mode Session session = connection.createSession(false, Session.CLIENT\_ACKNOWLEDGE); // Create the producer and consume MessageProducer producer = session.createProducer(session.createQueue(config.getQueueName())); MessageConsumer consumer = session.createConsumer(session.createQueue(config.getQueueName())); // Open the connection connection.start(); // Send two text messages sendMessage(producer, session, "Message  $1"$ );

```
 sendMessage(producer, session, "Message 2");
         // Receive a message and don't acknowledge it
        receiveMessage(consumer, false);
         // Receive another message and acknowledge it
        receiveMessage(consumer, true);
         // Wait for the visibility time out, so that unacknowledged messages
 reappear in the queue
        System.out.println("Waiting for visibility timeout...");
        Thread.sleep(TimeUnit.SECONDS.toMillis(TIME_OUT_SECONDS));
         // Attempt to receive another message and acknowledge it. This will
 result in receiving no messages since
         // we have acknowledged the second message. Although we did not
 explicitly acknowledge the first message,
         // in the CLIENT_ACKNOWLEDGE mode, all the messages received prior to
 the explicitly acknowledged message
        // are also acknowledged. Therefore, we have implicitly acknowledged
 the first message.
        receiveMessage(consumer, true);
         // Close the connection. This will close the session automatically
         connection.close();
        System.out.println("Connection closed.");
    }
     /**
     * Sends a message through the producer.
 *
     * @param producer Message producer
     * @param session Session
     * @param messageText Text for the message to be sent
      * @throws JMSException
     */
   private static void sendMessage(MessageProducer producer, Session
 session, String messageText) throws JMSException {
         // Create a text message and send it
        producer.send(session.createTextMessage(messageText));
    }
     /**
      * Receives a message through the consumer synchronously with the default
 timeout (TIME_OUT_SECONDS).
     * If a message is received, the message is printed. If no message is
 received, "Queue is empty!" is
      * printed.
 *
      * @param consumer Message consumer
     * @param acknowledge If true and a message is received, the received
 message is acknowledged.
     * @throws JMSException
     */
    private static void receiveMessage(MessageConsumer consumer, boolean
 acknowledge) throws JMSException {
        // Receive a message
        Message message =
 consumer.receive(TimeUnit.SECONDS.toMillis(TIME_OUT_SECONDS));
```

```
if (message == null) {
             System.out.println("Queue is empty!");
         } else {
             // Since this queue has only text messages, cast the message
 object and print the text
             System.out.println("Received: " + ((TextMessage)
 message).getText());
             // Acknowledge the message if asked
             if (acknowledge) message.acknowledge();
 }
     }
}
```
### SyncMessageReceiverUnorderedAcknowledge.java

The following Java code example creates a synchronous receiver with unordered acknowledge mode.

```
/**
 * An example class to demonstrate the behavior of UNORDERED_ACKNOWLEDGE mode
 for received messages. This example
 * complements the example given in {@link
 SyncMessageReceiverClientAcknowledge} for CLIENT_ACKNOWLEDGE mode.
 *
  * First, a session, a message producer, and a message consumer are created.
 Then, two messages are sent. Next, two messages
  * are received but only the second one is acknowledged. After waiting for
 the visibility time out period, an attempt to
  * receive another message is made. It's shown that the first message
 received in the prior attempt is returned again
  * for the second attempt. In UNORDERED_ACKNOWLEDGE mode, all the messages
 must be explicitly acknowledged no matter what
  * the order they're received.
 *
 * This ISN'T the behavior for CLIENT_ACKNOWLEDGE mode. Please see {@link
 SyncMessageReceiverClientAcknowledge}
 * for an example.
 */
public class SyncMessageReceiverUnorderedAcknowledge {
    // Visibility time-out for the queue. It must match to the one set for
 the queue for this example to work.
    private static final long TIME_OUT_SECONDS = 1;
    public static void main(String args[]) throws JMSException,
 InterruptedException {
         // Create the configuration for the example
         ExampleConfiguration config =
 ExampleConfiguration.parseConfig("SyncMessageReceiverUnorderedAcknowledge",
 args);
         // Setup logging for the example
         ExampleCommon.setupLogging();
         // Create the connection factory based on the config
         SQSConnectionFactory connectionFactory =
                 SQSConnectionFactory.builder()
```

```
 .withRegion(config.getRegion())
  .withAWSCredentialsProvider(config.getCredentialsProvider())
                         .build();
         // Create the connection
         SQSConnection connection = connectionFactory.createConnection();
         // Create the queue if needed
        ExampleCommon.ensureQueueExists(connection, config.getQueueName());
         // Create the session with unordered acknowledge mode
        Session session = connection.createSession(false,
 SQSSession.UNORDERED_ACKNOWLEDGE);
         // Create the producer and consume
        MessageProducer producer =
 session.createProducer(session.createQueue(config.getQueueName()));
        MessageConsumer consumer =
 session.createConsumer(session.createQueue(config.getQueueName()));
         // Open the connection
         connection.start();
         // Send two text messages
        sendMessage(producer, session, "Message 1");
         sendMessage(producer, session, "Message 2");
         // Receive a message and don't acknowledge it
        receiveMessage(consumer, false);
         // Receive another message and acknowledge it
        receiveMessage(consumer, true);
         // Wait for the visibility time out, so that unacknowledged messages
 reappear in the queue
        System.out.println("Waiting for visibility timeout...");
        Thread.sleep(TimeUnit.SECONDS.toMillis(TIME_OUT_SECONDS));
         // Attempt to receive another message and acknowledge it. This will
 result in receiving the first message since
         // we have acknowledged only the second message. In the
 UNORDERED_ACKNOWLEDGE mode, all the messages must
         // be explicitly acknowledged.
        receiveMessage(consumer, true);
         // Close the connection. This will close the session automatically
        connection.close();
        System.out.println("Connection closed.");
    }
     /**
     * Sends a message through the producer.
 *
     * @param producer Message producer
     * @param session Session
      * @param messageText Text for the message to be sent
      * @throws JMSException
      */
```

```
 private static void sendMessage(MessageProducer producer, Session
 session, String messageText) throws JMSException {
         // Create a text message and send it
        producer.send(session.createTextMessage(messageText));
     }
     /**
      * Receives a message through the consumer synchronously with the default
 timeout (TIME_OUT_SECONDS).
      * If a message is received, the message is printed. If no message is
 received, "Queue is empty!" is
      * printed.
 *
      * @param consumer Message consumer
      * @param acknowledge If true and a message is received, the received
 message is acknowledged.
      * @throws JMSException
      */
    private static void receiveMessage(MessageConsumer consumer, boolean
 acknowledge) throws JMSException {
         // Receive a message
        Message message =
consumer.receive(TimeUnit.SECONDS.toMillis(TIME_OUT_SECONDS));
        if (message == null) {
             System.out.println("Queue is empty!");
         } else {
             // Since this queue has only text messages, cast the message
 object and print the text
             System.out.println("Received: " + ((TextMessage)
 message).getText());
             // Acknowledge the message if asked
             if (acknowledge) message.acknowledge();
         }
     }
}
```
### SpringExampleConfig.xml

The following XML code example is a bean configuration file for [SpringExample.java \(p. 94\).](#page-99-0)

```
<?xml version="1.0" encoding="UTF-8"?>
<beans
    xmlns="http://www.springframework.org/schema/beans"
    xmlns:xsi="http://www.w3.org/2001/XMLSchema-instance"
    xmlns:util="http://www.springframework.org/schema/util"
    xmlns:p="http://www.springframework.org/schema/p"
     xsi:schemaLocation="
        http://www.springframework.org/schema/beans http://
www.springframework.org/schema/beans/spring-beans-3.0.xsd
        http://www.springframework.org/schema/util http://
www.springframework.org/schema/util/spring-util-3.0.xsd
     ">
     <bean id="CredentialsProviderBean"
 class="com.amazonaws.auth.DefaultAWSCredentialsProviderChain"/>
```

```
 <bean id="ConnectionFactoryBuilder"
 class="com.amazon.sqs.javamessaging.SQSConnectionFactory$Builder">
      <property name="regionName" value="us-east-2"/>
      <property name="numberOfMessagesToPrefetch" value="5"/>
      <property name="awsCredentialsProvider" ref="CredentialsProviderBean"/>
     </bean>
 <bean id="ConnectionFactory"
 class="com.amazon.sqs.javamessaging.SQSConnectionFactory"
  factory-bean="ConnectionFactoryBuilder"
   factory-method="build" />
  <bean id="Connection" class="javax.jms.Connection"
   factory-bean="ConnectionFactory"
  factory-method="createConnection"
  init-method="start"
  destroy-method="close" />
     <bean id="QueueName" class="java.lang.String">
     <constructor-arg value="SQSJMSClientExampleQueue"/>
     </bean>
</beans>
```
### <span id="page-99-0"></span>SpringExample.java

The following Java code example uses the bean configuration file to initialize your objects.

```
public class SpringExample {
    public static void main(String args[]) throws JMSException {
        if( args.length != 1 || !args[0].endsWith(".xml")) {
             System.err.println( "Usage: " + SpringExample.class.getName() + "
 <spring config.xml>" );
             System.exit(1);
         }
        File springFile = new File(args[0]);
         if( !springFile.exists() || !springFile.canRead() ) {
             System.err.println( "File " + args[0] + " does not exist or isn't
 readable.");
             System.exit(2);
         }
         ExampleCommon.setupLogging();
         FileSystemXmlApplicationContext context = 
                 new FileSystemXmlApplicationContext( "file://" +
 springFile.getAbsolutePath() );
         Connection connection;
         try {
             connection = context.getBean(Connection.class);
         } catch( NoSuchBeanDefinitionException e ) {
             System.err.println( "Could not find the JMS connection to use: "
 + e.getMessage() );
             System.exit(3);
             return;
         }
```

```
 String queueName;
         try {
            queueName = context.getBean("QueueName", String.class);
         } catch( NoSuchBeanDefinitionException e ) {
             System.err.println( "Could not find the name of the queue to use:
  + e.getMessage() );
             System.exit(3);
             return;
         }
         if( connection instanceof SQSConnection ) {
             ExampleCommon.ensureQueueExists( (SQSConnection) connection,
 queueName );
         }
         // Create the session
        Session session = connection.createSession(false,
 Session.CLIENT_ACKNOWLEDGE);
        MessageConsumer consumer =
session.createConsumer( session.createQueue( queueName) );
         receiveMessages(session, consumer);
         // The context can be setup to close the connection for us
         context.close();
        System.out.println( "Context closed" );
     }
    private static void receiveMessages( Session session, MessageConsumer
consumer ) \{ try {
             while( true ) {
                 System.out.println( "Waiting for messages");
                 // Wait 1 minute for a message
                 Message message =
 consumer.receive(TimeUnit.MINUTES.toMillis(1));
                if( message == null ) {
                     System.out.println( "Shutting down after 1 minute of
 silence" );
                     break;
 }
                 ExampleCommon.handleMessage(message);
                 message.acknowledge();
                 System.out.println( "Acknowledged message" );
 }
         } catch (JMSException e) {
             System.err.println( "Error receiving from SQS: " +
 e.getMessage() );
             e.printStackTrace();
         }
     }
}
```
### ExampleCommon.java

The following Java code example checks if an Amazon SQS queue exists and then creates one if it does not. It also includes example logging code.

```
public class ExampleCommon {
     /**
      * A utility function to check the queue exists and create it if needed.
 For most 
      * use cases this will usually be done by an administrator before the
 application
      * is run. 
      */
    public static void ensureQueueExists(SQSConnection connection, String
 queueName) throws JMSException {
         AmazonSQSMessagingClientWrapper client =
 connection.getWrappedAmazonSQSClient();
         /**
          * For most cases this could be done with just a createQueue call,
 but GetQueueUrl 
          * (called by queueExists) is a faster operation for the common case
 where the queue 
          * already exists. Also many users and roles have permission to call
 GetQueueUrl
          * but do not have permission to call CreateQueue.
          */
         if( !client.queueExists(queueName) ) {
             client.createQueue( queueName );
         }
     }
     public static void setupLogging() {
         // Setup logging
         BasicConfigurator.configure();
         Logger.getRootLogger().setLevel(Level.WARN);
     }
     public static void handleMessage(Message message) throws JMSException {
         System.out.println( "Got message " + message.getJMSMessageID() );
         System.out.println( "Content: ");
         if( message instanceof TextMessage ) {
             TextMessage txtMessage = ( TextMessage ) message;
             System.out.println( "\t" + txtMessage.getText() );
         } else if( message instanceof BytesMessage ){
             BytesMessage byteMessage = ( BytesMessage ) message;
             // Assume the length fits in an int - SQS only supports sizes up
 to 256k so that
             // should be true
             byte[] bytes = new byte[(int)byteMessage.getBodyLength()];
             byteMessage.readBytes(bytes);
             System.out.println( "\t" + Base64.encodeAsString( bytes ) );
         } else if( message instanceof ObjectMessage ) {
             ObjectMessage objMessage = (ObjectMessage) message;
             System.out.println( "\t" + objMessage.getObject() );
         }
     }
}
```
# <span id="page-101-0"></span>Supported JMS 1.1 Implementations

The Amazon SQS Java Messaging Library supports the following [JMS 1.1 implementations](http://docs.oracle.com/javaee/6/api/javax/jms/package-summary.html).

For more information about the supported features and capabilities of the Amazon SQS Java Messaging Library, see the [Amazon SQS FAQs.](https://aws.amazon.com/sqs/faqs/)

### Supported Common Interfaces

- Connection
- ConnectionFactory
- Destination
- Session
- MessageConsumer
- MessageProducer

### Supported Message Types

- ByteMessage
- ObjectMessage
- TextMessage

### Supported Message Acknowledgment Modes

- AUTO\_ACKNOWLEDGE
- CLIENT\_ACKNOWLEDGE
- DUPS\_OK\_ACKNOWLEDGE
- UNORDERED\_ACKNOWLEDGE

### **Note**

The UNORDERED\_ACKNOWLEDGE mode isn't part of the JMS 1.1 specification. This mode helps Amazon SQS allow a JMS client to explicitly acknowledge a message.

### JMS-Defined Headers and Reserved Properties

The Amazon SQS JMS client sets the following JMS-defined headers:

- JMSDestination
- JMSMessageID
- JMSRedelivered

The Amazon SQS JMS client sets the following JMS reserved property:

• JMSXDeliveryCount

# Best Practices for Amazon SQS

These best practices can help you make the most of Amazon SQS.

**Topics** 

- [General Recommendations \(p. 98\)](#page-103-0)
- [Recommendations for FIFO \(First-In-First-Out\) Queues \(p. 99\)](#page-104-0)

# <span id="page-103-0"></span>General Recommendations

The following guidelines can help you reduce costs and process messages efficiently using Amazon SQS.

### Processing Messages

- To ensure that there is sufficient time to process a message, you should use one of the following strategies:
	- If you know (or can reasonably estimate) how long it takes to process a message, extend the message's visibility timeout to the maximum time it takes to process and delete the message. For more information, see [Configuring the Visibility Timeout \(p. 48\)](#page-53-0) and [Changing a Message's](#page-54-0) [Visibility Timeout \(p. 49\).](#page-54-0)
	- If you don't know how long it takes to process a message, specify the initial visibility timeout (for example, 2 minutes) and the period of time after which you can check whether the message is processed (for example, 1 minute). If the message isn't processed, extend the visibility timeout (for example, to 3 minutes).

#### **Note**

If you need to extend the visibility timeout for longer than 12 hours, consider using [Amazon](https://aws.amazon.com/swf/) [Simple Workflow Service.](https://aws.amazon.com/swf/)

- To handle request errors, you should use one of the following strategies:
	- If you use an AWS SDK, you already have automatic retry and backoff logic at your disposal. For more information, see [Error Retries and Exponential Backoff in AWS](http://docs.aws.amazon.com/general/latest/gr/api-retries.html) in the Amazon Web Services General Reference.
	- If you do not use the AWS SDK features for retry and backoff, allow a pause (for example, 200 ms) before retrying the [ReceiveMessage](http://docs.aws.amazon.com/AWSSimpleQueueService/latest/APIReference/API_ReceiveMessage.html) action after receiving no messages, a timeout, or an error message from Amazon SQS. For subsequent use of ReceiveMessage that gives the same results, allow a longer pause (for example, 400 ms).
- To capture all messages that can't be processed, and to ensure the correctness of CloudWatch metrics, you should configure a [dead letter queue \(p. 51\).](#page-56-0)
	- The redrive policy redirects messages to a dead letter queue after the source queue fails to process a message a specified number of times.
	- Using a dead letter queue decreases the number of messages and reduces the possibility of exposing you to poison pill messages (messages that are received but can't be processed).
	- Including a poison pill message in a queue can distort the [ApproximateAgeOfOldestMessage](#page-115-0) [\(p. 110\)](#page-115-0) CloudWatch metric by giving an incorrect age of the poison pill message. Configuring a dead letter queue helps avoid false alarms when using this metric.

# Reducing Costs

- To reduce costs, batch your message actions:
	- To send, receive, and delete messages, and to change the message visibility timeout for multiple messages with a single action, use the [Amazon SQS batch API actions \(p. 158\).](#page-163-0)
	- To combine client-side buffering with request batching, use long polling together with the [buffered](#page-165-0) [asynchronous client \(p. 160\)](#page-165-0) included with the AWS SDK for Java.

#### **Note**

The Amazon SQS Buffered Asynchronous Client doesn't currently support FIFO queues.

- To take advantage of additional potential reduced cost or near-instantaneous response, use one of the following polling modes:
	- Long polling lets you retrieve messages from your Amazon SQS queue as soon as they become available.
		- To reduce the cost of using Amazon SQS and to decrease the number of empty receives to an empty queue (responses to the ReceiveMessage action which return no messages), enable long polling. For more information, see [Amazon SQS Long Polling \(p. 62\)](#page-67-0).
		- To increase efficiency when polling for multiple threads with multiple receives, decrease the number of threads.
		- Long polling is preferable over short polling in most cases.
	- Short polling returns responses immediately, even if the polled Amazon SQS queue is empty.
		- To satisfy the requirements of an application that expects immediate responses to the ReceiveMessage request, use short polling.
		- Short polling is billed the same as long polling.

## Moving from a Standard Queue to a FIFO Queue

• If you're not setting the DelaySeconds parameter on each message, you can move to a FIFO queue by providing a message group ID for every sent message. For more information, see [Moving](#page-49-0) [From a Standard Queue to a FIFO Queue \(p. 44\)](#page-49-0).

# <span id="page-104-0"></span>Recommendations for FIFO (First-In-First-Out) Queues

The following guidelines can help you use the message deduplication ID and message group ID optimally. For more information, see the [SendMessage](http://docs.aws.amazon.com/AWSSimpleQueueService/latest/APIReference/API_SendMessage.html) and [SendMessageBatch](http://docs.aws.amazon.com/AWSSimpleQueueService/latest/APIReference/API_SendMessageBatch.html) actions in the [Amazon Simple Queue Service API Reference](http://docs.aws.amazon.com/AWSSimpleQueueService/latest/APIReference/).

# Using the Message Deduplication ID

The message deduplication ID is the token used for deduplication of sent messages. If a message with a particular message deduplication ID is sent successfully, any messages sent with the same message deduplication ID are accepted successfully but aren't delivered during the 5-minute deduplication interval.

- If you have a single sender and a single receiver and the messages are unique because an application-specific message ID is included in the body of the message, you should follow these guidelines:
	- Enable content-based deduplication for the queue (each of your messages has a unique body). The sender can omit the message deduplication ID.
	- Although the receiver isn't required to provide a receive request attempt ID for each request, it's a best practice because it allows fail-retry sequences to execute faster.
	- You can retry send or receive requests because they don't interfere with the ordering of messages in FIFO queues.
- The sender should provide message deduplication ID values for each message send in the following scenarios:
	- Messages sent with identical message bodies that Amazon SQS must treat as unique.
	- Messages sent with identical content but different message attributes that Amazon SQS must treat as unique.
	- Messages sent with different content (for example, retry counts included in the message body) that Amazon SQS must treat as duplicates.
- The deduplication process in FIFO queues is time-sensitive. When designing your application, you should ensure that both the sender and the receiver can recover in case of a client or network outage.
	- The sender must be aware of the deduplication interval of the queue. Amazon SQS has a minimum deduplication interval of 5 minutes. Retrying SendMessage requests after the deduplication interval expires can introduce duplicate messages into the queue. For example, a mobile device in a car sends messages whose order is important. If the car loses cellular connectivity for a period of time before receiving an acknowledgement, retrying the request after regaining cellular connectivity can create a duplicate.
	- The receiver must have a visibility timeout that minimizes the risk of being unable to process messages before the visibility timeout expires. You can extend the visibility timeout while the messages are being processed by calling the ChangeMessageVisibility action. However, if the visibility timeout expires, another receiver can immediately begin to process the messages, causing a message to be processed multiple times. To avoid this scenario, configure a [dead letter](#page-56-0) [queue \(p. 51\)](#page-56-0).

# Using the Message Group ID

The message group ID is the tag that specifies that a message belongs to a specific message group. Messages that belong to the same message group are processed in a FIFO manner (however, messages in different message groups might be processed out of order).

• To interleave multiple ordered message groups within a single FIFO queue, you should use message group ID values (for example, session data for multiple users). In this scenario, multiple readers can process the queue, but the session data of each user is processed in a FIFO manner.

#### **Note**

When messages that belong to a particular message group ID are invisible, no other receiver can process messages with the same message group ID.

• To avoid processing duplicate messages in a system with multiple readers and writers where throughput and latency are more important than ordering, the sender should generate a unique message group ID for each message.

### **Note**

In this scenario, duplicates are eliminated. However, the ordering of message can't be guaranteed.

Any scenario with multiple readers and writers increases the risk of inadvertently delivering a duplicate message if a worker does not process the message within the visibility timeout and the message becomes available to another worker.

# Using the Receive Request Attempt ID

The receive request attempt ID is the large, non-consecutive number that Amazon SQS assigns to each message.

During a long-lasting network outage that causes connectivity issues between your SDK and Amazon SQS, it's a best practice to provide the receive request attempt ID and to retry with the same receive request attempt ID if the SDK operation fails.

# Limits in Amazon SQS

This topic lists limits within Amazon Simple Queue Service (Amazon SQS).

**Topics** 

- [Limits Related to Queues \(p. 102\)](#page-107-0)
- [Limits Related to Messages \(p. 103\)](#page-108-0)
- [Limits Related to Policies \(p. 103\)](#page-108-1)

# <span id="page-107-0"></span>Limits Related to Queues

The following table lists limits related to queues.

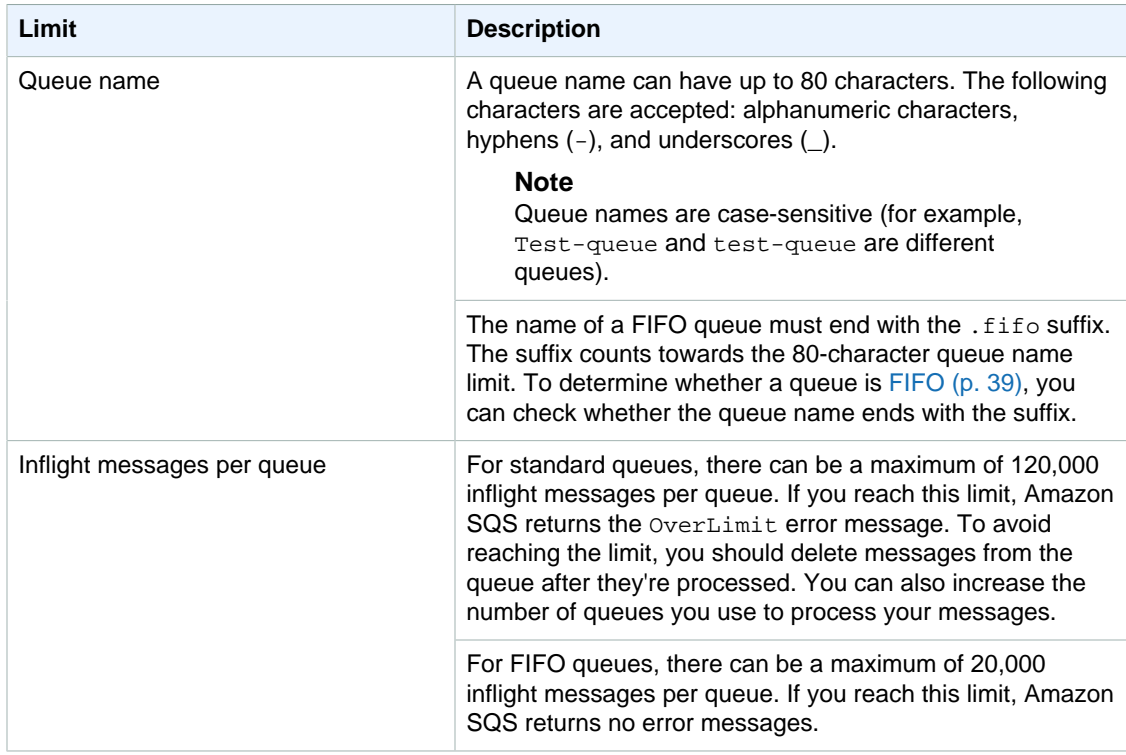
# Limits Related to Messages

The following table lists limits related to messages.

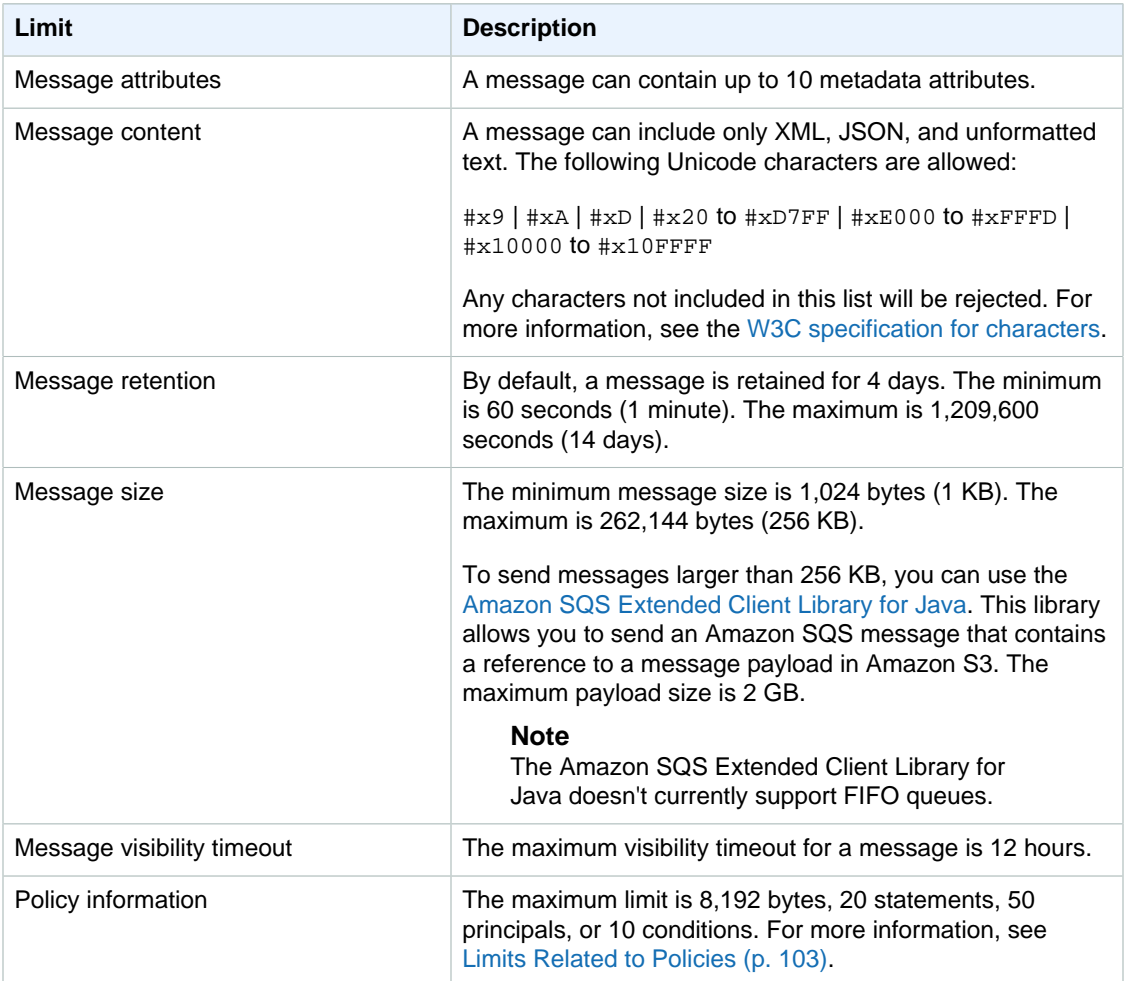

# <span id="page-108-0"></span>Limits Related to Policies

The following table lists limits related to policies.

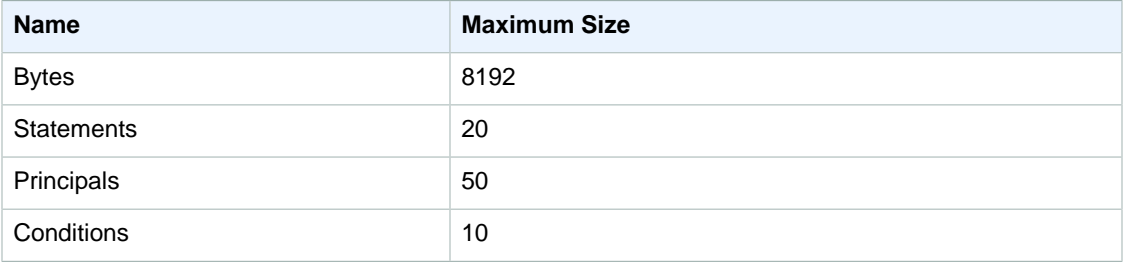

# Monitoring and Logging Amazon SQS Queues

This section provides information on monitoring and logging Amazon SQS queues.

#### **Topics**

- [Monitoring Amazon SQS using CloudWatch \(p. 104\)](#page-109-0)
- [Logging Amazon SQS API Actions Using AWS CloudTrail \(p. 113\)](#page-118-0)

# <span id="page-109-0"></span>Monitoring Amazon SQS using CloudWatch

Amazon SQS and Amazon CloudWatch are integrated so you can use CloudWatch to view and analyze metrics for your Amazon SQS queues. You can view and analyze your queues' metrics from the Amazon SQS console, the CloudWatch console, the command line, or programmatically.

CloudWatch metrics for your Amazon SQS queues are automatically collected and pushed to CloudWatch every five minutes. (Detailed monitoring, or one-minute metrics, is currently unavailable for Amazon SQS.) These metrics are gathered on all queues that meet the CloudWatch guidelines for being active. A queue is considered active by CloudWatch for up to six hours from the last activity (for example, any API call) on the queue.

#### **Note**

There is no charge for the Amazon SQS metrics reported in CloudWatch. They're provided as part of the Amazon SQS service.

CloudWatch metrics are supported for both standard and FIFO queues.

**Topics** 

- [Common Monitoring Tasks \(p. 105\)](#page-110-0)
- [Access CloudWatch Metrics for Amazon SQS \(p. 105\)](#page-110-1)
- [Set CloudWatch Alarms for Amazon SQS Metrics \(p. 108\)](#page-113-0)

• [Available CloudWatch Metrics for Amazon SQS \(p. 110\)](#page-115-0)

# <span id="page-110-0"></span>Common Monitoring Tasks

Use the following decision matrix to determine which set of instructions to follow to complete your desired task.

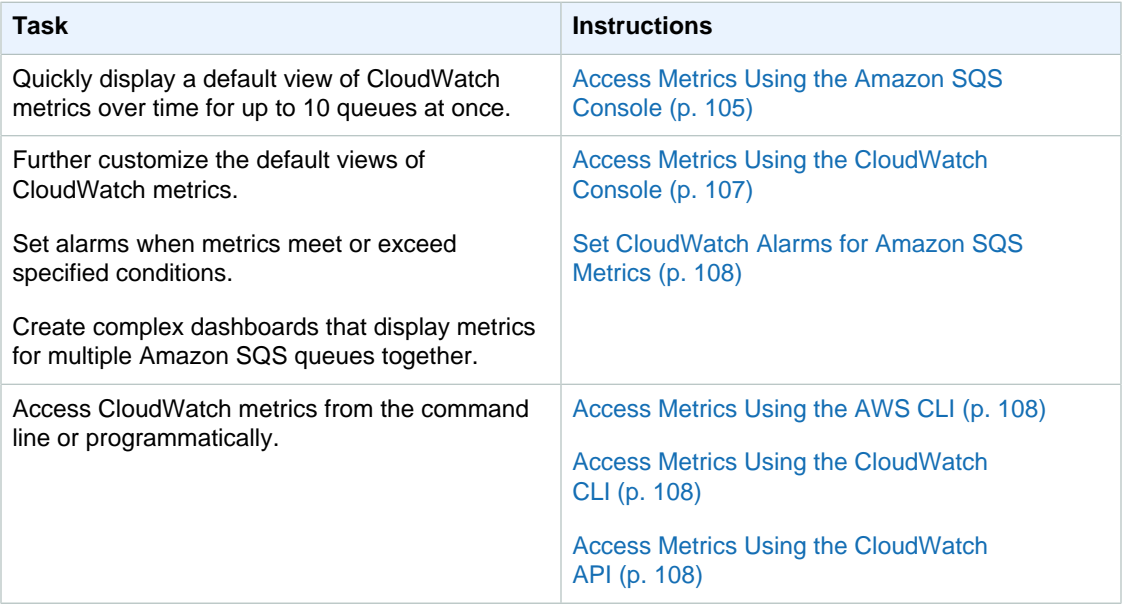

# <span id="page-110-1"></span>Access CloudWatch Metrics for Amazon SQS

You can access metrics for Amazon SQS using the Amazon SQS console, the CloudWatch console, the AWS CLI, CloudWatch's own CLI, or programmatically using the CloudWatch API. The following procedures show you how to access the metrics using these different options.

# <span id="page-110-2"></span>Access Metrics Using the Amazon SQS Console

- 1. Sign in to the AWS Management Console and open the Amazon SQS console at [https://](https://console.aws.amazon.com/sqs/) [console.aws.amazon.com/sqs/.](https://console.aws.amazon.com/sqs/)
- 2. In the list of queues, choose (check) the boxes for the queues that you want to access metrics for. You can show metrics for up to 10 queues.
- 3. Choose the **Monitoring** tab.

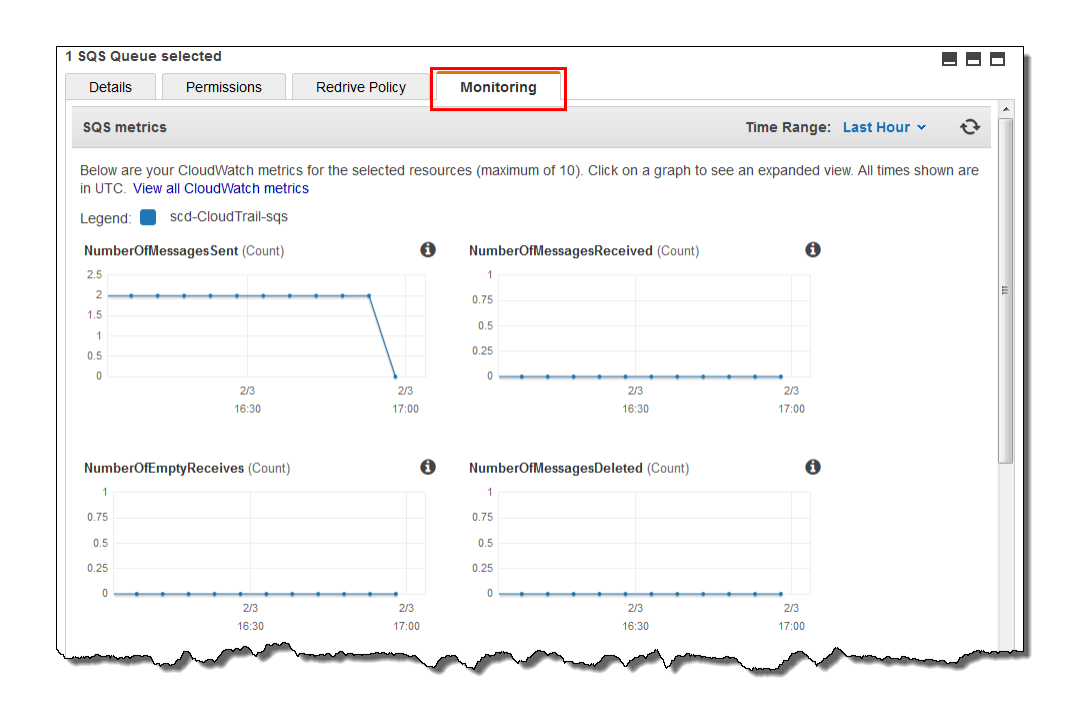

- 4. To understand what a particular graph represents, hover over the information icon next to the desired graph, or see [Available CloudWatch Metrics for Amazon SQS \(p. 110\).](#page-115-0)
- 5. To change the time range for all of the graphs at the same time, for **Time Range**, choose the desired time range (for example, **Last Hour**).
- 6. To view additional statistics for an individual graph, choose the graph. After the graph displays in a larger dialog box, for **Statistic**, choose the desired statistic (for example, **Sum**). For a list of supported statistics, see [Available CloudWatch Metrics for Amazon SQS \(p. 110\).](#page-115-0)

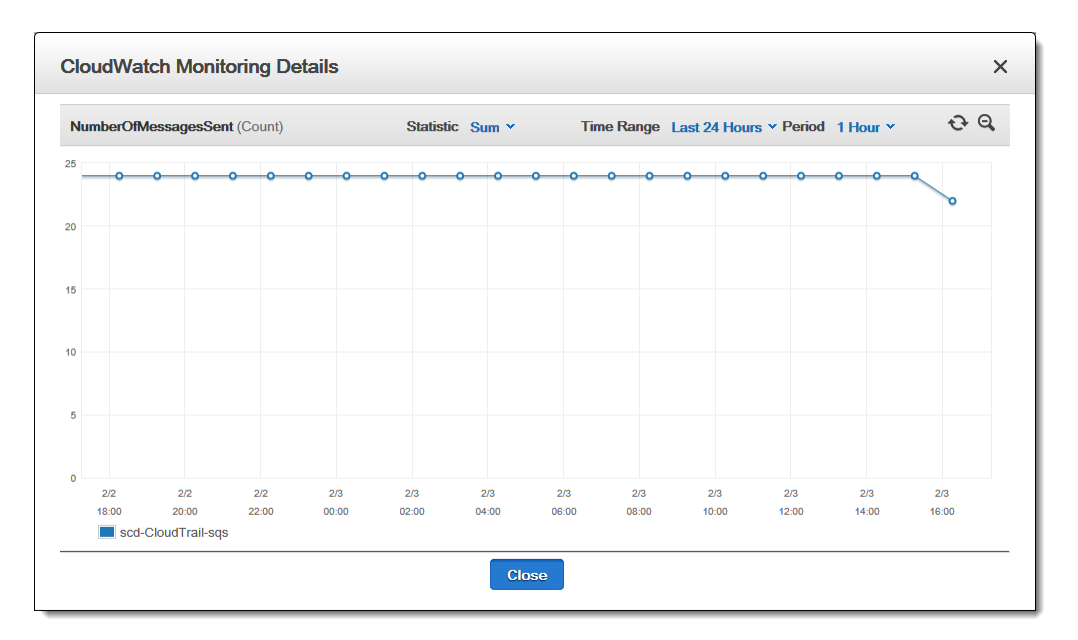

7. To change the time range and time interval that an individual graph displays (for example, to show a time range of the last 24 hours instead of the last 5 minutes, or to show a time period of every hour instead of every 5 minutes), with the graph's dialog box still displayed, for **Time Range**, choose the desired time range (for example, **Last 24 Hours**). For **Period**, choose the desired time period within the specified time range (for example, **1 Hour**). When you're finished looking at the graph, choose **Close**.

8. To work with additional CloudWatch features, on the **Monitoring** tab, choose **View all CloudWatch metrics**, and then follow the instructions in the [Access Metrics Using the](#page-112-0) [CloudWatch Console \(p. 107\)](#page-112-0) procedure.

# <span id="page-112-0"></span>Access Metrics Using the CloudWatch Console

- 1. Sign in to the AWS Management Console and open the CloudWatch console at [https://](https://console.aws.amazon.com/cloudwatch/) [console.aws.amazon.com/cloudwatch/](https://console.aws.amazon.com/cloudwatch/).
- 2. In the navigation pane, choose **Metrics**.
- 3. Select the **SQS** metric namespace.

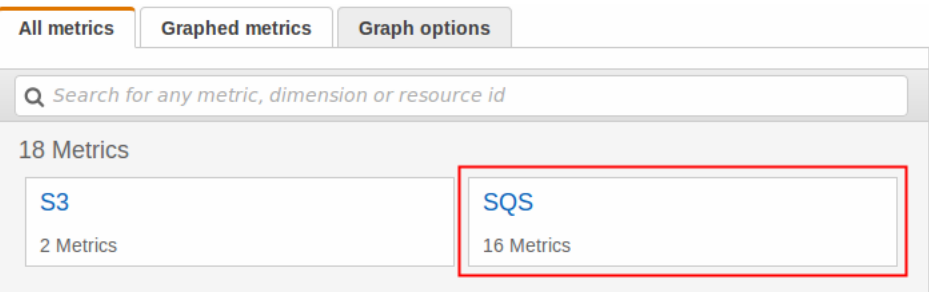

#### 4. Select the **Queue Metrics** metric dimension.

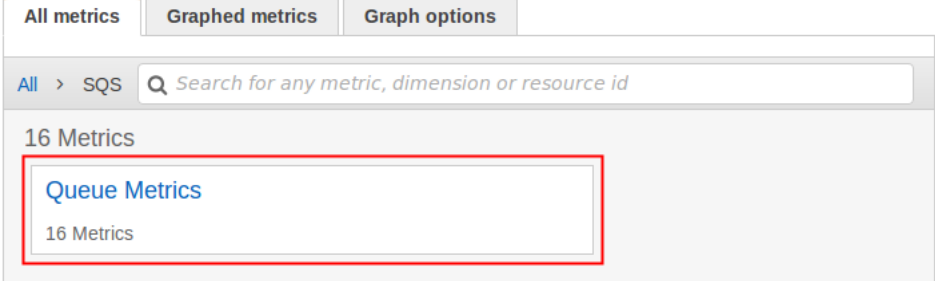

- 5. You can now examine your Amazon SQS metrics:
	- To sort the metrics, use the column heading.
	- To graph a metric, select the check box next to the metric.
	- To filter by metric, choose the metric name and then choose **Add to search**.

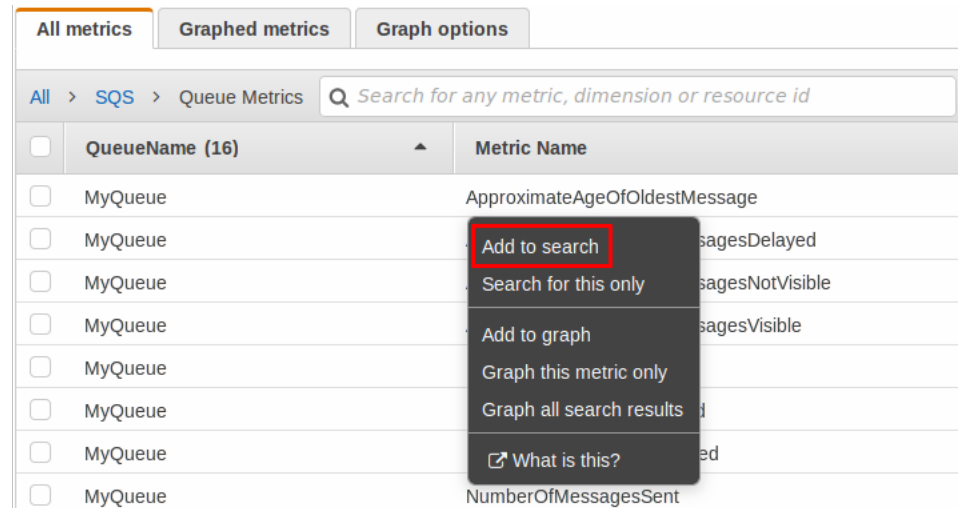

For more information and additional options, see [Graph Metrics](http://docs.aws.amazon.com/AmazonCloudWatch/latest/monitoring/graph_metrics.html) and [Using Amazon CloudWatch](http://docs.aws.amazon.com/AmazonCloudWatch/latest/monitoring/CloudWatch_Dashboards.html) [Dashboards.](http://docs.aws.amazon.com/AmazonCloudWatch/latest/monitoring/CloudWatch_Dashboards.html)

# <span id="page-113-1"></span>Access Metrics Using the AWS CLI

Run the [get-metric-statistics](http://docs.aws.amazon.com/cli/latest/reference/cloudwatch/get-metric-statistics.html) command. For more information, see [Get Statistics for a Metric.](http://docs.aws.amazon.com/AmazonCloudWatch/latest/monitoring/getting-metric-statistics.html)

# <span id="page-113-2"></span>Access Metrics Using the CloudWatch CLI

Run the [mon-get-stats](http://docs.aws.amazon.com/AmazonCloudWatch/latest/cli/cli-mon-get-stats.html) command.

# <span id="page-113-3"></span>Access Metrics Using the CloudWatch API

Call the [GetMetricStatistics](http://docs.aws.amazon.com/AmazonCloudWatch/latest/APIReference/API_GetMetricStatistics.html) operation. For more information, see [Get Statistics for a Metric.](http://docs.aws.amazon.com/AmazonCloudWatch/latest/DeveloperGuide/US_GetStatistics.html)

# <span id="page-113-0"></span>Set CloudWatch Alarms for Amazon SQS Metrics

CloudWatch allows you to trigger alarms when a threshold is met for a metric. For example, you could set an alarm for the NumberOfMessagesSent metric so that when the number of messages exceeds a specified limit over a specified time period, then an email notification could be sent to inform you of the event.

#### **To set an alarm (CloudWatch console)**

- 1. Sign in to the AWS Management Console and open the CloudWatch console at [https://](https://console.aws.amazon.com/cloudwatch/) [console.aws.amazon.com/cloudwatch/](https://console.aws.amazon.com/cloudwatch/).
- 2. In the navigation pane, choose **Alarms**, and then choose **Create Alarm**. The **Create Alarm** dialog box displays.
- 3. On the **Select Metric** page, choose **Browse Metrics**, **SQS**:

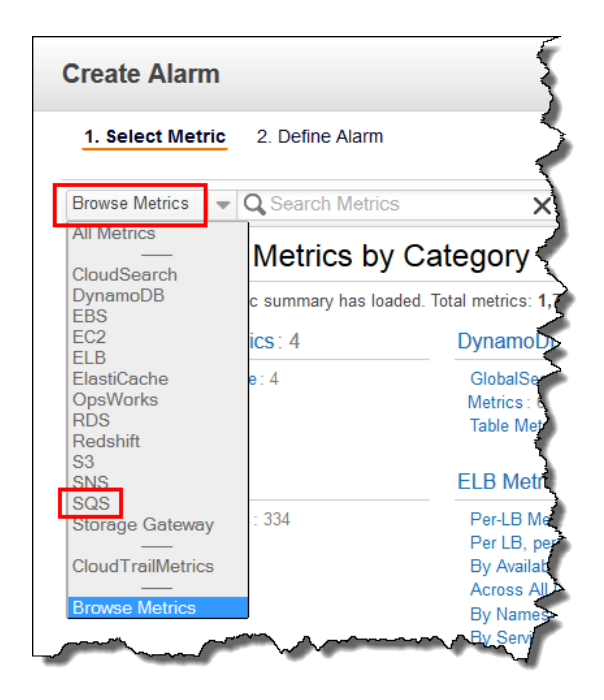

4. For **SQS > Queue Metrics**, choose (check) the box that you want to set an alarm for the combination of **QueueName** and **Metric Name**. (For a list of available metrics, see [Available](#page-115-0) [CloudWatch Metrics for Amazon SQS \(p. 110\)\)](#page-115-0). For example, choosing (checking) the box for **MyQueue**, **NumberOfMessagesSent** sets an alarm based on the number of messages sent to the MyQueue queue.

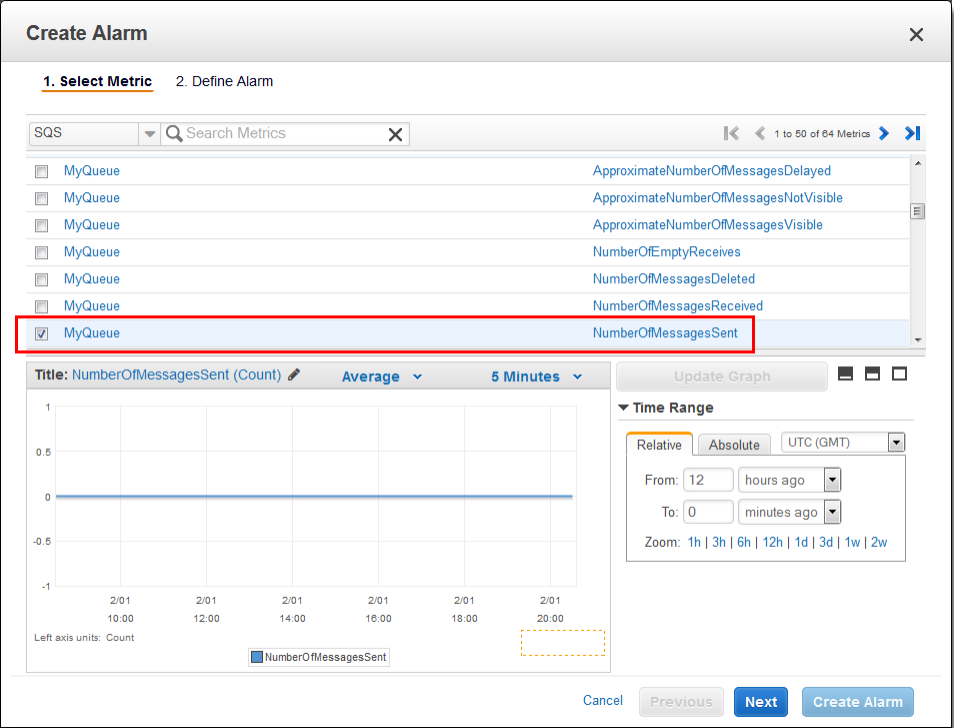

5. Choose **Next**. The **Define Alarm** page displays.

- 6. For **Alarm Threshold**, fill in the **Name** and **Description** boxes. For **is**, **for**, **Period**, and **Statistic**, specify the conditions for the alarm. For example, let's say you chose (checked) the box for **MyQueue**, **NumberOfMessagesSent** on the **Select Metric** page, and you want to alarm when more than 100 messages are sent in any hour to the MyOueue queue. You'd then set the following:
	- Set **is** to **> 100**.
	- Set **for** to **1**.
	- Set **Period** to **1 Hour**.
	- Set **Statistic** to **Sum**.

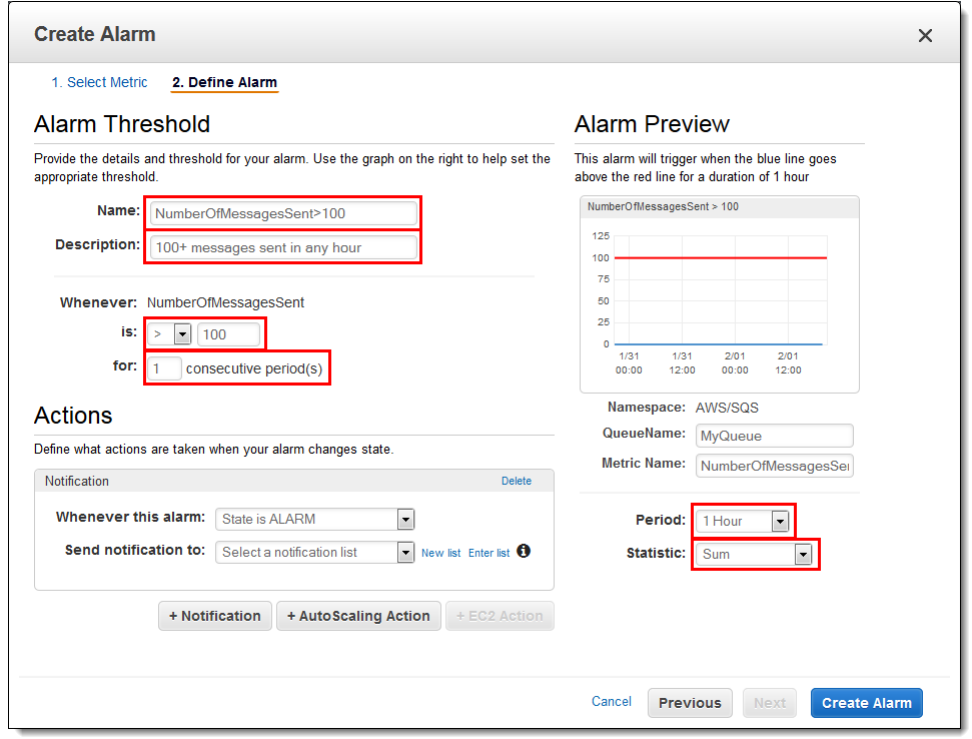

7. For **Actions** and **Whenever this alarm**, choose **State is ALARM**. For **Send notification to**, if you want CloudWatch to send you an email when the alarm state is reached, either select an existing Amazon SNS topic or choose **New list**. If you choose **New list**, you can set the name and list comma-separated email addresses for a new topic. This list will be saved and appear for future alarms.

#### **Note**

If you choose **New list** to create a new Amazon SNS topic, the email addresses must be verified before they'll receive notifications. Emails are sent only when the alarm enters an alarm state. If this alarm state change happens before the email addresses are verified, they won't receive a notification.

8. Choose **Create Alarm**. CloudWatch creates the alarm and then displays the alarms list.

For more information, see [Creating Amazon CloudWatch Alarms.](http://docs.aws.amazon.com/AmazonCloudWatch/latest/monitoring/AlarmThatSendsEmail.html)

# <span id="page-115-0"></span>Available CloudWatch Metrics for Amazon SQS

Amazon SQS sends the following metrics to CloudWatch.

#### **Note**

For standard queues, the result is approximate because of the distributed architecture of Amazon SQS. In most cases, the count should be close to the actual number of messages in the queue.

For FIFO queues, the result is exact.

# Amazon SQS Metrics

The AWS/SQS namespace includes the following metrics.

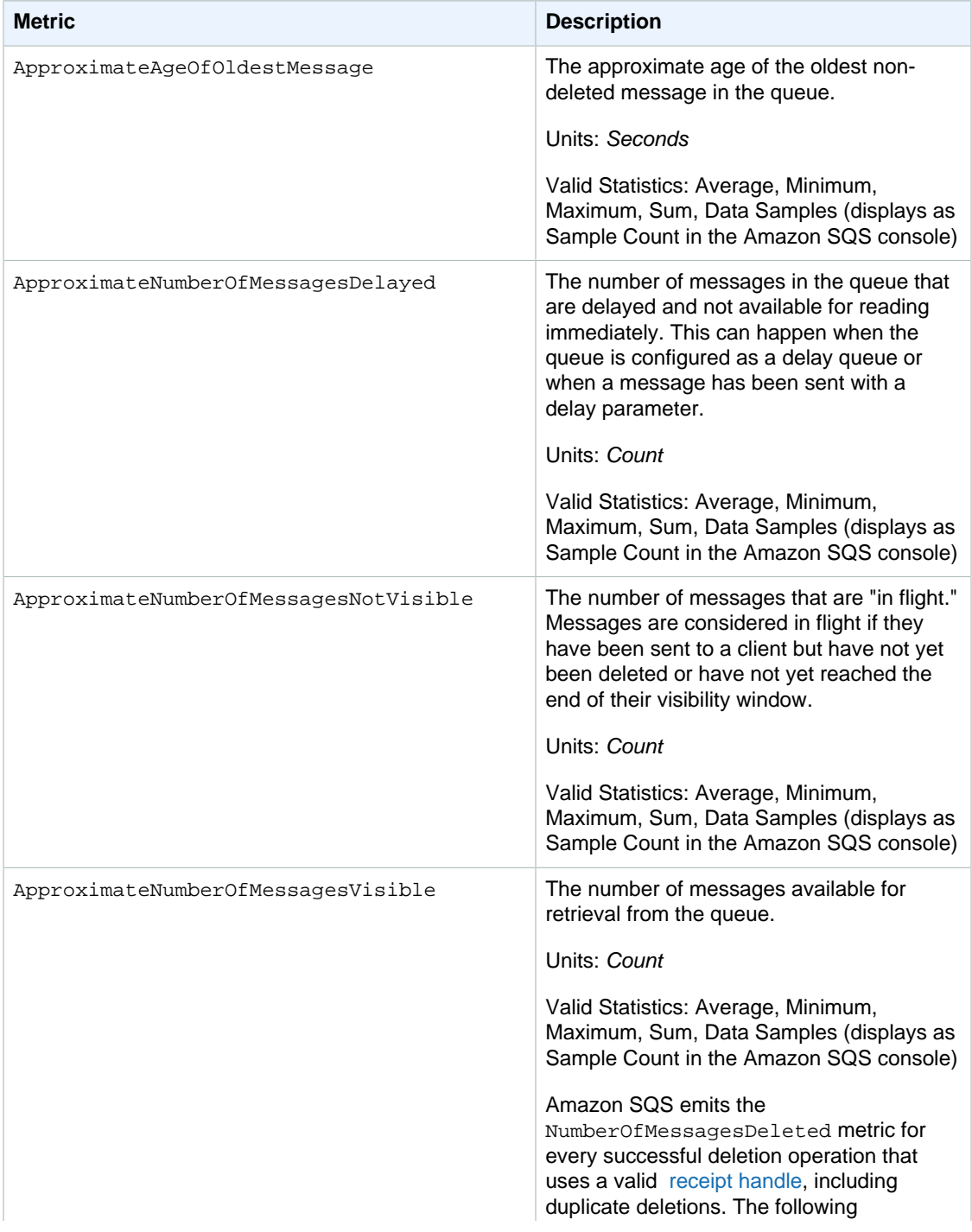

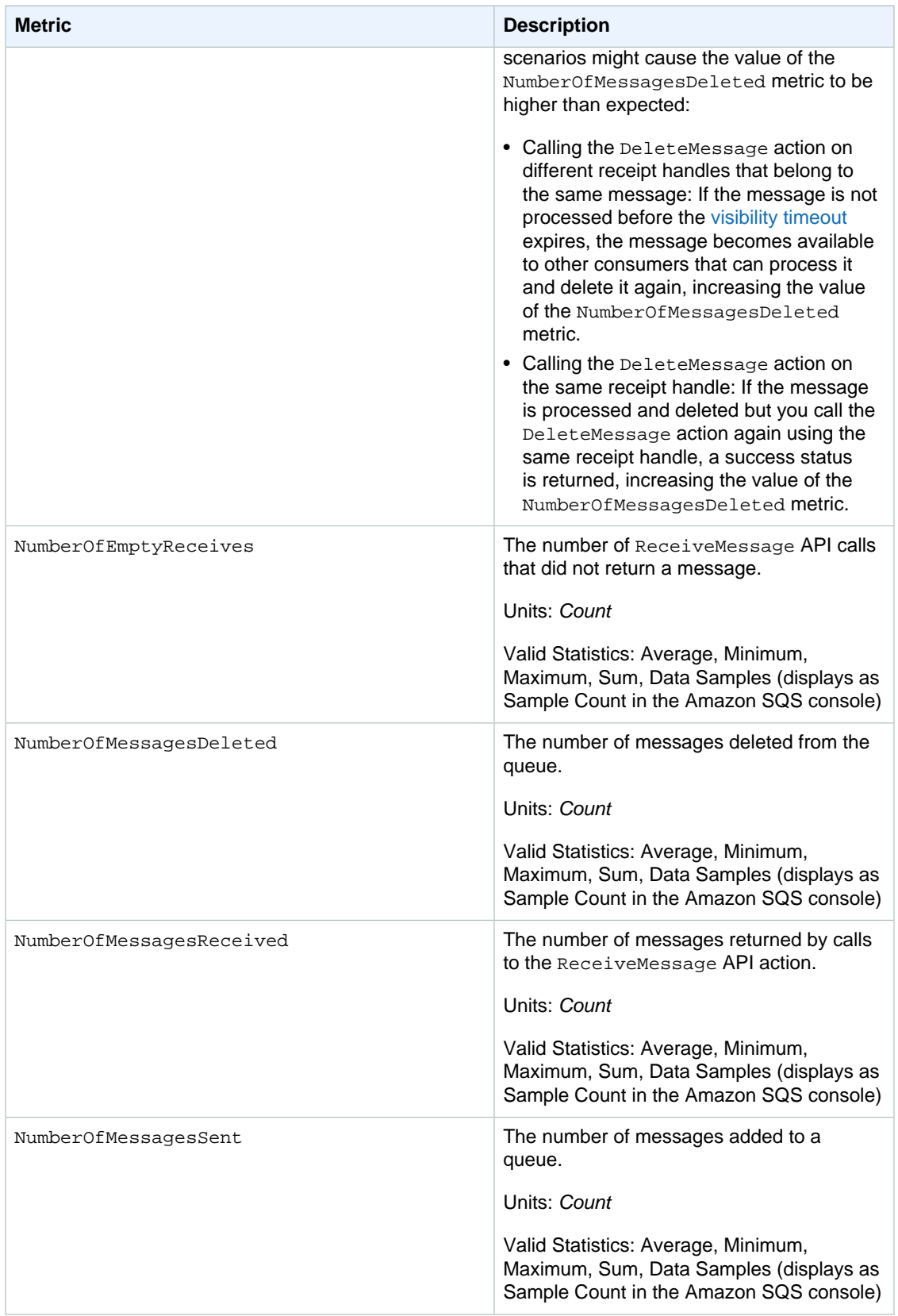

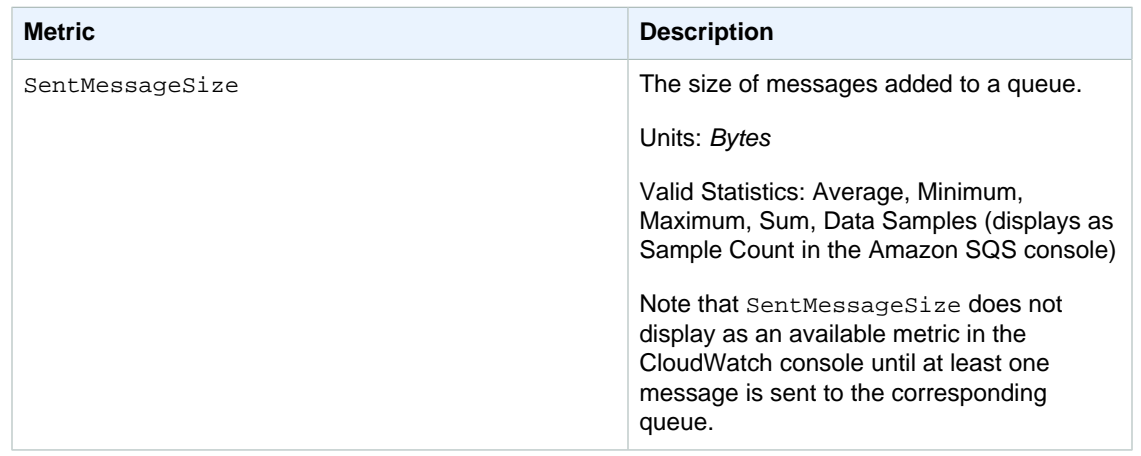

# Dimensions for Amazon SQS Metrics

The only dimension that Amazon SQS sends to CloudWatch is QueueName. This means that all available statistics are filtered by QueueName.

# <span id="page-118-0"></span>Logging Amazon SQS API Actions Using AWS **CloudTrail**

Amazon SQS is integrated with CloudTrail, a service that captures API calls made by or on behalf of Amazon SQS in your AWS account and delivers the log files to the specified Amazon S3 bucket. CloudTrail captures API calls made from the Amazon SQS console or from the Amazon SQS API. You can use the information collected by CloudTrail to determine which requests are made to Amazon SQS, the source IP address from which the request is made, who made the request, when it is made, and so on. To learn more about CloudTrail, including how to configure and enable it, see the [AWS](http://docs.aws.amazon.com/awscloudtrail/latest/userguide/) [CloudTrail User Guide](http://docs.aws.amazon.com/awscloudtrail/latest/userguide/).

CloudTrail is supported for both standard and FIFO queues.

# Amazon SQS Information in CloudTrail

When CloudTrail logging is enabled in your AWS account, API calls made to Amazon SQS actions are tracked in log files. Amazon SQS records are written together with other AWS service records in a log file. CloudTrail determines when to create and write to a new file based on a time period and file size.

The following actions are supported:

- [AddPermission](http://docs.aws.amazon.com/AWSSimpleQueueService/latest/APIReference/API_AddPermission.html)
- [CreateQueue](http://docs.aws.amazon.com/AWSSimpleQueueService/latest/APIReference/API_CreateQueue.html)
- [DeleteQueue](http://docs.aws.amazon.com/AWSSimpleQueueService/latest/APIReference/API_DeleteQueue.html)
- [PurgeQueue](http://docs.aws.amazon.com/AWSSimpleQueueService/latest/APIReference/API_PurgeQueue.html)
- [RemovePermission](http://docs.aws.amazon.com/AWSSimpleQueueService/latest/APIReference/API_RemovePermission.html)
- [SetQueueAttributes](http://docs.aws.amazon.com/AWSSimpleQueueService/latest/APIReference/API_SetQueueAttributes.html)

Every log entry contains information about who generated the request. The user identity information in the log helps you determine whether the request was made with root or IAM user credentials, with temporary security credentials for a role or federated user, or by another AWS service. For more information, see the **userIdentity** field in the [CloudTrail Event Reference.](http://docs.aws.amazon.com/awscloudtrail/latest/userguide/cloudtrail-event-reference.html)

You can store your log files in your bucket for as long as you want, but you can also define Amazon S3 lifecycle rules to archive or delete log files automatically. By default, your log files are encrypted by using Amazon S3 server-side encryption (SSE).

You can choose to have CloudTrail publish Amazon SNS notifications when new log files are delivered if you want to take quick action upon log file delivery. For more information, see [Configuring Amazon](http://docs.aws.amazon.com/awscloudtrail/latest/userguide/configure-sns-notifications-for-cloudtrail.html) [SNS Notifications for CloudTrail](http://docs.aws.amazon.com/awscloudtrail/latest/userguide/configure-sns-notifications-for-cloudtrail.html).

You can also aggregate Amazon SQS log files from multiple AWS regions and multiple AWS accounts into a single Amazon S3 bucket. For more information, see [Receiving CloudTrail Log Files from](http://docs.aws.amazon.com/awscloudtrail/latest/userguide/receive-cloudtrail-log-files-from-multiple-regions.html) [Multiple Regions.](http://docs.aws.amazon.com/awscloudtrail/latest/userguide/receive-cloudtrail-log-files-from-multiple-regions.html)

# Understanding Amazon SQS Log File Entries

CloudTrail log files contain one or more log entries where each entry is made up of multiple JSONformatted events. A log entry represents a single request from any source and includes information about the requested action, any parameters, the date and time of the action, and so on. The log entries are not guaranteed to be in any particular order. That is, they're not an ordered stack trace of the public API calls.

### AddPermission

The following example shows a CloudTrail log entry for AddPermission:

```
{
   "Records": [
     {
       "eventVersion": "1.01",
       "userIdentity": {
         "type": "IAMUser",
         "principalId": "EX_PRINCIPAL_ID",
         "arn": "arn:aws:iam::123456789012:user/Alice",
         "accountId": "123456789012",
         "accessKeyId": "EXAMPLE_KEY_ID",
         "userName": "Alice"
       },
       "eventTime": "2014-07-16T00:44:19Z",
       "eventSource": "sqs.amazonaws.com",
       "eventName": "AddPermission",
       "awsRegion": "us-east-2",
       "sourceIPAddress": "192.0.2.0",
       "userAgent": "Mozilla/5.0 (X11; Linux x86_64; rv:24.0) Gecko/20100101
 Firefox/24.0",
       "requestParameters": {
         "actions": [
           "SendMessage"
         ],
         "aWSAccountIds": [
           "123456789012"
         ],
         "label": "label",
         "queueUrl": "http://test-sqs.amazon.com/123456789012/hello1"
       },
       "responseElements": null,
       "requestID": "334ccccd-b9bb-50fa-abdb-80f274981d60",
```

```
 "eventID": "0552b000-09a3-47d6-a810-c5f9fd2534fe"
     }
   ]
}
```
### **CreateQueue**

The following example shows a CloudTrail log entry for CreateQueue:

```
{
   "Records": [
     {
       "eventVersion": "1.01",
       "userIdentity": {
         "type": "IAMUser",
         "principalId": "EX_PRINCIPAL_ID",
         "arn": "arn:aws:iam::123456789012:user/Alice",
         "accountId": "123456789012",
         "accessKeyId": "EXAMPLE_KEY_ID",
         "userName": "Alice"
       },
       "eventTime": "2014-07-16T00:42:42Z",
       "eventSource": "sqs.amazonaws.com",
       "eventName": "CreateQueue",
       "awsRegion": "us-east-2",
       "sourceIPAddress": "192.0.2.0",
       "userAgent": "Mozilla/5.0 (X11; Linux x86_64; rv:24.0) Gecko/20100101
 Firefox/24.0",
       "requestParameters": {
         "queueName": "hello1"
       },
       "responseElements": {
         "queueUrl": "http://test-sqs.amazon.com/123456789012/hello1"
       },
       "requestID": "49ebbdb7-5cd3-5323-8a00-f1889011fee9",
       "eventID": "68f4e71c-4f2f-4625-8378-130ac89660b1"
 }
   ]
}
```
# **DeleteQueue**

The following example shows a CloudTrail log entry for DeleteQueue:

```
{
   "Records": [
     {
       "eventVersion": "1.01",
       "userIdentity": {
         "type": "IAMUser",
         "principalId": "EX_PRINCIPAL_ID",
         "arn": "arn:aws:iam::123456789012:user/Alice",
         "accountId": "123456789012",
         "accessKeyId": "EXAMPLE_KEY_ID",
         "userName": "Alice"
       },
```

```
 "eventTime": "2014-07-16T00:44:47Z",
       "eventSource": "sqs.amazonaws.com",
       "eventName": "DeleteQueue",
       "awsRegion": "us-east-2",
       "sourceIPAddress": "192.0.2.0",
       "userAgent": "Mozilla/5.0 (X11; Linux x86_64; rv:24.0) Gecko/20100101
 Firefox/24.0",
       "requestParameters": {
         "queueUrl": "http://test-sqs.amazon.com/123456789012/hello1"
       },
       "responseElements": null,
       "requestID": "e4c0cc05-4faa-51d5-aab2-803a8294388d",
       "eventID": "af1bb158-6443-4b4d-abfd-1b867280d964"
     }
  ]
}
```
# RemovePermission

The following example shows a CloudTrail log entry for RemovePermission:

```
{
   "Records": [
     {
       "eventVersion": "1.01",
       "userIdentity": {
         "type": "IAMUser",
         "principalId": "EX_PRINCIPAL_ID",
         "arn": "arn:aws:iam::123456789012:user/Alice",
         "accountId": "123456789012",
         "accessKeyId": "EXAMPLE_KEY_ID",
         "userName": "Alice"
       },
       "eventTime": "2014-07-16T00:44:36Z",
       "eventSource": "sqs.amazonaws.com",
       "eventName": "RemovePermission",
       "awsRegion": "us-east-2",
       "sourceIPAddress": "192.0.2.0",
       "userAgent": "Mozilla/5.0 (X11; Linux x86_64; rv:24.0) Gecko/20100101
 Firefox/24.0",
       "requestParameters": {
         "label": "label",
         "queueUrl": "http://test-sqs.amazon.com/123456789012/hello1"
       },
       "responseElements": null,
       "requestID": "48178821-9c2b-5be0-88bf-c41e5118162a",
       "eventID": "fed8a623-3fe9-4e64-9543-586d9e500159"
     }
  ]
}
```
# **SetQueueAttributes**

{

The following example shows a CloudTrail log entry for SetQueueAttributes:

```
 "Records": [
     {
       "eventVersion": "1.01",
       "userIdentity": {
         "type": "IAMUser",
         "principalId": "EX_PRINCIPAL_ID",
         "arn": "arn:aws:iam::123456789012:user/Alice",
         "accountId": "123456789012",
         "accessKeyId": "EXAMPLE_KEY_ID",
         "userName": "Alice"
       },
       "eventTime": "2014-07-16T00:43:15Z",
       "eventSource": "sqs.amazonaws.com",
       "eventName": "SetQueueAttributes",
       "awsRegion": "us-east-2",
       "sourceIPAddress": "192.0.2.0",
       "userAgent": "Mozilla/5.0 (X11; Linux x86_64; rv:24.0) Gecko/20100101
 Firefox/24.0",
       "requestParameters": {
         "attributes": {
           "VisibilityTimeout": "100"
         },
         "queueUrl": "http://test-sqs.amazon.com/123456789012/hello1"
       },
       "responseElements": null,
       "requestID": "7f15d706-f3d7-5221-b9ca-9b393f349b79",
       "eventID": "8b6fb2dc-2661-49b1-b328-94317815088b"
     }
  ]
}
```
# Amazon SQS Security

This section provides information on Amazon SQS security, authentication and access control, and the access policy language.

#### **Topics**

• [Authentication and Access Control for Amazon SQS \(p. 118\)](#page-123-0)

# <span id="page-123-0"></span>Authentication and Access Control for Amazon SQS

Access to Amazon SQS requires credentials that AWS can use to authenticate your requests. These credentials must have permissions to access AWS resources, such an Amazon SQS queues and messages. The following sections provide details on how you can use [AWS Identity and Access](http://docs.aws.amazon.com/IAM/latest/UserGuide/introduction.html) [Management \(IAM\)](http://docs.aws.amazon.com/IAM/latest/UserGuide/introduction.html) and Amazon SQS to help secure your resources by controlling access to them.

#### **Topics**

- [Authentication \(p. 118\)](#page-123-1)
- [Access Control \(p. 119\)](#page-124-0)

# <span id="page-123-1"></span>Authentication

You can access AWS as any of the following types of identities:

• **AWS account root user** – When you sign up for AWS, you provide an email address and password that is associated with your AWS account. These are your root credentials and they provide complete access to all of your AWS resources.

#### **Important**

For security reasons, we recommend that you use the root credentials only to create an administrator user, which is an IAM user with full permissions to your AWS account. Then, you can use this administrator user to create other IAM users and roles with limited permissions. For more information, see [IAM Best Practices](http://docs.aws.amazon.com/IAM/latest/UserGuide/best-practices.html#create-iam-users) and [Creating an Admin User](http://docs.aws.amazon.com/IAM/latest/UserGuide/getting-started_create-admin-group.html) [and Group](http://docs.aws.amazon.com/IAM/latest/UserGuide/getting-started_create-admin-group.html) in the IAM User Guide.

• **IAM user** – An [IAM user](http://docs.aws.amazon.com/IAM/latest/UserGuide/id_users.html) is simply an identity within your AWS account that has specific custom permissions (for example, permissions to create a queue in Amazon SQS). You can use an IAM user name and password to sign in to secure AWS webpages like the [AWS Management Console,](https://console.aws.amazon.com/) [AWS](https://forums.aws.amazon.com/) [Discussion Forums](https://forums.aws.amazon.com/), or the [AWS Support Center](https://console.aws.amazon.com/support/home#/).

In addition to a user name and password, you can also generate [access keys](http://docs.aws.amazon.com/IAM/latest/UserGuide/id_credentials_access-keys.html) for each user. You can use these keys when you access AWS services programmatically, either through [one of the](https://aws.amazon.com/tools/) [several SDKs](https://aws.amazon.com/tools/) or by using the [AWS Command Line Interface \(CLI\).](https://aws.amazon.com/cli/) The SDK and CLI tools use the access keys to cryptographically sign your request. If you don't use the AWS tools, you must sign the request yourself. Amazon SQS supports Signature Version 4, a protocol for authenticating inbound API requests. For more information about authenticating requests, see [Signature Version 4 Signing](http://docs.aws.amazon.com/general/latest/gr/signature-version-4.html) [Process](http://docs.aws.amazon.com/general/latest/gr/signature-version-4.html) in the AWS General Reference.

- **IAM role** An [IAM role](http://docs.aws.amazon.com/IAM/latest/UserGuide/id_roles.html) is another IAM identity you can create in your account that has specific permissions. It is similar to an IAM user, but it is not associated with a specific person. An IAM role enables you to obtain temporary access keys that can be used to access AWS services and resources. IAM roles with temporary credentials are useful in the following situations:
	- **Federated user access** Instead of creating an IAM user, you can use preexisting user identities from AWS Directory Service, your enterprise user directory, or a web identity provider. These are known as federated users. AWS assigns a role to a federated user when access is requested through an [identity provider.](http://docs.aws.amazon.com/IAM/latest/UserGuide/id_roles_providers.html) For more information about federated users, see [Federated Users](http://docs.aws.amazon.com/IAM/latest/UserGuide/introduction_access-management.html#intro-access-roles) [and Roles](http://docs.aws.amazon.com/IAM/latest/UserGuide/introduction_access-management.html#intro-access-roles) in the IAM User Guide.
	- **Cross-account access** You can use an IAM role in your account to grant another AWS account permissions to access your account's resources. For an example, see [Tutorial: Delegate Access](http://docs.aws.amazon.com/IAM/latest/UserGuide/tutorial_cross-account-with-roles.html) [Across AWS Accounts Using IAM Roles](http://docs.aws.amazon.com/IAM/latest/UserGuide/tutorial_cross-account-with-roles.html) in the IAM User Guide.
	- **AWS service access** You can use an IAM role in your account to grant an AWS service permissions to access your account's resources. For example, you can create a role that allows Amazon Redshift to access an Amazon S3 bucket on your behalf and then load data stored in the bucket into an Amazon Redshift cluster. For more information, see [Creating a Role to Delegate](http://docs.aws.amazon.com/IAM/latest/UserGuide/id_roles_create_for-service.html) [Permissions to an AWS Service](http://docs.aws.amazon.com/IAM/latest/UserGuide/id_roles_create_for-service.html) in the IAM User Guide.
	- **Applications running on Amazon EC2** Instead of storing access keys within the EC2 instance for use by applications running on the instance and making AWS API requests, you can use an IAM role to manage temporary credentials for these applications. To assign an AWS role to an EC2 instance and make it available to all of its applications, you can create an instance profile that is attached to the instance. An instance profile contains the role and enables programs running on the EC2 instance to get temporary credentials. For more information, see [Using Roles for](http://docs.aws.amazon.com/IAM/latest/UserGuide/id_roles_use_switch-role-ec2.html) [Applications on Amazon EC2](http://docs.aws.amazon.com/IAM/latest/UserGuide/id_roles_use_switch-role-ec2.html) in the IAM User Guide.

# <span id="page-124-0"></span>Access Control

Amazon SQS has its own resource-based permissions system that uses policies written in the same language used for AWS Identity and Access Management (IAM) policies. This means that you can achieve similar things with Amazon SQS policies and IAM policies.

#### **Note**

It is important to understand that all AWS accounts can delegate their permissions to users under their accounts. Cross-account access allows you to share access to your AWS resources without having to manage additional users. For information about using crossaccount access, see [Enabling Cross-Account Access](http://docs.aws.amazon.com/IAM/latest/UserGuide/Delegation.html) in the IAM User Guide. Currently, Amazon SQS supports only a limited subset of the [condition keys available in](http://docs.aws.amazon.com/IAM/latest/UserGuide/reference_policies_elements.html#AvailableKeys) [IAM](http://docs.aws.amazon.com/IAM/latest/UserGuide/reference_policies_elements.html#AvailableKeys). For more information, see [Amazon SQS API Permissions: Actions and Resource](#page-145-0) [Reference \(p. 140\).](#page-145-0)

The following sections describe how to manage permissions for Amazon SQS. We recommend that you read the overview first.

- [Overview of Managing Access Permissions to Your Amazon Simple Queue Service](#page-125-0) [Resource \(p. 120\)](#page-125-0)
- [Using Identity-Based Policies \(IAM\) Policies for Amazon SQS \(p. 125\)](#page-130-0)

# <span id="page-125-0"></span>Overview of Managing Access Permissions to Your Amazon Simple Queue Service Resource

Every AWS resource is owned by an AWS account, and permissions to create or access a resource are governed by permissions policies. An account administrator can attach permissions policies to IAM identities (users, groups, and roles), and some services (such as Amazon SQS) also support attaching permissions policies to resources.

#### **Note**

An account administrator (or administrator user) is a user with administrative privileges. For more information, see [IAM Best Practices](http://docs.aws.amazon.com/IAM/latest/UserGuide/best-practices.html) in the IAM User Guide.

When granting permissions, you specify what users get permissions, the resource they get permissions for, and the specific actions that you want to allow on the resource.

#### **Topics**

- [Amazon Simple Queue Service Resource and Operations \(p. 120\)](#page-125-1)
- [Understanding Resource Ownership \(p. 121\)](#page-126-0)
- [Managing Access to Resources \(p. 121\)](#page-126-1)
- [Specifying Policy Elements: Actions, Effects, Resources, and Principals \(p. 124\)](#page-129-0)

### <span id="page-125-1"></span>Amazon Simple Queue Service Resource and Operations

For Amazon SQS, the *queue* is the only resource type you can specify in a policy. The following are examples of the Amazon Resource Name (ARN) format for queues:

• An ARN for a normal queue:

arn:aws:sqs:region:account\_id:queue\_name

For more information about ARNs, see [IAM ARNs](http://docs.aws.amazon.com/IAM/latest/UserGuide/Using_Identifiers.html#Identifiers_ARNs) in the IAM User Guide.

• An ARN for a queue named my\_queue in the US East (Ohio) region, belonging to AWS Account 123456789012:

arn:aws:sqs:us-east-2:123456789012:my\_queue

• An ARN for a queue named my\_queue in each of the different regions that Amazon SQS supports:

```
arn:aws:sqs:*:123456789012:my_queue
```
• An ARN that uses  $*$  or ? as a wildcard for the queue name. In the following examples, the ARN matches all queues prefixed with my prefix :

arn:aws:sqs:\*:123456789012:my\_prefix\_\*

You can retrieve the ARN value for an existing queue by calling the [GetQueueAttributes](http://docs.aws.amazon.com/AWSSimpleQueueService/latest/APIReference/API_GetQueueAttributes.html) action. The value of the Arn attribute is the ARN of the queue.

# <span id="page-126-0"></span>Understanding Resource Ownership

A resource owner is the AWS account that creates the resource. That is, the resource owner is the AWS account of the principal entity (the root account, an IAM user, or an IAM role) that authenticates the request that creates the resource. The following examples illustrate how this works:

- If you use the root account credentials of your AWS account to create an Amazon SQS queue, your AWS account is the owner of the resource (in Amazon SQS, the resource is the Amazon SQS queue).
- If you create an Amazon SQS user in your AWS account and grant permissions to create an Amazon SQS queue to the user, the user can create an Amazon SQS queue. However, your AWS account (to which the user belongs) owns the Amazon SQS queue resource.
- If you create an IAM role in your AWS account with permissions to create an Amazon SQS queue, anyone who can assume the role can create a Amazon SQS queue. Your AWS account (to which the role belongs) owns the Amazon SQS queue resource.

# <span id="page-126-1"></span>Managing Access to Resources

A permissions policy describes the permissions granted to accounts. The following section explains the available options for creating permissions policies.

#### **Note**

This section discusses using IAM in the context of Amazon Simple Queue Service. It doesn't provide detailed information about the IAM service. For complete IAM documentation, see [What is IAM?](http://docs.aws.amazon.com/IAM/latest/UserGuide/introduction.html) in the *IAM User Guide*. For information about IAM policy syntax and descriptions, see [AWS IAM Policy Reference](http://docs.aws.amazon.com/IAM/latest/UserGuide/reference_policies.html) in the IAM User Guide.

Policies attached to an IAM identity are referred to as *identity-based* policies (IAM polices) and policies attached to a resource are referred to as resource-based policies.

**Topics** 

- [Identity-Based \(IAM\) Features of Resource-Based \(Amazon SQS\) Policies \(p. 121\)](#page-126-2)
- [Resource-Based \(Amazon SQS\) and Identity-Based \(IAM\) Policies \(p. 123\)](#page-128-0)

### <span id="page-126-2"></span>Identity-Based (IAM) Features of Resource-Based (Amazon SQS) Policies

You can use an Amazon SQS policy with a queue to specify which AWS Accounts have access to the queue. You can specify the type of access and conditions (for example, a condition that grants permission to use SendMessage, ReceiveMessage if the request is made before December 31, 2010). The specific actions you can grant permission for are a subset of the overall list of Amazon SQS actions. When you write an Amazon SQS policy and specify \* to mean "all the Amazon SQS actions", that means all actions in that subset.

The following diagram illustrates the concept of one of these basic Amazon SQS policies that covers the subset of actions. The policy is for queue\_xyz, and it gives AWS Account 1 and AWS Account 2 permission to use any of the allowed actions with the queue.

#### **Note**

The resource in the policy is specified as 123456789012/queue\_xyz, where 123456789012 is the AWS Account ID of the account that owns the queue.

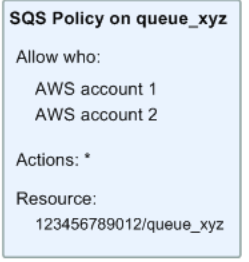

With the introduction of IAM and the concepts of Users and Amazon Resource Names (ARNs), a few things have changed about SQS policies. The following diagram and table describe the changes.

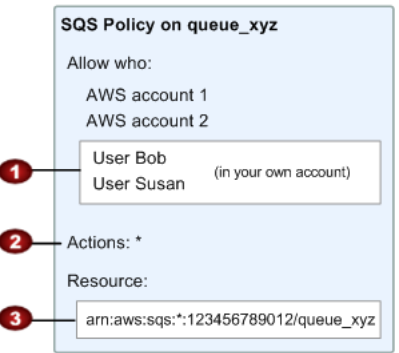

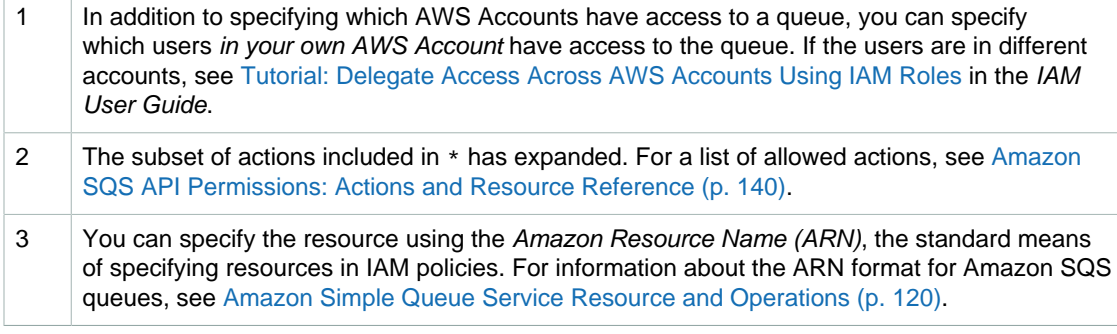

For example, according to the Amazon SQS policy in the preceding figure, anyone who possesses the security credentials for AWS Account 1 or AWS Account 2 can access queue\_xyz. In addition, Users Bob and Susan in your own AWS Account (with ID 123456789012) can access the queue.

Before the introduction of IAM, Amazon SQS automatically gave the creator of a queue full control over the queue (that is, access to all possible Amazon SQS actions on that queue). This is no longer true, unless the creator uses AWS security credentials. Any user who has permission to create a queue must also have permission to use other Amazon SQS actions in order to do anything with the created queues.

### <span id="page-128-0"></span>Resource-Based (Amazon SQS) and Identity-Based (IAM) Policies

There are two ways to give your users permissions to your Amazon SQS resources: using the Amazon SQS policy system and using the IAM policy system. You can use one or the other, or both. For the most part, you can achieve the same result with either one.

For example, the following diagram shows an IAM policy and an Amazon SQS policy equivalent to it. The IAM policy grants the rights to the Amazon SQS ReceiveMessage and SendMessage actions for the queue called queue\_xyz in your AWS Account, and the policy is attached to users named Bob and Susan (Bob and Susan have the permissions stated in the policy). This Amazon SQS policy also gives Bob and Susan rights to the ReceiveMessage and SendMessage actions for the same queue.

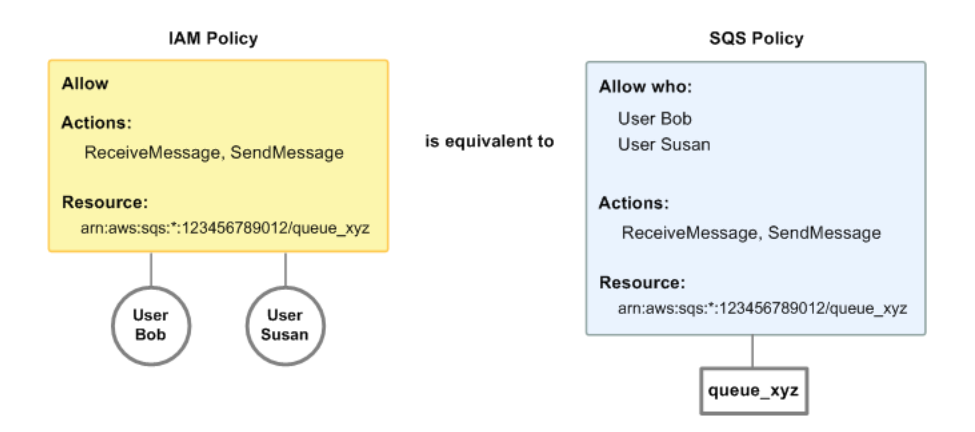

#### **Note**

This example shows simple policies without conditions. You can specify a particular condition in either policy and get the same result.

There is one major difference between IAM and Amazon SQS policies: the Amazon SQS policy system lets you grant permission to other AWS Accounts, whereas IAM doesn't.

It is up to you how you use both of the systems together to manage your permissions. The following examples show how the two policy systems work together.

• In the first example, Bob has both an IAM policy and an Amazon SQS policy that apply to his account. The IAM policy grants his account permission for the ReceiveMessage action on queue\_xyz, whereas the Amazon SQS policy gives his account permission for the SendMessage action on the same queue. The following diagram illustrates the concept.

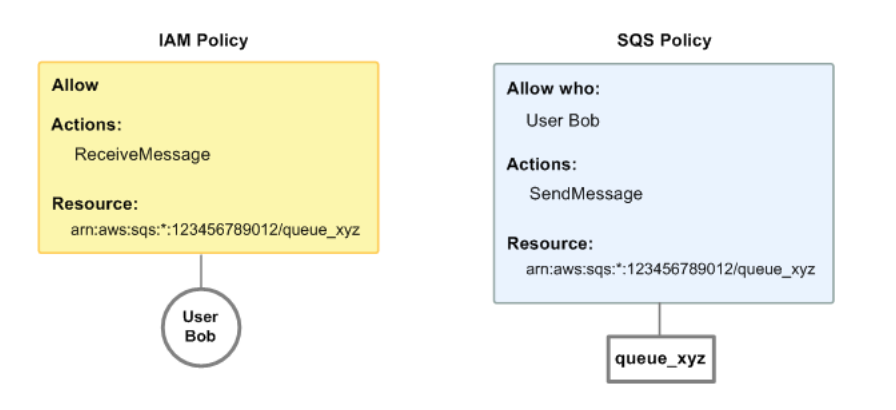

If Bob sends a ReceiveMessage request to queue\_xyz, the IAM policy allows the action. If Bob sends a SendMessage request to queue\_xyz, the Amazon SQS policy allows the action.

 $\bullet$  In the second example, Bob abuses his access to  $queue\_xyz$ , so it becomes necessary to remove his entire access to the queue. The easiest thing to do is to add a policy that denies him access to all actions for the queue. This policy overrides the other two because an explicit deny always overrides an allow. For more information about policy evaluation logic, see [Creating Custom Policies Using](#page-135-0) [the Access Policy Language \(p. 130\)](#page-135-0). The following diagram illustrates the concept.

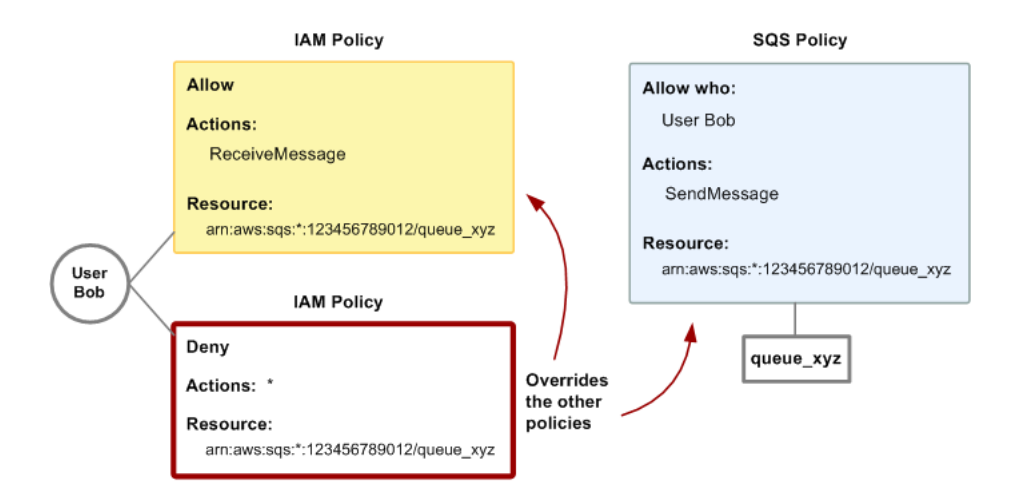

You can also add an additional statement to the Amazon SQS policy that denies Bob any type of access to the queue. It has the same effect as adding an IAM policy that denies Bob access to the queue. For examples of policies that cover Amazon SQS actions and resources, see [Customer-](#page-131-0)[Managed Policy Examples \(p. 126\).](#page-131-0) For more information about writing Amazon SQS policies, see [Creating Custom Policies Using the Access Policy Language \(p. 130\).](#page-135-0)

# <span id="page-129-0"></span>Specifying Policy Elements: Actions, Effects, Resources, and **Principals**

For each [Amazon Simple Queue Service resource \(p. 120\)](#page-125-1), the service defines a set of [API](http://docs.aws.amazon.com/AWSSimpleQueueService/latest/APIReference/API_Operations.html) [operations.](http://docs.aws.amazon.com/AWSSimpleQueueService/latest/APIReference/API_Operations.html) To grant permissions for these API operations, Amazon SQS defines a set of actions that you can specify in a policy.

#### **Note**

Performing an API operation can require permissions for more than one action. When granting permissions for specific actions, you also identify the resource for which the actions are allowed or denied.

The following are the most basic policy elements:

- **Resource** In a policy, you use an Amazon Resource Name (ARN) to identify the resource to which the policy applies.
- **Action** You use action keywords to identify resource operations that you want to allow or deny. For example, the sqs: CreateQueue permission allows the user to perform the Amazon Simple Queue Service CreateQueue operation.
- **Effect** You specify the effect when the user requests the specific action—this can be either allow or deny. If you don't explicitly grant access to a resource, access is implicitly denied. You can also explicitly deny access to a resource, which you might do to make sure that a user can't access it, even if a different policy grants access.

• **Principal** – In identity-based policies (IAM policies), the user that the policy is attached to is the implicit principal. For resource-based policies, you specify the user, account, service, or other entity that you want to receive permissions (applies to resource-based policies only).

To learn more about Amazon SQS policy syntax and descriptions, see [AWS IAM Policy Reference](http://docs.aws.amazon.com/IAM/latest/UserGuide/reference_policies.html) in the IAM User Guide.

For a table of all Amazon Simple Queue Service API actions and the resources that they apply to, see [Amazon SQS API Permissions: Actions and Resource Reference \(p. 140\)](#page-145-0).

# <span id="page-130-0"></span>Using Identity-Based Policies (IAM) Policies for Amazon SQS

This topic provides examples of identity-based policies in which an account administrator can attach permissions policies to IAM identities (users, groups, and roles).

#### **Important**

We recommend that you first review the introductory topics that explain the basic concepts and options available for you to manage access to your Amazon Simple Queue Service resources. For more information, see [Overview of Managing Access Permissions to Your](#page-125-0) [Amazon Simple Queue Service Resource \(p. 120\).](#page-125-0)

### Writing an Amazon SQS Policy

The following examples provide an introductory breakdown of a permission policy.

#### Example 1: Allow a User to Create Queues

In the following example, we create a policy for Bob that lets him access all Amazon SQS actions, but only with queues whose names are prefixed with the literal string bob\_queue\_.

Amazon SQS doesn't automatically grant the creator of a queue permission to use the queue. Therefore, we must explicitly grant Bob permission to use all Amazon SQS actions in addition to CreateQueue action in the IAM policy.

```
{
    "Version": "2012-10-17",
    "Statement":[{
       "Effect":"Allow",
       "Action":"sqs:*",
       "Resource":"arn:aws:sqs:*:123456789012:bob_queue_*"
       }
    ]
}
```
#### Example 2: Allow Developers to Write Messages to a Shared Queue

In the following example, we create a group for developers and attach a policy that lets the group use the Amazon SQS SendMessage action, but only with the queue that belongs to the specified AWS account and is named CompanyTestQueue.

```
 "Version": "2012-10-17",
 "Statement":[{
    "Effect":"Allow",
```
{

```
 "Action":"sqs:SendMessage",
       "Resource":"arn:aws:sqs:*:123456789012:CompanyTestQueue"
 }
    ]
}
```
#### Example 3: Allow Managers to Get the General Size of Queues

In the following example, we create a group for managers and attach a policy that lets the group use the Amazon SQS GetQueueAttributes action with all of the queues that belong to the specified AWS account.

```
{
    "Version": "2012-10-17",
    "Statement":[{
       "Effect":"Allow",
       "Action":"sqs:GetQueueAttributes",
       "Resource":"*" 
 }
   \mathbf{I}}
```
### Example 4: Allow a Partner to Send Messages to a Specific Queue

You can accomplish this task using an Amazon SQS policy or an IAM policy. Using an Amazon SQS policy might be easier if your partner has an AWS account. However, anyone in the partner's company who possesses the AWS security credentials can send messages to the queue. If you want to limit access to a particular user or application, you must treat the partner like a user in your own company and use an IAM policy instead of an Amazon SQS policy.

In the following example, we perform the following actions:

- 1. Create a group called WidgetCo to represent the partner company.
- 2. Create a user for the specific user or application at the partner's company who needs access.
- 3. Add the user to the group.
- 4. Attach a policy that gives the group access only to the SendMessage action for only the queue named WidgetPartnerQueue.

```
{
    "Version": "2012-10-17",
    "Statement":[{
           "Effect":"Allow",
           "Action":"sqs:SendMessage",
           "Resource":"arn:aws:sqs:*:123456789012:WidgetPartnerQueue"
       }
    ]
}
```
# <span id="page-131-0"></span>Customer-Managed Policy Examples

This section shows example policies for common Amazon SQS use cases.

You can use the console to verify the effects of each policy as you attach the policy to the user. Initially, the user doesn't have permissions and won't be able to do anything in the console. As you attach policies to the user, you can verify that the user can perform various actions in the console.

We recommend that you use two browser windows: one to grant permissions and the other to sign into the AWS Management Console using the user's credentials and verify permissions as you grant them to the user.

#### Example 1: Grant One Permission to One AWS Account

The following example policy grants AWS account number 111122223333 the SendMessage permission for the queue named 444455556666/queue1 in the US East (Ohio) region.

```
{
   "Version": "2012-10-17",
   "Id": "Queue1_Policy_UUID",
   "Statement": [
     {
       "Sid":"Queue1_SendMessage",
    "Effect": "Allow",
    "Principal": {
      "AWS": "111122223333"
    },
       "Action": "sqs:SendMessage",
       "Resource": "arn:aws:sqs:us-east-2:444455556666:queue1"
     }
   ] 
}
```
#### Example 2: Grant Two Permissions to One AWS Account

The following example policy grants AWS account number 111122223333 both the SendMessage and ReceiveMessage permission for the queue named 444455556666/queue1.

```
{
   "Version": "2012-10-17",
   "Id": "Queue1_Policy_UUID",
   "Statement": [
     {
       "Sid":"Queue1_Send_Receive",
       "Effect": "Allow",
       "Principal": {
         "AWS": "111122223333"
       },
       "Action": ["sqs:SendMessage","sqs:ReceiveMessage"],
       "Resource": "arn:aws:sqs:*:444455556666:queue1"
     }
   ]
}
```
### Example 3: Grant All Permissions to Two AWS Accounts

The following example policy grants two different AWS accounts numbers (111122223333 and 444455556666) permission to use all actions to which Amazon SQS allows shared access for the queue named 123456789012/queue1 in the US East (Ohio) region.

```
 "Version": "2012-10-17",
 "Id": "Queue1_Policy_UUID",
 "Statement": [
   {
```
{

```
 "Sid":"Queue1_AllActions",
       "Effect": "Allow",
       "Principal": {
         "AWS": ["111122223333","444455556666"]
       },
       "Action": "sqs:*",
       "Resource": "arn:aws:sqs:us-east-2:123456789012:queue1"
     }
   ]
}
```
### Example 4: Grant a Role and a User Name Cross-Account Permission

The following example policy grants role1 and username1 under AWS account number 111122223333 cross-account permission to use all actions to which Amazon SQS allows shared access for the queue named 123456789012/queue1 in the US East (Ohio) region.

```
{
   "Version": "2012-10-17",
   "Id": "Queue1_Policy_UUID",
   "Statement": [
    \left\{ \right. "Sid":"Queue1_AllActions",
       "Effect": "Allow",
       "Principal": {
         "AWS": ["arn:aws:iam::111122223333:role/
role1","arn:aws:iam::111122223333:user/username1"]
       },
       "Action": "sqs:*",
       "Resource": "arn:aws:sqs:us-east-2:123456789012:queue1"
     }
   ]
}
```
### Example 5: Grant a Permission to All Users

The following example policy grants all users ReceiveMessage permission for the queue named 111122223333/queue1.

```
{
   "Version": "2012-10-17",
   "Id": "Queue1_Policy_UUID",
   "Statement": [
     {
       "Sid":"Queue1_AnonymousAccess_ReceiveMessage",
       "Effect": "Allow",
       "Principal": "*",
       "Action": "sqs:ReceiveMessage",
       "Resource": "arn:aws:sqs:*:111122223333:queue1"
     }
   ]
}
```
### Example 6: Grant a Time-Limited Permission to All Users

The following example policy grants all users ReceiveMessage permission for the queue named 111122223333/queue1, but only between 12:00 p.m. (noon) and 3:00 p.m. on January 31, 2009.

```
{
   "Version": "2012-10-17",
   "Id": "Queue1_Policy_UUID",
   "Statement": [
     {
       "Sid":"Queue1_AnonymousAccess_ReceiveMessage_TimeLimit",
       "Effect": "Allow",
       "Principal": "*",
       "Action": "sqs:ReceiveMessage",
       "Resource": "arn:aws:sqs:*:111122223333:queue1",
       "Condition" : {
         "DateGreaterThan" : {
           "aws:CurrentTime":"2009-01-31T12:00Z"
         },
         "DateLessThan" : {
           "aws:CurrentTime":"2009-01-31T15:00Z"
         }
       }
     }
   ]
}
```
### Example 7: Grant All Permissions to All Users in a CIDR Range

The following example policy grants all users permission to use all possible Amazon SQS actions that can be shared for the queue named  $111122223333$ /queue1, but only if the request comes from the 192.168.143.0/24 CIDR range.

```
{
   "Version": "2012-10-17",
   "Id": "Queue1_Policy_UUID",
   "Statement": [
     {
       "Sid":"Queue1_AnonymousAccess_AllActions_WhitelistIP",
       "Effect": "Allow",
       "Principal": "*",
       "Action": "sqs:*",
       "Resource": "arn:aws:sqs:*:111122223333:queue1",
       "Condition" : {
         "IpAddress" : {
           "aws:SourceIp":"192.168.143.0/24"
 }
       }
     }
   ]
}
```
### Example 8: Whitelist and Blacklist Permissions for Users in Different CIDR Ranges

The following example policy has two statements:

- The first statement grants all users in the 192.168.143.0/24 CIDR range (except for 192.168.143.188) permission to use the SendMessage action for the queue named 111122223333/queue1.
- The second statement blacklists all users in the 10.1.2.0/24 CIDR range from using the queue.

```
 "Version": "2012-10-17",
   "Id": "Queue1_Policy_UUID",
   "Statement": [
    \{ "Sid":"Queue1_AnonymousAccess_SendMessage_IPLimit",
       "Effect": "Allow",
       "Principal": "*",
       "Action": "sqs:SendMessage",
       "Resource": "arn:aws:sqs:*:111122223333:queue1",
       "Condition" : {
         "IpAddress" : {
           "aws:SourceIp":"192.168.143.0/24"
         },
         "NotIpAddress" : {
           "aws:SourceIp":"192.168.143.188/32"
         }
       }
     },
 {
       "Sid":"Queue1_AnonymousAccess_AllActions_IPLimit_Deny",
       "Effect": "Deny",
       "Principal": "*",
       "Action": "sqs:*",
       "Resource": "arn:aws:sqs:*:111122223333:queue1",
       "Condition" : {
         "IpAddress" : {
           "aws:SourceIp":"10.1.2.0/24"
 }
       }
     }
   ]
}
```
# <span id="page-135-0"></span>Creating Custom Policies Using the Access Policy Language

If you want to allow Amazon SQS access based only on AWS account ID and basic permissions (such as for [SendMessage](http://docs.aws.amazon.com/AWSSimpleQueueService/latest/APIReference/API_SendMessage.html) or [ReceiveMessage](http://docs.aws.amazon.com/AWSSimpleQueueService/latest/APIReference/API_ReceiveMessage.html)), you don't need to write your own policies. You can just use the Amazon SQS [AddPermission](http://docs.aws.amazon.com/AWSSimpleQueueService/latest/APIReference/API_AddPermission.html) action.

If you want to explicitly deny or allow access based on more specific conditions (such as the time the request comes in or the IP address of the requester), you need to write your own policies and upload them to the AWS system using the Amazon SQS SetQueueAttributes action.

# Key Concepts

To write your own policies, you must be familiar with [JSON](http://json.org/) and a number of key concepts.

<span id="page-135-1"></span>**allow**

{

The result of a **[statement](#page-136-0)** [\(p. 131\)](#page-136-0) that has **[effect](#page-136-1)** [\(p. 131\)](#page-136-1) set to allow.

**action**

<span id="page-135-2"></span>The activity that the **[principal](#page-136-2)** [\(p. 131\)](#page-136-2) has permission to perform, typically a request to AWS. **default-deny**

The result of a **[statement](#page-136-0)** [\(p. 131\)](#page-136-0) that that has no **[allow](#page-135-1)** [\(p. 130\)](#page-135-1) or **[explicit deny](#page-136-3)** [\(p. 131\)](#page-136-3) settings.

#### <span id="page-136-6"></span>**condition**

Any restriction or detail about a **[permission](#page-136-4)** [\(p. 131\).](#page-136-4) Typical conditions are related to date and time and IP addresses.

#### <span id="page-136-1"></span>**effect**

The result that you want the **[statement](#page-136-0)** [\(p. 131\)](#page-136-0) of a **[policy](#page-136-5)** [\(p. 131\)](#page-136-5) to return at evaluation time. You specify the deny or allow value when you write the policy statement. There can be three possible results at policy evaluation time: **[default-deny](#page-135-2)** [\(p. 130\),](#page-135-2) **[allow](#page-135-1)** [\(p. 130\)](#page-135-1), and **[explicit deny](#page-136-3)** [\(p. 131\).](#page-136-3)

#### <span id="page-136-3"></span>**explicit deny**

The result of a **[statement](#page-136-0)** [\(p. 131\)](#page-136-0) that has **[effect](#page-136-1)** [\(p. 131\)](#page-136-1) set to deny.

#### **evaluation**

The process that Amazon SQS uses to determine whether an incoming request should be denied or allowed based on a **[policy](#page-136-5)** [\(p. 131\)](#page-136-5).

#### **issuer**

The user who writes a **[policy](#page-136-5)** [\(p. 131\)](#page-136-5) to grant permissions to a resource. The issuer, by definition is always the resource owner. AWS does not permit Amazon SQS users to create policies for resources they don't own.

#### <span id="page-136-7"></span>**key**

The specific characteristic that is the basis for access restriction.

#### <span id="page-136-4"></span>**permission**

The concept of allowing or disallowing access to a resource using a **[condition](#page-136-6)** [\(p. 131\)](#page-136-6) and a **[key](#page-136-7)** [\(p. 131\).](#page-136-7)

#### <span id="page-136-5"></span>**policy**

The document that acts as a container for one or more [statements \(p. 131\).](#page-136-0)

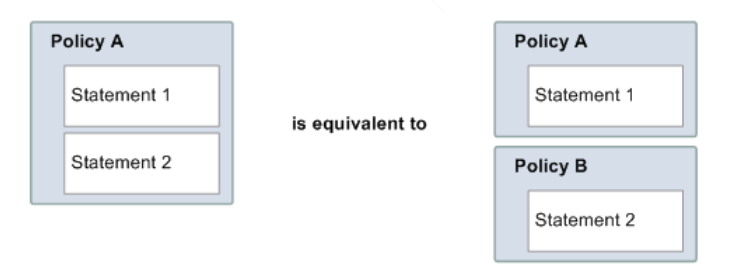

Amazon SQS uses the policy to determine whether to grant access to a user for a resource.

#### <span id="page-136-2"></span>**principal**

The user who receives **[permission](#page-136-4)** [\(p. 131\)](#page-136-4) in the **[policy](#page-136-5)** [\(p. 131\).](#page-136-5)

#### <span id="page-136-8"></span>**resource**

The object that the **[principal](#page-136-2)** [\(p. 131\)](#page-136-2) requests access to.

#### <span id="page-136-0"></span>**statement**

The formal description of a single permission, written in the access policy language as part of a broader **[policy](#page-136-5)** [\(p. 131\)](#page-136-5) document.

#### **requester**

The user who sends a request for access to a **[resource](#page-136-8)** [\(p. 131\).](#page-136-8)

### **Architecture**

The following figure and table describe the main components that together provide access control for your resources.

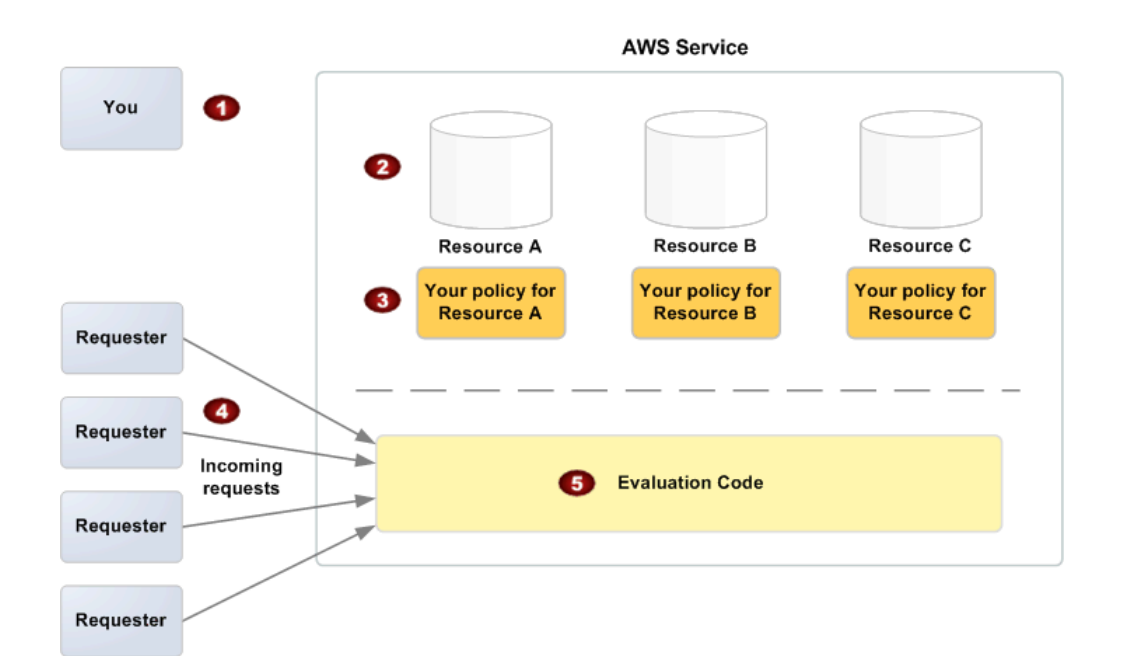

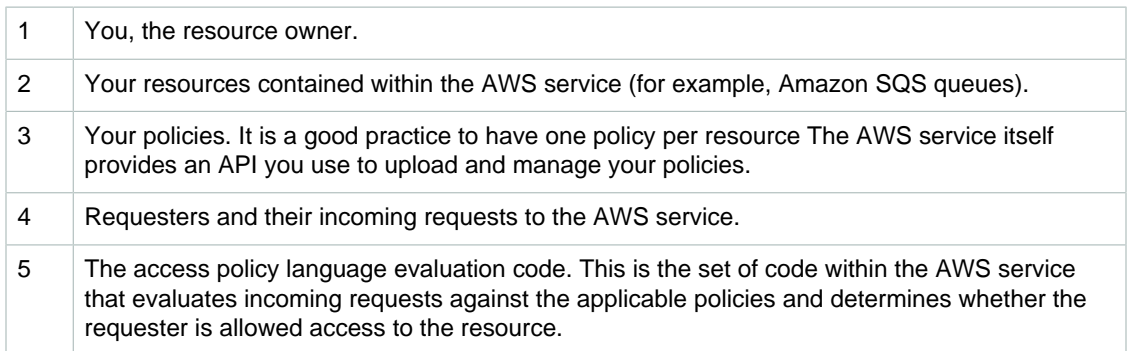

# Process Workflow

The following figure and table describe the the general workflow of access control with the access policy language.

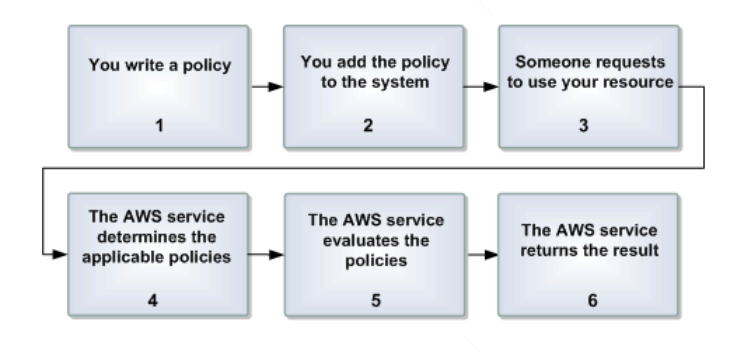

1 You write a policy for your Amazon SQS queue.

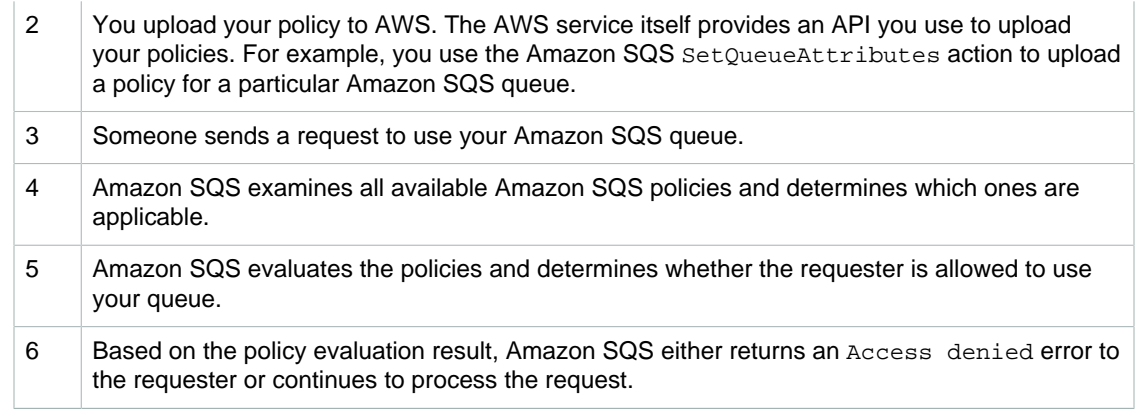

# Evaluation Logic

At evaluation time, Amazon SQS determines whether a request from someone other than the resource owner should be allowed or denied. The evaluation logic follows several basic rules:

- By default, all requests to use your resource coming from anyone but you are denied.
- An **[allow](#page-135-1)** [\(p. 130\)](#page-135-1) overrides any **[default-deny](#page-135-2)** [\(p. 130\).](#page-135-2)
- An **[explicit deny](#page-136-3)** [\(p. 131\)](#page-136-3) overrides any **[allow](#page-135-1)** [\(p. 130\).](#page-135-1)
- The order in which the policies are evaluated is not important.

The following figure and table describe in detail how Amazon SQS evaluates decisions about access permission.

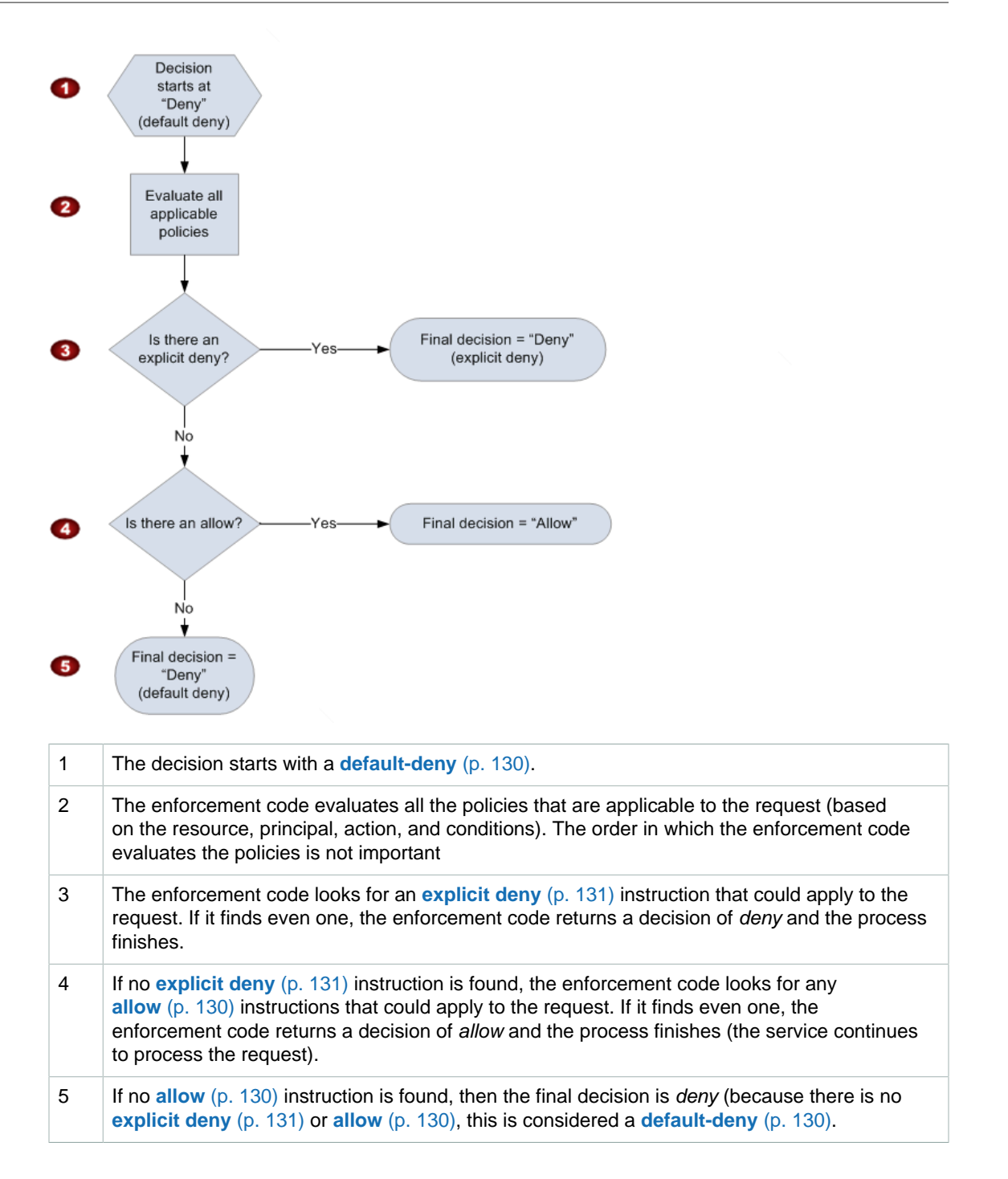

# Relationships Between Explicit and Default Denials

If a policy doesn't directly apply to a requests, the request results in an **[default-deny](#page-135-2)** [\(p. 130\).](#page-135-2) For example, if a user requests permission to use Amazon SQS but the only policy that applies to the user can use DynamoDB, the requests results in a **[default-deny](#page-135-2)** [\(p. 130\)](#page-135-2).

If a condition in a statement isn't met, the request results in an **[default-deny](#page-135-2)** [\(p. 130\).](#page-135-2) If all conditions in a statement are met, then the request results in either an **[allow](#page-135-1)** [\(p. 130\)](#page-135-1) or an **[explicit](#page-136-3) [deny](#page-136-3)** [\(p. 131\)](#page-136-3) based on the value of the **[effect](#page-136-1)** [\(p. 131\)](#page-136-1) element of the policy. Policies don't specify

what to do if a condition isn't met, so the default result in this case is a **[default-deny](#page-135-2)** [\(p. 130\).](#page-135-2) For example, you want to prevent requests that come from Antarctica. You write Policy A1 that allows a request only if it doesn't come from Antarctica. The following diagram illustrates the policy.

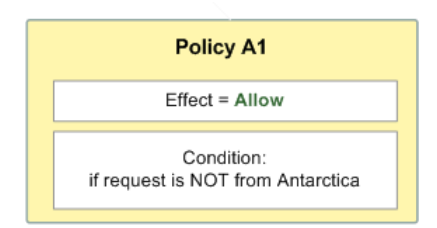

If a user sends a request from the U.S., the condition is met (the request is not from Antarctica), and the request results in an **[allow](#page-135-1)** [\(p. 130\).](#page-135-1) However, if a user sends a request from Antarctica, the condition isn't met and the request defaults to a **[default-deny](#page-135-2)** [\(p. 130\).](#page-135-2) You can change the result to an **[explicit deny](#page-136-3)** [\(p. 131\)](#page-136-3) by writing Policy A2 that explicitly denies a request if it comes from Antarctica. The following diagram illustrates the policy.

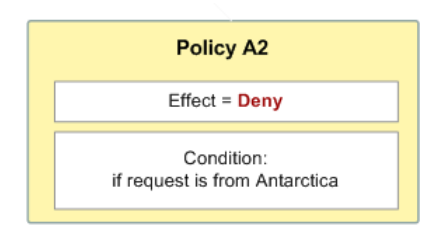

If a user sends a request from Antarctica, the condition is met and the request results in an **[explicit](#page-136-3) [deny](#page-136-3)** [\(p. 131\).](#page-136-3)

The distinction between a **[default-deny](#page-135-2)** [\(p. 130\)](#page-135-2) and an **[explicit deny](#page-136-3)** [\(p. 131\)](#page-136-3) is important because an **[allow](#page-135-1)** [\(p. 130\)](#page-135-1) can overwrite the former but not the latter. For example, Policy B allows requests if they arrive on June 1, 2010. The following diagram compares combining this policy with Policy A1 and Policy A2.

#### Amazon Simple Queue Service Developer Guide Creating Custom Policies Using the Access Policy Language

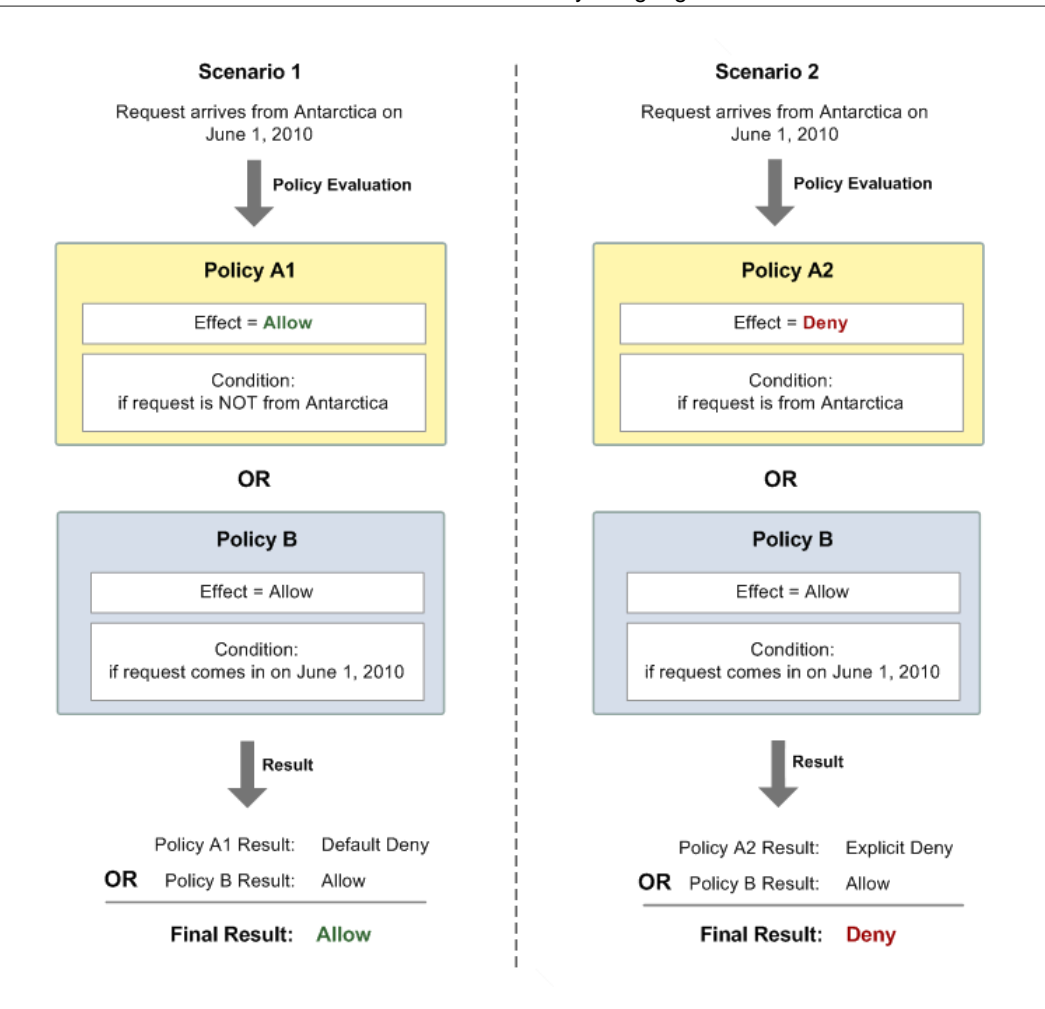

In Scenario 1, Policy A1 results in a **[default-deny](#page-135-2)** [\(p. 130\)](#page-135-2) and Policy B results in an **[allow](#page-135-1)** [\(p. 130\)](#page-135-1) because the policy allows requests that come in on June 1, 2010. The **[allow](#page-135-1)** [\(p. 130\)](#page-135-1) from Policy B overrides the **[default-deny](#page-135-2)** [\(p. 130\)](#page-135-2) from Policy A1, and the request is allowed.

In Scenario 2, Policy B2 results in an **[explicit deny](#page-136-3)** [\(p. 131\)](#page-136-3) and Poplicy B results in an **[allow](#page-135-1)** [\(p. 130\)](#page-135-1). The **[explicit deny](#page-136-3)** [\(p. 131\)](#page-136-3) from Policy A2 overrides the **[allow](#page-135-1)** [\(p. 130\)](#page-135-1) from Policy B, and the request is denied.

### Access Policy Examples

<span id="page-141-0"></span>The following are examples of typical access control policies.

#### Example 1: Give Permission to One Account

The following example policy gives AWS account 1111-2222-3333 permission to send to and receive from queue2 owned by AWS account 4444-5555-6666.

```
{ 
"Version":"2012-10-17",
"Id":"UseCase1",
"Statement" : [
   {
      "Sid":"1", 
      "Effect":"Allow",
```

```
 "Principal" : {
         "AWS": "111122223333"
      },
      "Action":["sqs:SendMessage","sqs:ReceiveMessage"], 
      "Resource": "arn:aws:sqs:us-east-2:444455556666:queue2", 
   }
]
```
#### <span id="page-142-0"></span>Example 2: Give Permission to One or More Accounts

}

The following example policy gives one or more AWS accounts access to queues owned by your account for a specific time period. It is necessary to write this policy and to upload it to Amazon SQS using the [SetQueueAttributes](http://docs.aws.amazon.com/AWSSimpleQueueService/latest/APIReference/API_SetQueueAttributes.html) action because the [AddPermission](http://docs.aws.amazon.com/AWSSimpleQueueService/latest/APIReference/API_AddPermission.html) action doesn't permit specifying a time restriction when granting access to a queue.

```
{ 
"Version":"2012-10-17",
"Id":"UseCase2",
"Statement" : [
   {
      "Sid":"1", 
      "Effect":"Allow", 
      "Principal" : {
         "AWS": ["111122223333","444455556666"]
      },
      "Action":["sqs:SendMessage","sqs:ReceiveMessage"], 
      "Resource": "arn:aws:sqs:us-east-2:444455556666:queue2",
      "Condition" : {
         "DateLessThan" : {
            "AWS:CurrentTime":"2009-06-30T12:00Z"
 }
      } 
   }
]
}
```
### Example 3: Give Permission to Requests from Amazon EC2 Instances

The following example policy gives access to requests that come from Amazon EC2 instances. This example builds on the ["Example 2: Give Permission to One or More Accounts \(p. 137\)"](#page-142-0) example: it restricts access to before June 30, 2009 at 12 noon (UTC), it restricts access to the IP range 10.52.176.0/24. It is necessary to write this policy and to upload it to Amazon SQS using the [SetQueueAttributes](http://docs.aws.amazon.com/AWSSimpleQueueService/latest/APIReference/API_SetQueueAttributes.html) action because the [AddPermission](http://docs.aws.amazon.com/AWSSimpleQueueService/latest/APIReference/API_AddPermission.html) action doesn't permit specifying an IP address restriction when granting access to a queue.

```
{ 
"Version":"2012-10-17",
"Id":"UseCase3",
"Statement" : [
   {
      "Sid":"1", 
      "Effect":"Allow", 
      "Principal" : {
         "AWS": "111122223333"
      },
```

```
 "Action":["sqs:SendMessage","sqs:ReceiveMessage"], 
      "Resource": "arn:aws:sqs:us-east-2:444455556666:queue2",
      "Condition" : {
         "DateLessThan" : {
             "AWS:CurrentTime":"2009-06-30T12:00Z"
         },
         "IpAddress" : {
             "AWS:SourceIp":"10.52.176.0/24"
         }
      } 
   }
]
}
```
### Example 4: Deny Access to a Specific Account

The following example policy denies a specific AWS account access to your queue. This example builds on the "[Example 1: Give Permission to One Account \(p. 136\)"](#page-141-0) example: it denies access to the specified AWS account. It is necessary to write this policy and to upload it to Amazon SQS using the [SetQueueAttributes](http://docs.aws.amazon.com/AWSSimpleQueueService/latest/APIReference/API_SetQueueAttributes.html) action because the [AddPermission](http://docs.aws.amazon.com/AWSSimpleQueueService/latest/APIReference/API_AddPermission.html) action doesn't permit deny access to a queue (it allows only granting access to a queue).

```
{ 
"Version":"2012-10-17",
"Id":"UseCase4",
"Statement" : [
   {
      "Sid":"1", 
      "Effect":"Deny", 
      "Principal" : {
         "AWS": "111122223333"
      },
      "Action":["sqs:SendMessage","sqs:ReceiveMessage"], 
      "Resource": "arn:aws:sqs:us-east-2:444455556666:queue2", 
   }
]
}
```
# Using Temporary Security Credentials

In addition to creating IAM users with their own security credentials, IAM also allows you to grant temporary security credentials to any user, allowing the user to access your AWS services and resources. You can manage users who have AWS accounts (IAM users). You can also manage users for your system who do not have AWS accounts (federated users). In addition, applications that you create to access your AWS resources can also be "users."

You can use these temporary security credentials to make requests to Amazon SQS. The API libraries compute the necessary signature value using those credentials to authenticate your request. If you send requests using expired credentials, Amazon SQS denies the request.

#### **Note**

You can't set a policy based on temporary credentials.

#### **To get started with temporary security credentials**

1. Use IAM to create temporary security credentials:
- Security token
- Access Key ID
- Secret Access Key
- 2. Prepare your string to sign with the temporary Access Key ID and the security token.
- 3. Use the temporary Secret Access Key instead of your own Secret Access Key to sign your Query API request.

When you submit the signed Query API request, don't forget to use the temporary Access Key ID instead of your own Access Key ID and to include the security token. For more information on IAM support for temporary security credentials, see [Granting Temporary Access to Your AWS Resources](http://docs.aws.amazon.com/IAM/latest/UserGuide/TokenBasedAuth.html) in the IAM User Guide.

### **To call an Amazon SQS Query API action using temporary security credentials**

1. Request a temporary security token using AWS Identity and Access Management. For more information, see [Creating Temporary Security Credentials to Enable Access for IAM Users](http://docs.aws.amazon.com/IAM/latest/UserGuide/CreatingSessionTokens.html) in the IAM User Guide.

IAM returns a security token, an Access Key ID, and a Secret Access Key.

- 2. Prepare your query using the temporary Access Key ID instead of your own Access Key ID and include the security token. Sign your request using the temporary Secret Access Key instead of your own.
- 3. Submit your signed query string with the temporary Access Key ID and the security token.

The following example demonstrates how to use temporary security credentials to authenticate an Amazon SQS request. How you structure AUTHPARAMS depends on how you sign your API request. For information on AUTHPARAMS in Signature Version 4, see [Examples of Signed](http://docs.aws.amazon.com/general/latest/gr/sigv4-signed-request-examples.html) [Signature Version 4 Requests.](http://docs.aws.amazon.com/general/latest/gr/sigv4-signed-request-examples.html)

```
http://sqs.us-east-2.amazonaws.com/
?Action=CreateQueue
&DefaultVisibilityTimeout=40
&QueueName=testQueue
&Attribute.1.Name=VisibilityTimeout
&Attribute.1.Value=40
&Version=2012-11-05
&Expires=2015-12-18T22%3A52%3A43PST
&SecurityToken=SecurityTokenValue
&AWSAccessKeyId=Access Key ID provided by AWS Security Token Service
&AUTHPARAMS
```
The following example uses Temporary Security Credentials to send two messages with SendMessageBatch.

```
http://sqs.us-east-2.amazonaws.com/
?Action=SendMessageBatch
&SendMessageBatchRequestEntry.1.Id=test_msg_001
&SendMessageBatchRequestEntry.1.MessageBody=test%20message%20body%201
&SendMessageBatchRequestEntry.2.Id=test_msg_002
&SendMessageBatchRequestEntry.2.MessageBody=test%20message%20body%202
&SendMessageBatchRequestEntry.2.DelaySeconds=60
&Version=2012-11-05
&Expires=2015-12-18T22%3A52%3A43PST
&SecurityToken=SecurityTokenValue
&AWSAccessKeyId=Access Key ID provided by AWS Security Token Service
```
&AUTHPARAMS

## Amazon SQS API Permissions: Actions and Resource Reference

When you set up [Access Control \(p. 119\)](#page-124-0) and write permissions policies that you can attach to an IAM identity, you can use the following table as a reference. The list includes each Amazon Simple Queue Service API operation, the corresponding actions for which you can grant permissions to perform the action, and the AWS resource for which you can grant the permissions.

Specify the actions in the policy's Action field, and the resource value in the policy's Resource field. To specify an action, use the  $sqs:$  prefix followed by the API operation name (for example, sqs:CreateQueue).

Currently, Amazon SQS supports only a limited subset of the [condition keys available in IAM:](http://docs.aws.amazon.com/IAM/latest/UserGuide/reference_policies_elements.html#AvailableKeys)

- aws:CurrentTime
- aws:EpochTime
- aws:SecureTransport
- aws:SourceArn
- aws:SourceIP
- aws:UserAgent
- aws:MultiFactorAuthAge
- aws:MultiFactorAuthPresent
- aws:TokenAge

### **Amazon Simple Queue Service API and Required Permissions for Actions**

#### [AddPermission](http://docs.aws.amazon.com/AWSSimpleQueueService/latest/APIReference/API_AddPermission.html)

**Action(s):** sqs:AddPermission

**Resource:** arn:aws:sqs:region:account\_id:queue\_name

[ChangeMessageVisibility](http://docs.aws.amazon.com/AWSSimpleQueueService/latest/APIReference/API_ChangeMessageVisibility.html)

Action(s): sqs:ChangeMessageVisibility

**Resource:** arn:aws:sqs:region:account\_id:queue\_name

[ChangeMessageVisibilityBatch](http://docs.aws.amazon.com/AWSSimpleQueueService/latest/APIReference/API_ChangeMessageVisibilityBatch.html)

**Action(s):** sqs:ChangeMessageVisibilityBatch

**Resource:** arn:aws:sqs:region:account\_id:queue\_name

### **[CreateQueue](http://docs.aws.amazon.com/AWSSimpleQueueService/latest/APIReference/API_CreateQueue.html)**

**Action(s):** sqs:CreateQueue

**Resource:** arn:aws:sqs:region:account\_id:queue\_name

#### **[DeleteMessage](http://docs.aws.amazon.com/AWSSimpleQueueService/latest/APIReference/API_DeleteMessage.html)**

Action(s): sqs:DeleteMessage

**Resource:** arn:aws:sqs:region:account\_id:queue\_name

#### [DeleteMessageBatch](http://docs.aws.amazon.com/AWSSimpleQueueService/latest/APIReference/API_DeleteMessageBatch.html)

**Action(s):** sqs:DeleteMessageBatch

**Resource:** arn:aws:sqs:region:account\_id:queue\_name

#### [DeleteQueue](http://docs.aws.amazon.com/AWSSimpleQueueService/latest/APIReference/API_DeleteQueue.html)

**Action(s):** sqs:DeleteQueue

#### **Resource:** arn:aws:sqs:region:account\_id:queue\_name

**[GetQueueAttributes](http://docs.aws.amazon.com/AWSSimpleQueueService/latest/APIReference/API_GetQueueAttributes.html)** 

**Action(s):** sqs:GetQueueAttributes

#### **Resource:** arn:aws:sqs:region:account\_id:queue\_name

#### **[GetQueueUrl](http://docs.aws.amazon.com/AWSSimpleQueueService/latest/APIReference/API_GetQueueUrl.html)**

**Action(s):** sqs:GetQueueUrl

#### **Resource:** arn:aws:sqs:region:account\_id:queue\_name

### [ListDeadLetterSourceQueues](http://docs.aws.amazon.com/AWSSimpleQueueService/latest/APIReference/API_ListDeadLetterSourceQueues.html)

**Action(s):** sqs:ListDeadLetterSourceQueues

**Resource:** arn:aws:sqs:region:account\_id:queue\_name

### **[ListQueues](http://docs.aws.amazon.com/AWSSimpleQueueService/latest/APIReference/API_ListQueues.html)**

**Action(s):** sqs:ListQueues

#### **Resource:** arn:aws:sqs:region:account\_id:queue\_name

#### [PurgeQueue](http://docs.aws.amazon.com/AWSSimpleQueueService/latest/APIReference/API_PurgeQueue.html)

**Action(s):** sqs:PurgeQueue

**Resource:** arn:aws:sqs:region:account\_id:queue\_name

#### [ReceiveMessage](http://docs.aws.amazon.com/AWSSimpleQueueService/latest/APIReference/API_ReceiveMessage.html)

Action(s): sqs:ReceiveMessage

**Resource:** arn:aws:sqs:region:account\_id:queue\_name

#### [RemovePermission](http://docs.aws.amazon.com/AWSSimpleQueueService/latest/APIReference/API_RemovePermission.html)

**Action(s):** sqs:RemovePermission

#### **Resource:** arn:aws:sqs:region:account\_id:queue\_name

#### [SendMessage](http://docs.aws.amazon.com/AWSSimpleQueueService/latest/APIReference/API_SendMessage.html)

**Action(s):** sqs:SendMessage

**Resource:** arn:aws:sqs:region:account\_id:queue\_name **[SendMessageBatch](http://docs.aws.amazon.com/AWSSimpleQueueService/latest/APIReference/API_SendMessageBatch.html)** 

## **Action(s):** sqs:SendMessageBatch

**Resource:** arn:aws:sqs:region:account\_id:queue\_name

#### **[SetQueueAttributes](http://docs.aws.amazon.com/AWSSimpleQueueService/latest/APIReference/API_SetQueueAttributes.html)**

Action(s): sqs:SetQueueAttributes

**Resource:** arn:aws:sqs:region:account\_id:queue\_name

# Working with Amazon SQS APIs

This section provides information on working with Amazon SQS APIs.

### **Topics**

- [Making API Requests \(p. 142\)](#page-147-0)
- [Amazon SQS Batch API Actions \(p. 158\)](#page-163-0)

## <span id="page-147-0"></span>Making API Requests

### **Topics**

- [Endpoints \(p. 143\)](#page-148-0)
- [Making Query Requests \(p. 144\)](#page-149-0)
- [Request Authentication \(p. 147\)](#page-152-0)
- [Responses \(p. 153\)](#page-158-0)
- [Shared Queues \(p. 155\)](#page-160-0)
- [Programming Languages \(p. 158\)](#page-163-1)

This section describes how to make requests to Amazon SQS. The topics acquaint you with the basic differences between the interfaces, the components of a request, how to authenticate a request, and the content of responses.

We also provide SDKs that enable you to access Amazon SQS from your preferred programming language. The SDKs contain functionality that automatically takes care of tasks such as:

- Cryptographically signing your service requests
- Retrying requests
- Handling error responses

For a list of available SDKs, see [Tools for Amazon Web Services](http://aws.amazon.com/tools/)

### **Important**

As of August 8, 2011, Amazon SQS no longer supports SOAP requests.

## <span id="page-148-0"></span>**Endpoints**

For information about Amazon SQS regions and endpoints, see [Regions and Endpoints](http://docs.aws.amazon.com/general/latest/gr/rande.html) in the Amazon Web Services General Reference.

Every Amazon SQS endpoint is entirely independent. For example, two queues named MyQueue, one in sqs.us-east-1.amazonaws.com and one in sqs.eu-west-1.amazonaws.com, would be completely independent and would not share any data. Queue names and queue URLs are casesensitive.

The following are general examples of query requests that create queues in different regions. The structure of AUTHPARAMS depends on how you sign your API request.

## **Example of Creating a Queue in EU (Ireland)**

```
http://sqs.eu-west-1.amazonaws.com/ 
?Action=CreateQueue
&DefaultVisibilityTimeout=40
&QueueName=MyQueue
&Version=2012-11-05
&AUTHPARAMS
```
## <span id="page-149-0"></span>Making Query Requests

**Topics** 

- [Structure of a GET Request \(p. 144\)](#page-149-1)
- [Structure of a POST Request \(p. 145\)](#page-150-0)
- [Related Topics \(p. 146\)](#page-151-0)

Amazon SQS supports Query requests for calling service actions. Query requests are simple HTTP or HTTPS requests, using the GET or POST method. Query requests must contain an Action parameter to indicate the action to be performed. The response is an XML document that conforms to a schema.

## <span id="page-149-1"></span>Structure of a GET Request

This guide presents the Amazon SQS GET requests as URLs, which can be used directly in a browser. The URL consists of:

- **Endpoint—**The resource the request is acting on (in the case of Amazon SQS, the endpoint is a queue)
- **Action—**The action you want to perform on the endpoint; for example: sending a message
- **Parameters—**Any request parameters

The following is an example GET request to send a message to an Amazon SQS queue.

How you structure the AUTHPARAMS depends on how you're signing your API request. For information on AUTHPARAMS in Signature Version 4, see [Examples of Signed Signature Version 4](http://docs.aws.amazon.com/general/latest/gr/sigv4-signed-request-examples.html) [Requests.](http://docs.aws.amazon.com/general/latest/gr/sigv4-signed-request-examples.html)

```
http://sqs.us-east-2.amazonaws.com/123456789012/queue1?
Action=SendMessage&MessageBody=Your%20Message%20Text&Version=2012-11-05
&AUTHPARAMS
```
### **Important**

Because the GET requests are URLs, you must URL encode the parameter values. For example, in the preceding example request, the value for the MessageBody parameter is actually Your Message Text. However, spaces are not allowed in URLs, so each space is URL encoded as "%20". The rest of the example has not been URL encoded to make it easier for you to read.

### **Note**

Queue names and queue URLs are case-sensitive.

To make the GET examples even easier to read, this guide presents them in the following parsed format.

```
http://sqs.us-east-2.amazonaws.com/123456789012/queue1
?Action=SendMessage
&MessageBody=Your%20Message%20Text
&Version=2012-11-05
&Expires=2011-10-15T12:00:00Z
&AUTHPARAMS
```
### **Note**

In the example Query requests we present in this guide, we use a false AWS Access Key ID and false signature, each with EXAMPLE appended. We do this to indicate that you

shouldn't expect the signature in the example to be accurate based on the request parameters presented in the example. The one exception to this is in the instructions for creating Query request signatures. The example there shows a real signature based on a particular AWS Access Key ID we specify and the request parameters in the example (for more information, see [Query Request Authentication \(p. 152\)](#page-157-0)).

In Amazon SQS, all parameters except MessageBody always have values that have no spaces. The value you provide for MessageBody in [SendMessage](http://docs.aws.amazon.com/AWSSimpleQueueService/latest/APIReference/API_SendMessage.html) requests can have spaces. In this quide, any example SendMessage Query requests with a MessageBody that includes spaces is displayed with the spaces URL encoded (as %20). For clarity, the rest of the URL isn't displayed in a URL encoded format.

The first line represents the *endpoint* of the request. This is the resource the request acts on. The preceding example acts on a queue, so the request's endpoint is the queue's identifier, known as the queue URL. For more details about the queue URL, see [Queue Name and URL \(p. 45\)](#page-50-0).

After the endpoint is a question mark (?), which separates the endpoint from the parameters. Each parameter is separated by an ampersand (&).

The Action parameter indicates the action to perform (for a list of the actions, see [API Actions](http://docs.aws.amazon.com/AWSSimpleQueueService/latest/APIReference/index.html?Operations.html) in the Amazon SQS API Reference). For a list of the other parameters that are common to all Query requests, see [Common Parameters](http://docs.aws.amazon.com/AWSSimpleQueueService/latest/APIReference/CommonParameters.html) in the Amazon SQS API Reference.

## <span id="page-150-0"></span>Structure of a POST Request

Amazon SQS also accepts POST requests. With a POST request, you send the query parameters as a form in the HTTP request body as described in the following procedure.

How you structure the AUTHPARAMS depends on how you're signing your API request. For information on AUTHPARAMS in Signature Version 4, see [Examples of Signed Signature Version 4](http://docs.aws.amazon.com/general/latest/gr/sigv4-signed-request-examples.html) [Requests.](http://docs.aws.amazon.com/general/latest/gr/sigv4-signed-request-examples.html)

## **To create a POST request**

1. Assemble the query parameter names and values into a form.

This means you put the parameters and values together like you'd for a GET request (with an ampersand separating each name-value pair). The following example shows a SendMessage request with the line breaks we use in this guide to make the information easier to read.

```
Action=SendMessage
&MessageBody=Your Message Text
&Version=2012-11-05
&Expires=2011-10-15T12:00:00Z
&AUTHPARAMS
```
2. Form-URL-encode the form according to the Form Submission section of the HTML specification (for more information, see [http://www.w3.org/MarkUp/html-spec/html-spec\\_toc.html#SEC8.2.1\)](http://www.w3.org/MarkUp/html-spec/html-spec_toc.html#SEC8.2.1).

```
Action=SendMessage
&MessageBody=Your+Message+Text
&Version=2012-11-05
&Expires=2011-10-15T12%3A00%3A00Z
&AUTHPARAMS
```
3. Add the request signature to the form (for more information, see [Query Request](#page-157-0) [Authentication \(p. 152\)\)](#page-157-0).

Action=SendMessage

```
&MessageBody=Your+Message+Text
&Version=2012-11-05
&Expires=2011-10-15T12%3A00%3A00Z
&AUTHPARAMS
```
- 4. Provide the resulting form as the body of the POST request.
- 5. Include the Content-Type HTTP header with the value set to application/ $x$ -www-formurlencoded.

The following example shows the final POST request.

```
POST /queue1 HTTP/1.1
Host: sqs.us-east-2.amazonaws.com
Content-Type: application/x-www-form-urlencoded
Action=SendMessage
&MessageBody=Your+Message+Text
&Version=2012-11-05
&Expires=2011-10-15T12%3A00%3A00Z
&AUTHPARAMS
```
Amazon SQS requires no other HTTP headers in the request besides Content-Type. The authentication signature you provide is the same signature you'd provide if you sent a GET request (for information about the signature, see [Query Request Authentication \(p. 152\)](#page-157-0)).

## **Note**

Your HTTP client typically adds other items to the HTTP request as required by the version of HTTP the client uses. We don't include those additional items in the examples in this guide.

## <span id="page-151-0"></span>Related Topics

- [Query Request Authentication \(p. 152\)](#page-157-0)
- [Responses \(p. 153\)](#page-158-0)

## <span id="page-152-0"></span>Request Authentication

### **Topics**

- [What Is Authentication? \(p. 147\)](#page-152-1)
- [Your AWS Account \(p. 148\)](#page-153-0)
- [Your Access Keys \(p. 148\)](#page-153-1)
- [HMAC-SHA Signatures \(p. 148\)](#page-153-2)
- [Query Request Authentication \(p. 152\)](#page-157-0)

The topics in this section describe how Amazon SQS authenticates your requests. In this section you can learn about the basics of authentication, how your AWS account and access keys support authentication, and how to create a signature. This section also covers the request authentication requirements for Query requests.

## <span id="page-152-1"></span>What Is Authentication?

Authentication is a process for identifying and verifying who is sending a request. The following diagram shows a simplified version of an authentication process.

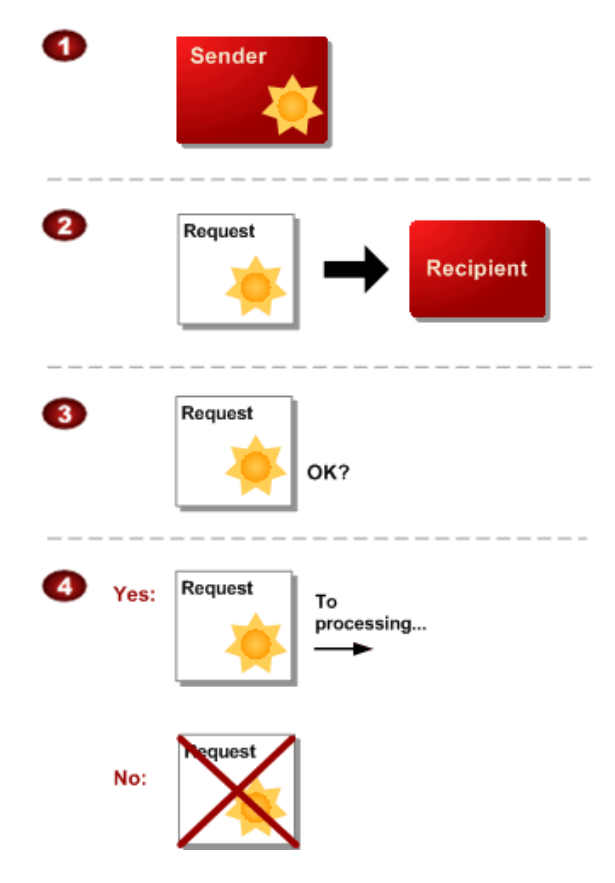

## **General Process of Authentication**

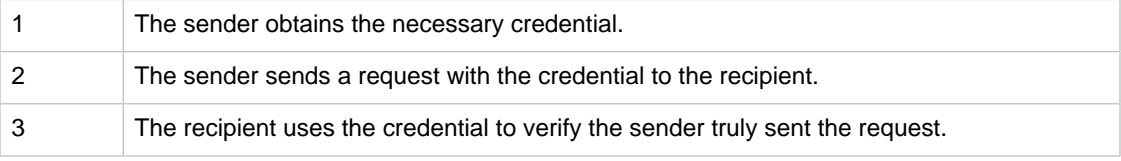

4 If yes, the recipient processes the request. If no, the recipient rejects the request and responds accordingly.

During authentication, AWS verifies both the identity of the sender and whether the sender is registered to use services offered by AWS. If either test fails, the request isn't processed further.

The subsequent sections describe how Amazon SQS implements authentication to protect your data.

## <span id="page-153-0"></span>Your AWS Account

To access any web services offered by AWS, you must first create an AWS account at [http://](http://aws.amazon.com) [aws.amazon.com.](http://aws.amazon.com) An AWS account is simply an Amazon.com account that is enabled to use AWS products; you can use an existing Amazon.com account login and password when creating the AWS account.

Alternately, you could create a new AWS-enabled Amazon.com account by using a new login and password. The e-mail address you provide as the account login must be valid. You'll be asked to provide a credit card or other payment method to cover the charges for any AWS products you use.

From your AWS account you can view your AWS account activity and view usage reports.

For more information, see [Step 1: Create an AWS Account \(p. 4\)](#page-9-0) and [Step 2: Create an IAM](#page-9-1) [User \(p. 4\)](#page-9-1).

## Related Topics

• [Your Access Keys \(p. 148\)](#page-153-1)

## <span id="page-153-1"></span>Your Access Keys

For API access, you need an access key ID and secret access key. Use IAM user access keys instead of AWS root account access keys. IAM lets you securely control access to AWS services and resources in your AWS account. For more information about creating access keys, see [How Do I Get](http://docs.aws.amazon.com/general/latest/gr/getting-aws-sec-creds.html) [Security Credentials?](http://docs.aws.amazon.com/general/latest/gr/getting-aws-sec-creds.html) in the AWS General Reference.

## Related Topics

- [HMAC-SHA Signatures \(p. 148\)](#page-153-2)
- [Query Request Authentication \(p. 152\)](#page-157-0)

## <span id="page-153-2"></span>HMAC-SHA Signatures

## **Topics**

- [Required Authentication Information \(p. 149\)](#page-154-0)
- [Basic Authentication Process \(p. 150\)](#page-155-0)
- [About the String to Sign \(p. 151\)](#page-156-0)
- [About the Time Stamp \(p. 151\)](#page-156-1)
- [Java Sample Code for Base64 Encoding \(p. 152\)](#page-157-1)
- [Java Sample Code for Calculating SHA256 Signatures \(p. 152\)](#page-157-2)

The topics in this section describe how Amazon SQS uses HMAC-SHA signatures to authenticate Query requests.

## <span id="page-154-0"></span>Required Authentication Information

When accessing Amazon SQS using the Query API, you must provide the following items so the request can be authenticated:

- **AWS Access Key ID—**Your AWS account is identified by your Access Key ID, which AWS uses to look up your Secret Access Key.
- **Signature—**Each request must contain a valid HMAC-SHA request signature, or the request is rejected.

You calculate the request signature by using your Secret Access Key, which is a shared secret known only to you and AWS.

• **Date—**Each request must contain the time stamp of the request. You can provide an expiration date and time for the request instead of or in addition to the time stamp.

## Related Topics

• [Your Access Keys \(p. 148\)](#page-153-1)

## <span id="page-155-0"></span>Basic Authentication Process

Following is the series of tasks required to authenticate requests to AWS using an HMAC-SHA request signature. It's assumed you have already created an AWS account and created an Access Key ID and Secret Access Key. For more information about those, see [Your AWS Account \(p. 148\)](#page-153-0) and [Your](#page-153-1) [Access Keys \(p. 148\).](#page-153-1)

You perform the first three tasks.

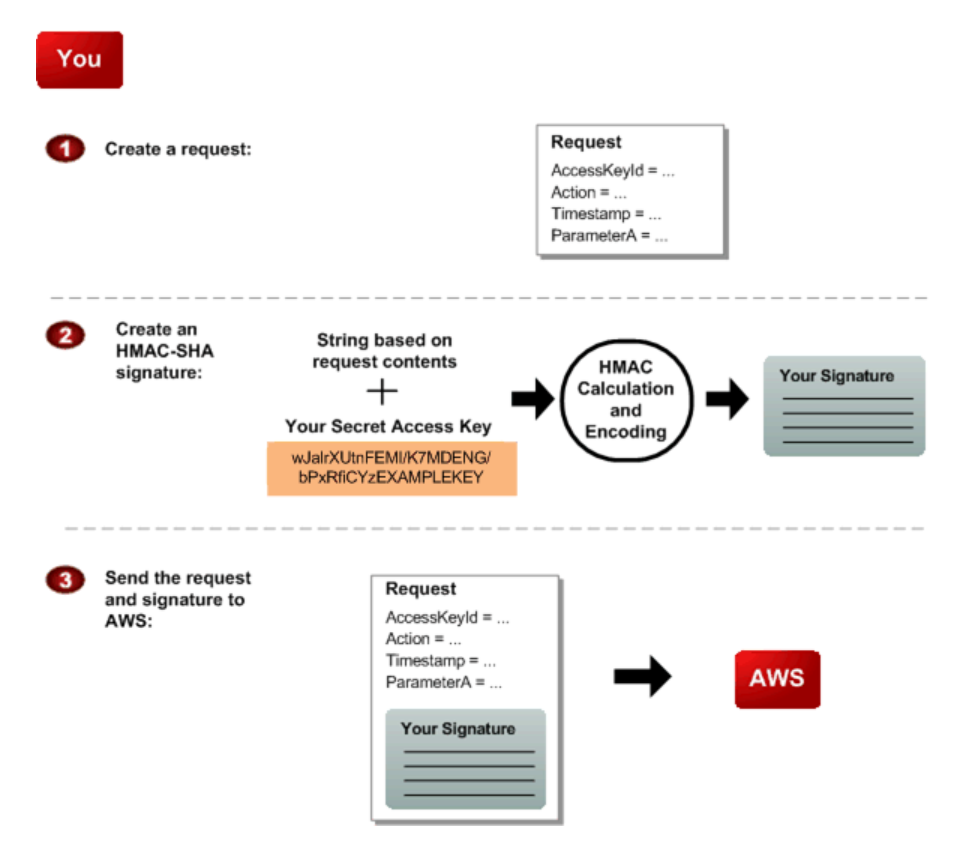

## **Process for Authentication: Tasks You Perform**

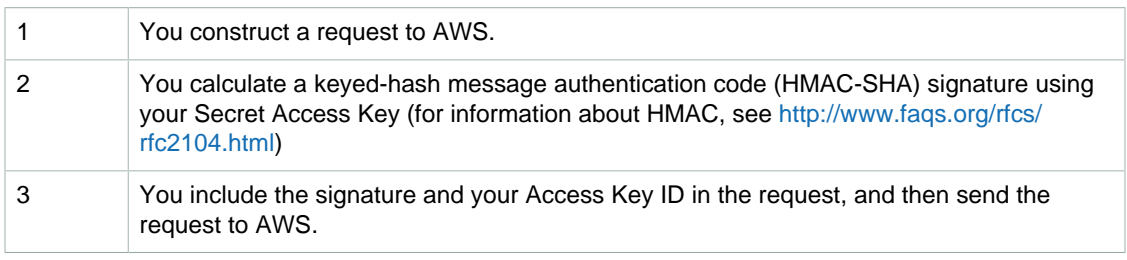

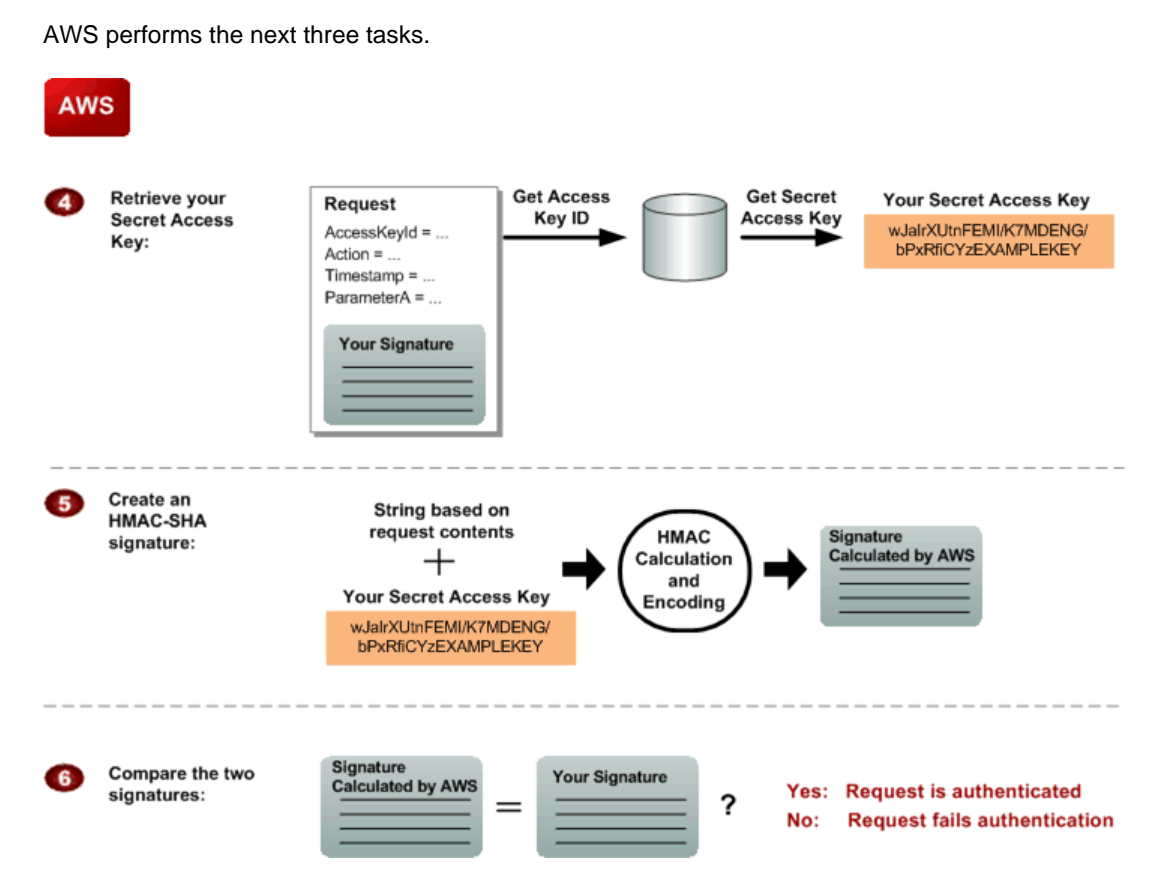

## **Process for Authentication: Tasks AWS Performs**

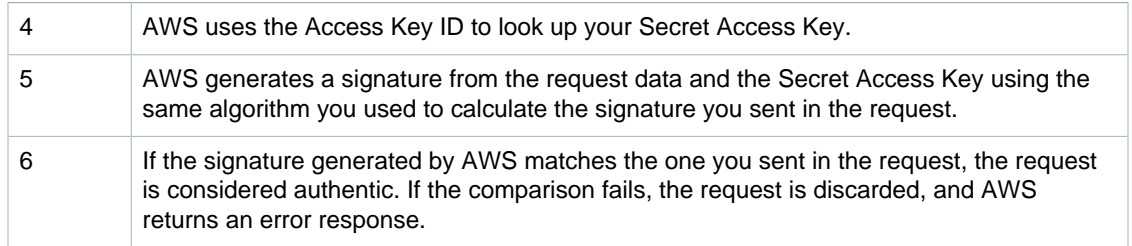

## <span id="page-156-0"></span>About the String to Sign

Each AWS request you send must include an HMAC-SHA request signature calculated with your Secret Access Key. The details are covered in [Query Request Authentication \(p. 152\).](#page-157-0)

## <span id="page-156-1"></span>About the Time Stamp

The time stamp (or expiration time) you use in the request must be a dateTime object, with the complete date plus hours, minutes, and seconds (for more information, see [http://www.w3.org/](http://www.w3.org/TR/xmlschema-2/#dateTime) [TR/xmlschema-2/#dateTime\)](http://www.w3.org/TR/xmlschema-2/#dateTime). For example: 2007-01-31T23:59:59Z. Although it's not required, we recommend you provide the time stamp in the Coordinated Universal Time (Greenwich Mean Time) time zone.

If you specify a time stamp (instead of an expiration time), the request automatically expires 15 minutes after the time stamp (in other words, AWS does not process a request if the request time stamp is more than 15 minutes earlier than the current time on AWS servers). Make sure your server's time is set correctly.

## **Important**

If you're using .NET you must not send overly specific time stamps, due to different interpretations of how extra time precision should be dropped. To avoid overly specific time stamps, manually construct dateTime objects with no more than millisecond precision.

## <span id="page-157-1"></span>Java Sample Code for Base64 Encoding

Request signatures must be base64 encoded. The following Java sample code shows how to perform base64 encoding.

```
package amazon.webservices.common;
/**
* This class defines common routines for encoding data in AWS requests.
*/
public class Encoding {
/**
* Performs base64-encoding of input bytes.
*
* @param rawData * Array of bytes to be encoded.
* @return * The base64 encoded string representation of rawData.
*/
public static String EncodeBase64(byte[] rawData) {
return Base64.encodeBytes(rawData);
}
}
```
## <span id="page-157-2"></span>Java Sample Code for Calculating SHA256 Signatures

For an example of how to derive a Signature Version 4 Signing Key, see [Deriving the Signing Key with](http://docs.aws.amazon.com/general/latest/gr/signature-v4-examples.html#signature-v4-examples-java) [Java](http://docs.aws.amazon.com/general/latest/gr/signature-v4-examples.html#signature-v4-examples-java).

## **Note**

While both Signature Version 2 and Signature Version 4 support SHA256, only Signature Version 2 supports SHA1.

## <span id="page-157-0"></span>Query Request Authentication

When you programmatically call the functionality exposed by the Amazon SQS API, all calls sent to Amazon SQS must be signed. If you use an [AWS SDK](http://aws.amazon.com/code/), the SDK handles the signing process for you so that you do not have to manually complete the tasks. On the other hand, if you submit a Query request over HTTP/HTTPS, then you must include a signature in every Query request.

Amazon SQS supports signature version 4. Signature version 4 provides improved security and performance over previous versions. If you're creating new applications that use Amazon SQS, then you should use signature version 4.

For information on how to create the signature using signature version 4, see [Signature Version 4](http://docs.aws.amazon.com/general/latest/gr/signature-version-4.html) [Signing Process](http://docs.aws.amazon.com/general/latest/gr/signature-version-4.html) in the AWS General Reference.

## <span id="page-158-0"></span>Responses

**Topics** 

- [Structure of a Successful Response \(p. 153\)](#page-158-1)
- [Structure of an Error Response \(p. 153\)](#page-158-2)
- [Related Topics \(p. 154\)](#page-159-0)

In response to an action request, Amazon SQS returns an XML data structure that contains the results of the request. This data conforms to the Amazon SQS schema. For more information, see the API version in the [Amazon SQS API Reference](http://docs.aws.amazon.com/AWSSimpleQueueService/latest/APIReference/).

## <span id="page-158-1"></span>Structure of a Successful Response

If the request succeeded, the main response element is named after the action, but with "Response" appended. For example, CreateQueueResponse is the response element returned for a successful CreateQueue request. This element contains the following child elements:

- ResponseMetadata, which contains the RequestId child element
- An optional element containing action-specific results; for example, the CreateQueueResponse element includes an element called CreateQueueResult

The XML schema describes the XML response message for each Amazon SQS action.

The following is an example of a successful response.

```
<CreateQueueResponse
  xmlns=http://sqs.us-east-2.amazonaws.com/doc/2012-11-05/
  xmlns:xsi=http://www.w3.org/2001/XMLSchema-instance
  xsi:type=CreateQueueResponse>
      <CreateQueueResult>
         <QueueUrl>
         http://sqs.us-east-2.amazonaws.com/770098461991/queue2
         </QueueUrl>
      </CreateQueueResult>
      <ResponseMetadata>
         <RequestId>cb919c0a-9bce-4afe-9b48-9bdf2412bb67</RequestId>
      </ResponseMetadata>
</CreateQueueResponse>
```
## <span id="page-158-2"></span>Structure of an Error Response

If a request is unsuccessful, the main response element is called ErrorResponse regardless of the action that was called. This element contains an Error element and a RequestId element. Each Error includes:

- A Type element that identifies whether the error was a receiver or sender error
- A Code element that identifies the type of error that occurred
- A Message element that describes the error condition in a human-readable form
- A Detail element that might give additional details about the error or might be empty

The following is an example of an error response.

<ErrorResponse>

```
 <Error>
      <Type>
         Sender
      </Type>
      <Code>
          InvalidParameterValue
      </Code>
      <Message>
         Value (quename_nonalpha) for parameter QueueName is invalid.
          Must be an alphanumeric String of 1 to 80 in length
       </Message>
   </Error>
   <RequestId>
      42d59b56-7407-4c4a-be0f-4c88daeea257
   </RequestId>
</ErrorResponse>
```
## <span id="page-159-0"></span>Related Topics

• [Making Query Requests \(p. 144\)](#page-149-0)

## <span id="page-160-0"></span>Shared Queues

### **Topics**

- [Simple API for Shared Queues \(p. 155\)](#page-160-1)
- [Advanced API for Shared Queues \(p. 155\)](#page-160-2)
- [Understanding Resource-Level Permissions \(p. 155\)](#page-160-3)
- [Granting Anonymous Access to a Queue \(p. 156\)](#page-161-0)

Amazon SQS includes methods to share your queues so others can use them, using permissions set in an access control policy. A *permission* gives access to another user to use your queue in some particular way. A policy is the actual document that contains the permissions you've granted.

Amazon SQS offers two methods for setting a policy: a simple API and an advanced API. In the simple API, Amazon SQS generates an access control policy for you. In the advanced API, you create the access control policy.

## <span id="page-160-1"></span>Simple API for Shared Queues

The simple API for sharing a queue has two operations:

- [AddPermission](http://docs.aws.amazon.com/AWSSimpleQueueService/latest/APIReference/API_AddPermission.html)
- [RemovePermission](http://docs.aws.amazon.com/AWSSimpleQueueService/latest/APIReference/API_RemovePermission.html)

With the simple API, Amazon SQS writes the policy in the required language for you based on the information you include in the AddPermission operation. However, the policy that Amazon SQS generates is limited in scope. You can grant permissions to principals, but you can't specify restrictions.

## <span id="page-160-2"></span>Advanced API for Shared Queues

With the advanced API, you write the policy yourself directly in the access policy language and upload the policy with the [SetQueueAttributes](http://docs.aws.amazon.com/AWSSimpleQueueService/latest/APIReference/API_SetQueueAttributes.html) operation. The advanced API allows you to deny access or to apply finer access restrictions (for example, based on time or based on IP address).

If you choose to write your own policies, you need to understand how policies are structured. For complete reference information about policies, see [Creating Custom Policies Using the Access Policy](#page-135-0) [Language \(p. 130\)](#page-135-0). For examples of policies, see [Access Policy Examples \(p. 136\).](#page-141-0)

## <span id="page-160-3"></span>Understanding Resource-Level Permissions

A permission is the type of access you give to a *principal* (the user receiving the permission). You give each permission a label that identifies that permission. If you want to delete that permission in the future, you use that label to identify the permission. If you want to see what permissions are on a queue, use the [GetQueueAttributes](http://docs.aws.amazon.com/AWSSimpleQueueService/latest/APIReference/API_GetQueueAttributes.html) operation. Amazon SQS returns the entire policy (containing all the permissions). Amazon SQS supports the permission types shown in the following table.

## **Note**

To allow anonymous access, you must write your own policy.

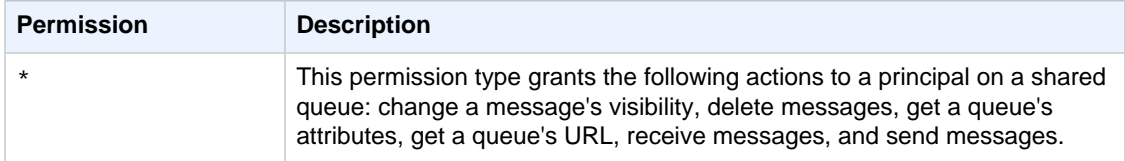

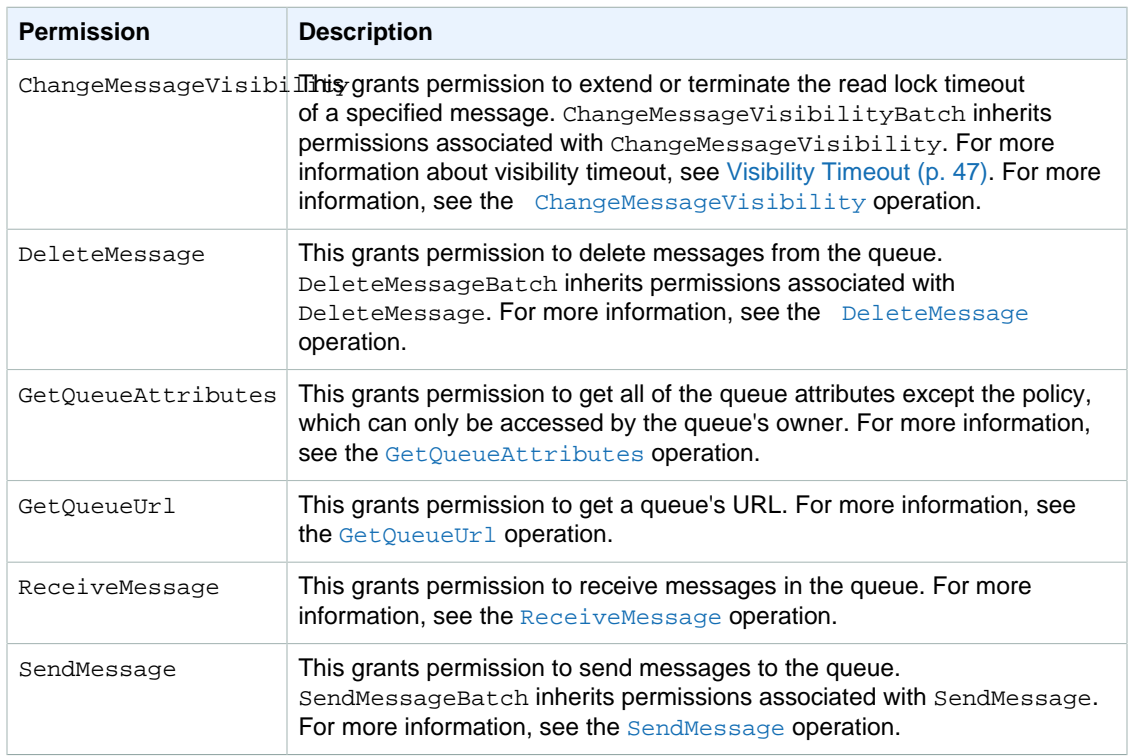

### **Note**

Setting permissions for SendMessage, DeleteMessage, or ChangeMessageVisibility also sets permissions for the corresponding batch versions of those actions: SendMessageBatch, DeleteMessageBatch, and ChangeMessageVisibilityBatch. Setting permissions explicitly on SendMessageBatch, DeleteMessageBatch, and ChangeMessageVisibilityBatch isn't allowed.

Permissions for each of the different permission types are considered separate permissions by Amazon SQS, even though \* includes the access provided by the other permission types. For example, it's possible to grant both  $*$  and SendMessage permissions to a user, even though a  $*$ includes the access provided by SendMessage.

This concept applies when you remove a permission. If a principal has only a \* permission, requesting to remove a SendMessage permission does not leave the principal with an "everything but" permission. Instead, the request does nothing, because the principal did not previously possess an explicit SendMessage permission.

If you want to remove \* and leave the principal with just the ReceiveMessage permission, first add the ReceiveMessage permission, then remove the \* permission.

## **Tip**

You give each permission a label that identifies that permission. If you want to delete that permission in the future, you use that label to identify the permission.

### **Note**

If you want to see what permissions are on a queue, use the [GetQueueAttributes](http://docs.aws.amazon.com/AWSSimpleQueueService/latest/APIReference/API_GetQueueAttributes.html) operation. The entire policy (containing all the permissions) is returned.

## <span id="page-161-0"></span>Granting Anonymous Access to a Queue

You can allow shared queue access to anonymous users. Such access requires no signature or Access Key ID.

To allow anonymous access you must write your own policy, setting the Principal to \*. For information about writing your own policies, see [Creating Custom Policies Using the Access Policy](#page-135-0) [Language \(p. 130\)](#page-135-0).

## **Caution**

Keep in mind that the queue owner is responsible for all costs related to the queue. Therefore you probably want to limit anonymous access in some other way (by time or IP address, for example).

## <span id="page-163-1"></span>Programming Languages

AWS provides libraries, sample code, tutorials, and other resources for software developers who prefer to build applications using language-specific APIs instead of Amazon SQS's Query API. These libraries provide basic functions (not included in Amazon SQS's Query API), such as request authentication, request retries, and error handling so you can get started more easily. Libraries and resources are available for the following languages:

- [Go](http://aws.amazon.com/documentation/sdk-for-go)
- [Java](http://aws.amazon.com/java)
- [JavaScript](http://aws.amazon.com/javascript)
- [PHP](http://aws.amazon.com/php)
- [Python](http://aws.amazon.com/python)
- [Ruby](http://aws.amazon.com/ruby)
- [Windows and .NET](http://aws.amazon.com/net)
- $\cdot$  [C++](http://aws.amazon.com/sdk-for-cpp)

For mobile application development, see:

- [AWS Mobile SDK for Android](http://aws.amazon.com/documentation/sdk-for-android/)
- [AWS Mobile SDK for iOS](http://aws.amazon.com/documentation/sdk-for-ios/)
- [AWS SDK for Unity](http://aws.amazon.com/documentation/sdk-for-unity/)

### **Note**

There are also command-line tools available for interacting with Amazon SQS:

- The AWS Command Line Interface (AWS CLI). For more information, see [Getting Set](http://docs.aws.amazon.com/cli/latest/userguide/cli-chap-getting-set-up.html) [Up with the AWS Command Line Interface](http://docs.aws.amazon.com/cli/latest/userguide/cli-chap-getting-set-up.html) and the [Amazon SQS section of the AWS CLI](http://docs.aws.amazon.com/cli/latest/reference/sqs/index.html) [Reference.](http://docs.aws.amazon.com/cli/latest/reference/sqs/index.html)
- The AWS Tools for Windows PowerShell. For more information, see [Setting up the AWS](http://docs.aws.amazon.com/powershell/latest/userguide/pstools-getting-set-up.html) [Tools for Windows PowerShell](http://docs.aws.amazon.com/powershell/latest/userguide/pstools-getting-set-up.html) and the Amazon Simple Queue Service section of the [AWS](http://docs.aws.amazon.com/powershell/latest/reference/) [Tools for Windows PowerShell Cmdlet Reference.](http://docs.aws.amazon.com/powershell/latest/reference/)

## <span id="page-163-0"></span>Amazon SQS Batch API Actions

### **Topics**

- [Maximum Message Size for SendMessageBatch \(p. 159\)](#page-164-0)
- [Client-Side Buffering and Request Batching \(p. 160\)](#page-165-0)
- [Increasing Throughput with Horizontal Scaling and Batching \(p. 163\)](#page-168-0)

In the 2009-02-01 API version of Amazon SQS, only the ReceiveMessage action supports batch processing (processing more than one message with a single call).

From the 2011-10-01 API version of Amazon SQS, you can use batch functionality to send and delete messages and to change the message visibility timeout:

- To send up to ten messages at once, use the SendMessageBatch action.
- To delete up to ten messages with one API call, use the DeleteMessageBatch action.
- To change the visibility timeout value for up to ten messages, use the ChangeMessageVisibilityBatch action.

To reduce costs, take advantage of batch functionality by using the Query API or a Software Development Kit (SDK) that supports the new Amazon SQS batch actions.

## **Note**

The Amazon SQS console does not support batch API actions.

For details and examples of the following three batch API actions, see the Amazon Simple Queue Service API Reference:

- [ChangeMessageVisibilityBatch](http://docs.aws.amazon.com/AWSSimpleQueueService/latest/APIReference/API_ChangeMessageVisibilityBatch.html)
- [DeleteMessageBatch](http://docs.aws.amazon.com/AWSSimpleQueueService/latest/APIReference/API_DeleteMessageBatch.html)
- [SendMessageBatch](http://docs.aws.amazon.com/AWSSimpleQueueService/latest/APIReference/API_SendMessageBatch.html)

## <span id="page-164-0"></span>Maximum Message Size for SendMessageBatch

You can send a message as large as 262,144 bytes (256 KB) with SendMessageBatch. However, the total size of all the messages that you send in a single call to SendMessageBatch can't exceed 262,144 bytes (256 KB).

## <span id="page-165-0"></span>Client-Side Buffering and Request Batching

The AWS SDK for Java (<http://aws.amazon.com/sdkforjava/>) includes a buffered asynchronous client, AmazonSQSBufferedAsyncClient, for accessing Amazon SQS. This new client allows for easier request batching by enabling client-side buffering, where calls made from the client are first buffered and then sent as a batch request to Amazon SQS.

Client-side buffering allows up to 10 requests to be buffered and sent as a batch request instead of sending each request separately. As a result, your cost of using Amazon SQS decreases as you reduce the number of requests sent to the service. AmazonSQSBufferedAsyncClient buffers both synchronous and asynchronous calls. Batched requests and support for long polling can also help increase throughput (the number of messages transmitted per second). For more information, see [Amazon SQS Long Polling \(p. 62\)](#page-67-0) and [Increasing Throughput with Horizontal Scaling and](#page-168-0) [Batching \(p. 163\)](#page-168-0).

Migrating from the asynchronous client, AmazonSQSAsyncClient, to the buffered asynchronous client, AmazonSQSBufferedAsyncClient, should require only minimal changes to your existing code. This is because AmazonSQSBufferedAsyncClient implements the same interface as AmazonSQSAsyncClient.

### **Note**

The Amazon SQS Buffered Asynchronous Client doesn't currently support FIFO queues.

## Getting Started with AmazonSQSBufferedAsyncClient

Before you begin using the example code in this section, you must first install the AWS SDK for Java and set up your AWS credentials. For instructions, see [Getting Started](http://docs.aws.amazon.com/sdk-for-java/v1/developer-guide/getting-started.html) in the AWS SDK for Java Developer Guide.

The following code sample shows how to create a new AmazonSQSBufferedAsyncClient based on the AmazonSQSAsyncClient.

```
// Create the basic Amazon SQS async client
AmazonSQSAsync sqsAsync = new AmazonSQSAsyncClient();
// Create the buffered client
AmazonSQSAsync bufferedSqs = new AmazonSQSBufferedAsyncClient(sqsAsync);
```
After you have created the new AmazonSQSBufferedAsyncClient, you can make calls to it as you do with the AmazonSQSAsyncClient, as the following code sample demonstrates.

```
CreateQueueRequest createRequest = new
 CreateQueueRequest().withQueueName("MyTestQueue");
CreateQueueResult res = bufferedSqs.createQueue(createRequest);
SendMessageRequest request = new SendMessageRequest();
String body = "test message_" + System.currentTimeMillis();
request.setMessageBody( body );
request.setQueueUrl(res.getQueueUrl());
SendMessageResult sendResult = bufferedSqs.sendMessage(request);
ReceiveMessageRequest receiveRq = new ReceiveMessageRequest()
     .withMaxNumberOfMessages(1)
     .withQueueUrl(queueUrl);
ReceiveMessageResult rx = bufferedSqs.receiveMessage(receiveRq);
```
## Advanced Configuration

AmazonSQSBufferedAsyncClient is pre-configured with settings that will work for most use cases. If you'd like to configure it yourself, you can use the QueueBufferConfig class to do so. Just create an instance of OueueBufferConfig with the settings you want and supply it to the AmazonSQSBufferedAsyncClient constructor, as the following sample code shows.

```
// Create the basic Amazon SQS async client
AmazonSQSAsync sqsAsync = new AmazonSQSAsyncClient();
QueueBufferConfig config = new QueueBufferConfig()
     .withMaxInflightReceiveBatches(5)
     .withMaxDoneReceiveBatches(15);
// Create the buffered client
AmazonSOSAsync bufferedSqs = new AmazonSOSBufferedAsyncClient(sqsAsync,
 config);
```
The parameters you can use for configuring QueueBufferConfig are as follows:

- longPoll—if this parameter is set to true, AmazonBufferedAsyncClient attempts to use longpolling when retrieving messages. The default value is true.
- longPollWaitTimeoutSeconds—the maximum amount of time, in seconds, that a receive message call blocks on the server waiting for messages to appear in the queue before returning with an empty receive result. This setting has no impact if long polling is disabled. The default value of this setting is 20 seconds.
- maxBatchOpenMs—the maximum amount of time, in milliseconds, that an outgoing call waits for other calls of the same type to batch with. The higher the setting, the fewer batches are required to perform the same amount of work. Of course, the higher the setting, the more the first call in a batch has to spend waiting. If this parameter is set to zero, submitted requests do not wait for other requests, effectively disabling batching. The default value of this setting is 200 milliseconds.
- maxBatchSize—the maximum number of messages that will be batched together in a single batch request. The higher the setting, the fewer batches will be required to carry out the same number of requests. The default value of this setting is 10 requests per batch, which is also the maximum batch size currently allowed by Amazon SQS.
- maxBatchSizeBytes—the maximum size of a message batch, in bytes, that the client attempts to send to Amazon SQS. The default value is 256 KB, which is also the maximum message and batch size currently allowed by Amazon SQS.
- maxDoneReceiveBatches—the maximum number of receive batches AmazonBufferedAsyncClient prefetches and stores on the client side. The higher the setting, the more receive requests can be satisfied without having to make a call to Amazon SQS server. However, the more messages are pre-fetched, the longer they'll sit in the buffer, which means that their visibility timeout will be expiring. If this parameter is set to zero, all pre-fetching of messages is disabled and messages are retrieved only on demand. The default value is 10 batches.
- maxInflightOutboundBatches—the maximum number of active outbound batches that can be processed at the same time. The higher the setting, the faster outbound batches can be sent

(subject to other limits, such as CPU or bandwidth). The higher the setting, the more threads are consumed by the AmazonSQSBufferedAsyncClient. The default value is 5 batches.

- maxInflightReceiveBatches—the maximum number of active receive batches that can be processed at the same time. The higher the setting, the more messages can be received (subject to other limits, such as CPU or bandwidth, are hit). Although, the higher the setting, the more threads will be consumed by the AmazonSQSBufferedAsyncClient. If this parameter is set to 0, all prefetching of messages is disabled and messages are only retrieved on demand. The default value is 10 batches.
- visibilityTimeoutSeconds—if this parameter is set to a positive nonzero value, this visibility timeout overrides the visibility timeout set on the queue from which messages are retrieved. A visibility timeout of zero seconds isn't supported. The default value is -1, which means the default queue setting is used.

## <span id="page-168-0"></span>Increasing Throughput with Horizontal Scaling and **Batching**

Amazon SQS queues can deliver very high throughput (many thousands of messages per second). The key to achieving this throughput is to horizontally scale message producers and consumers. In addition, you can use the batching actions in the Amazon SQS API to send, receive, or delete up to 10 messages at a time. In conjunction with horizontal scaling, batching achieves a given throughput with fewer threads, connections, and requests than would be required by individual message requests. Because Amazon SQS charges by the request instead of by the message, batching can also substantially reduce costs.

This appendix discusses horizontal scaling and batching in more detail. It then walks through a simple example that you can try out yourself. It also briefly discusses Amazon SQS throughput metrics that you can monitor by using CloudWatch.

## Horizontal Scaling

Because you access Amazon SQS through an HTTP request-response protocol, the request latency (the time interval between initiating a request and receiving a response) limits the throughput that you can achieve from a single thread over a single connection. For example, if the latency from an Amazon Elastic Compute Cloud (Amazon EC2) based client to Amazon SQS in the same region averages around 20 ms, the maximum throughput from a single thread over a single connection will average 50 operations per second.

Horizontal scaling means increasing the number of your message producers (making SendMessage requests) and consumers (making [ReceiveMessage](http://docs.aws.amazon.com/AWSSimpleQueueService/latest/APIReference/API_ReceiveMessage.html) and [DeleteMessage](http://docs.aws.amazon.com/AWSSimpleQueueService/latest/APIReference/API_DeleteMessage.html) requests) in order to increase your overall queue throughput. You can scale horizontally by increasing the number of threads on a client, adding clients, or both. You should achieve essentially linear gains in queue throughput as you add more clients. For example, if you double the number of clients, you'll get twice the throughput.

## **Important**

As you scale horizontally, you need to ensure that the Amazon SQS queue that you use has enough connections or threads to support the number of concurrent message producers and consumers that will be sending requests and receiving responses. For example, by default, instances of the AWS SDK for Java [AmazonSQSClient class](http://docs.aws.amazon.com/AWSJavaSDK/latest/javadoc/com/amazonaws/services/sqs/AmazonSQSClient.html) maintain at most 50 connections to Amazon SQS. To create additional concurrent producers and consumers, you'll need to adjust that limit. For example, in the [AWS SDK for Java](http://aws.amazon.com/sdkforjava/), you can adjust the maximum number of allowable producer and consumer threads on an AmazonSQSClient object with this line of code:

```
AmazonSQS sqsClient = new AmazonSQSClient(credentials, 
new new
 ClientConfiguration().withMaxConnections(producerCount +
 consumerCount));
```
For the SDK for Java asynchronous client [AmazonSQSAsyncClient](http://docs.aws.amazon.com/AWSJavaSDK/latest/javadoc/com/amazonaws/services/sqs/AmazonSQSAsyncClient.html), you'll also need to make sure there are enough threads available. For more information, consult the documentation for the SDK library that you're using.

## Batching

The batching actions in the Amazon SQS API [\(SendMessageBatch](http://docs.aws.amazon.com/AWSSimpleQueueService/latest/APIReference/API_SendMessageBatch.html) and [DeleteMessageBatch](http://docs.aws.amazon.com/AWSSimpleQueueService/latest/APIReference/API_DeleteMessageBatch.html)) can further optimize throughput by processing up to ten messages at a time. [ReceiveMessage](http://docs.aws.amazon.com/AWSSimpleQueueService/latest/APIReference/API_ReceiveMessage.html) can process ten messages at a time, so there is no ReceiveMessageBatch action.

The basic idea of batching is to perform more work in each round trip to the service (e.g., sending multiple messages with a single SendMessageBatch request), and to distribute the latency of the batch operation over the multiple messages in the batch request, as opposed to accepting the entire latency for a single message (for example, a [SendMessage](http://docs.aws.amazon.com/AWSSimpleQueueService/latest/APIReference/API_SendMessage.html) request). Because each round-trip carries more work, batch requests make more efficient use of threads and connections and so improve throughput. Amazon SQS charges by the request, so the cost can be greatly reduced when fewer requests are processing the same number of messages. Moreover, fewer threads and connections reduce client-side resource utilization and can reduce client-side cost by doing the same work with smaller or fewer hosts.

Batching does introduce a bit of complication for the application. For example, the application has to accumulate the messages before sending them and it will sometimes have to wait longer for a response, but batching can be effective in the following circumstances:

- Your application is generating a lot of messages in a short time, so the delay is never very long.
- A message consumer fetches messages from a queue at its discretion, as opposed to typical message producers that need to send messages in response to events they do not control.

### **Important**

A batch request (SendMessageBatch or DeleteMessageBatch) may succeed even though individual messages in the batch have failed. After a batch request, you should always check for individual message failures and retry them if necessary.

## Example

The example presented in this section implements a simple producer-consumer pattern. The complete example is available as a free download at [https://s3.amazonaws.com/cloudformation-examples/sqs](https://s3.amazonaws.com/cloudformation-examples/sqs-producer-consumer-sample.tar)[producer-consumer-sample.tar.](https://s3.amazonaws.com/cloudformation-examples/sqs-producer-consumer-sample.tar) The resources that are deployed by each template are described later in this section.

The code for the samples is available on the provisioned instances in /tmp/sqs-producer-consumersample/src. The command line for the configured run is in /tmp/sqs-producer-consumer-sample/ command.log.

The main thread spawns a number of producer and consumer threads that process 1 KB messages for a specified time. The example includes producers and consumers that make single-operation requests and others that make batch requests.

In the program, each producer thread sends messages until the main thread stops the producer thread. The producedCount object tracks the number of messages produced by all producer threads. Error handling is simple: if there is an error, the program exits the  $run()$  method. Requests that fail on transient errors are, by default, retried three times by the AmazonSQSClient, so very few such errors are surfaced. The retry count can be configured as necessary to reduce the number of exceptions that are thrown. The  $run()$  method on the message producer is implemented as follows:

```
try {
  while (!stop.get()) {
     sqsClient.sendMessage(new SendMessageRequest(queueUrl, theMessage));
    producedCount.incrementAndGet();
 }
} catch (AmazonClientException e) {
   // By default AmazonSQSClient retries calls 3 times before failing,
   // so when this rare condition occurs, simply stop.
   log.error("Producer: " + e.getMessage());
   System.exit(1);
}
```
The batch producer is much the same. One noteworthy difference is the need to retry failed individual batch entries:

```
SendMessageBatchResult batchResult =
 sqsClient.sendMessageBatch(batchRequest);
if (!batchResult.getFailed().isEmpty()) {
  log.warn("Producer: retrying sending " + batchResult.getFailed().size() + "
 messages");
 for (int i = 0, n = batchResult.getFailed().size(); i < n; i++)
   sqsClient.sendMessage(new SendMessageRequest(queueUrl, theMessage));
}
```
The consumer run() method is as follows:

```
while (!stop.get()) {
     result = sqsClient.receiveMessage(new ReceiveMessageRequest(queueUrl));
      if (!result.getMessages().isEmpty()) {
       m = result.getMessages().get(0); sqsClient.deleteMessage(new DeleteMessageRequest(queueUrl,
 m.getReceiptHandle()));
        consumedCount.incrementAndGet();
      }
}
```
Each consumer thread receives and deletes messages until it's stopped by the main thread. The consumedCount object tracks the number of messages that are consumed by all consumer threads, and the count is periodically logged. The batch consumer is similar, except that up to ten messages are received at a time, and it uses [DeleteMessageBatch](http://docs.aws.amazon.com/AWSSimpleQueueService/latest/APIReference/API_DeleteMessageBatch.html) instead of [DeleteMessage](http://docs.aws.amazon.com/AWSSimpleQueueService/latest/APIReference/API_DeleteMessage.html).

## Running the Example

You can use the AWS CloudFormation templates provided to run the example code in three different configurations: single host with the single operation requests, two hosts with the single operation requests, one host with the batch requests.

## **Important**

The complete sample is available in a single .tar file. The resources that are deployed by each template are described later in this section.

The code for the samples is available on the provisioned instance(s) in /tmp/sqs-producerconsumer-sample/src. The command line for the configured run is in /tmp/sqs-producerconsumer-sample/command.log.

The default duration (20 minutes) is set to provide three or four 5-minute CloudWatch data points of volume metrics. The Amazon EC2 cost for each run will be the m1.large instance cost. The Amazon SQS cost varies based on the API call rate for each sample, and that should range between approximately 38,000 API calls / min for the batching sample and 380,000 API calls / min for the two host single API sample. For example, a run of the single API sample on a single host should cost approximately 1 instance hour of an m1.large (large standard on demand instance, \$0.32 as of July 2012) and 20 min x 190,000 API calls / min x \$1 / 1,000,000 API calls = \$3.80 for Amazon SQS operations with the default 20 min duration (as of July 2012, check current pricing).

If you want to deploy the AWS CloudFormation stack in a region other than the US East (N. Virginia) region, in the Region box of the AWS CloudFormation console, choose a region.

## **To run the example**

- 1. Choose the link below that corresponds to the stack that you want to launch:
	- [Single Operation API, One Host](https://console.aws.amazon.com/cloudformation/home?region=us-east-1#cstack=sn~sqs-blog-base|turl~https://s3.amazonaws.com/cloudformation-templates-us-east-1/SQS_Sample_Base_Producer_Consumer.template): The SQS\_Sample\_Base\_Producer\_Consumer.template sample template uses the single operation form of Amazon SQS API requests: SendMessage, ReceiveMessage, and DeleteMessage. A single m1.large Amazon EC2 instance animates 16 producer threads and 32 consumer threads.

To view the template, see [https://s3.amazonaws.com/cloudformation-templates-us-east-1/](https://s3.amazonaws.com/cloudformation-templates-us-east-1/SQS_Sample_Base_Producer_Consumer.template) [SQS\\_Sample\\_Base\\_Producer\\_Consumer.template](https://s3.amazonaws.com/cloudformation-templates-us-east-1/SQS_Sample_Base_Producer_Consumer.template)

• [Single Operation API, Two Hosts](https://console.aws.amazon.com/cloudformation/home?region=us-east-1#cstack=sn~sqs-blog-base-x2|turl~https://s3.amazonaws.com/cloudformation-templates-us-east-1/SQS_Sample_Base_Producer_Consumer_x2.template): SQS\_Sample\_Base\_Producer\_Consumer\_x2.template sample template uses the single operation form of Amazon SQS API requests, but instead of a single m1.large Amazon EC2 instance, it uses two, each with 16 producer threads and 32 consumer threads for a total of 32 producers and 64 consumers. It illustrates Amazon SQS' elasticity with throughput increasing proportionally to the greater number of producers and consumers.

To view the template, see [https://s3.amazonaws.com/cloudformation-templates-us-east-1/](https://s3.amazonaws.com/cloudformation-templates-us-east-1/SQS_Sample_Base_Producer_Consumer_x2.template) [SQS\\_Sample\\_Base\\_Producer\\_Consumer\\_x2.template](https://s3.amazonaws.com/cloudformation-templates-us-east-1/SQS_Sample_Base_Producer_Consumer_x2.template)

• [Batch API, One Host](https://console.aws.amazon.com/cloudformation/home?region=us-east-1#cstack=sn~sqs-blog-batch|turl~https://s3.amazonaws.com/cloudformation-templates-us-east-1/SQS_Sample_Batch_Producer_Consumer.template): The SQS\_Sample\_Batch\_Producer\_Consumer.template sample template uses the batch form of Amazon SQS API requests on a single m1.large Amazon EC2 instance with 12 producer threads and 20 consumer threads.

To view the template, see [https://s3.amazonaws.com/cloudformation-templates-us-east-1/](https://s3.amazonaws.com/cloudformation-templates-us-east-1/SQS_Sample_Batch_Producer_Consumer.template) [SQS\\_Sample\\_Batch\\_Producer\\_Consumer.template](https://s3.amazonaws.com/cloudformation-templates-us-east-1/SQS_Sample_Batch_Producer_Consumer.template)

- 2. If you're prompted, sign in to the AWS Management Console.
- 3. In the **Create Stack** wizard, on the **Select Template** page, choose **Continue**.
- 4. On the **Specify Parameters** page, specify how long the program should run, whether or not you want to automatically terminate the Amazon EC2 instances when the run is complete, and provide an Amazon EC2 key pair so that you can access the instances that are running the sample. Here is an example:

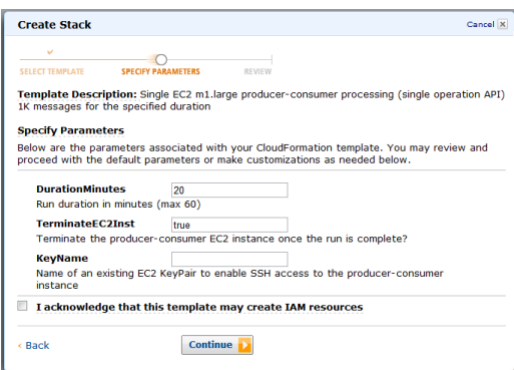

- 5. Select the **I acknowledge that this template may create IAM resources** check box. All templates create an AWS Identity and Access Management (IAM) user so that the producerconsumer program can access the queue.
- 6. When all the settings are as you want them, choose **Continue**.
- 7. On the **Review** page, review the settings. If they're as you want them, choose **Continue**. If not, choose **Back** and make the necessary changes.
- 8. On the final page of the wizard, choose **Close**. Stack deployment may take several minutes.

To follow the progress of stack deployment, in the AWS CloudFormation console, choose the sample stack. In the lower pane, choose the **Events** tab. After the stack is created, it should take less than

5 minutes for the sample to start running. When it does, you can see the queue in the Amazon SQS console.

To monitor queue activity, you can do the following:

- Access the client instance, and open its output log file (/tmp/sqs-producer-consumer-sample/ output.log) for a tally of messages produced and consumed so far. This tally is updated once per second.
- In the [Amazon SQS console,](https://console.aws.amazon.com/sqs/home) observe changes in the **Message Available** and **Messages in Flight** numbers.

In addition, after a delay of up to 15 minutes after the queue is started, you can monitor the queue in CloudWatch as described later in this topic.

Although the templates and samples have safeguards to prevent excessive use of resources, it's best to delete your AWS CloudFormation stacks when you're done running the samples. To do so, in the [Amazon SQS console,](https://console.aws.amazon.com/sqs/home) choose the stack that you want to delete, and then choose **Delete Stack**. When the resources are all deleted, CloudWatch metrics will all drop to zero.

## Monitoring Volume Metrics from Example Run

Amazon SQS automatically generates volume metrics for messages sent, received, and deleted. You can access those metrics and others through the [CloudWatch console](https://console.aws.amazon.com/cloudwatch/home). The metrics can take up to 15 minutes after the queue starts to become available. To manage the search result set, choose **Search**, and then select the check boxes that correspond to the queues and metrics that you want to monitor.

Here is the NumberOfMessageSent metric for consecutive runs of the three samples. Your results may vary somewhat, but the results should be qualitatively similar:

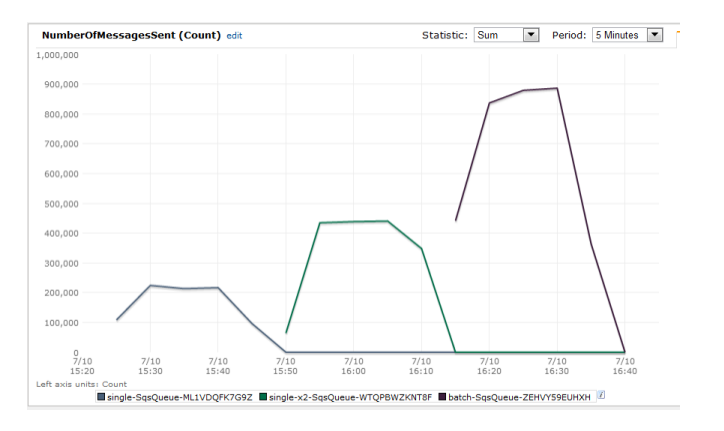

- The NumberOfMessagesReceived and NumberOfMessagesDeleted metrics show the same pattern, but we have omitted them from this graph to reduce clutter.
- The first sample (single operation API on a single m1.large) delivers approximately 210,000 messages over 5 minutes, or about 700 messages per second, with the same throughput for receive and delete operations.
- The second sample (single operation API on two m1.large instances) delivers roughly double that throughput: approximately 440,000 messages in 5 minutes, or about 1,450 messages per second, with the same throughput for receive and delete operations.
- The last sample (batch API on a single m1.large) delivers over 800,000 messages in 5 minutes, or about 2,500 messages per second, with the same throughput for received and deleted messages. With a batch size of 10, these messages are processed with far fewer requests and therefore at lower cost.

# Related Amazon SQS Resources

The following table lists related resources that you'll find useful as you work with this service.

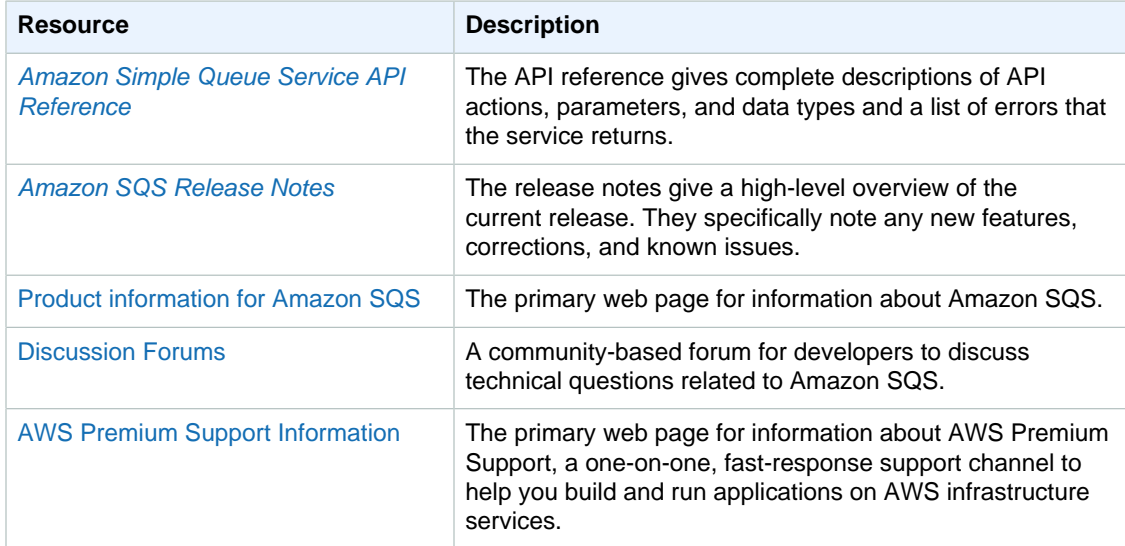

# Document History

The following table describes the important changes to the documentation since the last release of the Amazon Simple Queue Service Developer Guide.

- **API version:** 2012-11-05
- **Latest documentation update:** December 16, 2016

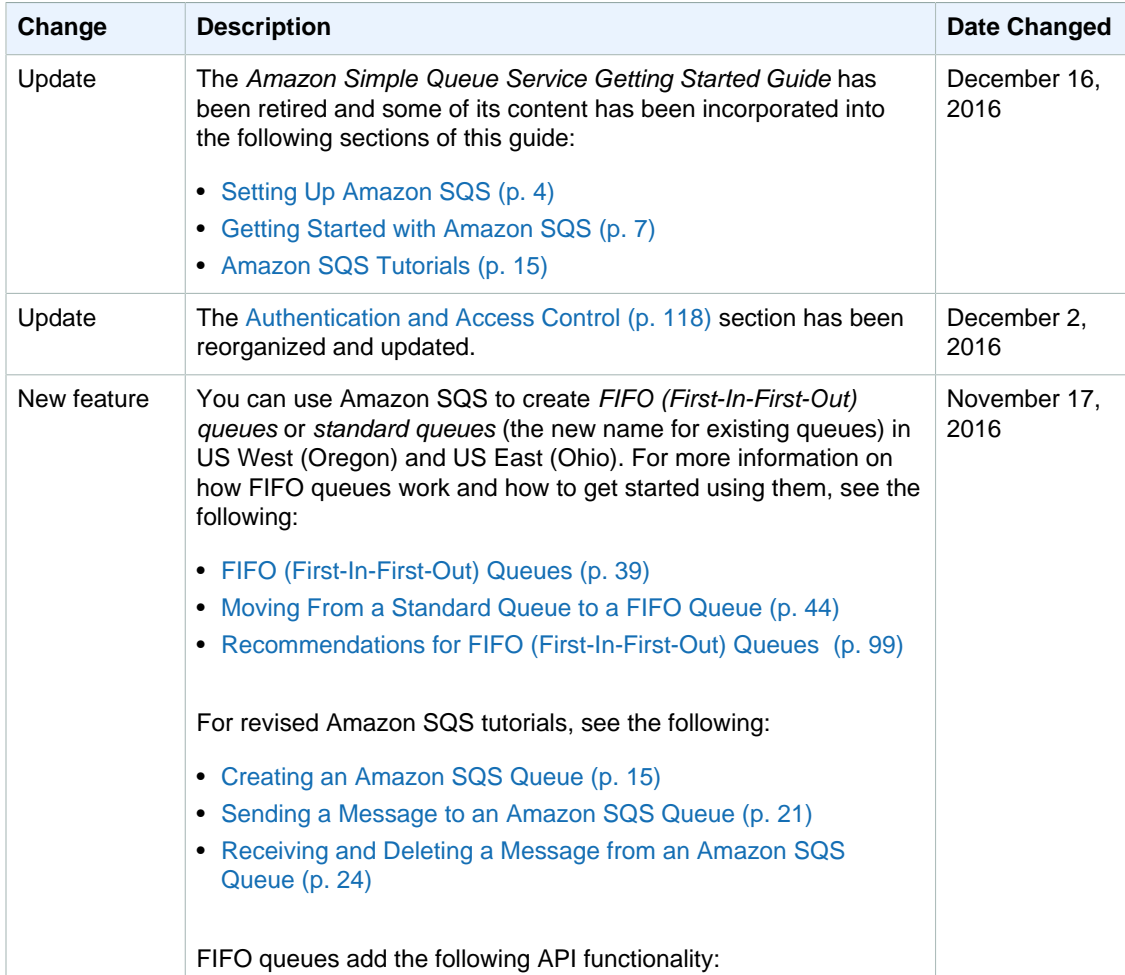

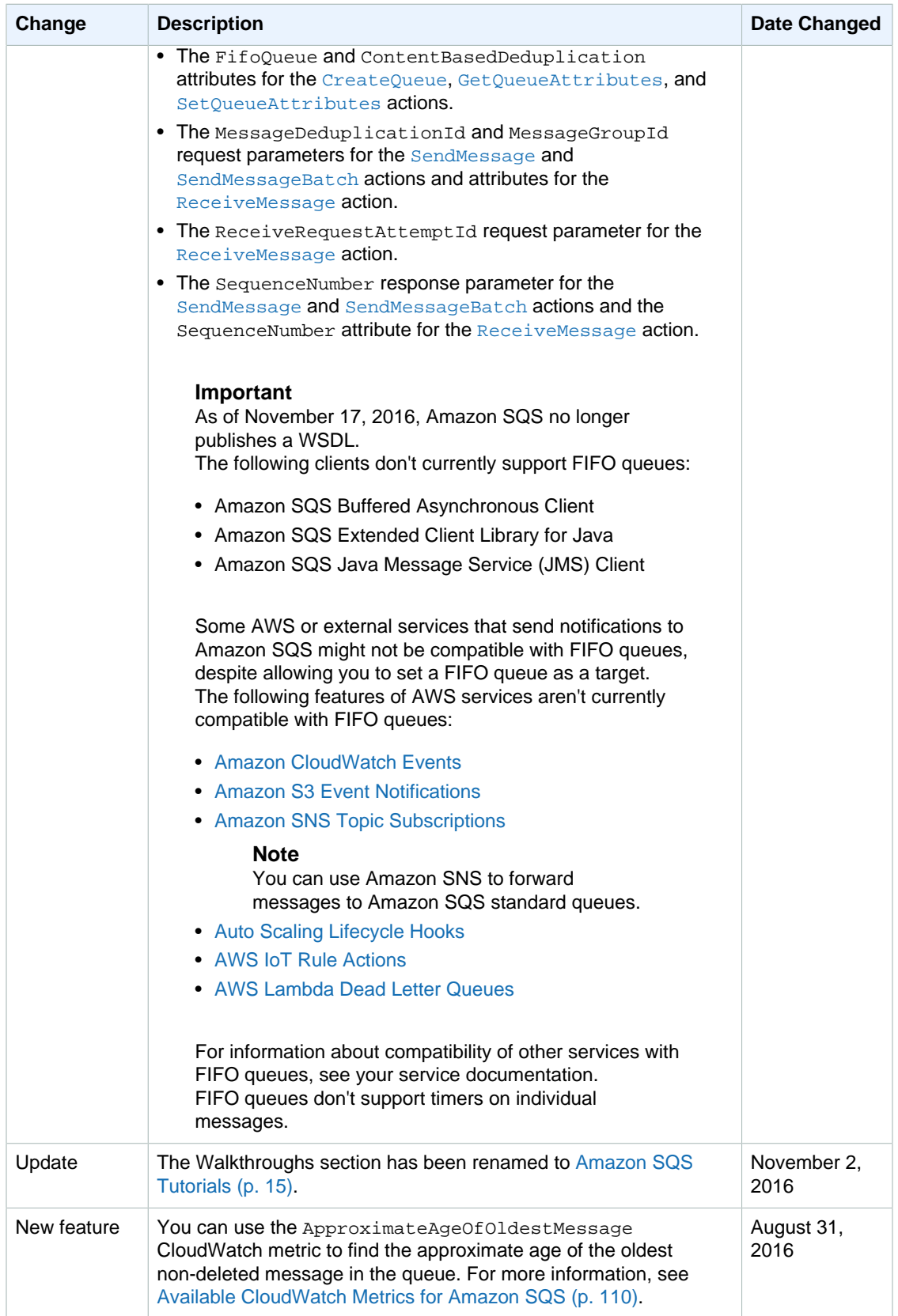

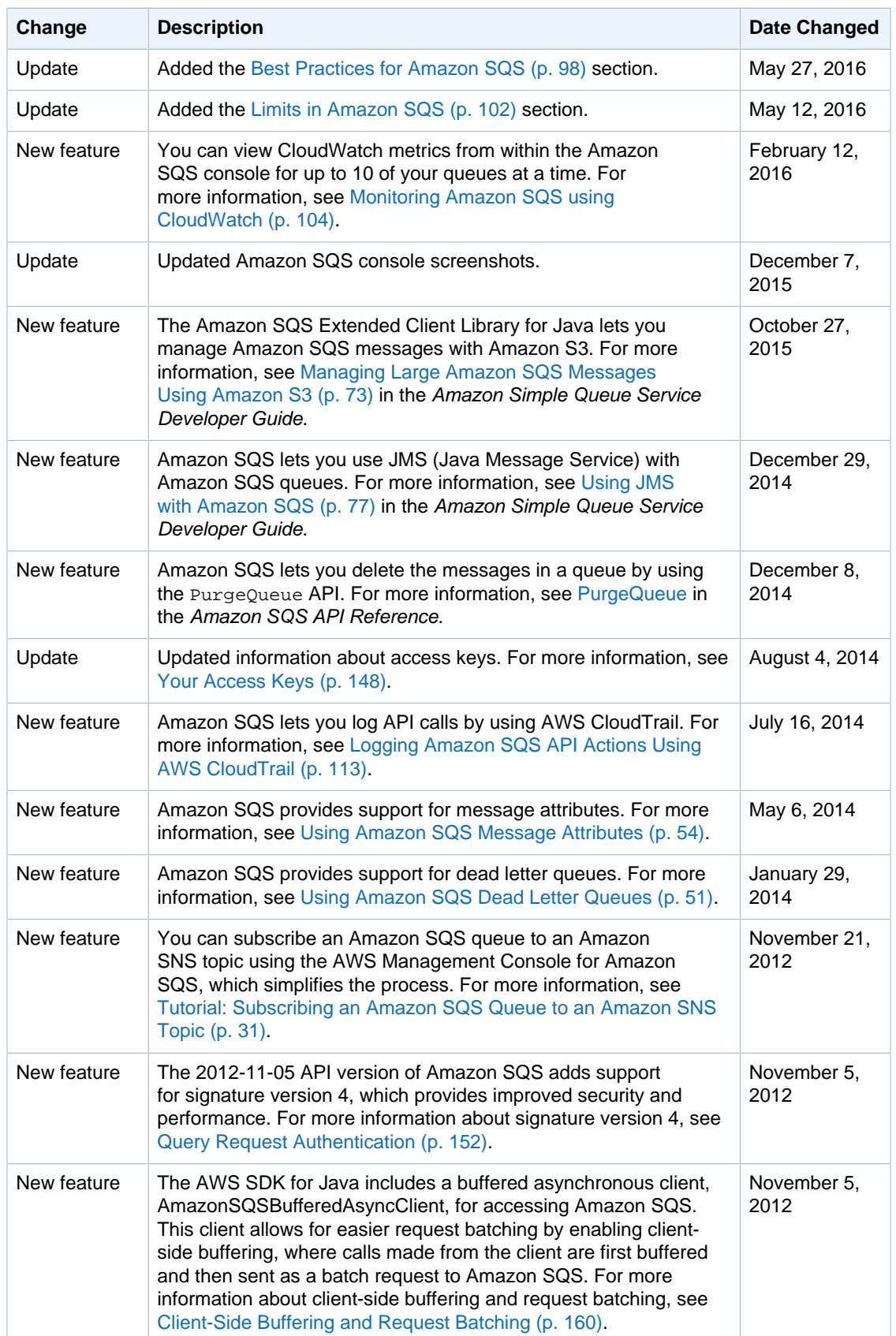

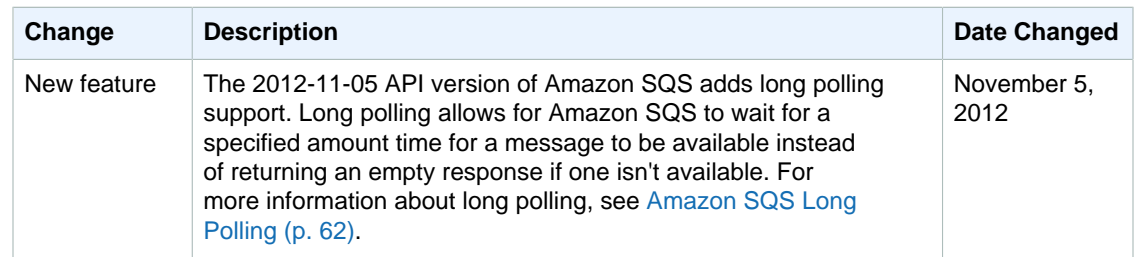